# **mobilkit**

**Enrico Ubaldi enrico.ubaldi@mindearth.org - MindEarth**

**Jan 20, 2024**

## **CONTENTS:**

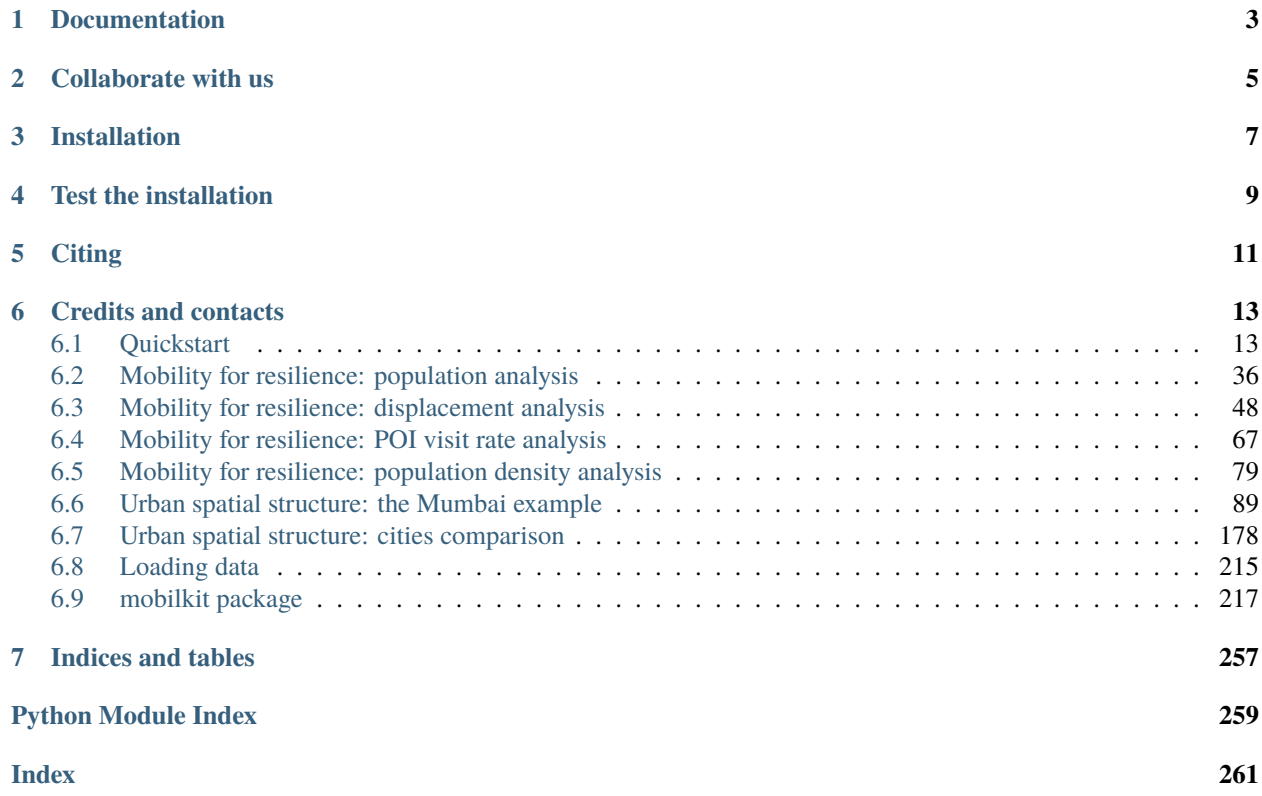

*mobilkit* is a library for analyzing human mobility data in Python, leveraging on the *Dask* framework for faster, parallel computation.

The library is in continuos development and currently allows to:

- Load and filter raw mobility data covering large spatial and temporal extensions.
- Compute the user statistics (number of active days, number of positions recorded) and filter them accordingly to the analysis.
- extract home and work locations of users based on a given tessellation.
- compute the land use of a given urban region
- characterize the displacement of people under different grouping (distance from an epicenter, socio-economic index, etc.) after a major event

**ONE**

## **DOCUMENTATION**

<span id="page-6-0"></span>Besides this documentation, many example notebooks can be found in the original repo under the [docs/examples](https://github.com/mindearth/mobilkit/tree/main/docs/examples) folder. Detailed notebooks with all the functionalities shown are found in [examples/.](https://github.com/mindearth/mobilkit/tree/main/examples)

**TWO**

## **COLLABORATE WITH US**

<span id="page-8-0"></span>*mobilkit* is an active project and any contribution is welcome.

You are encouraged to report any issue or problem encountered while using the software or to seek for support.

If you would like to contribute or add functionalities to *mobilkit*, feel free to fork the project, open an issue and contact us.

## **THREE**

## **INSTALLATION**

<span id="page-10-0"></span>**Note:** *mobilkit* will install a complete installation of Dask, so consider installing it in a virtualenv to connect to an existing dask cluster.

**Note:** You can try *mobilkit* without installing it on Binder, just click below

1. Create an environment *mobilkit*

python3 -m venv mobilkit

2. Activate

source mobilkit/bin/activate

3. Update pip to latest version in the environment

pip install --upgrade pip

4. Install mobilkit

pip install mobilkit

- 5. OPTIONAL to use *mobilkit* on the jupyter notebook
	- Activate the virutalenv:

source mobilkit/bin/activate

• Install jupyter notebook:

pip install jupyter

• Run jupyter notebook

jupyter notebook

• (Optional) install the kernel with a specific name

ipython kernel install --user --name=mobilkit\_env

If you already have [scikit-mobility](https://github.com/scikit-mobility/scikit-mobility) installed, skip the environment creation and run these commands from the *skmob* anaconda environment.

*mobilkit* by default will only install core packages needed to run the main functions. There are three optional packages of dipendencies (the *mobilkit[complete]* installs everything):

- *[viz]* will install *contextily*, needed to visualize map backgrounds in certain viz functions;
- *[doc]* will install all the needed packages to build the docs;
- *[skmob]* will install *scikit-mobility* as well.

**FOUR**

## **TEST THE INSTALLATION**

<span id="page-12-0"></span>> source activate mobilkit (mobilkit) > python >>> import mobilkit

**FIVE**

## **CITING**

<span id="page-14-0"></span>If you use *mobilkit* please cite us:

**Note:** Enrico Ubaldi, Takahiro Yabe, Nicholas K. W. Jones, Maham Faisal Khan, Satish V. Ukkusuri, Riccardo Di Clemente and Emanuele Strano Mobilkit: A Python Toolkit for Urban Resilience and Disaster Risk Management Analytics using High Frequency Human Mobility Data, 2021, KDD 2021 Humanitarian Mapping Workshop, [https:](https://arxiv.org/abs/2107.14297) [//arxiv.org/abs/2107.14297](https://arxiv.org/abs/2107.14297)

#### **Bibtex:**

#### **@misc{ubaldi2021mobilkit,**

title={Mobilkit: A Python Toolkit for Urban Resilience and Disaster Risk Management Analytics using High Frequency Human Mobility Data}, author={Enrico Ubaldi and Takahiro Yabe and Nicholas K. W. Jones and Maham Faisal Khan and Satish V. Ukkusuri and Riccardo Di Clemente and Emanuele Strano}, year={2021}, eprint={2107.14297}, primaryClass={cs.CY}, archivePrefix={arXiv}}

## **CREDITS AND CONTACTS**

<span id="page-16-0"></span>This code has been developed by [Mindearth,](https://mindearth.ch) the [Global Facility for Disaster Reduction and Recovery](https://www.gfdrr.org/en) (GFDRR) and [Purdue University.](https://www.purdue.edu/)

Funding was provided by the Spanish Fund for Latin America and the Caribbean (SFLAC) under the Disruptive Technologies for Development (DT4D) program.

The findings, interpretations, and conclusions expressed in this repository and in the example notebooks are entirely those of the authors. They do not necessarily represent the views of the International Bank for Reconstruction and Development/World Bank and its affiliated organizations, or those of the Executive Directors of the World Bank or the governments they represent.

The code is released under the MIT license (see the LICENSE file for details).

## <span id="page-16-1"></span>**6.1 Quickstart**

This is a notebook explaining the usage of the main features of mobilkit.

The features covered here are:

- how to create a synthetic dataset from the Microsoft's [GeoLife](https://www.microsoft.com/en-us/download/details.aspx?id=52367&from=https%3A%2F%2Fresearch.microsoft.com%2Fen-us%2Fdownloads%2Fb16d359d-d164-469e-9fd4-daa38f2b2e13%2F) dataset.
- how to create a tessellation shapefile in case you only have a collection of centroid;
- load data from a pandas dataframe;
- tessellate the pings (assign them to a given location);
- compute the land use of an urban area;
- compute the resident population for each area and compare it with census figures;
- compute user activity statistics and filter users accordingly;
- compute the displacement figures in a given area.

To allow the publication of the data we used an open dataset such as the GeoLife one. We augment the number of users observed by using some functions present in the mobilkit.loader module.

Depending on the case we map each user/day or each user/week to a synthetic user performing the same events as in the original dataset at the same original time, just traslating everything in the synthetic day or week..

To continue you have to download the [GeoLife](https://www.microsoft.com/en-us/download/details.aspx?id=52367&from=https%3A%2F%2Fresearch.microsoft.com%2Fen-us%2Fdownloads%2Fb16d359d-d164-469e-9fd4-daa38f2b2e13%2F) dataset and uncompress it in the data directory.

```
[1]: %config Completer.use_jedi = False
    %matplotlib inline
```
(continues on next page)

import mobilkit

(continued from previous page)

```
import pytz
from datetime import datetime
import geopandas as gpd
import numpy as np
import matplotlib.pyplot as plt
import pandas as pd
import seaborn as sns
import mobilkit
from dask.distributed import Client
from shapely.geometry import Polygon, Point
from dask import dataframe as dd
import warnings
warnings.filterwarnings('ignore')
```
## **6.1.1 Create tessellation from points**

I use the file with centroids found [here,](https://www.beijingcitylab.com/app/download/12184598199/DT19_v2.zip?t=1644650253) select some points in Beijing and create a Voronoi tessellation of it.

```
[2]: # Choose the spatial extent of your analysis and where to save the Vortonoi tessellation
    box = (116.20, 39.74, 116.56, 40.06)voronoi_file = "../../data/Beijing/voronoi_points_beijing.shp"
    df_china = gpd.read_file("../../data/Beijing/DT19new/PopCensus2010_township.shp")
    if not os.path.exists(voronoi_file):
        poly_box = mobilkit.spatial.box2poly(box)
        df_china = df_china[df_china.within(poly_box)]
        poly_gdf = gpd.GeoDataFrame(["Region"], geometry=[poly_box], crs=df_china.crs)
        layer = mobilkit.spatial.makeVoronoi(df_china)
        layer.to_file(voronoi_file)
    else:
        layer = gpd.read_file(voronoi_file)
        box = layer.unary_union.bounds
        poly_box = mobilkit.spatial.box2poly(box)
        df_china = df_china[df_china.within(poly_box)]
[3]: ax = layer.plot()
```

```
df_china.plot(color="r", ax=ax)
```

```
[3]: <Axes: >
```
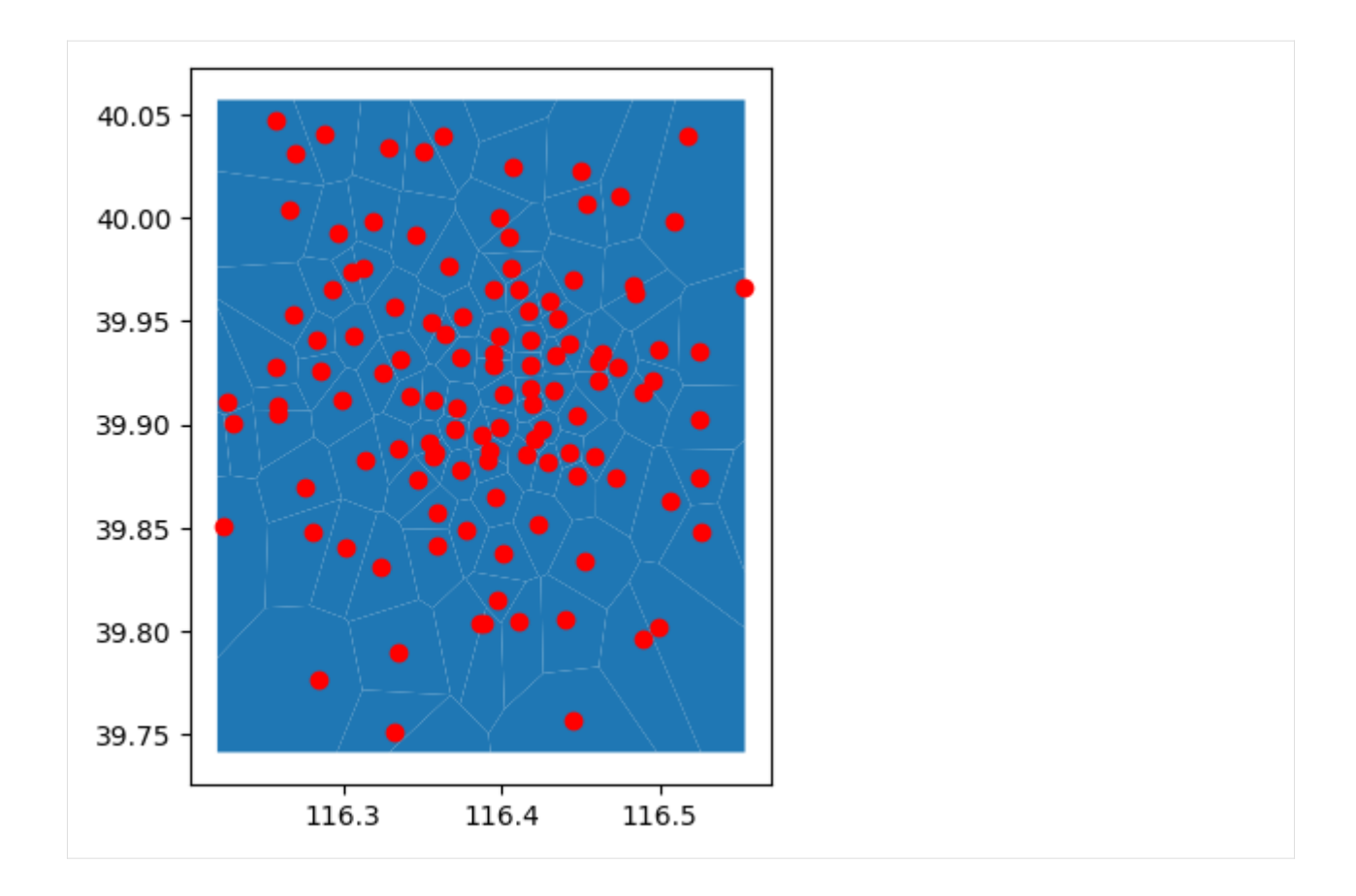

## **6.1.2 Load/reload the geolife trajectories data**

You should manually download the data from [here](https://www.microsoft.com/en-us/download/details.aspx?id=52367&from=https%3A%2F%2Fresearch.microsoft.com%2Fen-us%2Fdownloads%2Fb16d359d-d164-469e-9fd4-daa38f2b2e13%2F) and put them into to data/ folder and unzip them there.

```
cd ../data/
    wget https://download.microsoft.com/download/F/4/8/F4894AA5-FDBC-481E-9285-D5F8C4C4F039/
    ˓→Geolife%20Trajectories%201.3.zip
    unzip Geolife%20Trajectories%201.3.zip
[4]: # !wget -P ../../data/ https://download.microsoft.com/download/F/4/8/F4894AA5-FDBC-481E-
    ˓→9285-D5F8C4C4F039/Geolife%20Trajectories%201.3.zip
    # !unzip -d ../../data/ ../../data/Geolife\ Trajectories\ 1.3.zip
[5]: geolifePath = "../../data/Geolife Trajectories 1.3"
    pkl_trajectories = "../../data/Geolife Trajectories 1.3/processed_traj.pkl"
    if not os.path.exists(pkl_trajectories):
        df_geolife = mobilkit.loader.loadGeolifeData(geolifePath)
        df_geolife.to_pickle(pkl_trajectories)
    else:
        df_geolife = pd.read_pickle(pkl_trajectories)
    df_geolife.head()
[5]: UTC acc datetime lat lng uid
    0 1224730384 1 2008-10-23 10:53:04+08:00 39.984702 116.318417 0
```
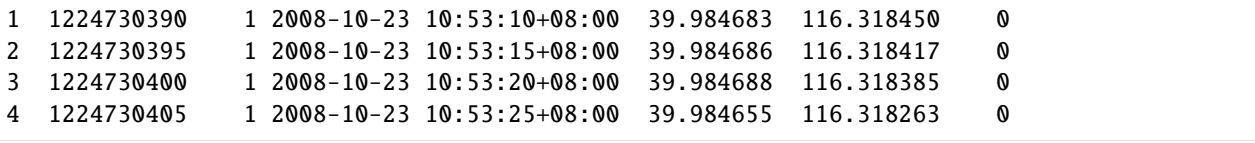

## **6.1.3 Create synthetic days/week from the data**

We perform two expansion of the data: - a weekly one, where each (user,week) couple is treated as a separate user and all the events are moved to a synthetic week keeping the original weekday, hour, minute and second of the recorded point; - a daily one, where each (user,day) couple is treated as a separate user and all the events are moved to a synthetic day keeping the original hour, minute and second of the recorded point;

```
[6]: # One day with all the data projected to a single day
    selected_day = datetime(2020, 6, 1, tzinfo=pytz.timezone("UTC"))
    df_users_day = mobilkit.loader.syntheticGeoLifeDay(df_geolife, selected_day=selected_day)
    df_users_day["uid"].nunique()
```

```
[6]: 11152
```

```
[7]: # One week with all the data projected to a single week
    selected_week = datetime(2020, 6, 4, tzinfo=pytz.timezone("UTC"))
    df_users_week = mobilkit.loader.syntheticGeoLifeWeek(df_geolife, selected_week=selected_
     ˓→week)
    df_users_week["uid"].nunique()
    Anticipated the date to Monday: 2020-06-01 00:00:00+00:00
```
[7]: 2524

We now have two dataframes containing our data.

Each row is an event containing the spatial and temporal information.

```
[8]: df_users_week.head(4)
```
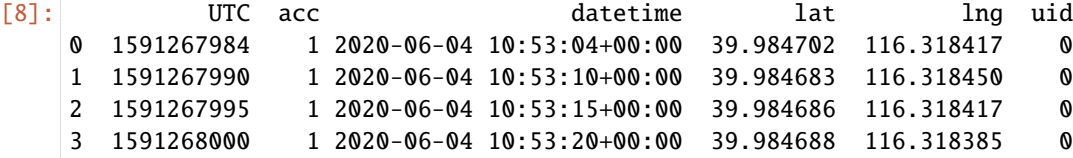

```
[9]: # Get a small fraction of the pings and see how they are distributed over the␣
    ˓→tessellation
    ax = df_users_day.sample(frac=.01).plot("lng","lat",kind="scatter", alpha=.01)
    ax = layer.plot(color="none", edgecolor="k", ax=ax)
    box = layer.unary_union.bounds
    plt.xlim(box[0], box[2])
    plt.ylim(box[1], box[3])
[9]: (39.74096801500008, 40.05733690900007)
```
**16 Chapter 6. Credits and contacts**

(continued from previous page)

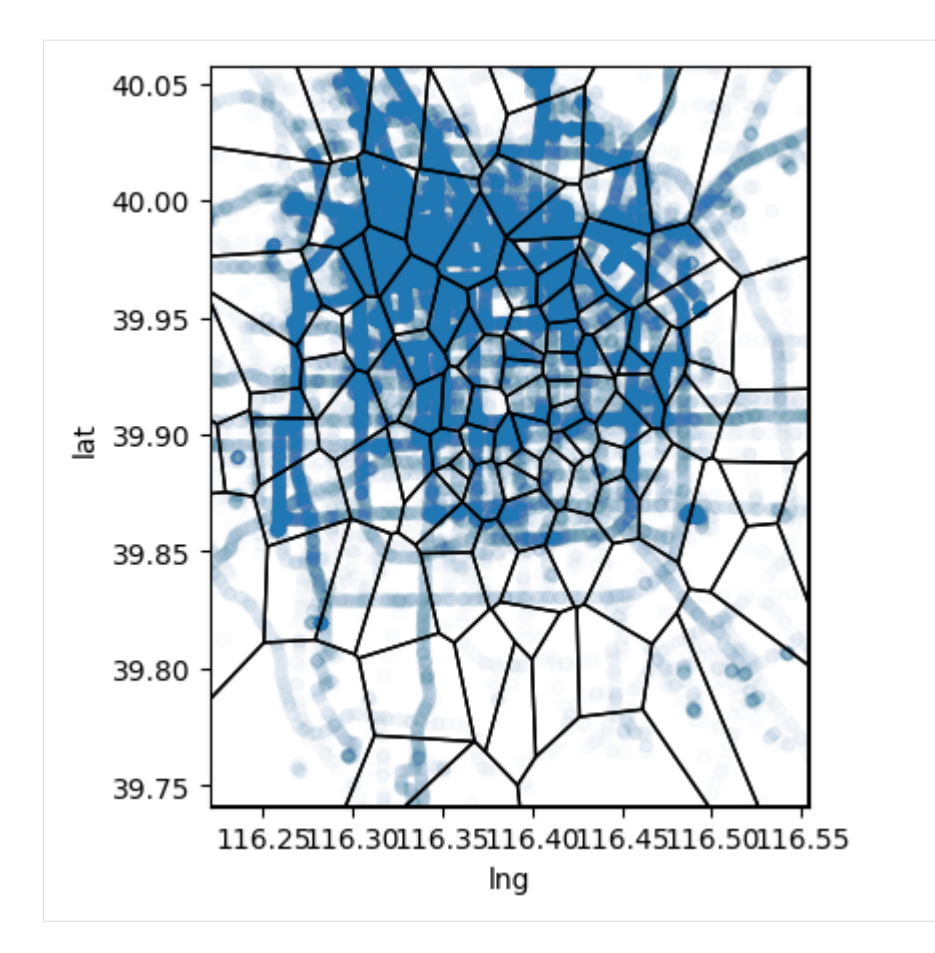

## **6.1.4 Create dask client**

Launch worker and scheduler if working on localhost with:

dask-worker 127.0.0.1:8786 --nworkers -1 & dask-scheduler

If you get an error with Popen in dask-worker, add the option --preload-nanny multiprocessing. popen\_spawn\_posix to the first command.

```
[10]: client = Client(address="127.0.0.1:8786")
      client
```

```
[10]: <Client: 'tcp://192.168.1.20:8786' processes=48 threads=48, memory=188.55 GiB>
```
## **6.1.5 Load events in dask**

Here we use the dask API, see the loader module on how to load pings from raw files.

```
[11]: dd_users_raw = dd.from_pandas(df_users_day, npartitions=20)
     dd_week_raw = dd.from_pandas(df_users_week, npartitions=20)
```
## **6.1.6 Compute user stats**

We first focus on the weekly dataframe because it has more than one day (but less users).

We show here how to compute the basic user stats.

You can see the mobilkit.stats.userStats documentation for details but we get back some basic stats for each user.

```
[12]: # Use the .compute() to make it a pandas df
    users_stats_df = mobilkit.stats.userStats(dd_week_raw).compute()
    users_stats_df.head(4)
[12]: uid min_day max_day pings daysActive \
    0 82 2020-06-01 00:00:00+00:00 2020-06-07 00:00:00+00:00 14027 7
    1 102 2020-06-01 00:00:00+00:00 2020-06-07 00:00:00+00:00 16598 7
```
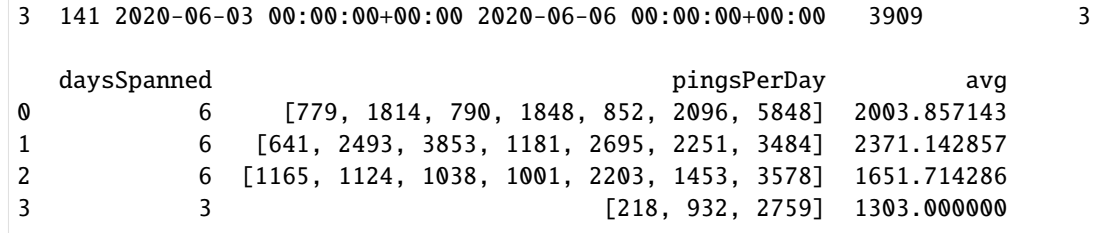

2 111 2020-06-01 00:00:00+00:00 2020-06-07 00:00:00+00:00 11562 7

- [13]: # We can plot the distribution of the number of pings and active days to see how many␣ ˓<sup>→</sup>users we have in each quadrant mobilkit.stats.plotUsersHist(users\_stats\_df, min\_pings=100, min\_days=2)
- [13]: <Axes: title={'center': 'ul: 40 ur: 2180 lr: 233 ll: 71'}, xlabel='log10 #records', ˓<sup>→</sup> ylabel='timespan (days daysActive)'>

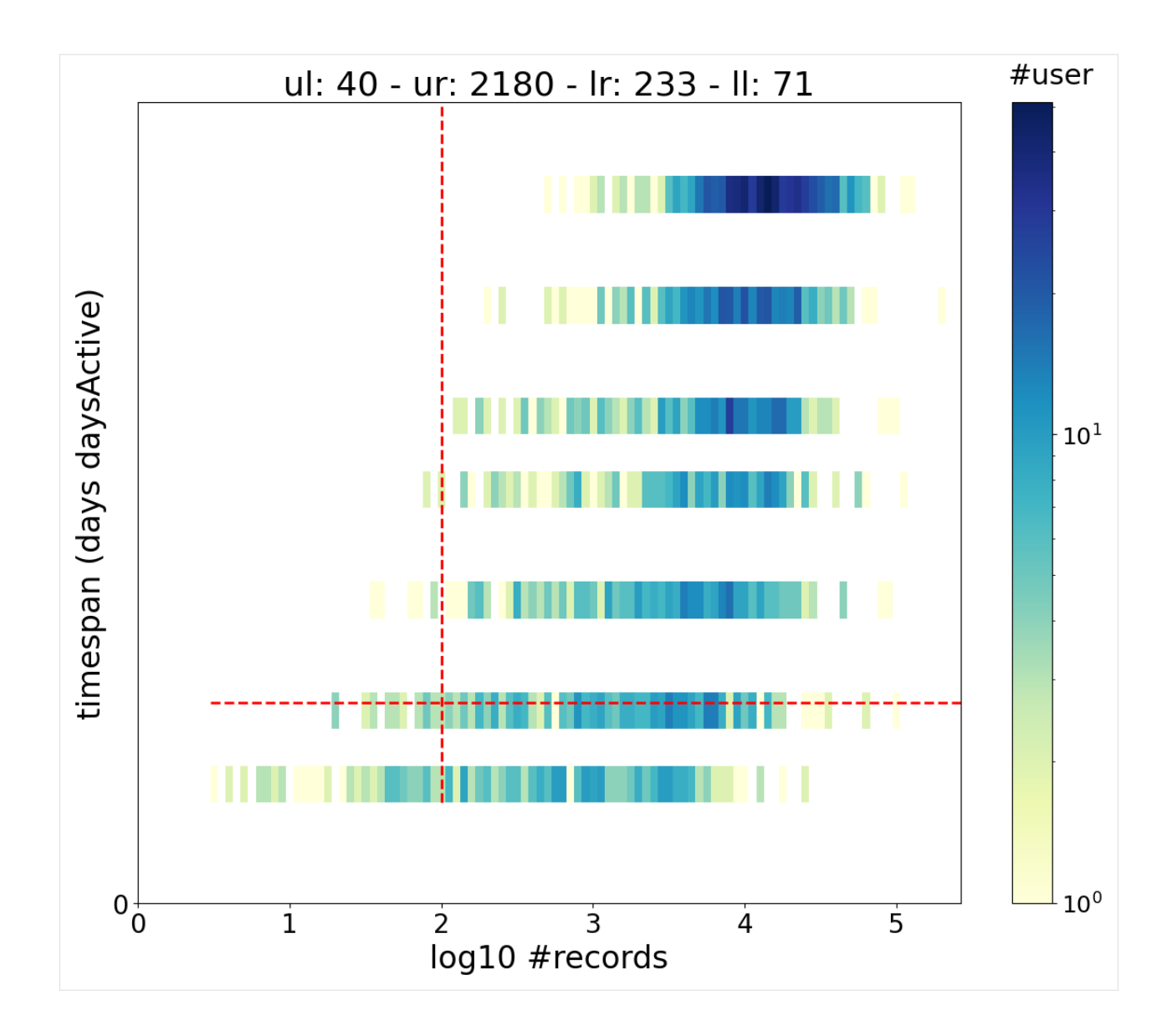

## **6.1.7 Filter users based on stats**

We want to keep only users with at least 2 active days and 100 pings.

```
[14]: # We either provide users filtering by hand
     valid_users = list(users_stats_df.query("daysActive >= 2 & pings > 100")["uid"])
     df_filtered = mobilkit.stats.filterUsersFromSet(dd_week_raw, users_set=valid_users)
```

```
[15]: # Or we could have had the stats and filter computed at once
     df_filtered, users_stats_df, valid_users = mobilkit.stats.filterUsers(dd_week_raw,␣
      ˓→minPings=100, minDaysActive=2)
```
### **6.1.8 Assign pings to an area**

We first assign each ping to a given area passing the name of the shapefile to use.

With filterAreas=True we are discarding all the events that fall outside of our ROI.

```
[16]: dd_week_with_zones, tessellation_gdf = mobilkit.spatial.tessellate(df_filtered,
                                                                          tesselation_
```
˓<sup>→</sup>shp=voronoi\_file,

filterAreas=True)

### **6.1.9 Compute home and work areas**

Once we have each ping assigned to a given area, we can sort out the home and work areas of each user by looking where he spends most of the time during day and night-time.

We first add the isHome and isWork columns, then we pass this df to the home location function to see where an agent lives.

```
[17]: # Add the home/work columns, all the events within the given hours will be considered.
      ˓→home/work
```
dd\_week\_hw = mobilkit.stats.userHomeWork(dd\_week\_with\_zones, homeHours=(20, 8), workHours=(9,18))

[18]: # Compute the locations and pass them to pandas:

# - the tile\_IDs of the areas of home and work;

# - the lat and lon of the home and work locations;

df\_hw\_locs = mobilkit.stats.userHomeWorkLocation(dd\_week\_hw)

df\_hw\_locs\_pd = df\_hw\_locs.compute()

#### **The synthetic case**

We now merge our population estimate with the one given in the original shapefile in the POP column.

Results are not beautiful but remember that: - we are working on a small dataset (~200 original users) expanded to simulate many users in an arbitrary way; - the spatial tessellation may be different from the original one as we reconstructed it with a Voronoi tessellation;

While we focus on the Beijing synthetic case here, in the next section we will show the estimations for the Mexico usecase, where results are found to be in very good agreement with the empirical case.

```
[19]: df_hw_locs_pd.head(4)
```
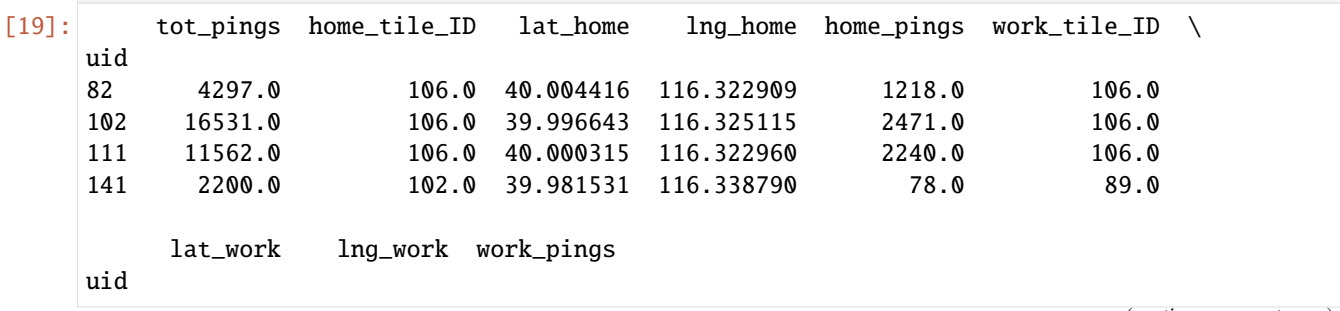

(continues on next page)

(continued from previous page)

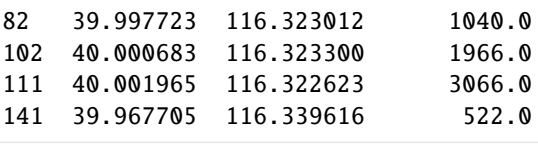

[20]: population\_per\_area = df\_hw\_locs\_pd.reset\_index().groupby("home\_tile\_ID").agg({ "uid": "nunique", "home\_pings": "sum"}).reset\_index() population\_per\_area = population\_per\_area.rename(columns={ "home\_tile\_ID": "tile\_ID", "uid": "POP\_DATA", "home\_pings": "pings"}) population\_per\_area.head(2) [20]: tile\_ID POP\_DATA pings 0 0.0 6 1498.0 1 2.0 1 0.0 [21]: # Merge with gdf gdf\_areas = pd.merge(tessellation\_gdf, population\_per\_area, on="tile\_ID", how="left") gdf\_areas["POP\_DATA"] = gdf\_areas["POP\_DATA"].fillna(0) gdf\_areas.head(4) [21]: TID POP M F AGE0 AGE15 AGE65 Address \ 0 257 102402 51818 50584 11322 83441 7639 1 259 168444 94211 74233 17898 144834 5712 2 262 49612 27649 21963 4472 42847 2293 3 92 48076 24392 23684 4975 39191 3910 geometry tile\_ID POP\_DATA \ 0 POLYGON ((116.29603 39.74097, 116.31217 39.771... 0 6.0 1 POLYGON ((116.22050 39.74097, 116.22050 39.786... 1 0.0 2 POLYGON ((116.39314 39.74097, 116.39185 39.750... 2 1.0 3 POLYGON ((116.39185 39.75000, 116.37391 39.764... 3 2.0 pings 0 1498.0 1 NaN 2 0.0 3 0.0 [22]: sns.lmplot(x="POP", y="POP\_DATA", data=gdf\_areas) # plt.loglog() plt.xlim(0, 250000) plt.ylim(0, 50) plt.xlabel("Census population") plt.ylabel("Data population") [22]: Text(24.625000000000007, 0.5, 'Data population')

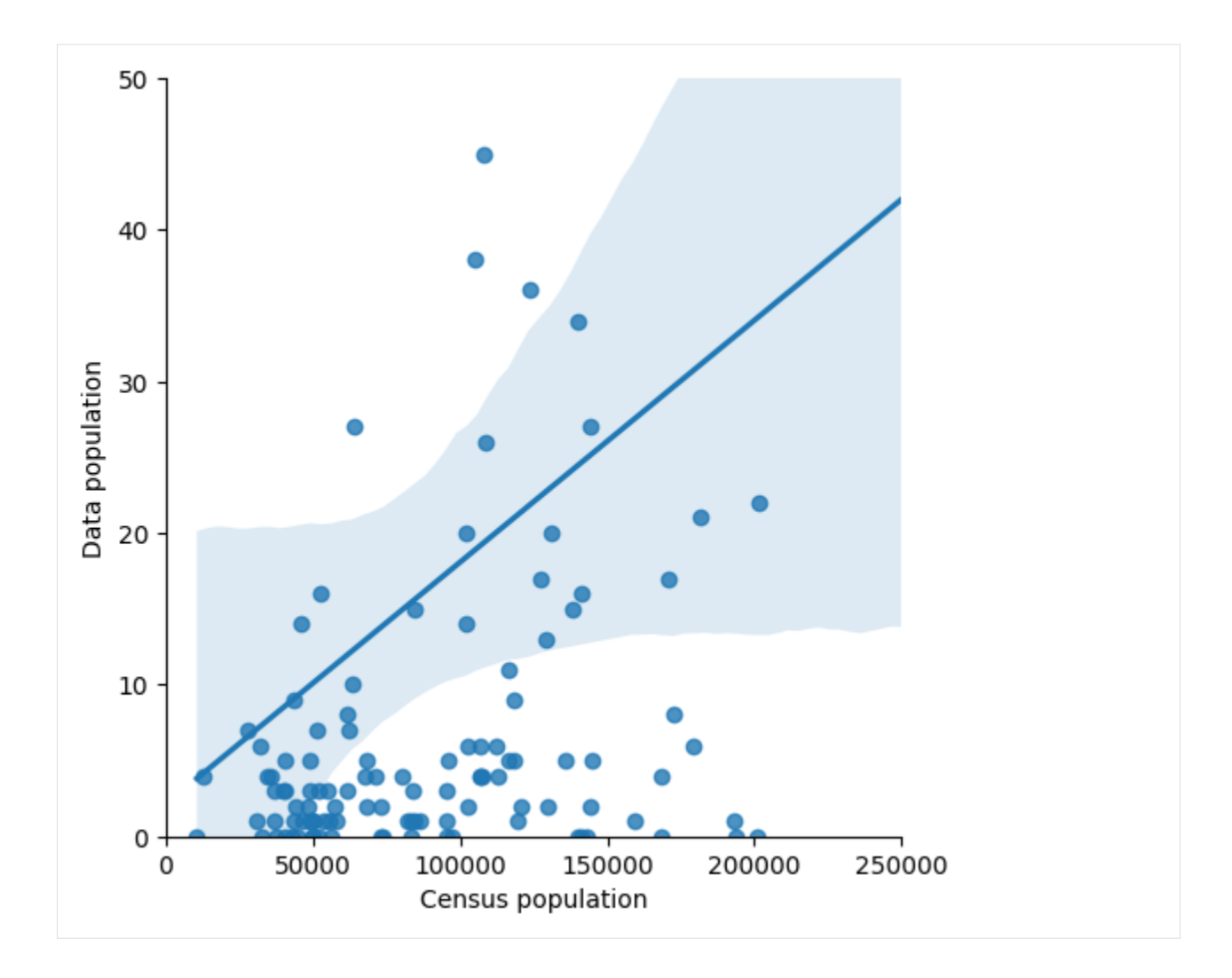

### **The Mexican case**

We load the results of the population analysis in Mexico for the Puebla earthquake and see the agreement between census and mobility estimation at different aggregation levels, from the smallest (AGEB, street blocks) to the largest (Municipios, city level).

### **Note that these data are not included in the repository to preserve users' privacy.**

This section is inserted as an example to show the capabilities of the mobility data to measure the population spatial density.

```
[24]: # Table-preview not shown so as not to disclose original dataset statistics
     population_mexico_df = pd.read_csv("../../data/population_estimate_mexico.csv")
     population_mexico_df.head(2)
```

```
[25]: # The smallest aggregations (street block level)
     mobilkit.viz.plot_pop(population_mexico_df, "AGEB")
     plt.xlim(1e2, 3e4)
     plt.ylim(1e-1, 1e2)
```
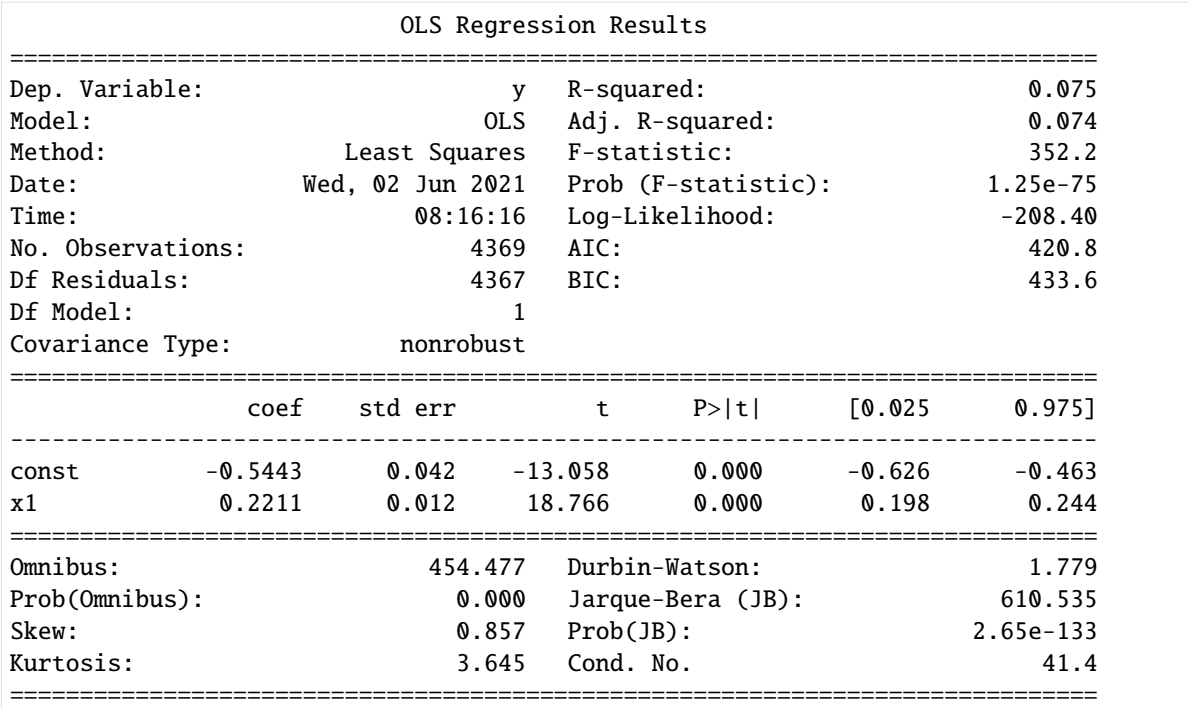

### Notes:

[1] Standard Errors assume that the covariance matrix of the errors is correctly␣ ˓<sup>→</sup>specified.

 $[25]$ : (0.1, 100.0)

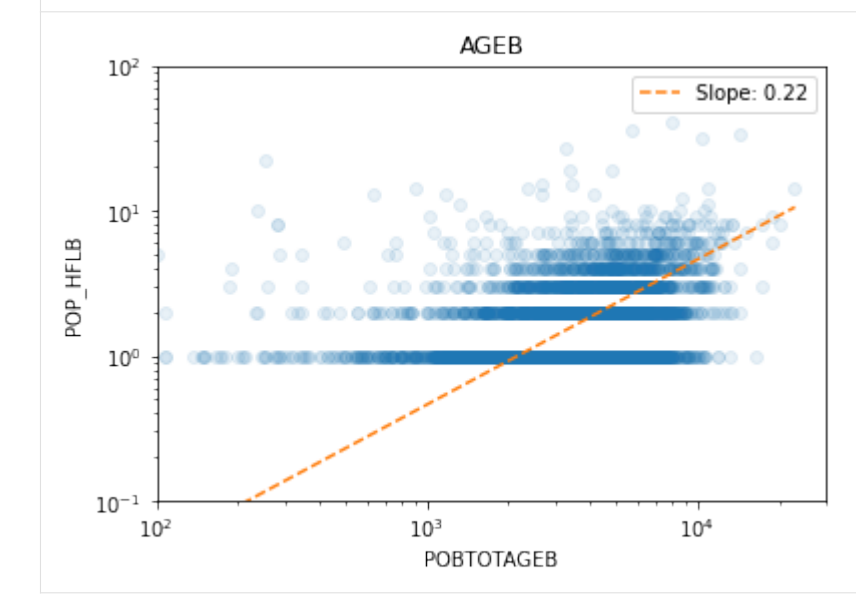

```
[26]: # Aggregate to locality (districts) and municipio (city)
      population_mexico_df["CVEGEO_LOC"] = population_mexico_df["CVEGEO"].apply(lambda s: s[:-
      \rightarrow4])
      population_mexico_df["CVEGEO_MUN"] = population_mexico_df["CVEGEO_LOC"].apply(lambda s:␣
      \rightarrows[:-4])
```
(continues on next page)

```
(continued from previous page)
```

```
urban_areas_loc_gdf = population_mexico_df.groupby("CVEGEO_LOC").agg({
          "POP_HFLB": "sum",
          "POBTOT": "sum",
          "CVEGEO_MUN": "first",
          "CVE_LOC": "first",
          "CVE_ENT": "first",
          "CVE_MUN": "first",
       }).reset_index()
    urban_areas_mun_gdf = population_mexico_df.groupby("CVEGEO_MUN").agg({
          "POP_HFLB": "sum",
          "POBTOT": "sum",
          "CVE_ENT": "first",
          "CVE_MUN": "first",
       }).reset_index()
[27]: # The locality aggregation level (district level)
    mobilkit.viz.plot_pop(urban_areas_loc_gdf, "LOC")
    plt.xlim(1e1,3e6)
    plt.ylim(7e-1,8e3)
                        OLS Regression Results
    ==============================================================================
    Dep. Variable: y R-squared: 0.766
    Model: 0.766 CDM 0.766 Model: 0.766
    Method: Least Squares F-statistic: 1535.
    Date: Wed, 02 Jun 2021 Prob (F-statistic): 7.01e-150
    Time: 08:16:24 Log-Likelihood: -113.13
    No. Observations: 470 AIC: 230.3
    Df Residuals: 468 BIC: 238.6
    Df Model: 1
    Covariance Type: nonrobust
    ==============================================================================
               coef std err t P>|t| [0.025 0.975]
    ------------------------------------------------------------------------------
    const -3.3410 0.098 -34.198 0.000 -3.533 -3.149
    x1 0.9302 0.024 39.185 0.000 0.884 0.977
    ==============================================================================
    Omnibus: 8.056 Durbin-Watson: 1.578
    Prob(Omnibus): 0.018 Jarque-Bera (JB): 8.871
    Skew: 0.229 Prob(JB): 0.0118
```
Notes:

[1] Standard Errors assume that the covariance matrix of the errors is correctly␣  $\rightarrow$ specified.

Kurtosis: 3.492 Cond. No. 29.9 ==============================================================================

 $[27]$ : (0.7, 8000.0)

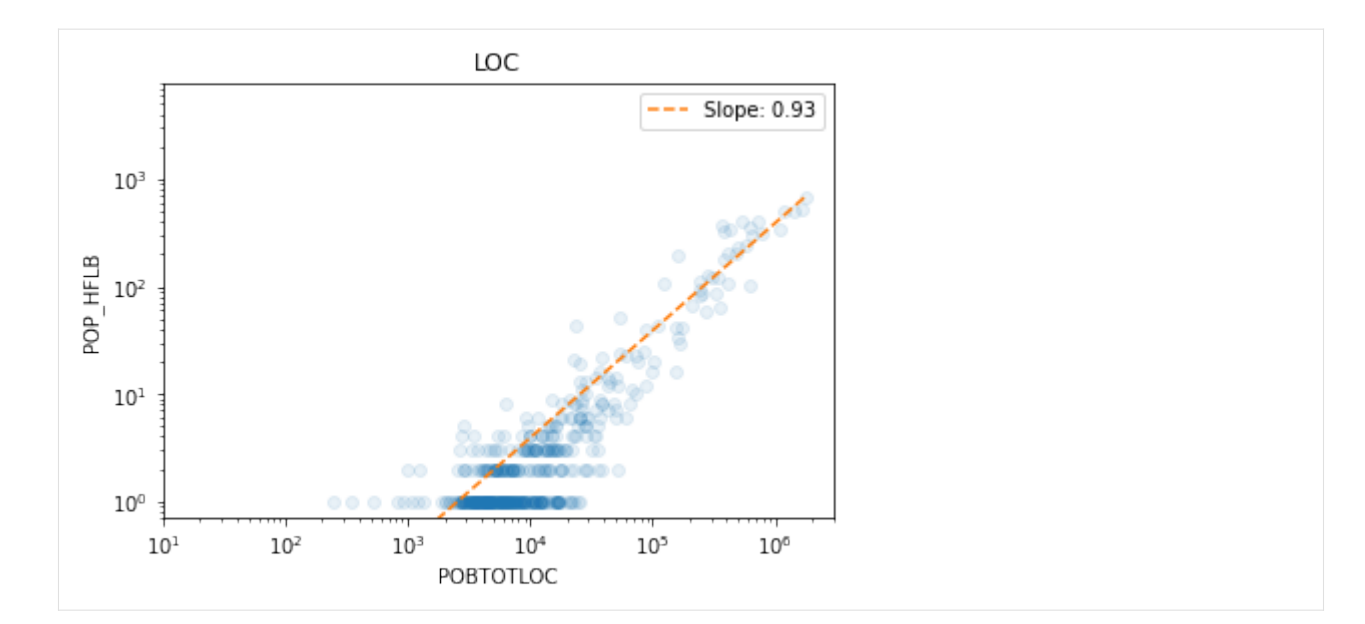

[ ]: # The municipality aggregation level mobilkit.viz.plot\_pop(urban\_areas\_mun\_gdf, "MUN") plt.xlim(1e1,3e6) plt.ylim(7e-1,8e3)

OLS Regression Results

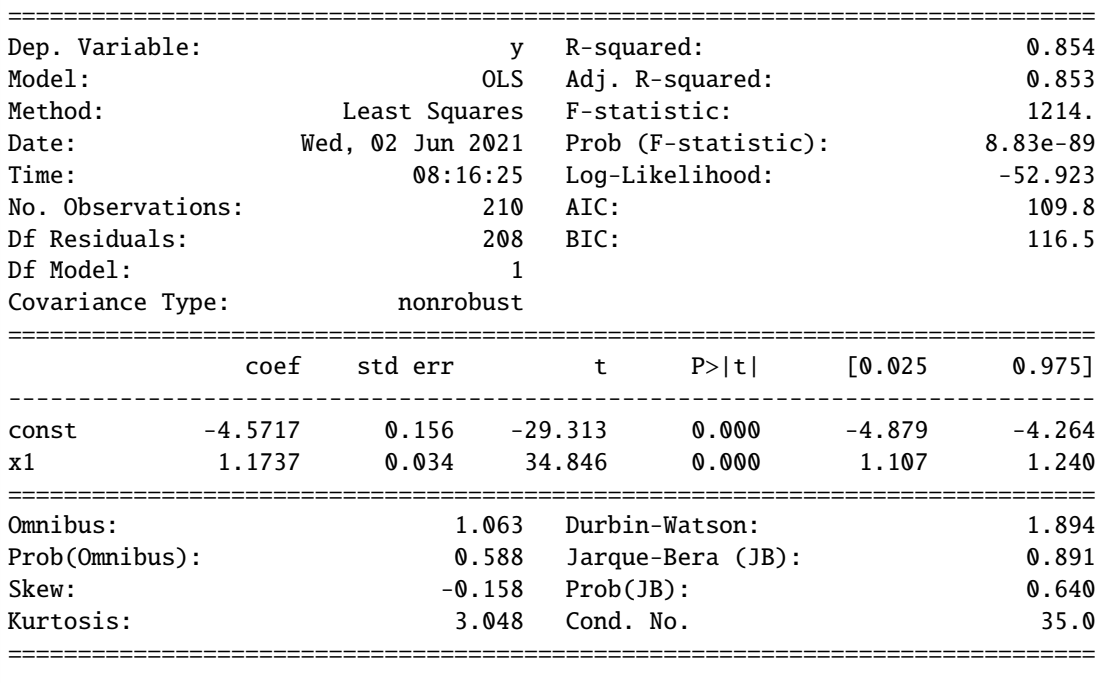

Notes:

[1] Standard Errors assume that the covariance matrix of the errors is correctly␣  $\rightarrow$ specified.

(0.7, 8000.0)

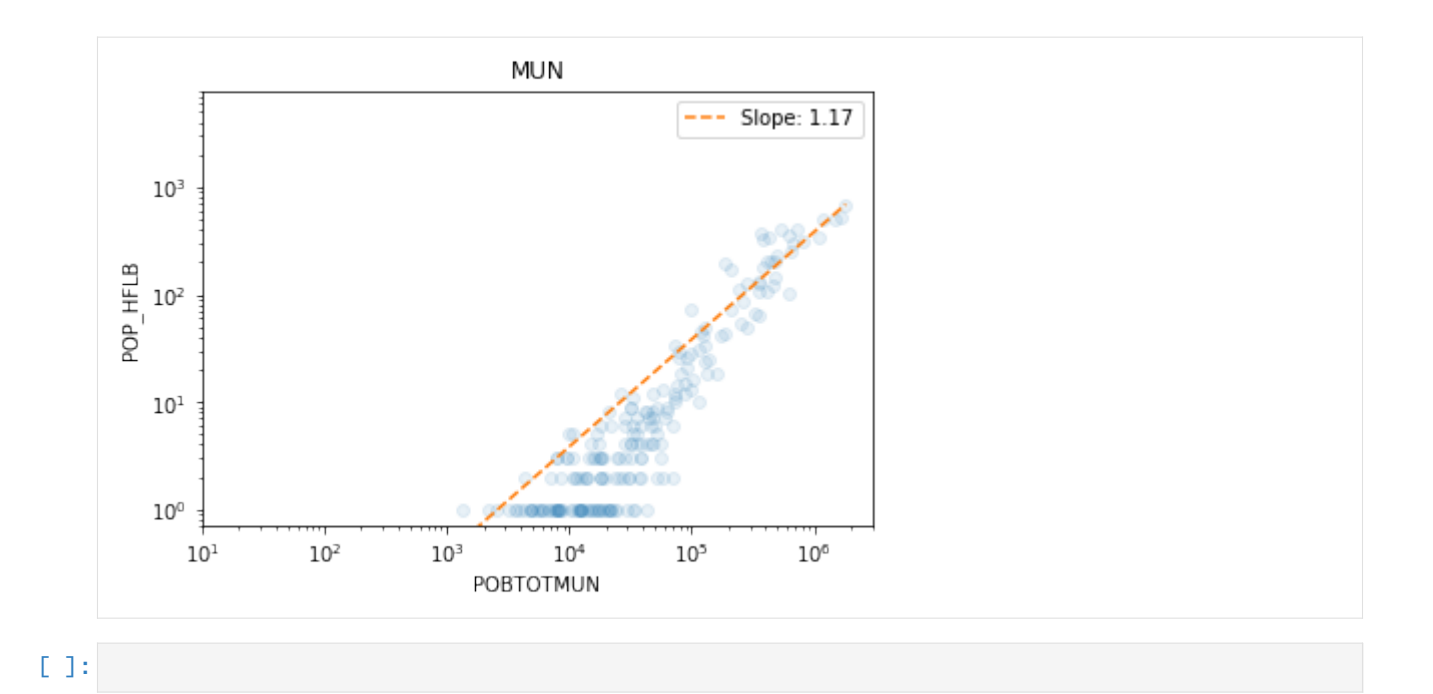

## **6.1.10 Displacement measures**

Now we show how to measure the location of users in time.

We have to tell how many initial days to use to determine the original home location.

Then, we tell how many days to use for each window to determine the dynamical home location of each user (and how many pings we want at least for a night to be valid).

```
[28]: # The parameters of the home location in window function
     initial_days_home = 2
     home_days_window = 2
     start_date=None
     # Compute running home location
     running_home_df = mobilkit.temporal.homeLocationWindow(dd_week_hw,
                       initial_days_home=initial_days_home,
                       home_days_window=home_days_window,
                       start_date=None, stop_date=None)
     Got the delta days distributed as: count 29331.000000
     mean 3.639324
     std 2.024058
     min 0.000000
     25% 2.000000
     50% 4.000000
     75% 5.000000
     max 7.000000
     Name: deltaDay, dtype: float64
     Doing window 01 / 02
     Doing window 02 / 02
```
[29]: # We now have for ech user and time window (with its initial date) the location # where he supposedly spent the night and how many pings are recorded there running\_home\_df.head(4)

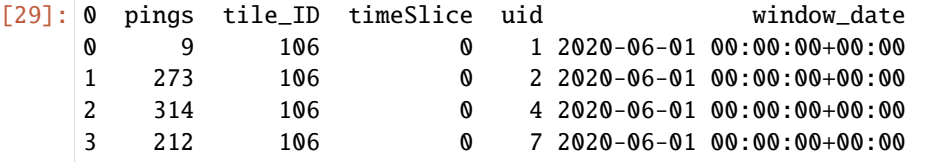

After we determined the residing area for each user/night we use mobilkit.temporal. computeDisplacementFigures to get four objects containing the results of the analysis.

The ones we are interested in are: - pivoted\_df telling for each night where a user slept; - count\_users\_per\_area telling for each area how many users originally residing there were active and how many were displaced on that day;

```
[30]: # Compute displacement figures
```

```
minimum_pings_per_night = 3
pivoted_df, original_home,\
   heaps, count_users_per_area = mobilkit.temporal.computeDisplacementFigures(
        running_home_df, minimum_pings_per_night=minimum_pings_per_night,
\lambda# The lat lon of the center
epicenter = [tessellation_gdf.unary_union.centroid.xy[1][0],
             tessellation_gdf.unary_union.centroid.xy[0][0]]
# Assess displacement based on distance from epicenter
fig, gdf_enriched = mobilkit.temporal.plotDisplacement(count_users_per_area, pivoted_df,
```
#### tessellation\_gdf, epicenter=epicenter,

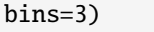

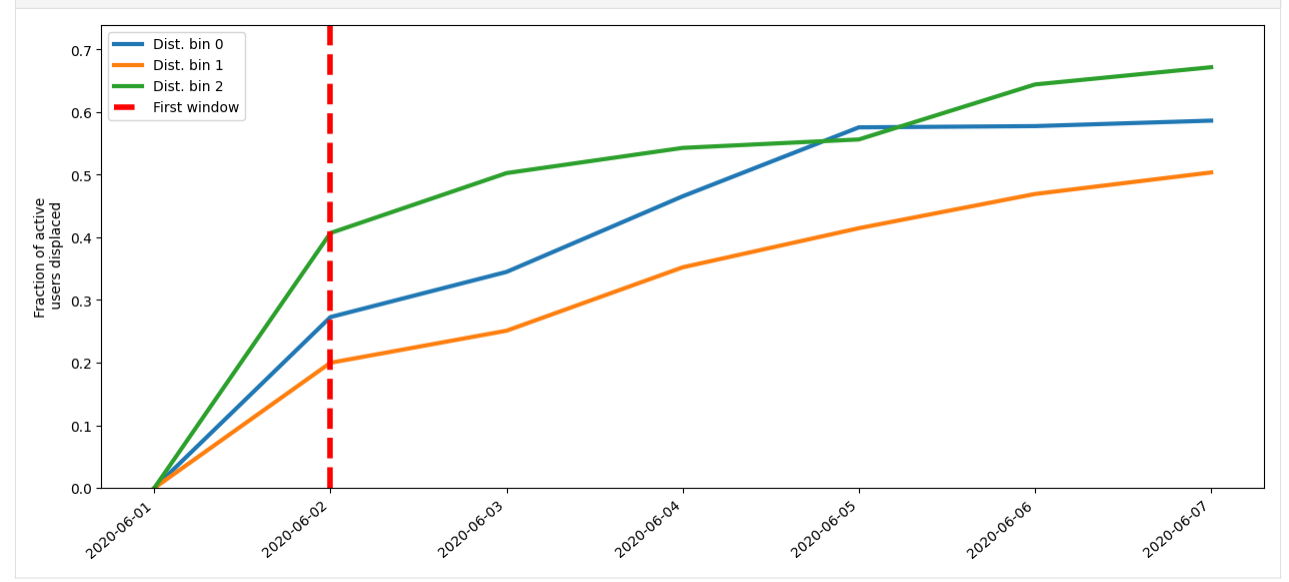

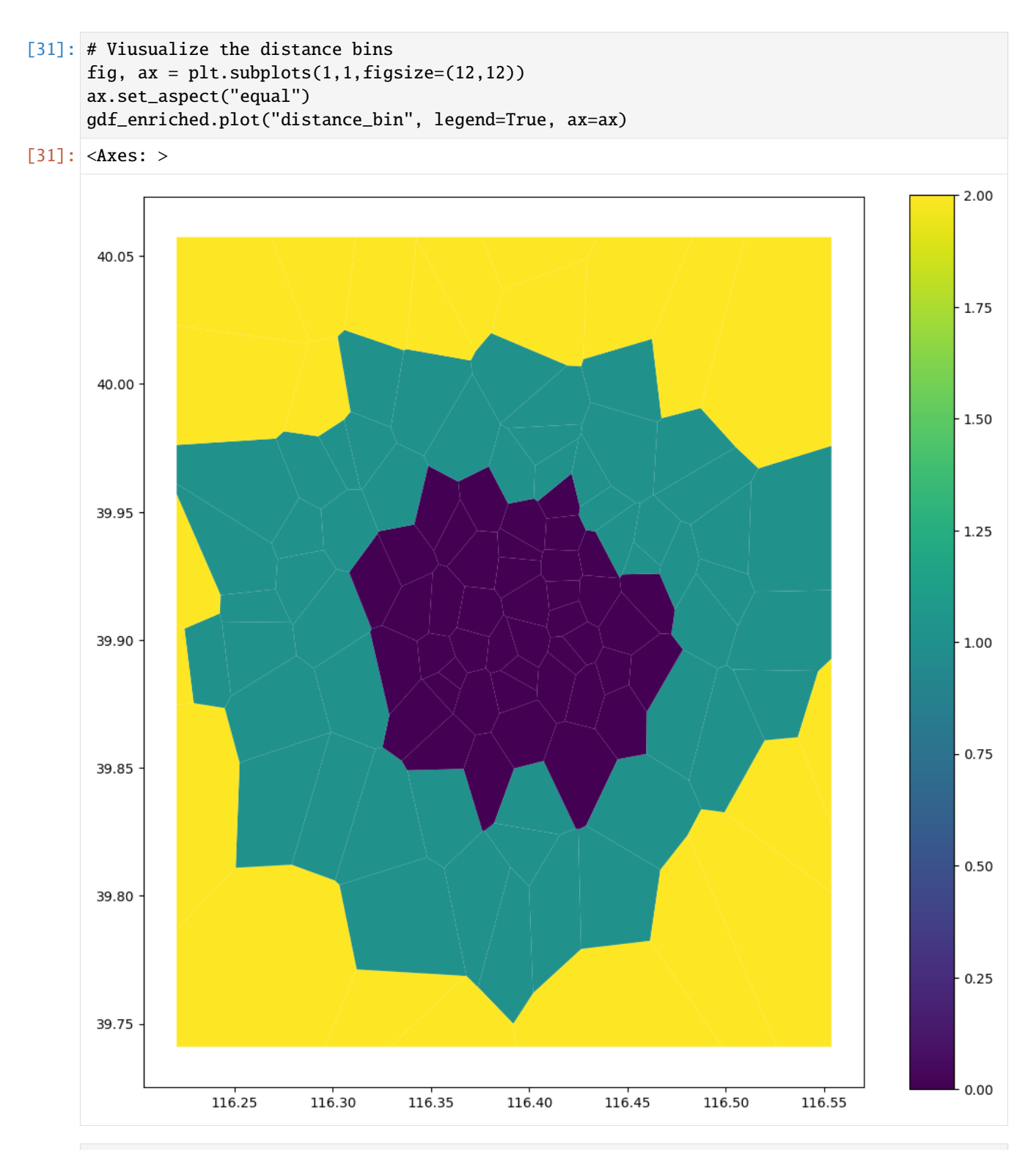

## [32]: # Visualize the displacement rate per area on a given date dates\_sorted = sorted(pivoted\_df.columns) selected\_date\_index = 2

gdf\_enriched["displaced\_at\_date"] = gdf\_enriched["tile\_ID"].apply(lambda a:

(continues on next page)

(continued from previous page)

```
count_users_per_area[a]["displaced
      ˓→"][selected_date_index]
                                                            / max(1, count_users_per_area[a][
      ˓→"active"][selected_date_index])
                                                            if a in count_users_per_area else␣
      ˓→None)
     fig, ax = plt.subplots(1,1,figsize=(15,12))ax.set_aspect("equal")
     gdf_enriched.plot("displaced_at_date", legend=True, ax=ax, legend_kwds={'label':
      ˓→"Displaced fraction"})
     plt.title("Date = %s" % dates_sorted[selected_date_index].strftime("%d/%m/%Y"))
[32]: Text(0.5, 1.0, 'Date = 03/06/2020')
```
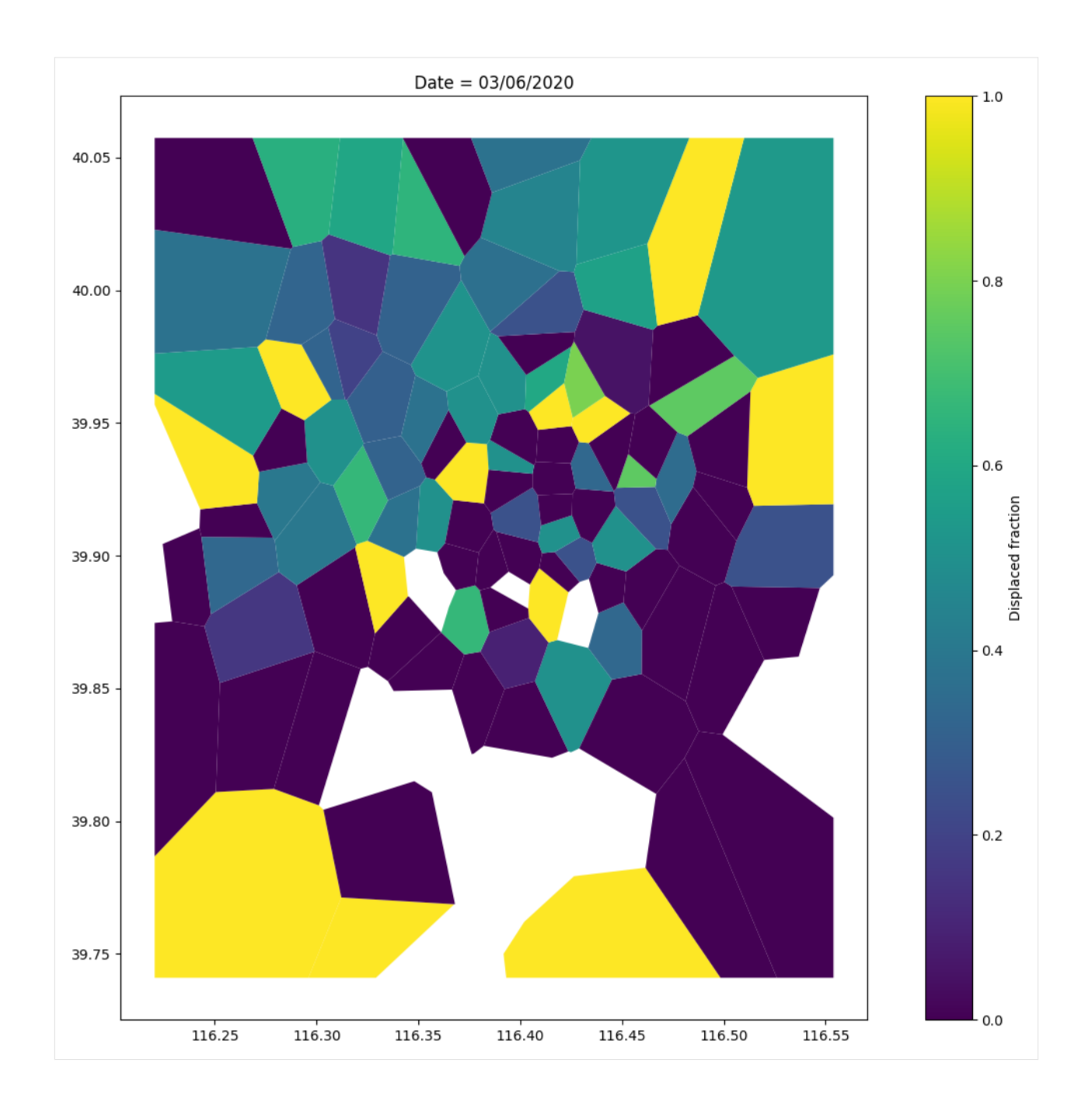

## **6.1.11 Land use**

For this particular analysis we use the daily data because they map to more users (more stats).

We start assigning every ping to a location and then we compute the activity profiles.

```
[33]: dd_usr_with_zones, tessellation_gdf = mobilkit.spatial.tessellate(dd_users_raw,
                                                                         tesselation_
      ˓→shp=voronoi_file,
                                                                         filterAreas=True)
     dd_usr_with_zones.head()
```
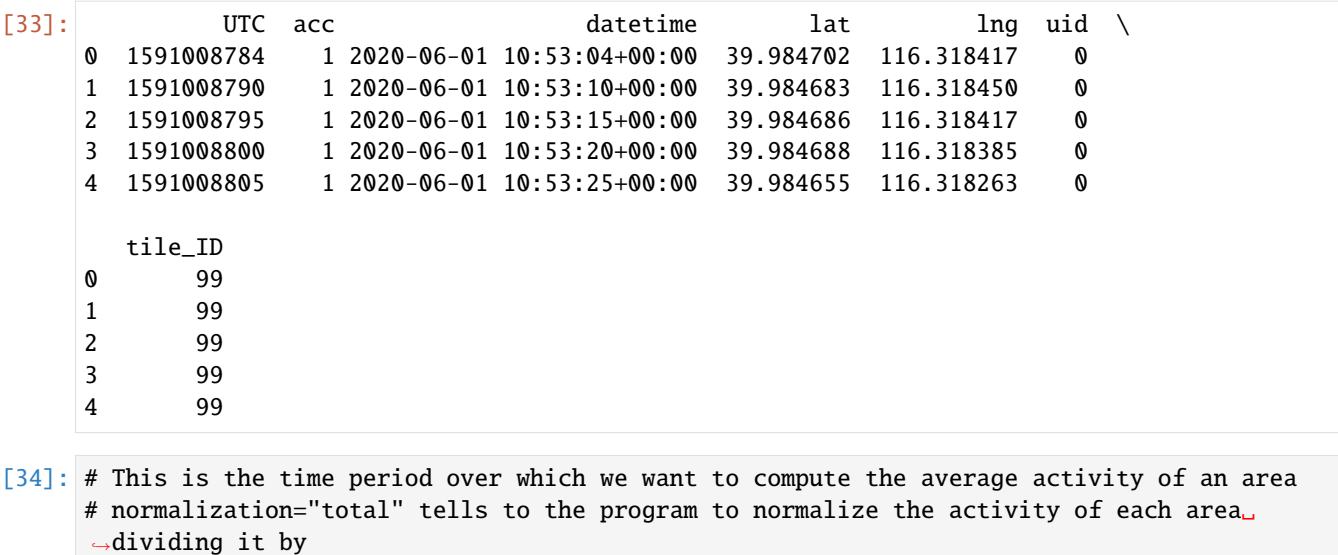

# the overall volume of pings or users found in all the ROI. See the docs for other␣ ˓<sup>→</sup>normalization

```
# strategies.
selected_profile_period = "day"
total_profiles_df = mobilkit.temporal.computeTemporalProfile(dd_usr_with_zones, timeBin=
\hookrightarrow"H",
                                                                   byArea=True,
```
profile=selected\_profile\_

normalization="total").

 $\rightarrow$ period,

˓<sup>→</sup>compute()

[35]: # We compute the residual activity of users found in a given area signal\_column = "users" results, mappings = mobilkit.temporal.computeResiduals(total\_profiles\_df, signal\_column=signal\_column, profile=selected\_profile\_period)

Finally we try to cluster these profiles in some groups. We use hierarchical clustering of the residual activity profiles using the cosine metric.

This plot tells us the score of the partitioning, the higer the better.

Given that we do not have many data we select n=4 clusters even though we do not have a clear maximum.

```
[36]: signal_to_use = "residual"
     metric = "cosine" # The metric to be used in computing the distance matrix
     results_clusters = mobilkit.tools.computeClusters(results,
                                                        signal_to_use,
                                                        metric=metric,
                                                        nClusters=range(2,11))
     # Visualize score
     ax_score = mobilkit.tools.checkScore(results_clusters)
     Done n clusters = 02Done n clusters = 03
     Done n clusters = 04
```
(continues on next page)

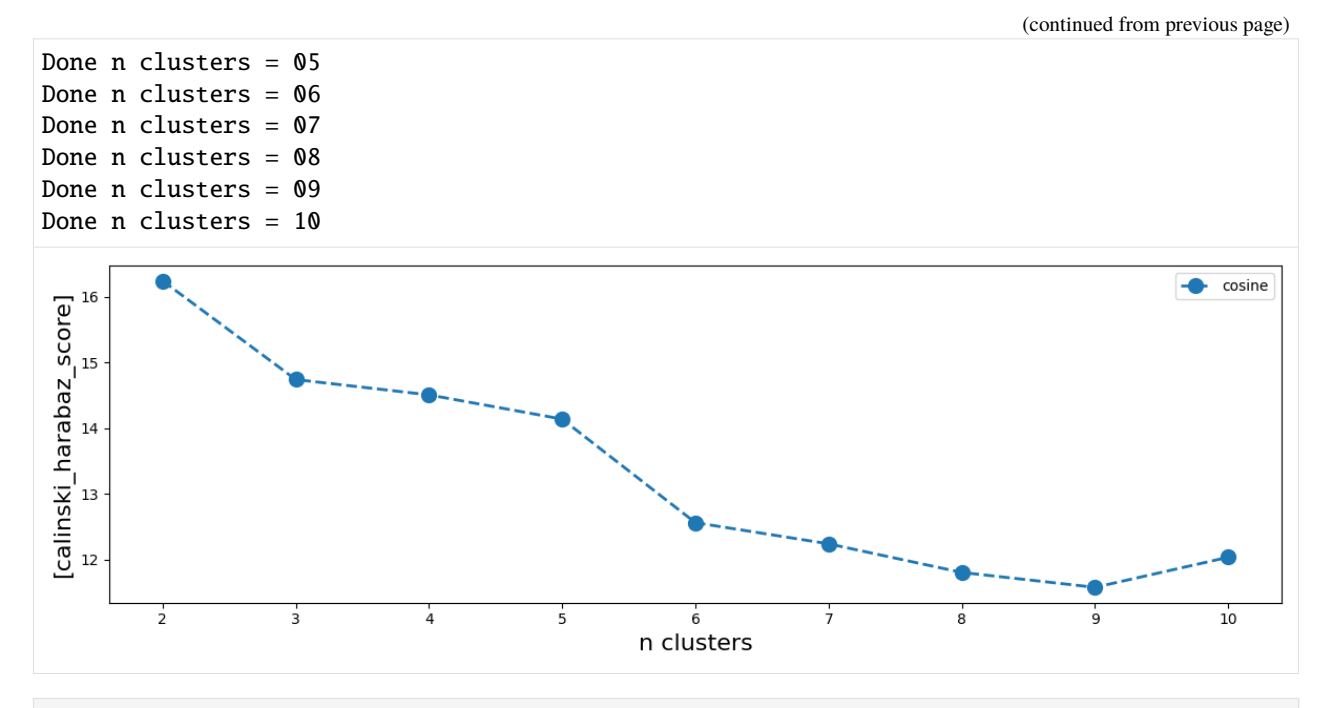

[37]: # Plot clusters profiles and map: We select 4 clusters and plot their profiles and map. nClusters = 4 ax = mobilkit.tools.visualizeClustersProfiles(results\_clusters, nClusts=nClusters, showMean=False, showMedian=True, showCurves=True)
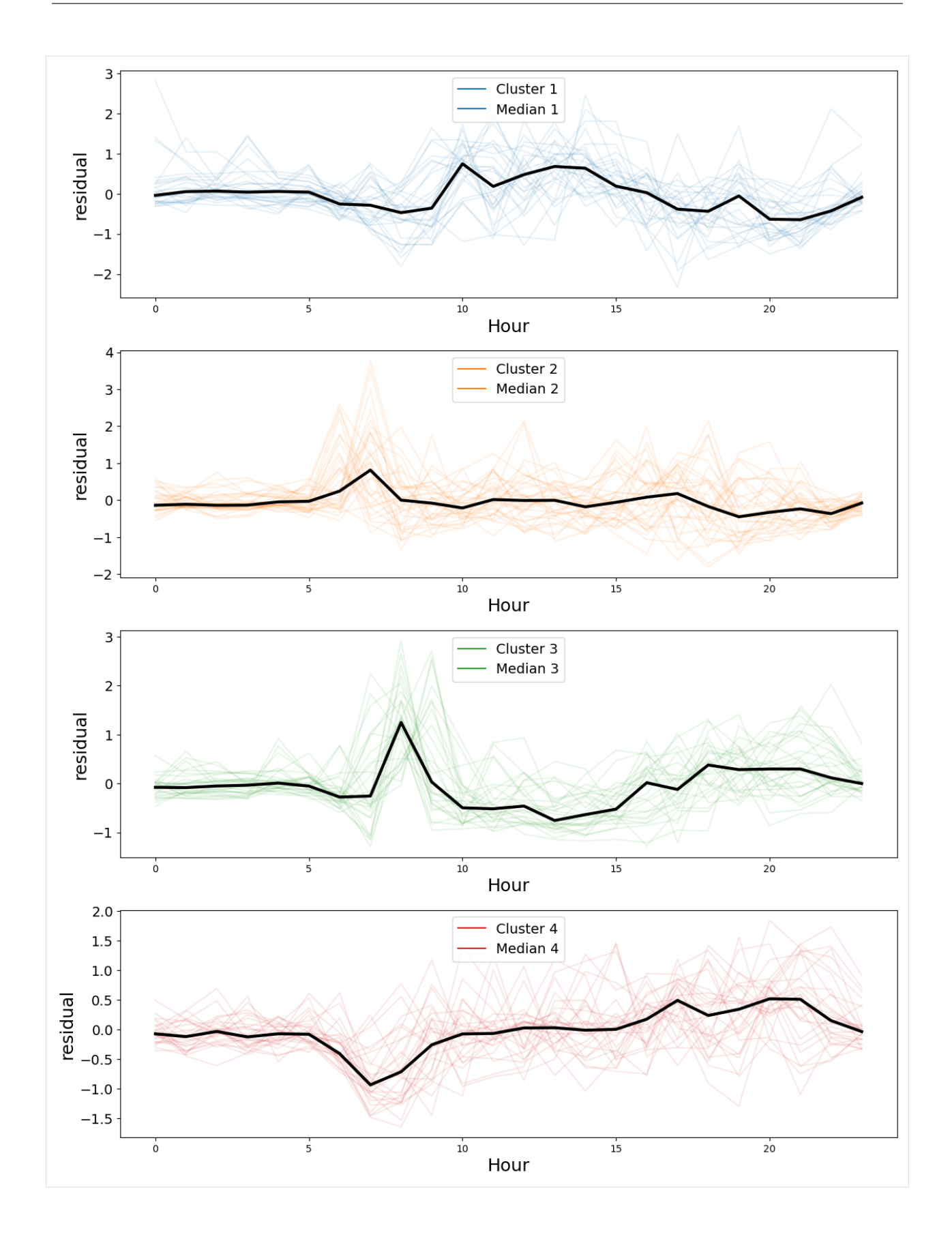

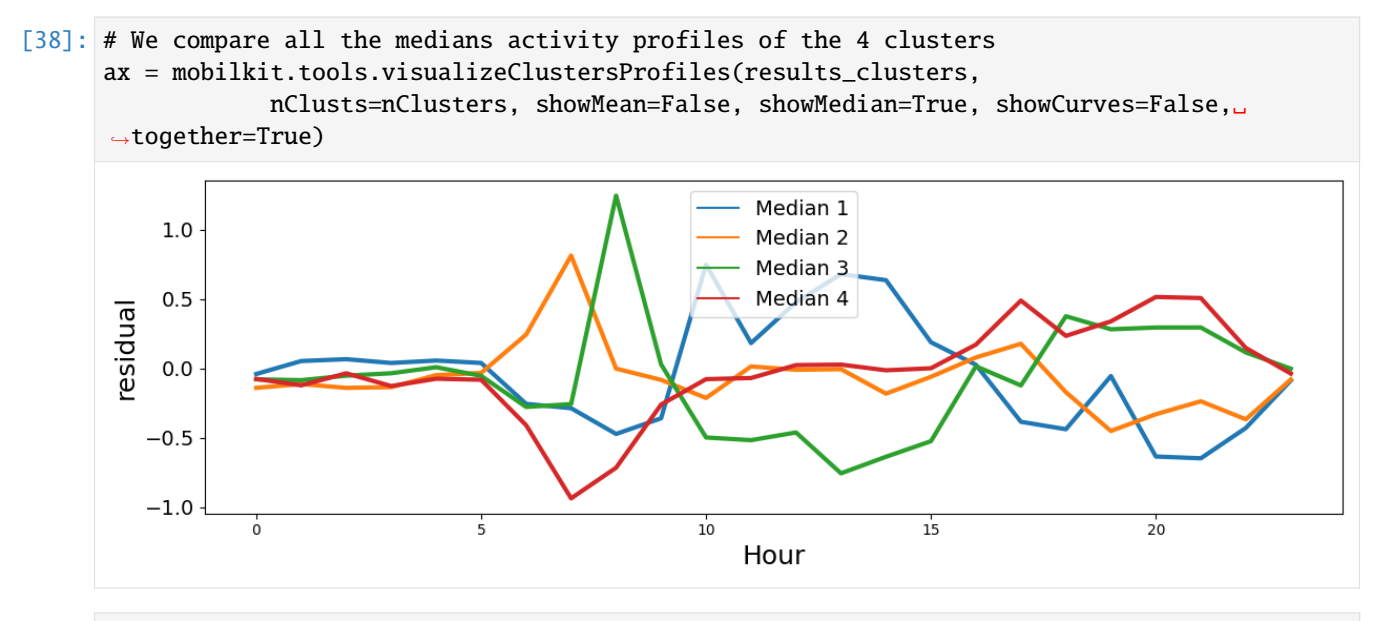

[39]: # We plot the map of the clusters, with the same colors as before. gdf\_update, ax\_mappa = mobilkit.tools.plotClustersMap(tessellation\_gdf, results\_clusters, mappings, nClusts=nClusters)

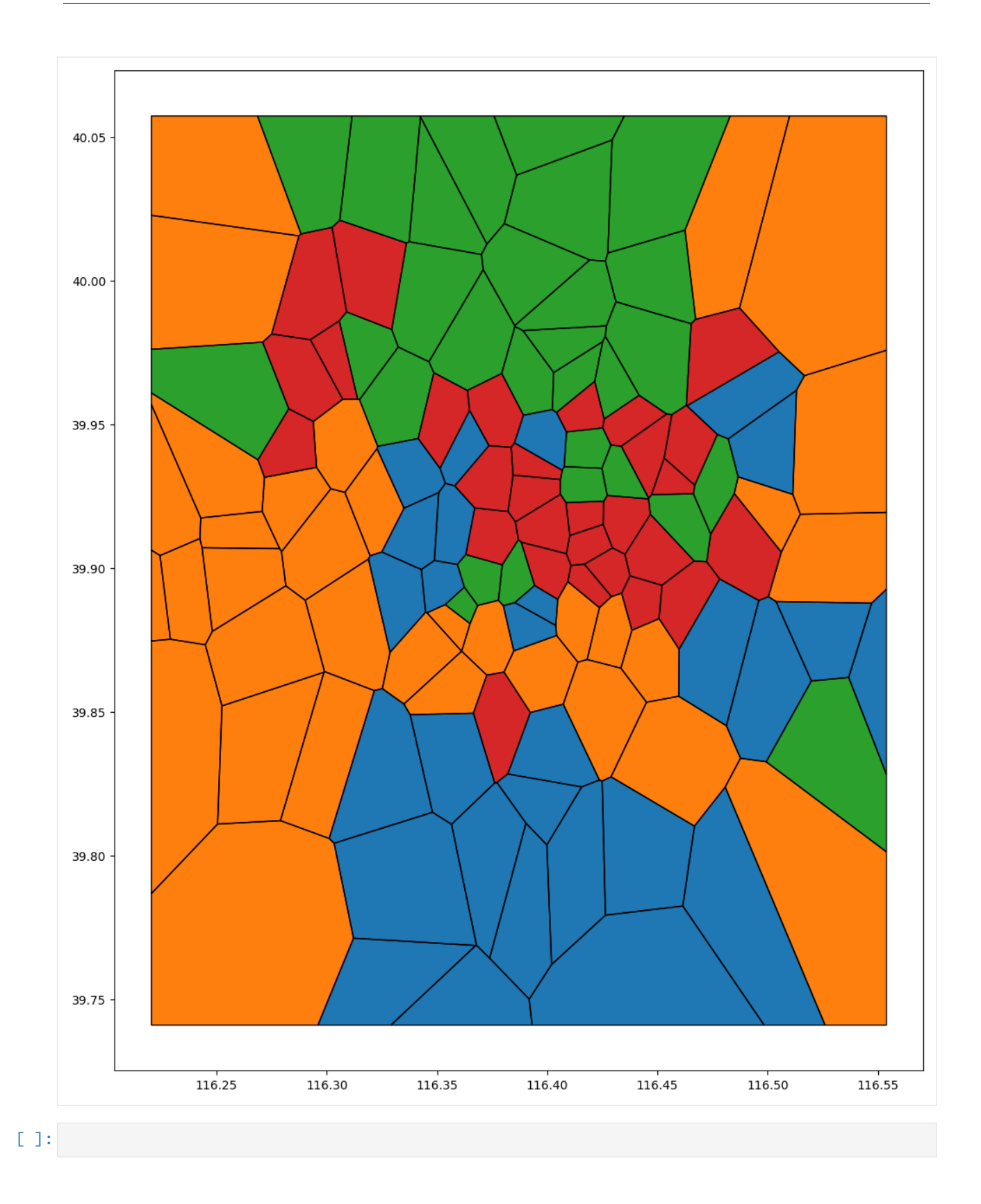

# **6.2 Mobility for resilience: population analysis**

This notebook shows the preliminary steps done using mobilkit to load raw HFLB data, determine the population estimates of each area and prepare the data for displacement and POI visit rates.

We start loading raw HFLB data using the mobilkit.loader module.

```
[1]: %matplotlib inline
     %config Completer.use_jedi = False
     import os
     import sys
     from copy import copy, deepcopy
     from glob import glob
     from collections import Counter
     import pytz
     from datetime import datetime
     import matplotlib.pyplot as plt
     from matplotlib.gridspec import GridSpec
     from mpl_toolkits.axes_grid1 import make_axes_locatable
     from pandas.plotting import register_matplotlib_converters
     register_matplotlib_converters()
     import numpy as np
     import pandas as pd
     import seaborn as sns
     import geopandas as gpd
     import contextily as ctx
     import pyproj
     from scipy import stats
     from sklearn import cluster
     import dask
     from dask.distributed import Client
     from dask import dataframe as dd
     ### import mobility libraries
     import skmob
     import mobilkit
     sns.set_context("notebook", font_scale=1.5)
[10]: dask.__version__ ### tested using Dask version 2020.12.0
```
[10]: '2020.12.0'

# **6.2.1 Load data**

## **Set up Dask**

```
• Notes:
```
- **–** Use **Dask** library for high-speed computation on edge computer
	- ∗ <https://dask.org/>
	- ∗ accumulates tasks and runs actual computation when ".compute()" is given
- **–** If cluster computing is available, using PySpark is recommended
- Click the URL of the Dashboard below to monitor progress

```
[12]: client = Client(address="127.0.0.1:8786") \### choose number of cores to use
      client
```
[12]: <Client: 'tcp://192.168.178.34:8786' processes=2 threads=2, memory=28.00 GB>

# **6.2.2 Load raw data using** mobilkit **interface**

```
[16]: datapath = "../../data/"
      outpath = "../../results/"
      ### define temporal cropping parameters (including these dates)
      timezone = "America/Mexico_City"
      startdate = "2017-09-04"
      enddate = "2017-10-08"
      nightendtime = "09:00:00"
      nightstarttime = "18:00:00"
      # How to translate the original columns in the mobilkit's nomenclature
      colnames = \{ "id" : "uid","gaid": "gaid",
                  "hw": "hw",
                  "lat": "lat",
                  "lon": "lng",
                  "accuracy": "acc",
                  "unixtime": "UTC",
                  "noise": "noise"
                 }
      # Wehere raw data are stored
      filepath = "/data/DataWB/sample/*.part"
      ddf = mobilkit.loader.load_raw_files(filepath,
                                            version="wb",
                                            sep=",",
                                            file_schema=colnames,
                                            start_date=startdate,
                                            stop_date=enddate,
```

```
timezone=timezone,
header=True,
minAcc=300.,
)
```
## **Quickly compute min/max of space-time**

Use the mobilkit and skmob column names notations.

```
[23]: dmin, dmax, lonmin, lonmax, latmin, latmax = dask.compute(ddf.UTC.min(),
                                                                 ddf.UTC.max(),
                                                                 ddf.lng.min(), ddf.lng.max(),
                                                                 ddf.lat.min(), ddf.lat.max()
                                                               )
```

```
[54]: print(mobilkit.loader.fromunix2fulldate(dmin),
           mobilkit.loader.fromunix2fulldate(dmax))
     print(lonmin, lonmax, latmin, latmax)
     2017-09-03 10:07:17 2017-10-09 07:13:57
     -105 -95 15.5 22.55
```
- [55]: boundary = (lonmin, latmin, lonmax, latmax)
- $[55]$ : (-105, 15.5, -95, 22.55)

[57]: mobilkit.viz.visualize\_boundarymap(boundary)

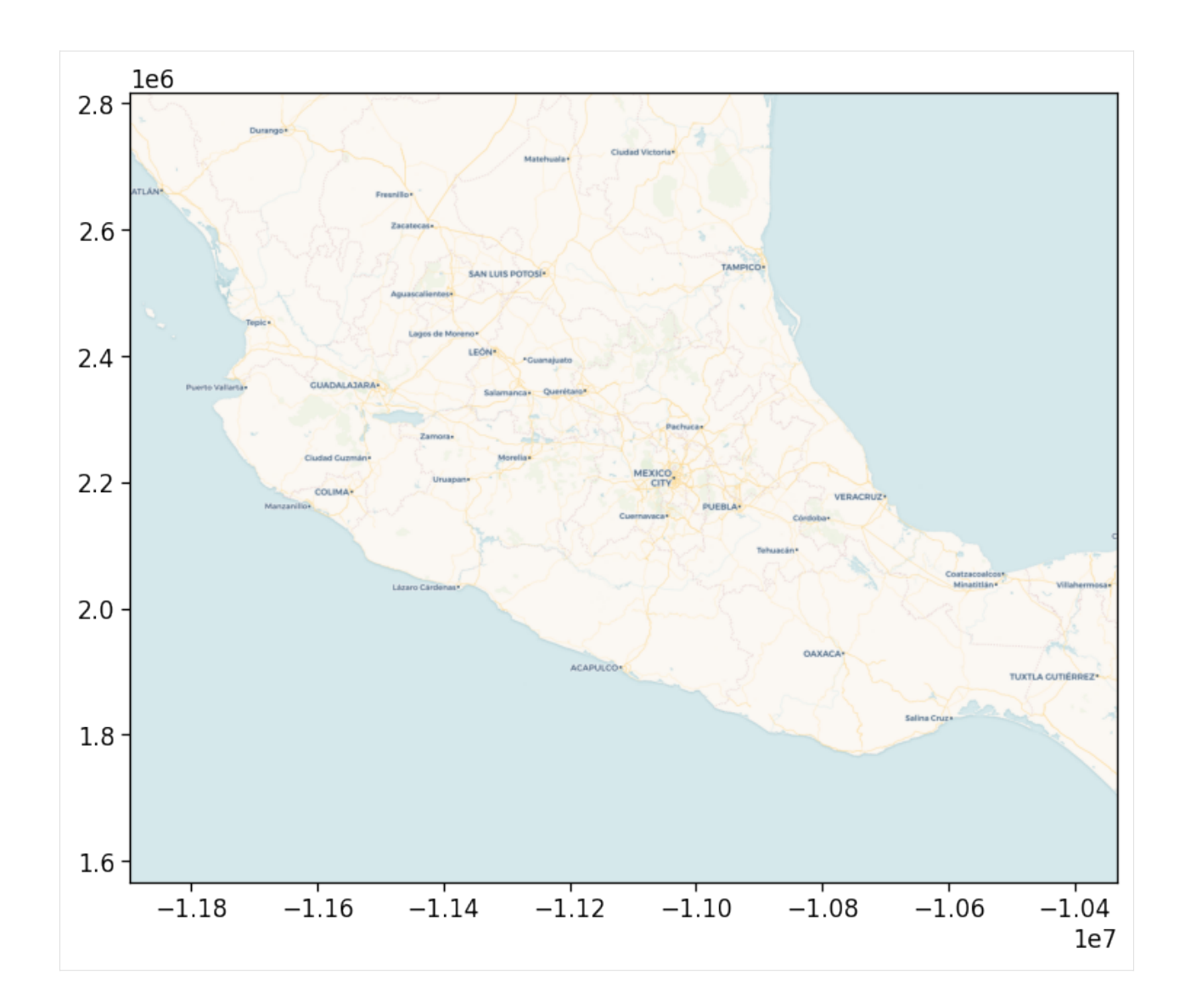

#### **Sample of dataset (choose a very small fraction)**

```
[28]: %%time
```

```
ddf_sample = ddf.sample(frac=0.0001).compute()
CPU times: user 11.9 s, sys: 736 ms, total: 12.6 s
Wall time: 5min 11s
```
[29]: len(ddf\_sample)

```
[29]: 32750
```

```
[30]: mobilkit.viz.visualize_simpleplot(ddf_sample)
```

```
/home/ubi/Sandbox/mobilkit_dask/mobenv/lib/python3.9/site-packages/pyproj/crs/crs.py:53:␣
→FutureWarning: '+init=<authority>:<code>' syntax is deprecated. '<authority>:<code>'
→is the preferred initialization method. When making the change, be mindful of axis
˓→order changes: https://pyproj4.github.io/pyproj/stable/gotchas.html#axis-order-changes-
                                                                            (continues on next page)
```
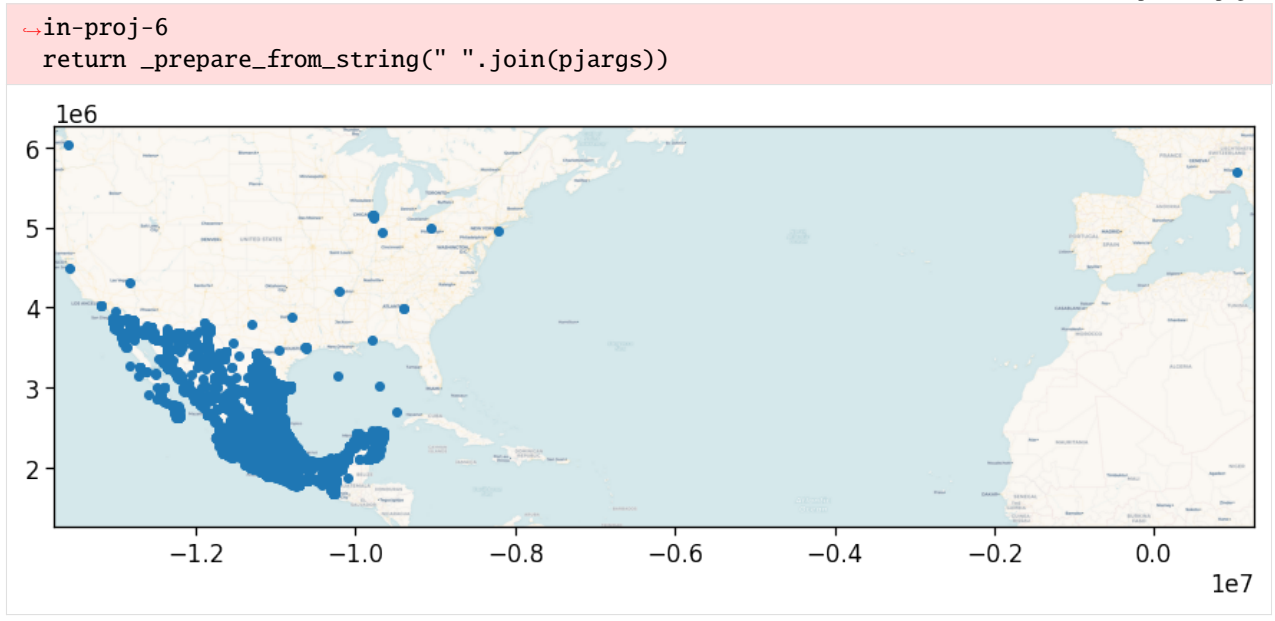

# **6.2.3 Clean data**

- Some ideas on data cleaning:
	- **– geographical boundary**; analyze data only within a specific area
	- **– temporal boundary**; analyze data only within a specific timeframe
	- **– Users' data quality**; select users with more than X datapoints, etc.

## **Geographical boundary**

```
[31]: ### define boundary box: (min long, min lat, max long, max lat)
     # === Parameters === #bbox = (-106.3, 15.5, -86.3, 29.1)
```

```
[32]: # ddf_sc = ddf.map_partitions(data_preprocess.crop_spatial, bbox)
     ddf_sc = ddf.map_partitions(mobilkit.loader.crop_spatial, bbox)
```
## **Temporal boundary**

These computation gets done automatically when loading now.

We only have to filter night hours.

```
[34]: nightendtime = "09:00:00"
     nightstarttime = "18:00:00"
     ddf_tc2 = ddf_sc.map_partitions(mobilkit.loader.crop_time,
                                      nightendtime,
```

```
nightstarttime,
timezone)
```
### **select users with sufficient data points**

- **users\_totalXpoints** : select users with more than X data points throughout entire period
- **users\_Xdays** : select users with observations of more than X days
- **users\_Xavgps** : select users with more than X observations per day
- **users\_Xdays\_Xavgps** : select users that satisfy both criteria

```
[38]: \# == = Parameters === #
      mindays = 3avgpoints = 1ddf = ddf. \text{assign}(\text{uid}=ddf["id"])users_stats = mobilkit.stats.userStats(ddf).compute()
      valid_users = set(users_stats[
                       (users_stats["avg"] > avgpoints)
                       & (users_stats["daysActive"] > mindays)
                       ]["uid"].values)
      ddf_clean = mobilkit.stats.filterUsersFromSet(ddf, valid_users)
      # I do not have this col...
      # ddf_clean_homework = ddf_clean[ddf_clean["hw"]=="HOMEWORK"]
      # I keep only events during night
      ddf_clean_homework = ddf_clean_homework[~ddf_clean_homework["datetime"].dt.hour.
      \rightarrowbetween(8,19)]
```
# **6.2.4 Home location estimation**

### **Estimation using Meanshift**

• took  $\sim$  2 hours 15 minutes for entire dataset (mindays=1, avgpoints=0.1)

We compute home location and we later split it into its latitude and longitude.

```
[42]: id_home = ddf_clean_homework.groupby("uid").apply(mobilkit.spatial.meanshift)\
                                        \text{compute}() \setminus.reset_index()\
                                        .rename(columns={0:"home"})
      \text{toc} = \text{datetime.now}()print("Number of IDs with estimated homes: ",len(id_home))
      <ipython-input-42-2437fa6c87f0>:2: UserWarning: `meta` is not specified, inferred from␣
      ˓→partial data. Please provide `meta` if the result is unexpected.
        Before: .apply(func)
        After: .apply(func, meta={'x': 'f8', 'y': 'f8'}) for dataframe result
        or: .apply(func, meta=('x', 'f8')) for series result
        id_\text{home} = ddf_\text{clean\_homework.groupby("uid").apply(mobilkit.spatial.meanshift)\&
```

```
(continued from previous page)
```

```
/home/ubi/Sandbox/mobilkit_dask/mobenv/lib/python3.9/site-packages/distributed/worker.py:
˓→3445: UserWarning: Large object of size 19.15 MB detected in task graph:
  (['a81dbcb8f4c35834d6619a45d67f34d95911fab1318710d ... e5ce12ca182'],)
Consider scattering large objects ahead of time
with client.scatter to reduce scheduler burden and
keep data on workers
    future = client.submit(func, big_data) # bad
   big_future = client.scatter(big_data) \# good
    future = client.submit(func, big_future) # good
  warnings.warn(
Number of IDs with estimated homes: 279541
```

```
[44]: ### save to csv file
      id_home.to_csv("../data/"+"id_home_"+str(mindays)+"_"+str(avgpoints).replace(".","")+".
       \leftrightarrowCSV")
```

```
\lceil 46 \rceil: id_home\lceil"lon"\rceil = id_home\lceil"home"\rceil.apply(lambda x : x\lceil \emptyset \rceil)
       id_\text{home}['lat'] = id_\text{home}['home''] .apply(lambda x : x[1])id_home = id_home.drop(columns=["home"])[["uid","lon","lat"]]
       id_home.lon = id_home.lon.astype("float64")
       id_\text{home}.lat = id_\text{home}.lat.astype("float64")
```

```
[48]: # Create a geodataframe for spatial queries
      idhome_gdf = gpd.GeoDataFrame(id_home, geometry=gpd.points_from_xy(id_home.lon, id_home.
      \rightarrowlat))
```
# **6.2.5 Compute administrative region for each ID**

```
manzana shape data (for only urban areas)
```

```
[49]: ### load shape data
     areas = ["09_Manzanas_INV2016_shp","17_Manzanas_INV2016_shp",
               "21_Manzanas_INV2016_shp","29_Manzanas_INV2016_shp"]
     manz_shp = gpd.GeoDataFrame()for i,a in enumerate(areas):
         manz_f = "data/spatial/manzanas-shapefiles/"+a+"/"manz_shp1 = gpd.read_file(max_f)manz_shp = manz_shp.append(manz_shp1, ignore_index=True)
         print("done",i)
     done 0
     done 1
     done 2
      done 3
```
[50]: manz\_shp = manz\_shp[["geometry","CVEGEO",'ENT','MUN','LOC','AGEB', 'MZA']] manz\_shp.head()

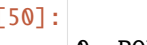

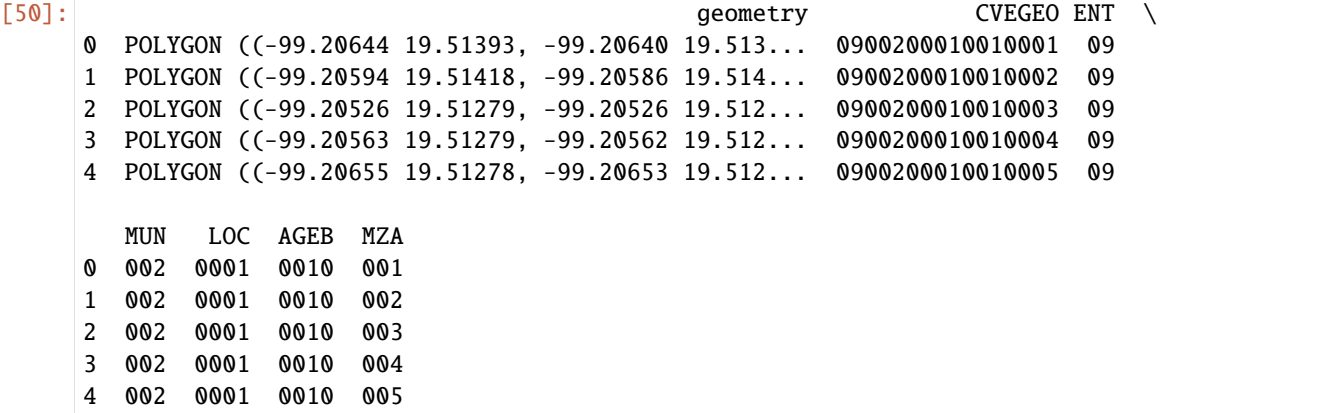

## **By Entidad or Municipio stratification**

[51]: adm2\_f = datapath+"spatial/boundaries\_shapefiles/mex\_admbnda\_adm2\_govmex/"  $adm2_shp = gpd.read_file(adm2_f)$ adm2\_shp.boundary.plot()

[51]: <AxesSubplot:>

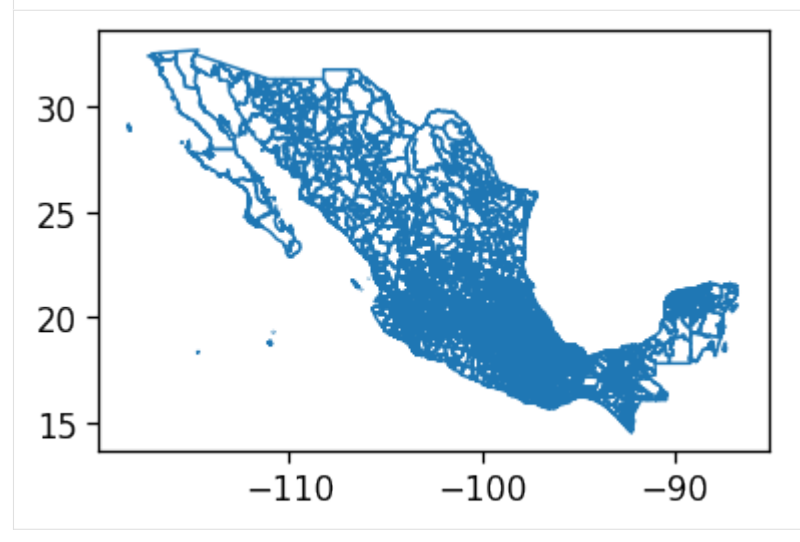

[52]: adm2\_shp = adm2\_shp[["ADM2\_PCODE","geometry"]]  $adm2_shp["ent"] = adm2_shp["ADM2_PCODE"] .apply(lambda x : x[2:4])$  $adm2_shp["entmun"] = adm2_shp["ADM2_PCODE"] .apply(lambda x : x[2:])$ 

```
[53]: adm2_shp.head()
```
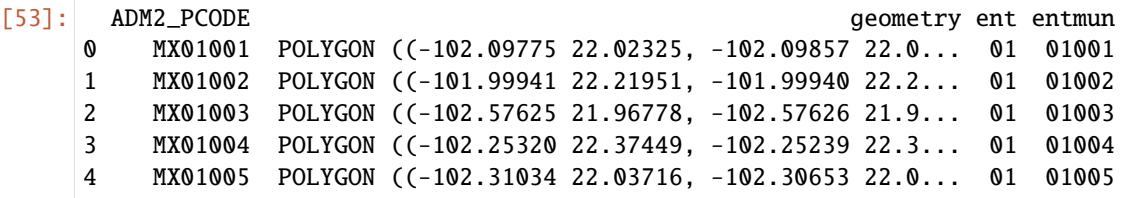

### **Spatial join with manzana data**

• compute what geographical boundar each home location is in

```
[2]: id_manz = gpd.sjoin(idhome_gdf, manz_shp, how="inner", op='within')
    id\_manz["loc\_code"] = id\_manz["CVEGE0"] .apply(lambda x : x[:9])id_manz["ageb_code"] = id_manz["CVEGEO"].apply(lambda x : x[:13])
    id\_manz["mza\_code"] = id\_manz["CVEGE0"] .apply(lambda x : x[:16])id\_manz = id\_manz.drop(columns=["LOC", "AGEB", "MZA"])
```
### **Spatial join with entidad/muncipio data**

[3]:  $id$  entmun = gpd.sjoin(idhome\_gdf, adm2\_shp, how="inner", op='within')

## **6.2.6 Validation using census population data**

## **Population data for all levels**

```
[56]: poppath = datapath+"sociodemographic/populationdata/"
      df\_pop = pd.DataFrame()for es in ["09","17","21","29"]:
          pop = poppath+"resultados_ageb_urbana_"+es+"_cpv2010.csv"
          df_pop1 = pd.read_csv(pop)[["entidad","mun","loc","ageb","mza","pobtot"]]
          df\_pop = df\_pop.append(df\_pop1, ignore_index=True)df\_pop['CVEGEO''] = df\_pop.appendy(lambda row: str(row['entidad']) .zfill(2)+str(row["mun"]).zfill(3)+str(row["loc"]).zfill(4)+
                                      str(row["ageb"]).zfill(4)+
                                      str(row["mza"]).zfill(3), axis=1)
```
 $[57]$ : df\_pop.head()

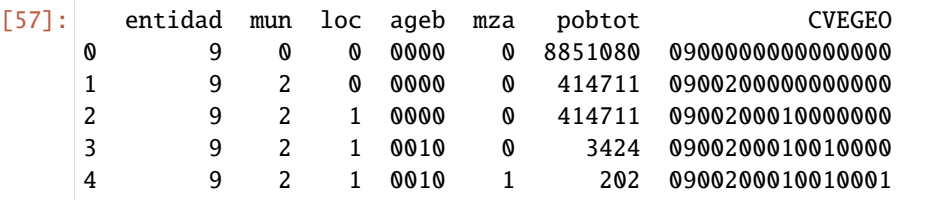

### **Entidad level**

```
[59]: ent_ids = id_entmun.groupby("ent").uid.count().reset_index()
      ent_pop = df\_pop[(df\_pop["mun"] == 0) & (df\_pop["loc"] == 0)& (df_pop["ageb"]=="0000") & (df_pop["mza"]==0)][["entidad","pobtot"]]
      ent\_pop['ent"] = ent\_pop['entidad'] .apply(lambda x : str(x).zfill(2))ent_ids_pop = ent_pop.merge(ent_ids, on="ent")
```
### **Municipio level**

```
[60]: mun_ids = id_entmun.groupby("entmun").uid.count().reset_index()
     mun\_pop = df\_pop[(df\_pop["mun"]!=0) \& (df\_pop["loc"]==0)& (df_pop["ageb"]=="0000") & (df_pop["mza"]==0)][["CVEGEO","pobtot"]]
     mun\_pop['entmun'] = mun\_pop['CVEGEO''] .apply(lambda x : str(x)[:5])mun_ids_pop = mun_pop.merge(mun_ids, on="entmun")
```
### **Localidades level**

```
[61]: loc\_ids = id\_manz.groupby("loc\_code").uid.count().reset_index()
      loc\_pop = df\_pop[(df\_pop["mun"]!=0) \& (df\_pop["loc"]!=0)& (df_pop["ageb"]=="0000") & (df_pop["mza"]==0)][["CVEGEO","pobtot"]]
      loc\_pop["loc\_code"] = loc\_pop["CVEGE0"] .apply(lambda x : str(x)[:9])loc\_ids\_pop = loc\_pop \nmerge(loc\_ids, on='loc\_code")
```
## **AGEB level**

```
[62]: ageb_ids = id_manz.groupby("ageb_code").uid.count().reset_index()
      ageb\_pop = df\_pop[(df\_pop["mun"]!=0) \& (df\_pop["loc"]!=0)& (df_pop["ageb"]!="0000") & (df_pop["mza"]==0)][["CVEGEO","pobtot"]]
      ageb_pop["ageb_code"] = ageb_pop["CVEGEO"].apply(lambda x : str(x)[:13])
      ageb_ids_pop = ageb_pop.merge(ageb_ids, on="ageb_code")
```
## **Manzana level**

```
[63]: mza_ids = id_manz.groupby("mza_code").uid.count().reset_index()
      mza\_pop = df\_pop[(df\_pop["mun"] != 0) \& (df\_pop["loc"] != 0)& (df_pop["ageb"]!="0000") & (df_pop["mza"]!=0)][["CVEGEO","pobtot"]]
      mza\_pop['mza\_code'] = mza\_pop['CVEGE0'] .apply(lambda x : str(x)[:17])mza_ids_pop = mza_pop.merge(mza_ids, on="mza_code")
```
## **6.2.7 Plot census population vs MP data**

```
[64]: def plot_compare(df, ax, title):
         df['logpop"] = np.log10(df['pobtot'])df['loguser''] = np.log10(df['uid'])df = df.\text{replace}([np.inf, -np.inf], np.nan).dropna()# for col in set(df["color"].values):
      # df_thiscol = df[df["color"]==col]
         ax.scatter(df["logpop"].values, df["loguser"].values, color="b", s=15)
         c1, i1, s1, p_value, std_err = stats.linregress(df["logpop"].values, df["loguser"].
      \rightarrowvalues)
         ax.plot([0, np.max(df["logpop"])^*1.1],[11, i1+np.max(df["logpop"])^*1.1*c1],
                  linestyle="-", color="gray")
          ax.set_xlim(np.min(df["logpop"]),np.max(df["logpop"])*1.1)
          ax.set_ylim(0,np.max(df["loguser"])*1.1)
```

```
ax.set_xlabel(r"$log_{10}$(Census population)", fontsize=14)
ax.set_ylabel(r"$log_{10}$(Unique users)", fontsize=14)
ax.annotate("Slope: "+str(c1)[:5]+"\n"+str(s1)[:5], \#+utils.stars(p_value),
                    xy=(.1,0.7),
                    xycoords='axes fraction', color="k", fontsize=14)
ax.set_title(title, fontsize=16)
```

```
[65]: fig = plt.figure(figsize=(10, 8))
      gs=GridSpec(2,2)
```

```
ax0 = fig.add\_subplot(qs[0,0])plot_compare(mun_ids_pop, ax0, "Municipio")
```

```
ax1 = fig.add\_subplot(gs[0,1])plot_compare(loc_ids_pop, ax1, "Localidades")
```
 $ax2 = fig.add\_subplot(gs[1,0])$ plot\_compare(ageb\_ids\_pop, ax2, "AGEBs")

```
ax3 = fig.add\_subplot(gs[1,1])plot_compare(mza_ids_pop, ax3, "Manzanas")
```

```
plt.tight_layout()
# plt.savefig(outpath+"represent_manzana_eq.png",
              dpi=300, bbox\_inches='tight', pad\_inches=0.05)plt.show()
```

```
/home/ubi/Sandbox/mobilkit_dask/mobenv/lib/python3.9/site-packages/pandas/core/arraylike.
˓→py:274: RuntimeWarning: divide by zero encountered in log10
 result = getattr(ufunc, method)(*inputs, **kwargs)
/home/ubi/Sandbox/mobilkit_dask/mobenv/lib/python3.9/site-packages/pandas/core/arraylike.
˓→py:274: RuntimeWarning: divide by zero encountered in log10
  result = getattr(ufunc, method)(*inputs, **kwargs)
```
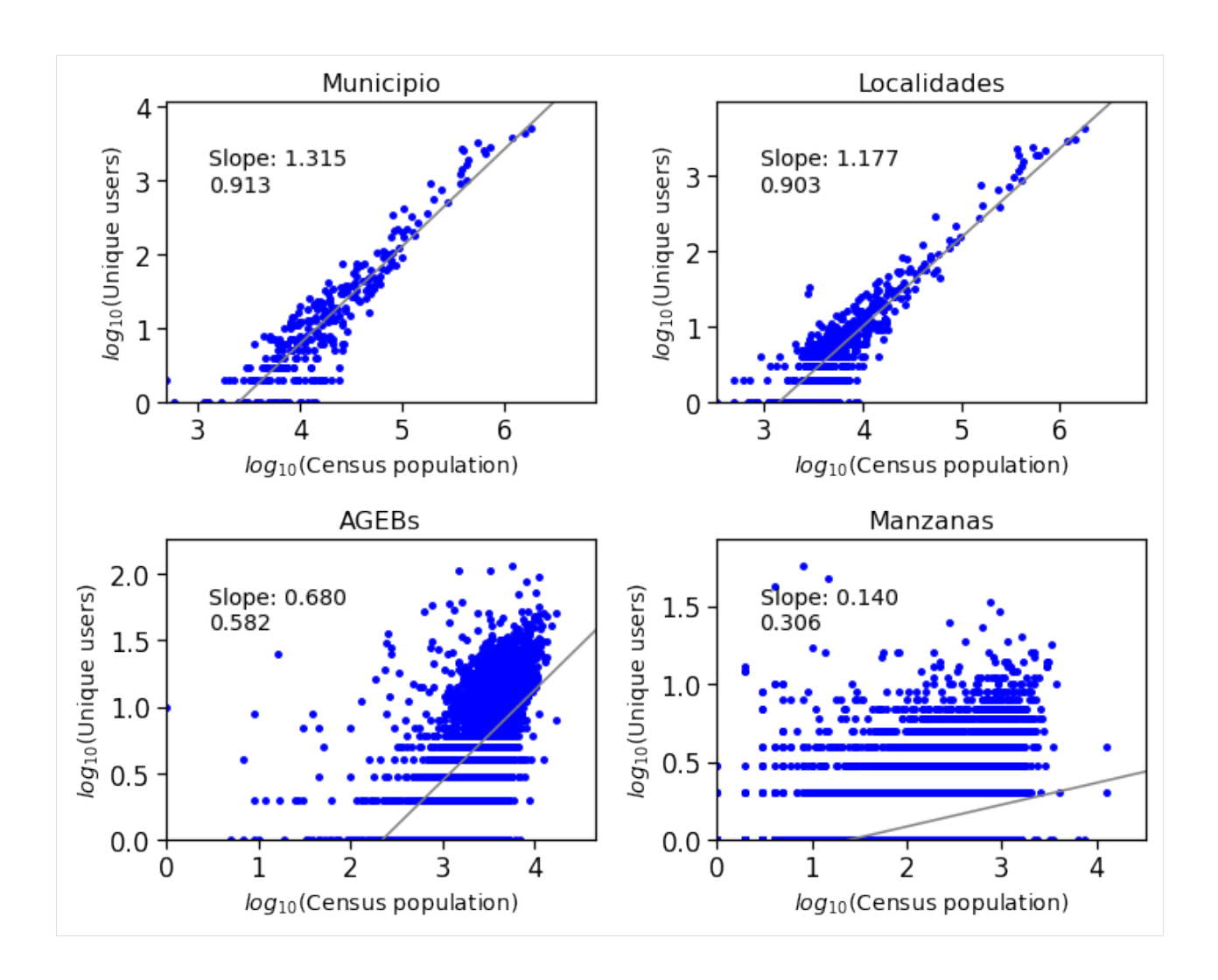

# **6.2.8 Plot population on map**

```
[66]: mun\_ids\_pop['rate"] = mun\_ids\_pop['uid"]/mun\_ids\_pop['pobtot"]mun\_ids\_pop['pcode"] = mun\_ids\_pop['entmun'] .apply(lambda x : "MX"+str(x))mun_ids_pop_shp = adm2_shp.merge(mun_ids_pop, on="entmun", how="right")
[68]: fig,ax = plt.subplots(figsize=(10,10))
      divider = make_axes_locatable(ax)
      cax = divider.append_axes("right", size="5%", pad=0.1)
      mun_ids_pop_shp.plot(ax=ax, column='rate', cmap='OrRd', legend=True,
                          cax=cax, legend_kwds={'label': "Sampling rate"}, alpha=0.65)
      mun_ids_pop_shp.boundary.plot(ax=ax, color="k", linewidth=0.5)
```

```
[68]: <AxesSubplot:>
```
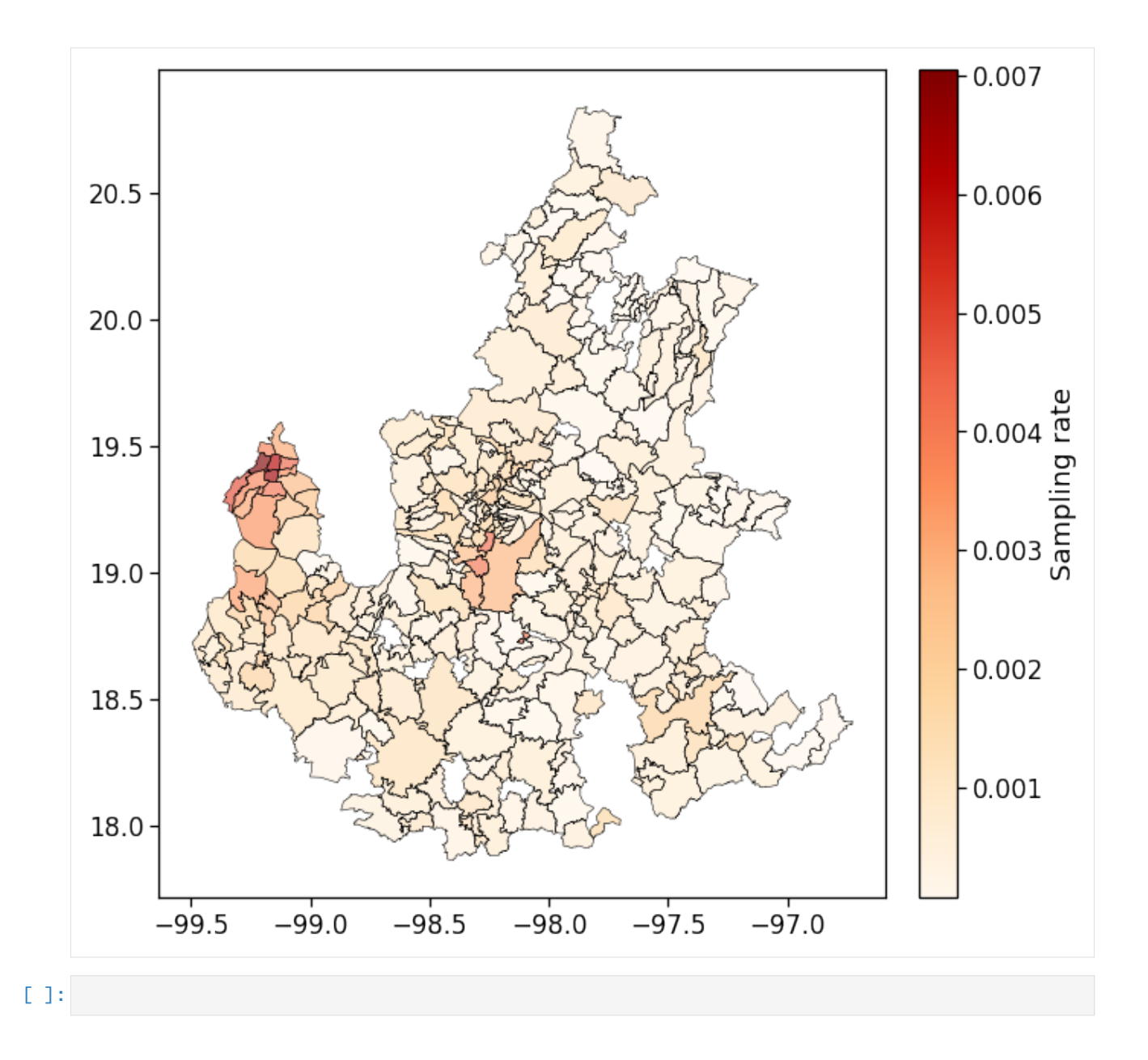

# **6.3 Mobility for resilience: displacement analysis**

This notebook shows how to transform raw mobility data to a displacement analsysis using mobilkit.

We start loading raw HFLB data using the mobilkit.loader module.

Then, we import a shapefile to tessellate data and dynamically analize where people spend time during night before and after a major event (Puebla 2017 earthquake in Mexico). Different stratification (spatial and socio-economic) of the displacement rate are shown.

```
[1]: %config Completer.use_jedi = False
    %matplotlib inline
    import numpy as np
```

```
import pandas as pd
import matplotlib.pyplot as plt
from mpl_toolkits.axes_grid1 import make_axes_locatable
from matplotlib.gridspec import GridSpec
from matplotlib.dates import DateFormatter
```

```
import glob, os
from datetime import datetime as dt
from datetime import timedelta, datetime
from datetime import timezone
import pytz
from math import sin, cos, sqrt, atan2, radians
from scipy.optimize import minimize
from scipy import stats
```

```
### import Dask library (https://dask.org/)
```
import dask import dask.dataframe as dd from dask import delayed from dask.diagnostics import ProgressBar from dask.distributed import Client, LocalCluster

```
### import geospatial libraries
```
import geopandas as gpd from haversine import haversine import contextily as ctx import pyproj

```
### directory that contains dataset(s) you want to analyze
filepath = "/data/WB_Mexico/gpsdata_eq/testdata_all/"
datapath = "../../data/"output = "../../results/"
```

```
[4]: import warnings
    warnings.filterwarnings('ignore')
```
## **6.3.1 Import external data**

#### **Administrative boundary shapefiles**

```
[5]: fig, ax = plt.subplots()adm1_f = datapath+"spatial/boundaries_shapefiles/mex_admbnda_adm1_govmex/"
    adm1\_shp = gpd.read\_file(adm1\_f)adm1_shp.boundary.plot(ax=ax)
    plt.show()
```
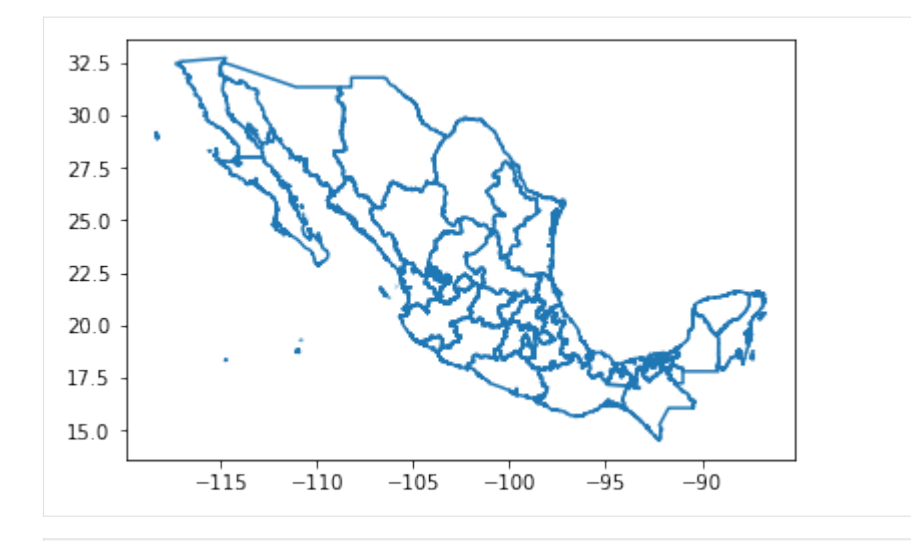

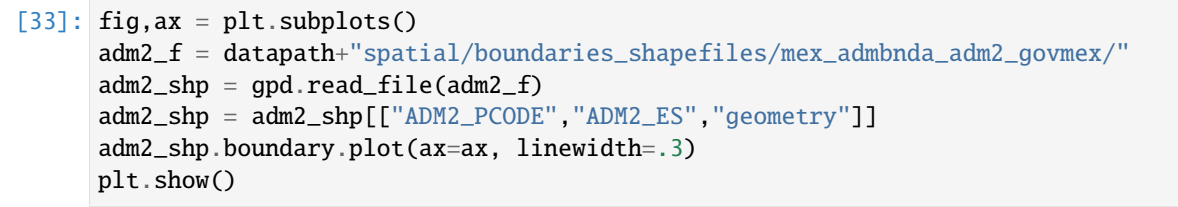

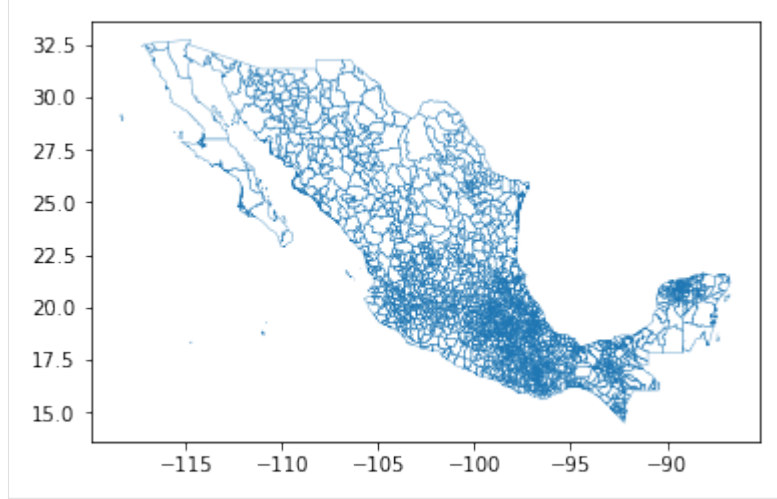

```
[34]: adm2_shp.head()
```
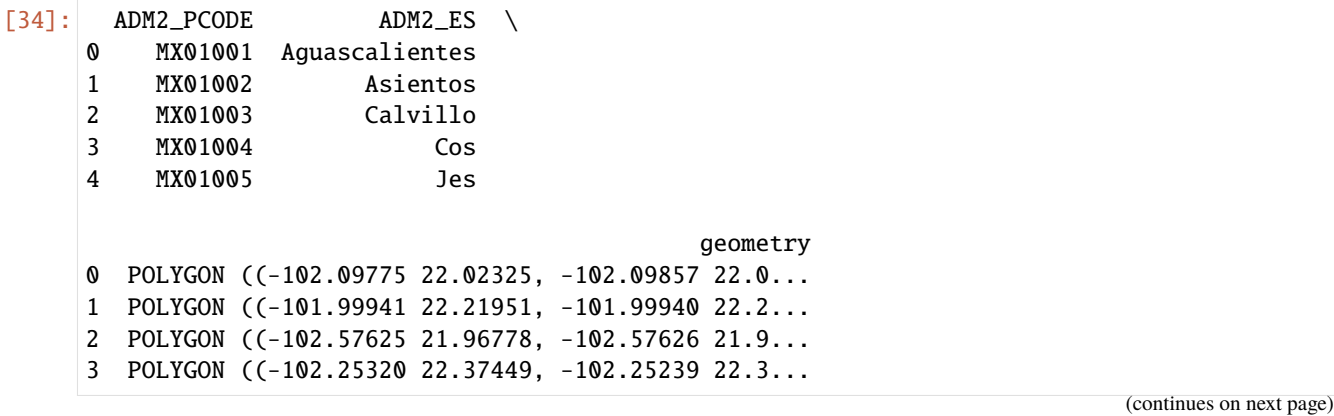

```
4 POLYGON ((-102.31034 22.03716, -102.30653 22.0...
```

```
[38]: # Turn into a centroid
      adm2_shp["centroid"] = adm2_shp.centroid
     adm2_shp.geometry = adm2_shp.centroid
```
 $[40]$ : fig, ax = plt. subplots() adm2\_shp.plot(ax=ax, linewidth=.3)

```
[40]: <AxesSubplot:>
```
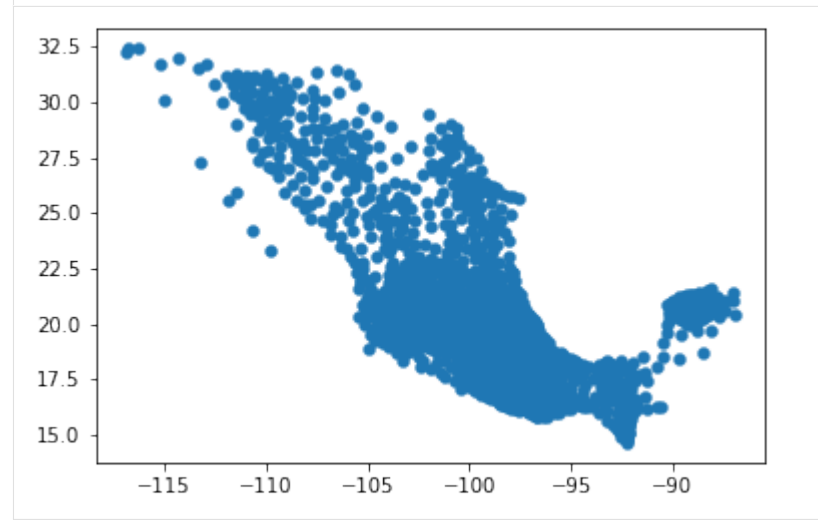

# **Seismic intensity shapefile**

```
[41]: seismic_shp_f = datapath+"spatial/seismicdata/intensity/"
     seismic_shp = gpd.read_file(seismic_shp_f)[["PARAMVALUE","geometry"]]
[42]: seismic_shp.tail()
[42]: PARAMVALUE geometry
     20 7.0 MULTIPOLYGON (((-99.00292 19.21667, -99.00471 ...
     21 7.2 MULTIPOLYGON (((-98.74806 18.85833, -98.74864 ...
     22 7.4 MULTIPOLYGON (((-98.67707 18.80000, -98.67940 ...
     23 7.6 MULTIPOLYGON (((-98.44767 18.70000, -98.44861 ...
     24 7.8 MULTIPOLYGON (((-98.48333 18.39997, -98.48336 ...
[43]: seismic_shp_hm = seismic_shp.to_crs(epsg=3857)
[44]: fig, ax = plt.subplots(1,1, figsize=(6,6))
     divider = make_axes_locatable(ax)
     cax = divider.append_axes("right", size="5%", pad=0.1)
     seismic_shp_hm.plot(ax=ax, column='PARAMVALUE', legend=True, cmap='OrRd',
                     cax=cax, legend_kwds={'label': "Seismic Intensity"},
                     zorder=2.5, alpha=0.5)
                                                                          (continues on next page)
```
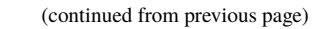

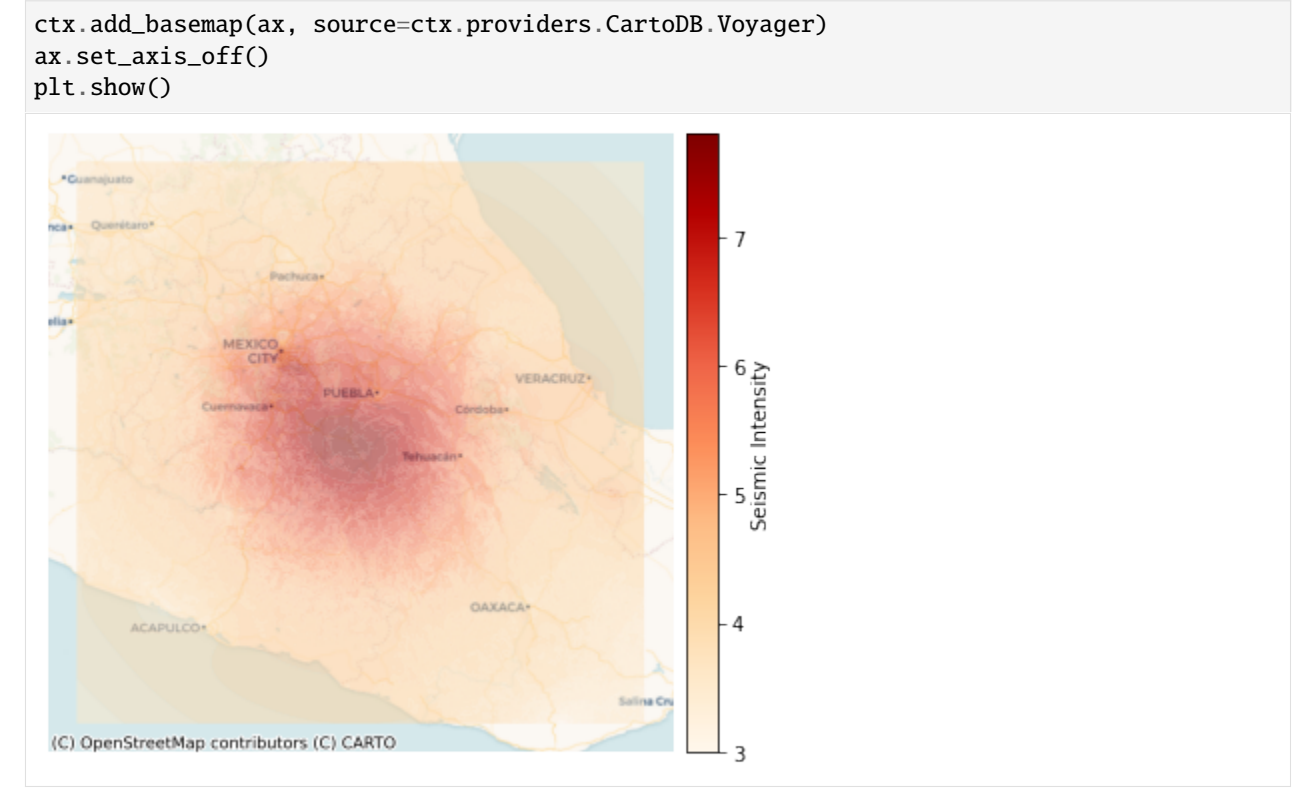

- $[45]$ : adm2\_SI = gpd.sjoin(adm2\_shp, seismic\_shp, how="left", \ op='intersects')[["ADM2\_PCODE","PARAMVALUE"]]
- [46]: adm2\_SI[adm2\_SI["ADM2\_PCODE"]=="MX09002"]
- [46]: ADM2\_PCODE PARAMVALUE 265 MX09002 6.0

#### **Population data**

```
[47]: poppath = datapath+"sociodemographic/populationdata/"
      df_pop = pd.DataFrame()
      # Load only the states we are interested in
      for es in ["09","17","21","29"]:
          pop = poppath+"resultados_ageb_urbana_"+es+"_cpv2010.csv"
          df_pop1 = pd.read_csv(pop)[["entidad","mun","loc","ageb","mza","pobtot"]]
          df_pop = df_pop.append(df_pop1, ignore_index=True)
      df\_pop = df\_pop[(df\_pop["mun"]!=0) \& (df\_pop["loc"]==0)][["entidad", "mun", "pobtot"]]df_pop["PCODE"] = df_pop.apply(lambda row : "MX"+str(row["entidad"]).zfill(2)+str(row[
      \rightarrow"mun"]).zfill(3), axis=1)
```
 $[50]$ : df\_pop.head()

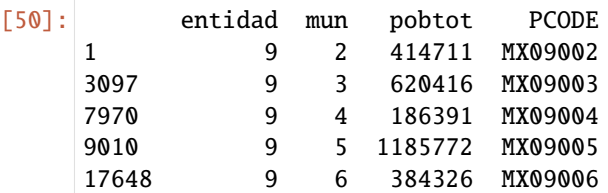

[51]: adm2\_SI\_pop = adm2\_SI.merge(df\_pop, left\_on="ADM2\_PCODE", right\_on="PCODE")[["PCODE", →"PARAMVALUE","pobtot"]]

```
[52]: adm2_SI_pop.head()
```
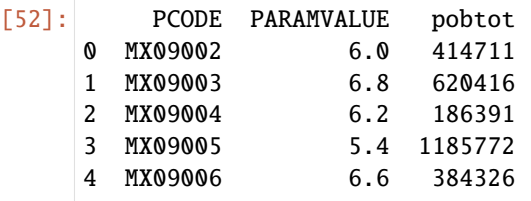

### **Wealth index data**

```
[53]: wealthidx_f = datapath+"sociodemographic/wealthindex/pca_index_AGEBS_localidades.csv"
     wealthidx = pd.read_csv(wealthidx_f, header=0,
                           names = ["index","code","pca","index_pca"])
     wealthidx.head()
     /home/ubi/Sandbox/mobilkit_dask/mobenv/lib/python3.9/site-packages/IPython/core/
     →interactiveshell.py:3146: DtypeWarning: Columns (1) have mixed types.Specify dtype
     ˓→option on import or set low_memory=False.
      has_raised = await self.run_ast_nodes(code_ast.body, cell_name,
[53]: index code pca index_pca
     0 0 0100100010229 -2.680167 0.147990
     1 1 0100100010233 -2.701735 0.146480
     2 2 0100100010286 -3.474532 0.092363
     3 3 0100100010290 -3.404371 0.097277
     4 4 0100100010303 -3.099987 0.118592
[54]: wealthidx["PCODE"] = wealthidx["code"].apply(lambda x : "MX"+str(x)[:5])
     wealthidx_avg = wealthidx.groupby("PCODE")["index_pca"].mean().reset_index()
[56]: wealthidx_avg.head()
[56]: PCODE index_pca
     0 MX01001 0.206558
     1 MX01002 0.232278
     2 MX01003 0.233212
     3 MX01004 0.216361
     4 MX01005 0.216503
```

```
[57]: plt.figure(figsize=(4,3))
    plt.hist(wealthidx_avg["index_pca"].values, bins=50)
    plt.show()
     120
     100
      80
      60
      40
      20
       \Omega0.20.40.6[58]: # Merge this info in the code mapping df
    adm2_SI_pop_WI = adm2_SI_pop.merge(wealthidx_avg, on="PCODE")
[59]: adm2_SI_pop_WI.head(10)
[59]: PCODE PARAMVALUE pobtot index_pca
    0 MX09002 6.0 414711 0.124537
    1 MX09003 6.8 620416 0.106024
    2 MX09004 6.2 186391 0.182998
    3 MX09005 5.4 1185772 0.140297
    4 MX09006 6.6 384326 0.134230
    5 MX09007 7.0 1815786 0.157710
    6 MX09008 6.0 239086 0.181795
    7 MX09009 7.0 130582 0.285495
    8 MX09010 6.8 727034 0.135709
    9 MX09011 7.4 360265 0.199308
```
# **6.3.2 Compute displacement rate**

## **Get valid user IDs**

Filter users based on statistic.

```
[1]: idhome = "data/id_home_3_1.csv"
    df_idhome = pd.read_csv(idhome)
    df_idhome["home"] = df_idhome["home"].apply(lambda v: [e for e in v.replace("[","")
                                                             .replace("]","")
                                                             .split("")if len(e) > 0])
    df_idhome["homelat"] = df_idhome["home"] .apply(lambda v: float(v[1]))df_idhome["homelon"] = df_idhome["home"] .apply(lambda v: float(v[0]))df_idhome = df_idhome[["uid","homelat","homelon"]].copy()
    allids = set(df_idhome["uid"].values)
```
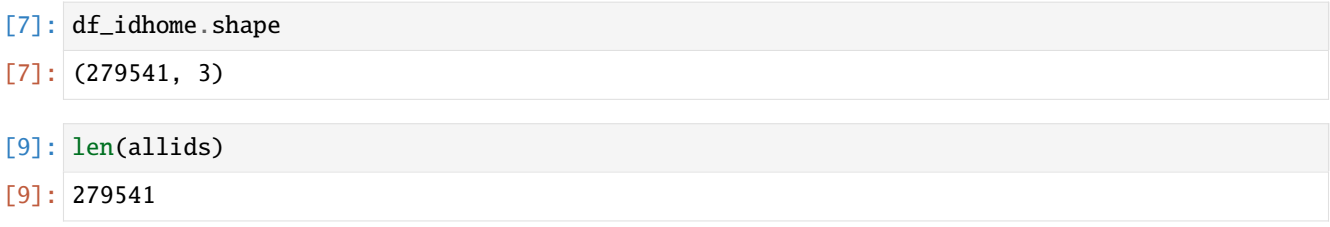

## **6.3.3 Extract data of above IDs**

We just lazily load the data and then filter on the ids. We get for free the localized datetime column.

If you want to persist these data separated per user at the different steps we show how to do it.

We connect to dask and then load and filter data.

```
[12]: client = Client(address="127.0.0.1:8786",)
[12]: {'tcp://127.0.0.1:38661': {'status': 'OK'},
       'tcp://127.0.0.1:39151': {'status': 'OK'},
       'tcp://127.0.0.1:39553': {'status': 'OK'},
       'tcp://127.0.0.1:40421': {'status': 'OK'},
       'tcp://127.0.0.1:41351': {'status': 'OK'},
       'tcp://127.0.0.1:42609': {'status': 'OK'},
       'tcp://127.0.0.1:44517': {'status': 'OK'},
       'tcp://127.0.0.1:45691': {'status': 'OK'}}
```
[13]: client

```
[13]: <Client: 'tcp://192.168.178.34:8786' processes=8 threads=8, memory=32.00 GB>
```

```
[14]: tz = pytz.timezone("America/Mexico_City")
     alldataf = dd.read\_parquet("data/datifFLEPARQUET/")filtered_dataf = mobilkit.stats.filterUsersFromSet(alldataf, allids)
```

```
[19]: if False:
```

```
# Now we can persist these data as in the original example
# I prefer to use the parquet format which is faster
alldataf = "../../results/displacement_selectedids_all_data"
filtered_dataf.repartition(partition_size="20M").to_parquet(alldataf)
```

```
[2]: # Now I can quickly reload this first step of selection
    alldataf = "../../results/displacement_selectedids_all_data"
    filtered_dataf_reloaded = dd.read_parquet(alldataf).repartition(partition_size="200M")
    if "datetime" not in filtered_dataf_reloaded.columns:
         # Add datetime column
        import pytz
        tz = pytz.timezone("America/Mexico_City")
         # Filter on dates...
        filtered_dataf_reloaded = mobilkit.loader.filterStartStopDates(filtered_dataf_
     ˓→reloaded,
                                                         start_date="2017-09-04",
                                                           stop_date="2017-10-08",
```

```
tz=tz,)
   filtered_dataf_reloaded = mobilkit.loader.compute_datetime_col(filtered_dataf_
˓→reloaded, selected_tz=tz)
```
## **6.3.4 Get daily displacement distance**

All these computing times are obtained on a personal laptop local cluster with:

```
Client
Scheduler: tcp://127.0.0.1:8786
Dashboard: http://127.0.0.1:8787/status
Cluster
Workers: 3
Cores: 3
Memory: 28.00 GB
```
for limited I/O performances. These should scale better on a cluster.

```
[28]: # Prepare pings adding date and filtering on hour...
      df_displacement_ready = mobilkit.temporal.filter_daynight_time(
                                                        filtered_dataf_reloaded,
                                                        filter_to_h=9,
                                                        filter_from_h=21,
                                                        previous_day_until_h=4,
                                                    \lambda
```
[28]: # We now compute the displacement figures in one line and save it to disk processed\_diplacement = mobilkit.displacement.calc\_displacement(df\_displacement\_ready, df\_idhome)

```
[29]: # Persist to disk
     tic = datetime.now()
     if False:
         processed_diplacement.to_parquet("../../results/displacement_selectedids_processed/")
     else:
         processed_diplacement = dd.read_parquet("../../results/displacement_selectedids_
      ˓→processed/")
     toc = datetime.now()
```

```
[30]: tot_sec = (toc - tic).total_seconds()
     print("Done in %d hours and %.01f minutes!" % (tot_sec//3600, (tot_sec % 3600)/60))
```
Done in 2 hours and 21.7 minutes!

```
[31]: # Total number of users and number of pings
     stats_df = filtered_dataf_reloaded.groupby("uid").agg("count").compute()
     print("Users:", stats_df.shape[0])
     print("Pings:", stats_df["lat"].sum())
     Users: 279541
     Pings: 318852179
```
# **6.3.5 Analyze displacement rates**

## **Per-id home location**

```
[60]: # Transform the data in a geodataframe for spatial queries
      idhome\_gdf = gpd.GeoDataFrame(df_idhome,geometry=gpd.points_from_xy(df_idhome.homelon,
                                                                  df_idhome.homelat))
[121]: adm2_f = datapath + "spatial/boundaries_shapefiles/mex_admbnda_adm2_govmex/"
      adm2_shp = gpd.read_file(adm2_f)[63]: # Spatial join, then I can aggregate by Municipality or other features
      id_homecode = gpd.sjoin(idhome_gdf,adm2_shp[["ADM2_PCODE","geometry"]])
      id_homecode = id_homecode[["uid","homelon",
                                  "homelat","ADM2_PCODE"]].rename(columns={"ADM2_PCODE":"PCODE"}
       \rightarrow)
      <ipython-input-63-ec4458acad15>:1: UserWarning: CRS mismatch between the CRS of left␣
       ˓→geometries and the CRS of right geometries.
      Use `to_crs()` to reproject one of the input geometries to match the CRS of the other.
      Left CRS: None
      Right CRS: EPSG:4326
        id_homecode = gpd.sjoin(idhome_gdf,adm2_shp)
 [3]: id_home_feat = id_homecode.merge(adm2_SI_pop_WI, on="PCODE")
[66]: muncode_count = id_homecode.groupby("PCODE").count().reset_index()
 [3]: muncode_rate = muncode_count.merge(adm2_SI_pop_WI, on ="PCODE")
```

```
muncode_rate["rate"] = muncode_rate["uid"]/muncode_rate["pobtot"]
```
# **6.3.6 Macroscopic analysis**

Reload previous results and stratify by different user status.

## **Seismic intensity**

```
[71]: df_disp = dd.read_parquet("results/displacement_selectedids_processed/")
```

```
[72]: # Now we are working on dask, I port to pandas with .compute()
     df_disp2 = df_disp.merge(id_homecode, on="uid", how="left").compute()
```

```
[74]: df_disp3 = df_disp2.merge(adm2_SI_pop_WI, on="PCODE", how="left")
```

```
[76]: # Helper function to determine the Seismic intensity level
     def categorizeSI(si):
         if si \geq 7:
             r = 7elif si>=6.5:
             r = 6.5elif si>=6:
             r = 6elif si >=5:
             r = 5elif si >=4:
             r = 4else:
             r = 0return r
```
[77]: df\_disp3["SI\_cat"] = df\_disp3["PARAMVALUE"].apply(lambda x : categorizeSI(x))

### **Compute displacement rates**

```
[4]: df_disp4 = df_disp3[df_disp3["lng"]!=0].copy()
```

```
[80]: dist = "mindist"
      df_disp4["500m"] = df_disp4[dist].apply(lambda x : 1 if x>0.5 else 0)
      df_disp4["1km"] = df_disp4[dist].apply(lambda x : 1 if x>1 else 0)
      df\_disp4['3km"] = df\_disp4[dist].apply(lambda x : 1 if x > 3 else 0)df\_disp4['5km"] = df\_disp4[dist].apply(lambda x : 1 if x > 5 else 0)df\_display["10km"] = df\_display[disp4[dist].apply(lambda x : 1 if x>10 else 0)
 [5]: si_count = df_disp4[df_disp4["date"]==dt(2017,9, 3)]\
                                            .groupby('SI_cat')\
                                            .agg("count").reset_index()
```
**Displacement plot by SI**

```
[84]: sis = sorted(set(df_disp4["SI_cat"]))
      sis = [5.0, 6.0, 6.5, 7.0]cms = plt.get_cmap("jet",len(sis))
      scale = "500m"df_{this} = df_{disp4}[df_{disp4}['SI_{cat}'] == 0]date_disp = df_this.groupby('date').mean().reset_index()
      date\_disp['date\_dt"] = date\_disp['date'].values# apply(lambda x : dt.strptime(str(x), '%Y
      \rightarrow\frac{\%m}{d})baseline = date_disp["500m"].values
```

```
[88]: from scipy.optimize import minimize
      def fit_baseline(data,baseline):
           def axb(p,x):
              return p[0]*x
           def errortot(data, baseline):
              tot = 0for i in np.arange(15):
                   tot = tot + (baseline[i]-data[i])**2
              return tot
          x0 = np.array([1])res = minimize(lambda p: errortot(axb(p, data), baseline), x0=x0, method='Powell')
          return res.x
[137]: def plotforSI(df_disp_se,si,ax,color, category, label, ylab, colname, baseline):
          df_this = df_disp_se[df_disp_se[category]==si]
          date_count = df_this.groupby('date').count().reset_index()[["date","uid"]]
          date_std = df_this.groupby('date').std().reset_index()[["date",colname]]
          date_std = date_std.rename(columns= {colname:"std"})
           date_disp = df_this.groupby('date').mean().reset_index()
          date_disp["date_dt"] = date_disp["date"].values # .apply(lambda x : dt.
       \rightarrowstrptime(str(x), '%Y%m%d'))
          date\_disp['youbi"] = date\_disp['date\_dt"] .apply(lambda x : x.weekday())date_disp = date_disp.merge(date_count, on="date")
          date_disp = date_disp.merge(date_std, on="date")
          data = date_disp[colname].values
          a = fit_baseline(data, baseline)
          print(a.shape, data.shape, baseline.shape)
          res = (a * data-baseline)*100ax.plot(date_disp["date_dt"],res, color=color, label="Estimated")
           date_disp["error"] = date_disp.apply(lambda x : 196*np.sqrt((x[column])*(1-\rightarrowx[colname]))/x["uid"]), \
                                                     axis=1)
           ax.fill_between(date_disp["date_dt"],res-date_disp["error"].values, \
                           res+date_disp["error"].values,
                           color=color, alpha=0.3, label="95% CI")
          ax.xaxis.set_major_formatter(DateFormatter('%b %d'))
          ax.axhline(0, color="gray")
           # ax.set_xticks(["20170905","20170915","20170925","20171005"])
          ax.set\_ylim(-2.5,6)ax.set_ylabel(ylab[0], fontsize=12)
          ax.axvline(datetime(2017,9,19), color="red")
          ax.legend(fontsize=12, ncol=5, loc="upper left")
           ax.set_title(label, fontsize=14)
```

```
[138]: fig=plt.figure(figsize=(7.5,9))
      gs=GridSpec(5,1)
      res_isi = \{\}category = "SI_cat"ylabs = ["Disaster\nDisplacement (%)", "$\Delta D$"]
      colors = ["blue", "skyblue", "orange", "red"]
      titles = ["6.0 > Seismic Intensity "+r"$\geq$"+"5.0",
                "6.5 > Seismic Intensity "+r"\ \geq$"+"6.0",
                "7.0 > Seismic Intensity "+r"$\geq$"+"6.5",
                "Seismic Intensity "+r"$\geq$"+"7.0"]
      for si,i in zip(sis,np.arange(len(sis))):
          ax = fig.add\_subplot(gs[i, 0])plotforSI(df_disp4, si, ax, colors[i], category, titles[i], ylabs, scale, baseline)
      plt.tight_layout()
      # plt.savefig("C:/users/yabec/desktop/displacement_si.png",
      # dpi=300, bbox_inches='tight', pad_inches=0.05)
      plt.show()
      (1,) (35,) (35,)
      (1,) (35,) (35,)
      (1,) (35,) (35,)
      (1,) (35,) (35,)
```
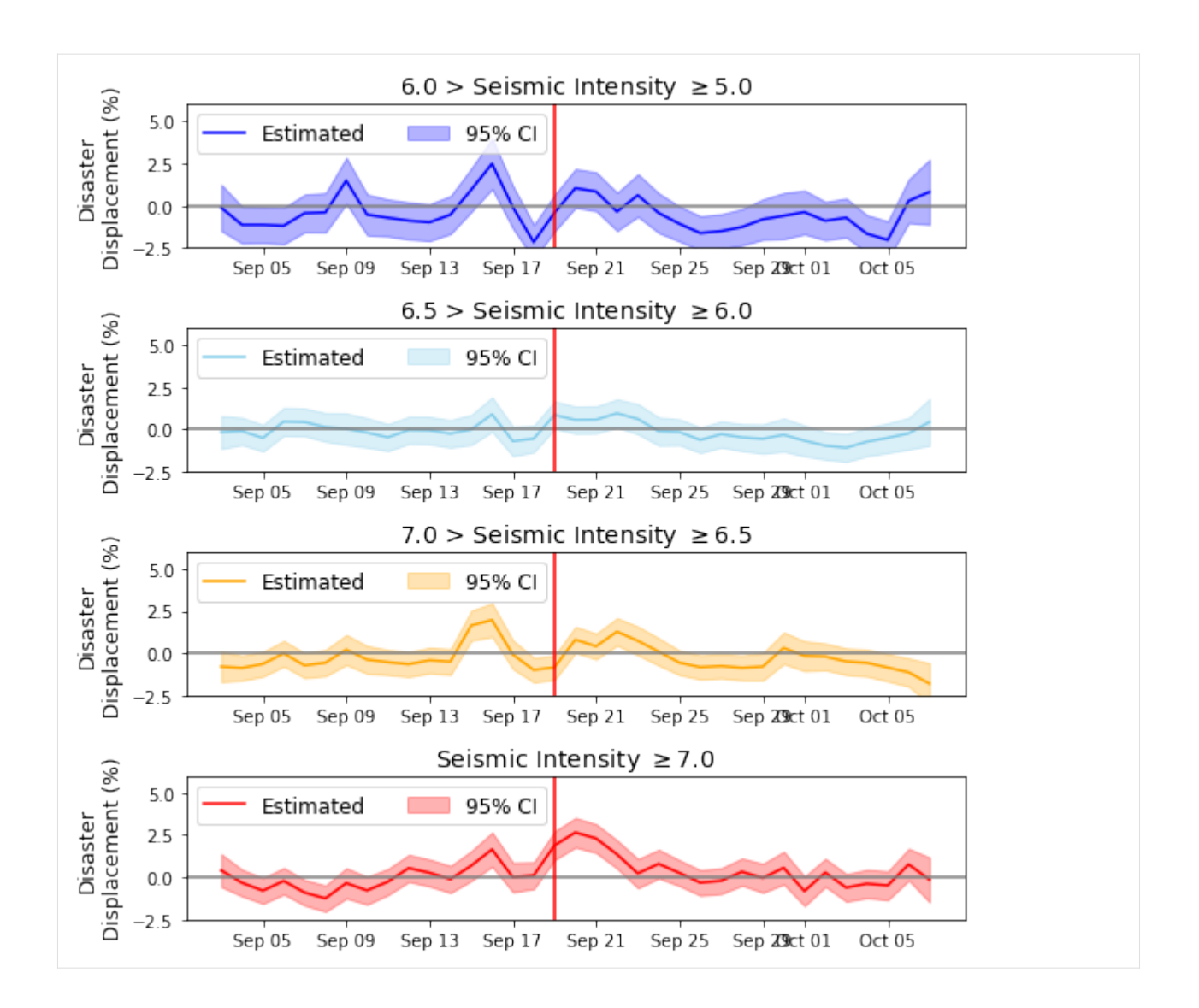

## **Displacement rate by wealth index**

$$
[6]: df\_disp\_se\_5 = df\_disp4[df\_disp4["SI\_cat"]>=6.5]
$$

```
[92]: aaa = df_disp_se_5[df_disp_se_5["date"]==dt(2017,9,8)].groupby("index_pca")["500m"].
      ˓→mean().reset_index()
      bbb = df\_disp\_se\_5[df\_disp\_se\_5['date'] == dt(2017, 9, 8)].groupby("index_pca")["500m"].
      ˓→count().reset_index()
      aaa.shape, bbb.shape
[92]: ((106, 2), (106, 2))
```

```
[114]: x = aaa["index_pca"].values
      y = aaa["500m"].values
      z = bbb['500m''].values
      newz = []
```
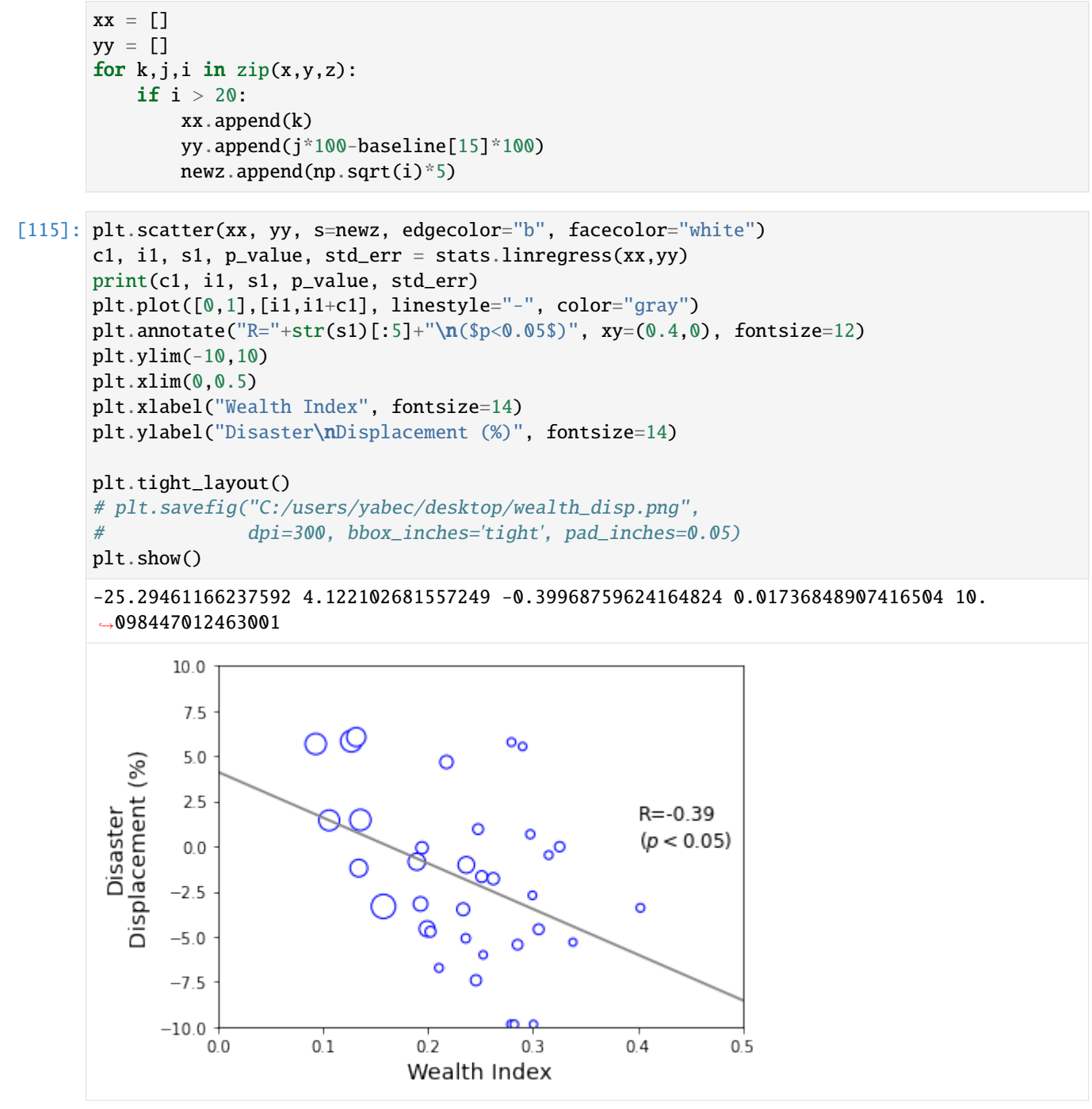

**Look at high damage + sample rate areas in detail**

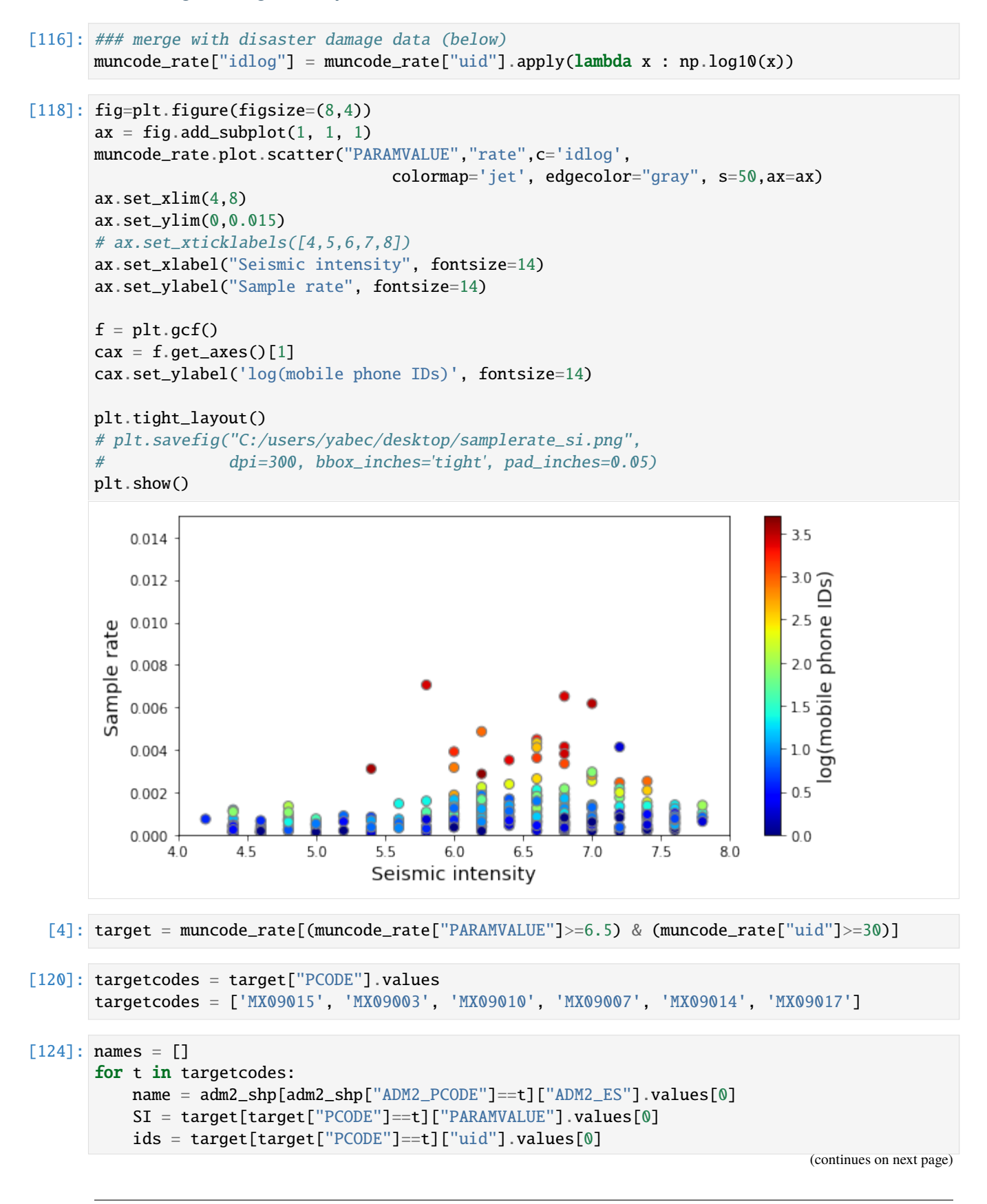

```
if "Cua" in name:
              name = "Cuauhtemoc"
          elif "lvaro" in name:
              name = "Olvaro Obregzn"
          names.append(name+" (code: "+t+", SI="+str(SI)+", Users="+str(ids)+")")
      names
[124]: ['Cuauhtemoc (code: MX09015, SI=7.0, Users=3285)',
        'Coyoacln (code: MX09003, SI=6.8, Users=2570)',
        'Olvaro Obregzn (code: MX09010, SI=6.8, Users=2774)',
        'Iztapalapa (code: MX09007, SI=7.0, Users=5016)',
        'Benito Julrez (code: MX09014, SI=6.8, Users=2512)',
        'Venustiano Carranza (code: MX09017, SI=6.6, Users=1935)']
[139]: fig=plt.figure(figsize=(15,2.5*3))
      gs=GridSpec(3,2)
      res_isi = \{\}category = "PCODE"
      ylabs = ["Disaster\nDisplacement (%)", "$\Delta D$"]
      colors = ["red", "orange", "orange", "red", "orange", "orange", "orange"]
      titles = names
      for i,pcode in enumerate(targetcodes):
          x, y = i, 0
          if i>2:
              y = 1x = i - 3# print(x,y)
          ax = fig.add\_subplot(gs[x,y])plotforSI(df_disp4, pcode, ax, colors[i], category, titles[i], ylabs, scale,␣
       \rightarrowbaseline)
      plt.tight_layout()
      # plt.savefig("C:/users/yabec/desktop/displacement_places.png",
      # dpi=300, bbox_inches='tight', pad_inches=0.05)
      plt.show()
       (1,) (35,) (35,)(1,) (35,) (35,)
       (1,) (35,) (35,)
       (1,) (35,) (35,)
       (1,) (35,) (35,)
       (1,) (35,) (35,)
```
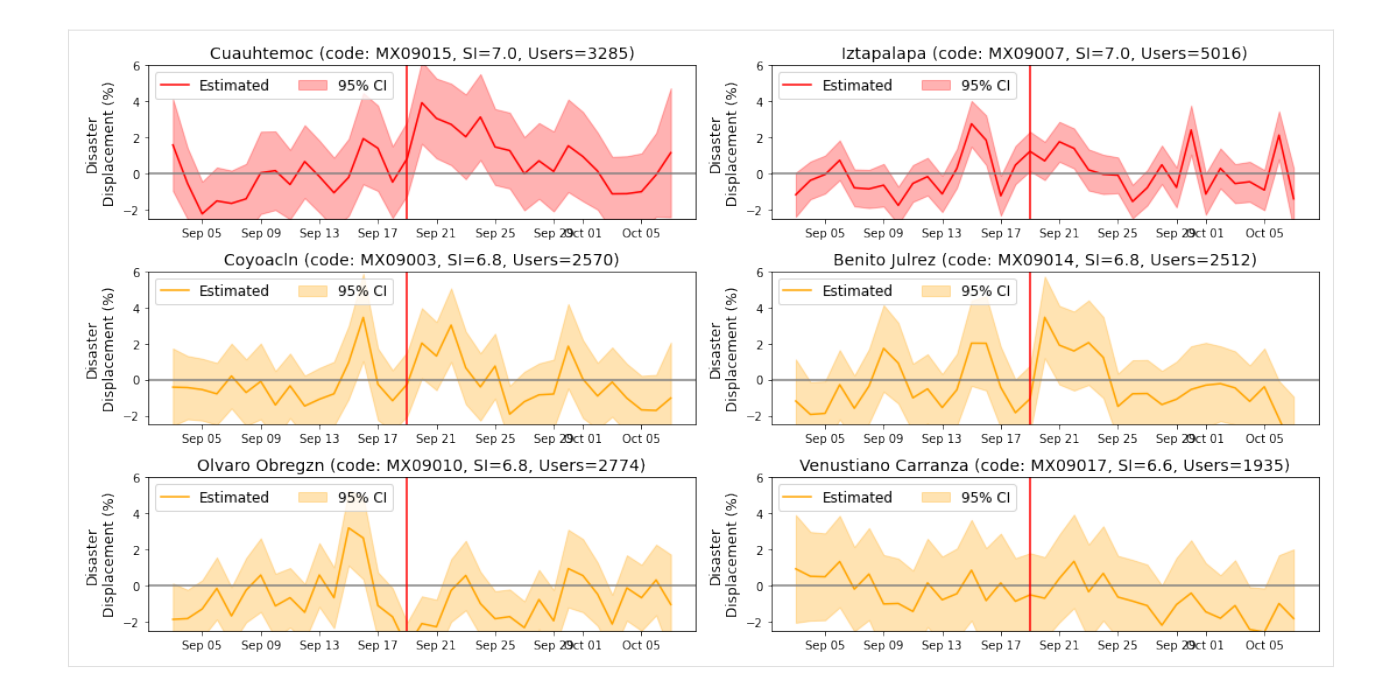

# **6.3.7 Zoom to Areas of interest**

## **Cuahtlemoc**

```
[180]: date = dt(2017, 9, 20)df_disp4_cua = df_disp4[(df_disp4["PCODE"]=="MX09015") & (df_disp4["date"]==date)].copy()
       df\_display_Cua['distance'] = df\_display_Cua.append(y(lambda row: np.log10(max(.001,haversine([row["homelat_x"],row["homelon_x"]],
                                          [row["lat"],row["lng"]]))),axis=1)
       # df_disp4_cua = df_disp4_cua[(df_disp4_cua["distance"]>2)]
       df_disp4_cua = df_disp4_cua[(df_disp4_cua["distance"].between(1e-3, 1000))]
       # df_disp4_cua = df_disp4_cua[((df_disp4_cua["distance"]>0.5) & (df_disp4_cua["distance"]
       \leftarrow <1.5))]
       # df_disp4_cua = df_disp4_cua[((df_disp4_cua["distance"]>0.5) & (df_disp4_cua["distance"]
       \rightarrow <1.5)) | (df_disp4_cua["distance"]<-1)]
       df_disp4_cua_gdf = gpd.GeoDataFrame(df_disp4_cua, geometry=gpd.points_from_xy(df_disp4_
       ˓→cua.lng, df_disp4_cua.lat))
       df\_disp4\_cua\_gdf = df\_disp4\_cua\_gdf[["uid", "geometry"]][181]: df_disp4_cua_gdf.columns
[181]: Index(['uid', 'geometry'], dtype='object')
[182]: df_disp4_cua_to = gpd.sjoin(df_disp4_cua_gdf,adm2_shp)
       <ipython-input-182-bc7533da0982>:1: UserWarning: CRS mismatch between the CRS of left␣
       ˓→geometries and the CRS of right geometries.
```

```
Use `to_crs()` to reproject one of the input geometries to match the CRS of the other.
       Left CRS: None
       Right CRS: EPSG:4326
          df_disp4_cua_to = gpd.sjoin(df_disp4_cua_gdf,adm2_shp)
[183]: targetcode_count = df_disp4_cua_to.groupby("ADM2_PCODE")["uid"].count().reset_index()
       targetcode_count["idlog"] = targetcode_count["uid"].apply(lambda x : np.log10(x))
[184]: mun_ids_pop_shp = adm2_shp.merge(targetcode_count, on="ADM2_PCODE", how="right")
       mun\_ids\_pop\_shp = mun\_ids\_pop\_shp.to\_crs(epsg=3857)[185]: fig, ax = plt.subplots(figsize=(20, 10))
       divider = make\_axes\_locatable(ax)cax = divider.append_axes("right", size="5%", pad=0.1)
       mun_ids_pop_shp.plot(ax=ax, column='idlog', cmap='OrRd', legend=True,
                              cax=cax, legend_kwds={'label': "Users (log10)"}, alpha=.6)
       ctx.add_basemap(ax, source=ctx.providers.Stamen.TonerLite)
       # plt.savefig("C:/users/yabec/desktop/displacement_10km.png",
       # dpi=300, bbox_inches='tight', pad_inches=0.05)
       plt.show()
           1e614\sim Dallas
                                                                              e.
                                                           Texas
                                                                                                          1.23.5-San Antonio
                                                                                                          1.03.0(0.8 \frac{1}{2})Monterrey
                                                                                                            Jsers
                                                                                                          0.6250.4Mexico City
                                                                 Puebla de Zaragoza
        2.0Belize
                                                                                                          0.2Map tiles by Stamen Design, CC BY 3.0 -- Map data (C) OpenStreetMap contributors
                                                                                                          00 --1.30-1.25-1.20-1.15-1.10-1.05-1.00-0.95
```
 $1e7$ 

### **Distance of displacement**

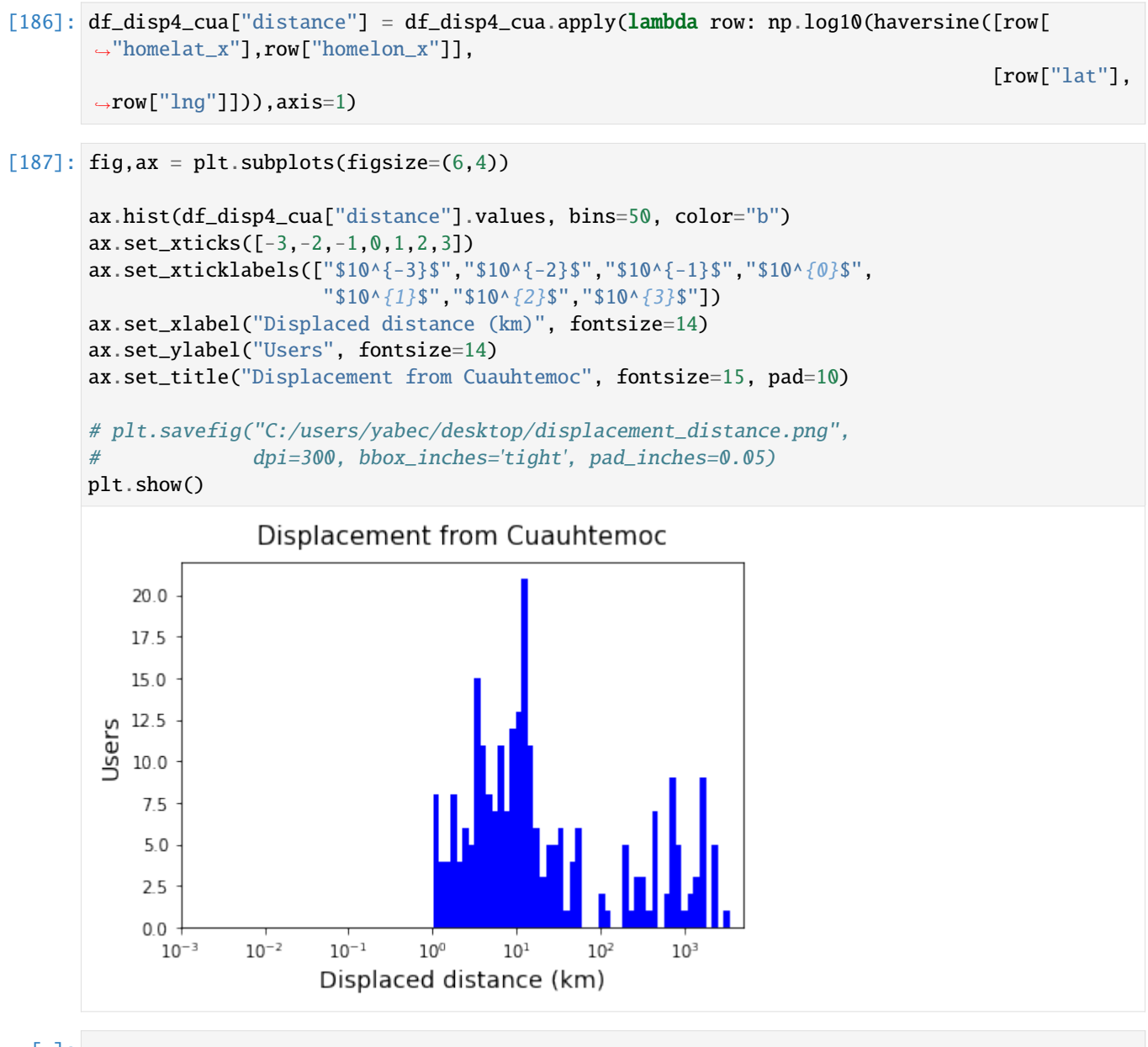

# [ ]:

# **6.4 Mobility for resilience: POI visit rate analysis**

This notebook shows how to transform raw mobility data to temporal profiles of POIs visit rate using mobilkit.

We start loading raw HFLB data using the mobilkit.loader module.

Then, we import a shapefile of POIs to follow their visit rates in time.

```
[1]: %config Completer.use_jedi = False
    %matplotlib inline
```

```
### import libraries
import numpy as np
import pandas as pd
import geopandas as gpd
import matplotlib.pyplot as plt
from matplotlib.gridspec import GridSpec
from matplotlib.dates import DateFormatter
from scipy import stats
import pickle
import glob, os
from datetime import datetime as dt
from datetime import timedelta, timezone
from collections import Counter
from collections import OrderedDict
import pytz
import geopandas as gpd
import dask.dataframe as dd
import dask.array as da
from dask.distributed import Client, LocalCluster
from copy import copy
from scipy.stats import ttest_1samp
import contextily as ctx
from mpl_toolkits.axes_grid1 import make_axes_locatable
from matplotlib.gridspec import GridSpec
```
import mobilkit

# **6.4.1 Data import**

Connect to client and load the data.

```
[5]: client = Client(address="127.0.0.1:8786", )
    client.upload_file("dist/mobilkit-0.1-py3.9.egg")
[5]: {'tcp://127.0.0.1:35587': {'status': 'OK'},
      'tcp://127.0.0.1:35817': {'status': 'OK'},
      'tcp://127.0.0.1:36843': {'status': 'OK'},
      'tcp://127.0.0.1:38985': {'status': 'OK'},
      'tcp://127.0.0.1:42163': {'status': 'OK'},
      'tcp://127.0.0.1:42947': {'status': 'OK'},
      'tcp://127.0.0.1:43653': {'status': 'OK'},
      'tcp://127.0.0.1:45023': {'status': 'OK'}}
```
[6]: client

```
[6]: <Client: 'tcp://192.168.178.34:8786' processes=8 threads=8, memory=32.00 GB>
```
 $[1]:$  idhome = "../../data/id\_home\_3\_1.csv"  $df_idhome = pd.read_csv(idhome)$ df\_idhome["home"] = df\_idhome["home"].apply(lambda v: [e for e in v.replace("[","")
```
.replace("]","")
                                                          .split(" ")
                                                        if len(e) > 0])
df_idhome['homelat'] = df_idhome['home'] .apply(lambda v: float(v[1]))df_idhome["homelon"] = df_idhome["home"] .apply(lambda v: float(v[0]))df_idhome = df_idhome[["uid","homelat","homelon"]].copy()
allids = set(df_idhome["uid"].values)
```
- [9]: df\_idhome.shape
- $[9]$ : (279541, 3)

#### **POI locations**

mobilkit uses KDTrees on a transformed projection EPSG 6362 (ideal for Mexico, change it accordingly in your case) that enables to compute distances in meters in the Mexican area using the euclidean distance.

```
[10]: df_poi_loc = pd.read_csv("data/POI_shelters.csv")
    df_poi_loc = df_poi_loc.rename(columns={"LATITUD": "poilat", "LONGITUD": "poilon"})
    df\_poi\_loc['radius''] /= 1000. # In KM!!!
    df_poi_loc.head()
[10]: type [10]: type [10]0 shelter Universidad del Valle de Mexico Campus San Angel 19.336474
    1 shelter Venustiano Carranza 19.419172
    2 shelter Azcapotzalco 19.483777
    3 shelter Universidad del Valle de Mexico Sede Coyoacan 19.311669
    4 shelter Universidad Nacional Autonoma de Mexico Casa U... 19.422911
         poilon radius
    0 -99.192650 0.1
    1 -99.112927 0.1
    2 -99.184528 0.1
    3 -99.138898 0.2
    4 -99.160724 0.1
```

```
[11]: df_poi_loc["type"].value_counts()
```
[11]: shelter 31 Name: type, dtype: int64

### **Raw pings**

```
[2]: # Now I can quickly reload this first step of selection
    alldataf = "../../results/displacement_selectedids_all_data"
    filtered_dataf_reloaded = dd.read_parquet(alldataf).repartition(partition_size="50M")
    if "datetime" not in filtered_dataf_reloaded.columns:
        # Add datetime column
        import pytz
        tz = pytz.timezone("America/Mexico_City")
```
(continues on next page)

```
# Filter on dates...
   filtered_dataf_reloaded = mobilkit.loader.filterStartStopDates(filtered_dataf_
˓→reloaded,
                                                    start_date="2017-09-04",
                                                    stop_date="2017-10-08",
                                                    tz=tz,)
   filtered_dataf_reloaded = mobilkit.loader.compute_datetime_col(filtered_dataf_
˓→reloaded, selected_tz=tz)
```
# **6.4.2 Compute POI visit figures**

n\_pings = tot\_users\_stats["lat"].sum()

print("Tot users:", n\_users) print("Tot pings:", n\_pings)

Done in 0 hours and 28.4 minutes!

Tot users: 11802 Tot pings: 209458

```
Estimate visit counts to POIs
[13]: if False:
          # Compute
          tic = dt.now()joined_pings, poi_visit_results = mobilkit.spatial.compute_poi_visit(
                                                                 df_pings=filtered_dataf_reloaded,
                                                                 df_homes=df_idhome,
                                                                 df_POIs=df_poi_loc,
                                                               from_crs="EPSG:4326", to_crs="EPSG:
      \rightarrow 6362",
                                                               min_home_dist_km=.2, visit_time_
      \rightarrowbin="1H",
                                                              lat_lon_tol_box=.02)
          \text{toc} = dt.now()joined_pings.to_parquet("././results/poi_pings_processed", partition_on="time_bin")
          poi_visit_results.to_pickle("../../results/poi_pings_results.pkl")
      else:
          # Reload
          joined_pings = dd.read_parquet("../../results/poi_pings_processed")
          poi_visit_results - pd.read_pickle("../../results/poi_pings_results.pkl")
[15]: tot_sec = (toc - tic).total_seconds()
      tot_users_stats = joined_pings.groupby("uid").agg({"lat": "count"}).compute()
      n_users = tot_users_stats.shape[0]
```
print("Done in %d hours and %.01f minutes!" % (tot\_sec//3600, (tot\_sec % 3600)/60))

# **6.4.3 Plot visit temporal profiles**

```
[18]: df_poi = poi_visit_results.copy()
      df\_poi['date_dt"] = df\_poi['time_bin'] .copy()df\_poi['day''] = df\_poi['date_d't''] .dt.floor('Id'')df_poi["visits"] = df_poi["num_users"].copy()
      df_poi["name"] = df_poi["NOMBRE"].copy()
```
### **Trend analysis**

```
[19]: def get_trend_compare(df_poi, how, what):
          df_{shell} = df_{pol}[df_{pol}[how] == what]shlter_agg = df_shelter.groupby("date_dt").sum().reset_index()
          shIter\_agg['youbi_time'] = shIter\_agg['date_dt'] .apply(lambda x : str(x-weekday()) +<mark>']</mark>
      \rightarrow"+str(x.hour))
          shIter\_agg\_usual = shIter\_agg#.iloc[:14*24]shlter_agg_usual["youbi_time"] = shlter_agg_usual["date_dt"].apply(lambda x : str(x.
      ˓→weekday())+"_"+str(x.hour))
          shlter_agg_usual_avg = shlter_agg_usual.groupby('youbi_time').mean().reset_index()[[
      ˓→"youbi_time","visits"]]
          shlter_agg_usual_sem = shlter_agg_usual.groupby('youbi_time').std().reset_index()[[
      ˓→"youbi_time","visits"]]
          avg_trend = shlter_agg_usual_avg.rename(columns={"visits": "avgtrend"})
          sem_trend = shlter_agg_usual_sem.rename(columns={"visits": "semtrend"})
          avg = shlter_agg.merge(avg_trend, on="youbi_time")
          avg = avg.merge(sem_trend, on="youbi_time")
          avg = avg.sort_values(by=['date_dt'])
          return avg
```

```
[20]: def plot_trend_compare(avg, how, what, showtrend, ax):
         if showtrend==True:
              trendmax = np.max(avg["avgtrend"])ax.plot(avg["date_dt"], avg["visits"]/trendmax, color="orange", label="data")
              ax.plot(avg["date_dt"], avg["avgtrend"]/trendmax, color="skyblue", label="trend")
              ax.fill_between(avg["date_dt"],
                              (avg["avgtrend"]-avg["semtrend"])/trendmax,
                              (avg["avgtrend"]+avg["semtrend"])/trendmax,
                              color="skyblue", alpha=.5, label="trend (95% CI)")
              ax.annotate("Puebla Eq.", xy=(dt(2017,9,19,18), .9),
                          fontsize=14, ha="left", color="red")
         else:
              ax.plot(avg["date_dt"], avg["visits"], color="orange", label="data")
              ax.annotate("Puebla Eq.", xy=(dt(2017,9,19,18), np.max(avg["visits"])*.9),
                          fontsize=14, ha="left", color="red")
         ax.xaxis.set_major_formatter(DateFormatter('%b %d'))
          # ax.set_xticks(["20170905","20170912","20170919","20170926","20171003","20171010"])
         # ax.set_xlim("20170904 12:00:00","20171011")
         ax.set_ylim(0)
         ax.set_ylabel("Visit Index", fontsize=14)
          ax.axvline(dt(2017,9,19,13), color="red")
                                                                                  (continues on next page)
```

```
if what == "shelter":
    what = "gathering locations"
if how=="type":
    ax.set_title("POI type: "+what, fontsize=15, pad=10, weight='bold')
elif how=="name":
    ax.set_title("POI name: "+what, fontsize=15, pad=10, weight='bold')
ax.tick_params(axis='x', labelsize=14)
ax.tick_params(axis='y', labelsize=14)
ax.length(font size=13, node=3, loc="upper left", bbox_to_anchor=(0,1.28))
```
**Aggregate trends for all POI types**

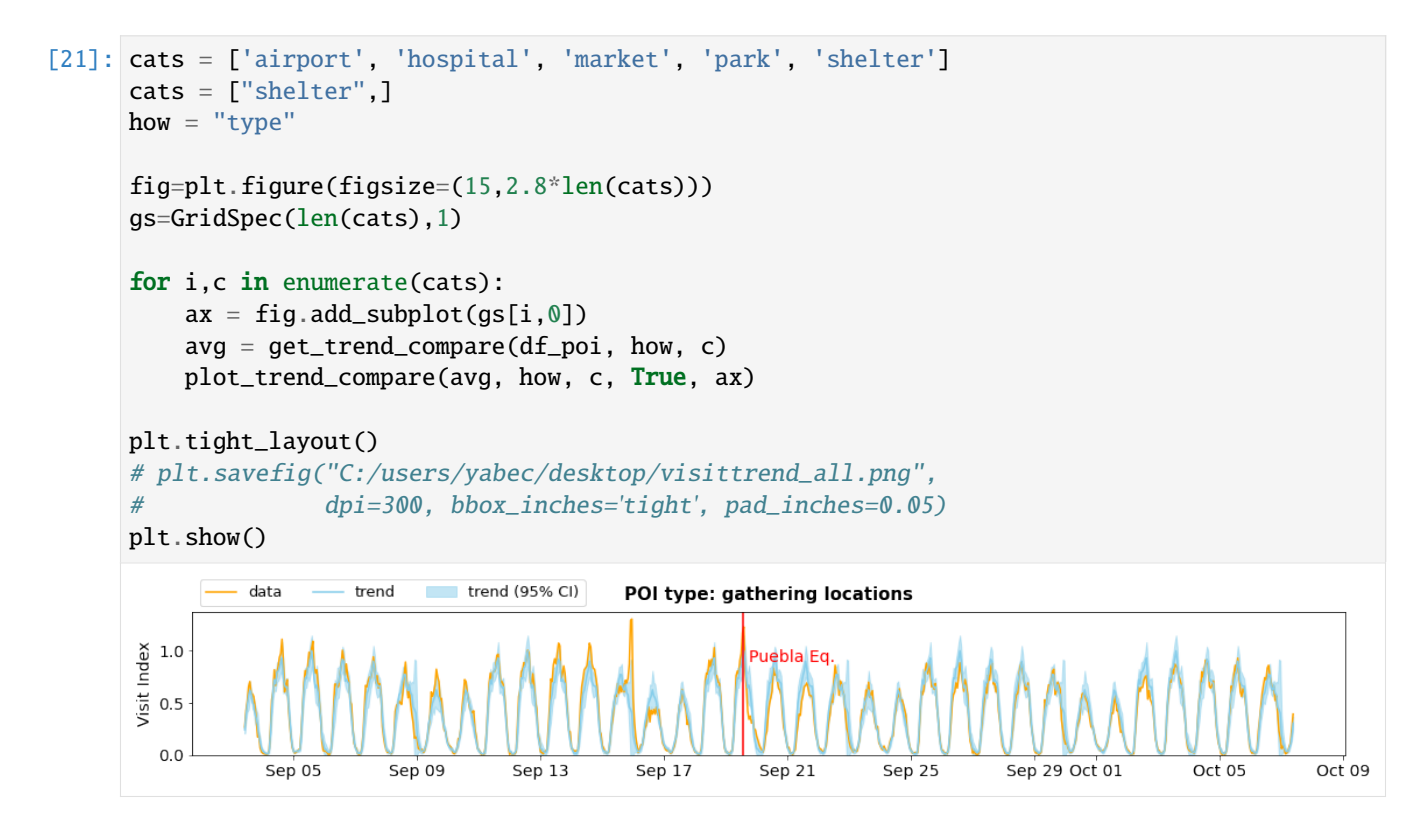

**Who came to shelter locations?**

```
[24]: shelters = set(df_poi[df_poi["type"]=="shelter"]["name"])
[26]: cats = shelters
      how = "name"fig=plt.figure(figsize=(15,2.5*len(cats)))
      gs=GridSpec(len(cats),1)
      for i,c in enumerate(cats):
          ax = fig.add\_subplot(gs[i, 0])(continues on next page)
```

```
avg = get_trend_compare(df_poi, how, c)
   plot_trend_compare(avg, how, c, False, ax)
plt.tight_layout()
# plt.savefig("C:/users/yabec/desktop/visittrend_all.png",
# dpi=300, bbox_inches='tight', pad_inches=0.05)
plt.show()
```
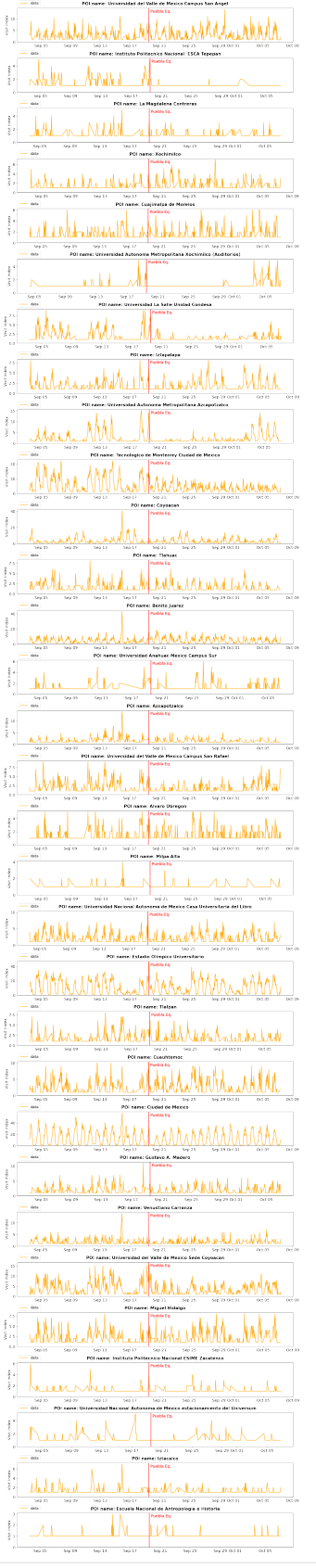

## **Shelter origin**

```
[ ]: shelterloc = df_poi.copy() # pd.read_csv("D:/WB_Mexico/spatialdata/POIdata_new/POI_
      \rightarrowshelters.csv")
      shelterloc["date"] = shelterloc["date_dt"].values
 \lceil \rceil: df_shel = shelterloc.copy()
      df\_shell['day''] = df\_shell['date\_dt''] .dt.floor('1d'')[31]: top = df_shel.groupby("name").sum().reset_index().sort_values("num_users",.
      ˓→ascending=False)["name"].values
      top
[31]: array(['Ciudad de Mexico', 'Estadio Olimpico Universitario',
             'Tecnologico de Monterrey Ciudad de Mexico', 'Benito Juarez',
             'Coyoacan', 'Universidad del Valle de Mexico Sede Coyoacan',
             'Universidad del Valle de Mexico Campus San Angel', 'Cuauhtemoc',
             'Universidad Autonoma Metropolitana Azcapotzalco',
             'Universidad Nacional Autonoma de Mexico Casa Universitaria del Libro',
             'Miguel Hidalgo',
             'Universidad del Valle de Mexico Campus San Rafael',
             'Venustiano Carranza', 'Iztapalapa', 'Gustavo A. Madero',
             'Tlalpan', 'Alvaro Obregon', 'Tlahuac',
             'Universidad La Salle Unidad Condesa', 'Azcapotzalco',
             'Cuajimalpa de Morelos', 'Xochimilco', 'Iztacalco',
             'Universidad Anahuac Mexico Campus Sur', 'La Magdalena Contreras',
             'Instituto Politecnico Nacional ESCA Tepepan',
             'Instituto Politecnico Nacional ESIME Zacatenco',
             'Universidad Autonoma Metropolitana Xochimilco (Auditorios)',
             'Universidad Nacional Autonoma de Mexico estacionamiento del Universum',
             'Escuela Nacional de Antropologia e Historia', 'Milpa Alta'],
            dtype=object)
[34]: id_home_feat = df_idhome.copy()
[35]: from haversine import haversine
      def getvisitinfo(tmp_shelter, date):
          befday = df_shel[df_shel["day"].isin(list(date))]
          befday_sub = befday[befday["name"]==tmp_shelter["name"]]
```

```
allids = []for ids in befday_sub["users"]:
       for i in ids:
           if i! = "":
               allids.append(i)
   allids_set = list(set(allids))
   ids_here = id_home_feat[id_home_feat["uid"].isin(allids_set)].copy()
   lat, lon = tmp_shelter["poilat"], tmp_shelter["poilon"]
   if ids_here.shape[0] > 0:
       ids_here = ids_here.assign(distance=ids_here.apply(lambda row: haversine([row[
˓→"homelat"],row["homelon"]],
                                                                 [lat, lon]), axis=1))
   else:
```
(continues on next page)

```
ids_here["distance"] = []
          return ids_here
[36]: date1 = [dt.strptime(s, "%Y%m%d") for s in ["20170912","20170913","20170914",
                                                   "20170915","20170916","20170917","20170918"]]
      date2 = \left[dt.strptime(s, "%Y%m%d") for s in \left[ "20170919", "20170920", "20170921",
                                                   "20170922","20170923","20170924","20170925"]]
      variable = "distance"
[258]: fig=plt.figure(figsize=(15,5.5))
      gs=GridSpec(1,2)
      i=0for shelter in set(befday["name"]):
          latlon = shelterloc[shelterloc["NOMBRE"]==shelter][["LATITUD","LONGITUD"]]
          lat = latlon["LATITUD"].values[0]
          lon = latlon["LONGITUD"].values[0]
          bef = getvisitinfo(shelter,date1)
          aft = getvisitinfo(shelter,date2)
          maxdist = np.max((np.max(bef[variable].values),np.max(aft[variable].values)))
          res = stats.ttest_ind(bef[variable].values, aft[variable].values, equal_var = False)
          if res[1] < 0.05:
              ax = fig.add\_subplot(gs[0,i])fig,ax = plt.subplots(figsize=(7,4))ax.hist(bef[variable].values,bins=np.logspace(0, int(np.log10(maxdist)), 40),
                      density=True,alpha=.5, color="b")
              ax.axvline(np.mean(bef[variable].values), color="b")
              ax.hist(aft[variable].values,bins=np.logspace(0, int(np.log10(maxdist)), 40),
                      density=True, alpha=.5, color="orange")
              ax.axvline(np.mean(aft[variable].values), color="brown")
              ax.set_xlabel("Distance Traveled to Shelter (km)", fontsize=14)
              ax.set_xlim(1,200)
              ax.set_ylabel("Density", fontsize=14)
              ax.set_title("Shelter: "+shelter, fontsize=15, pad=10)
              ax.annotate("Before EQ: "+str(np.mean(bef[variable].values))[:4]+" km",
                          xy=(10, 0.175), color="b"b", fontsize=14)
              ax.annotate("After EQ: "+str(np.mean(aft[variable].values))[:4]+" km",
                          xy=(10,0.16), color="orange", fontsize=14)
              ax.annotate("(p<0.05)",
                  xy=(55,0.1675), color="k", fontsize=14)
       # print(,np.std(bef[variable].values))
      # print(np.mean(aft[variable].values),np.std(aft[variable].values))
      # print("--")
              ax.set_xscale("log")
              i+=1plt.tight_layout()
      # plt.savefig("C:/users/yabec/desktop/shelter_dist.png",
      # dpi=300, bbox_inches='tight', pad_inches=0.05)
      plt.show()
```
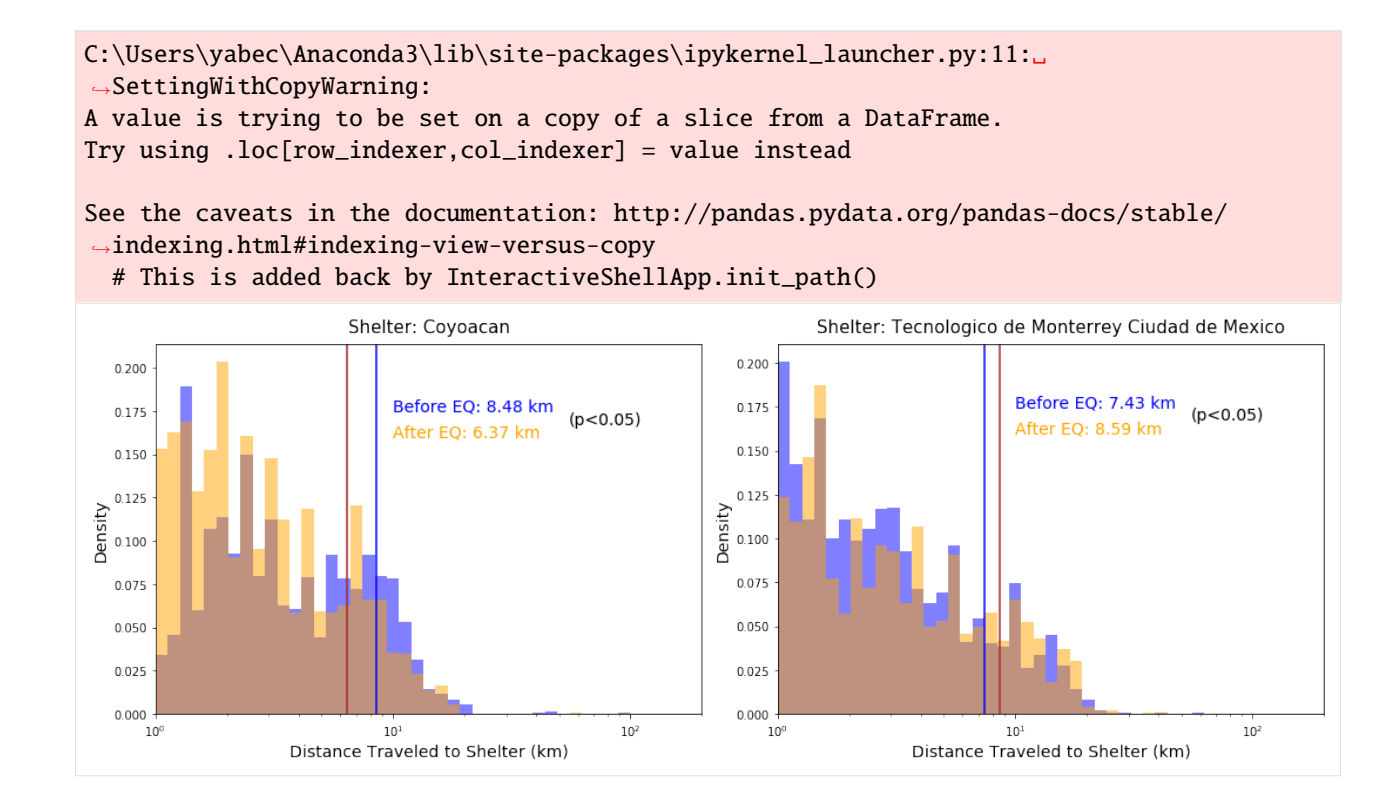

# **By economic deprovation**

```
[38]: variable = "index_pca"
      def getshelters(variable):
          df = pd.DataFrame()for shelter in set(befday["name"]):
              latlon = shelterloc[shelterloc["NOMBRE"]==shelter][["LATITUD","LONGITUD"]]
              lat = latlon["LATITUD"].values[0]
              lon = latlon["LONGITUD"].values[0]
              bef = getvisitinfo(shelter,date1)
              aft = getvisitinfo(shelter,date2)
              dist = np.mean(aft[variable].values)
              df = df.append({"shelter":shelter, "dist":dist, "lon":lon, "lat":lat}, ignore_
      \rightarrowindex=True)
          df_gdf = gpd.GeoDataFrame(df, geometry=gpd.points_from_xy(df.lon, df.lat),
                                    crs= {"init": "epsg:4326"}).to_crs(epsg=3857)
          return df_gdf
```

```
[302]: fig=plt.figure(figsize=(15,8))
      gs=GridSpec(1,2)
      ax = fig.add\_subplot(gs[0,0])divider = make_axes_locatable(ax)
      df_gdf = getshelters("distance")
      cax = divider.append_axes("right", size="5%", pad=0.1)
      df_gdf.plot(ax=ax, column='dist', cmap='OrRd', legend=True, markersize=100,
```
(continues on next page)

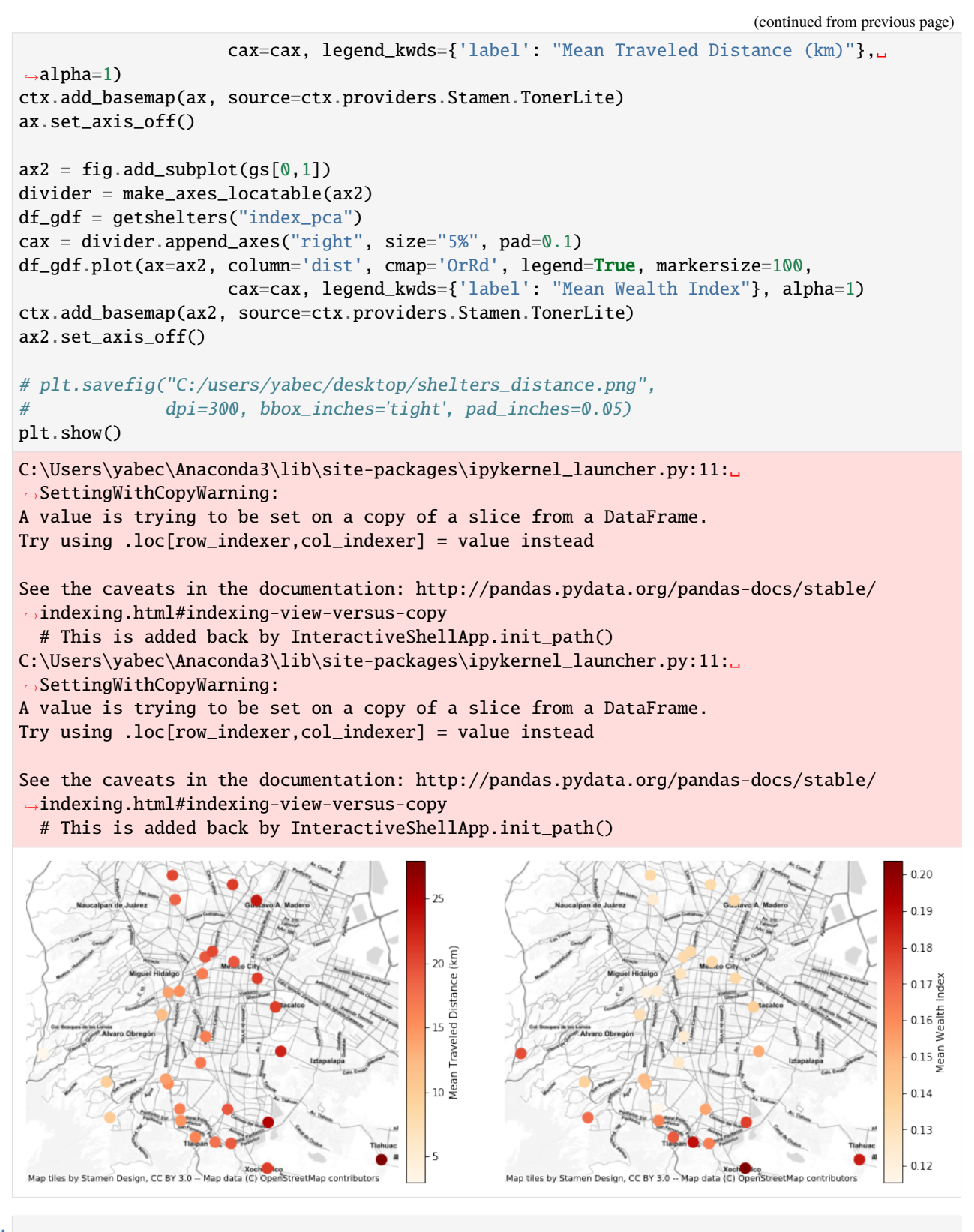

 $[$   $]$ :

# [ ]:

# **6.5 Mobility for resilience: population density analysis**

This notebook shows how to transform raw mobility data to population density maps using mobilkit.

We start loading raw HFLB data using the mobilkit.loader module.

```
[1]: %config Completer.use_jedi = False
    %matplotlib inline
    import os
    import csv
    import gzip
    import numpy as np
    import pandas as pd
    from math import sin, cos, sqrt, atan2, radians
    import copy
    import pickle
    from datetime import datetime as dt
    from datetime import timedelta
    from datetime import timezone
    import pytz
    import matplotlib.pyplot as plt
    from matplotlib.colors import LogNorm
    import matplotlib.colors as mcolors
    import mpl_toolkits.axes_grid1
    import matplotlib.gridspec as gridspec
    import mpl_toolkits
    import dask
    from dask import dataframe as dd
    from dask.distributed import Client
    import mobilkit
```
# **6.5.1 Load raw pings for selected IDs**

```
[5]: # client.close()
    client = Client(address="127.0.0.1:8786", )
    client.upload_file("dist/mobilkit-0.1-py3.9.egg")
[5]: {'tcp://127.0.0.1:44845': {'status': 'OK'},
      'tcp://127.0.0.1:45415': {'status': 'OK'},
      'tcp://127.0.0.1:46085': {'status': 'OK'},
      'tcp://127.0.0.1:46423': {'status': 'OK'}}
[6]: client
```
[6]: <Client: 'tcp://192.168.178.34:8786' processes=4 threads=4, memory=24.00 GB>

```
[1]: alldataf = "results/displacement_selectedids_all_data/"
    filtered_dataf_reloaded = dd.read_parquet(alldataf) # .repartition(partition_size="200M")
    if "datetime" not in filtered_dataf_reloaded.columns:
         # Add datetime column
        import pytz
        tz = pytz.timezone("America/Maxico_City")# Filter on dates...
        filtered_dataf_reloaded = mobilkit.loader.filterStartStopDates(filtered_dataf_
     ˓→reloaded,
                                                         start_date="2017-09-04",
                                                         stop_date="2017-09-25",
                                                         tz=tz,)
        filtered_dataf_reloaded = mobilkit.loader.compute_datetime_col(filtered_dataf_
     ˓→reloaded, selected_tz=tz)
```
# **6.5.2 Compute day- and night-time locations**

First I compute all the day and night time, then I use the function to compute the locations of each users for each day during day and night.

```
[2]: # Prepare pings adding day- night- stuff
     df_with_dn_time = mobilkit.temporal.filter_daynight_time(
                                                      filtered_dataf_reloaded,
                                                      filter_from_h=-1,
                                                      filter_to_h=25, # To keep all the events
                                                      previous_day_until_h=4,
                                                      daytime_from_h=8,
                                                      daytime_to_h=22,
                                                  )
 [9]: # Filter to ROI
     df_with_dn_time_roi = mobilkit.spatial.filter_to_box(df_with_dn_time,
                                                              minlon=-99.8761, maxlat=19.7661,
                                                             maxlon=-97.9208, minlat=18.7507)
[10]: # Sample for speedup
     df_sampled = df_with_dn_time_roi.sample(frac=.2)
 [3]: result_density = mobilkit.spatial.compute_population_density(df_sampled, maxpoints=50,.
```

```
[13]: result_density.to_pickle("results/population_density.pkl")
```
˓<sup>→</sup>max\_iter=100)

# **6.5.3 Plot density maps**

```
[14]: result_density = pd.read_pickle("results/population_density.pkl")
```

```
[15]: normaldays = [dt.strptime(s, "%Y%m%d") for s in ["20170904","20170905","20170906",
                                                          "20170907","20170908","20170911",
                                                         "20170912","20170913","20170914",
      \rightarrow"20170915"]]
```

```
[16]: # Prepare some annotations, just in case...
      map_annotations = {
          "CDMX": dict(xy=(-98.85,19.5), xycoords='data', color="white", fontsize=14),
          "Puebla": dict(xy=(-98.5,18.8), xycoords='data', color="white", fontsize=14),
          "Toluca": dict(xy = (-99.75, 19.5)), xycoordinates='data', color='white", fontsize=14),
          "Cuernavaca": dict(xy=(-99.4,18.65), xycoords='data', color="white", fontsize=14),
     }
```
# **Daytime population density**

```
[17]: from importlib import reload
      reload(mobilkit)
      reload(mobilkit.viz)
      reload(mobilkit.spatial)
[17]: <module 'mobilkit.spatial' from '/home/ubi/Sandbox/mobilkit_dask/mobilkit/spatial.py'>
[18]: df = result_density.reset_index().copy(deep=True)
[19]: date = dt(2017,9,20)
      daytime = Truedf = df[(df["date"] == date) & (df["daytime"] == daytime)]fig, ax = plt.subplots(1, 1, figsize=(5,5))ax.set_aspect("equal")
      heatmap, ax = \text{mobilkit.viz.plot\_density\_map(df["lat"], df["Ing"], (19.3, -98.9), 200, 1, \_˓→ax,
```

```
annotations=map_annotations)
```
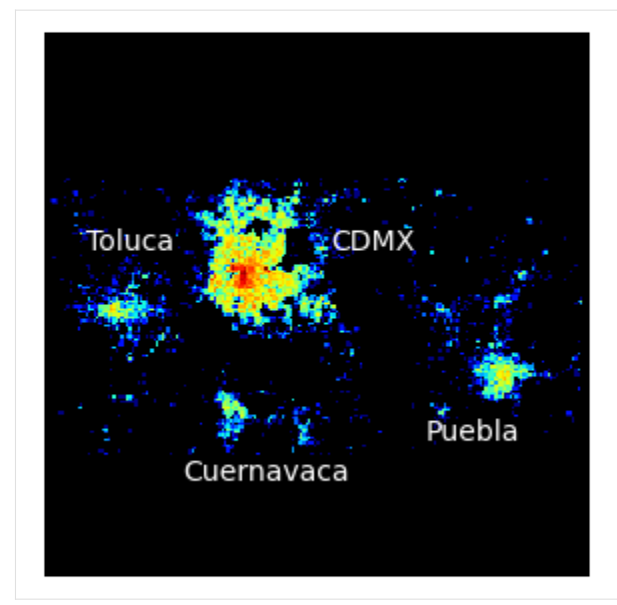

[20]: # Select parameters for the analysis  $bins = 200$ center =  $(19.3, -98.9)$ radius  $= 1$ 

[21]: results\_day = mobilkit.spatial.stats\_density\_map(result\_density, normaldays,.  $\rightarrow$ daytime=**True**,

bins=bins, center=center,␣

 $\rightarrow$ radius=radius)

```
results_night = mobilkit.spatial.stats_density_map(result_density, normaldays,␣
˓→daytime=False,
                                                         bins=bins, center=center,␣
```
 $\rightarrow$ radius=radius)

#### **Standard deviation**

```
[22]: mobilkit.viz.shori_density_map(results_day["std"], results_day["x_bins"], results_day["y_
      \rightarrowbins"],
                                     ax=None, annotations=map_annotations,
                                     vmin=1e-4, vmax=results_day["std"].max())
      /home/ubi/Sandbox/mobilkit_dask/mobilkit/viz.py:100: MatplotlibDeprecationWarning:␣
      →default base will change from np.e to 10 in 3.4. To suppress this warning specify the
      ˓→base keyword argument.
       divnorm = mcolors.SymLogNorm(linthresh=1.0, linscale=1.0, vmin=vmin, vmax=vmax)
```
#### [22]: <matplotlib.image.AxesImage at 0x7f1999c0a670>

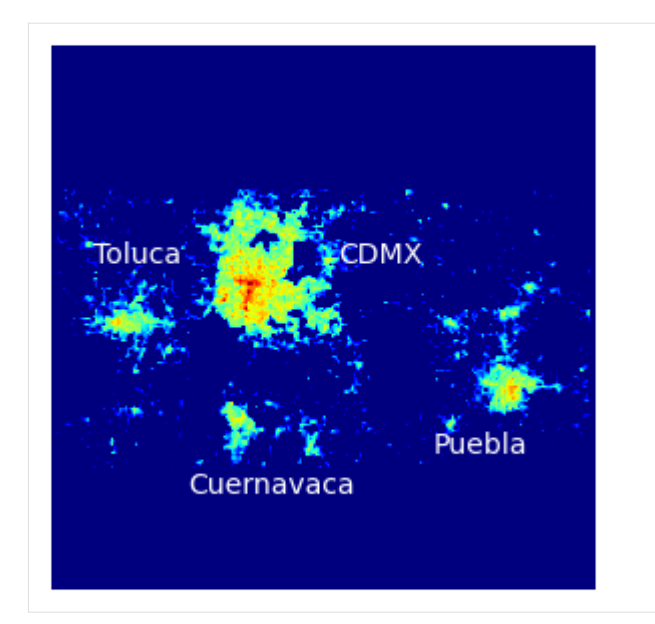

#### **z-scores**

[23]: # select the day to plot mobilkit.viz.shori\_density\_map(results\_day["zsc"][0], results\_day["x\_bins"], results\_day[  $\rightarrow$ "y\_bins"],

ax=None, annotations=map\_annotations, vmin=-3, vmax=3)

[23]: <matplotlib.image.AxesImage at 0x7f19559761c0>

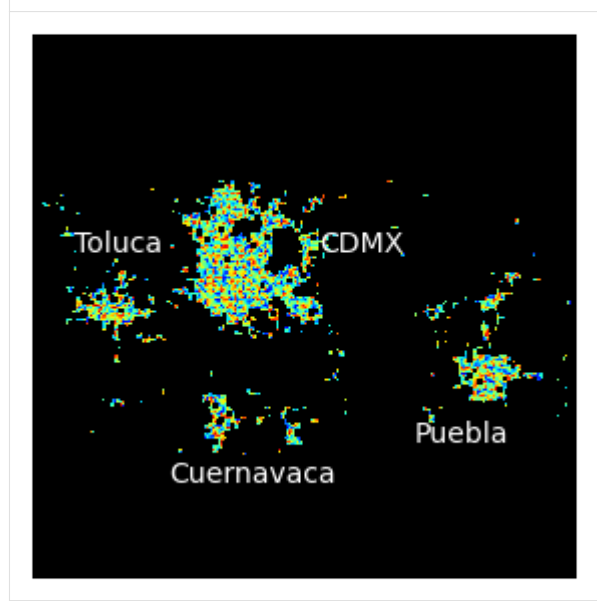

## **Compute the zscore in a given day**

I just compute the density map for that day and compute its z-score w.r.t. the analysis on the "normal" days.

```
[24]: date_selected = dt(2017, 9, 19)
      density_earthquake_d, xybins = mobilkit.spatial.stack_density_map(result_density,.
      ˓→dates=[date_selected],
                                                               center=center, bins=bins,␣
      \rightarrowradius=radius)
      density_earthquake_n, xybins = mobilkit.spatial.stack_density_map(result_density,.
      ˓→dates=[date_selected], daytime=False,
                                                                center=center, bins=bins,␣
      \rightarrowradius=radius)
[25]: z_score_earthq_d = (density_earthquake_d - results_day["avg"]) / results_day["std"]
      z_score_earthq_n = (density_earthquake_n - results_night["avg"]) / results_night["std"]
[26]: fig, axs = plt.subplots(1,2,figsize=(12,6))
      ax = axes[0]ax.set_title("Daytime")
      mobilkit.viz.shori_density_map(z_score_earthq_d[0], results_day["x_bins"], results_day[
      \rightarrow"y_bins"].
                                      ax=ax, annotations=map_annotations,
                                      vmin=-3, vmax=3)
      ax = axis[1]ax.set_title("Nightime")
      mobilkit.viz.shori_density_map(z_score_earthq_n[0], results_day["x_bins"], results_day[
      \rightarrow"y_bins"],
                                      ax=ax, annotations=map_annotations,
                                      vmin=-3, vmax=3)
[26]: <matplotlib.image.AxesImage at 0x7f1976bbd280>
```
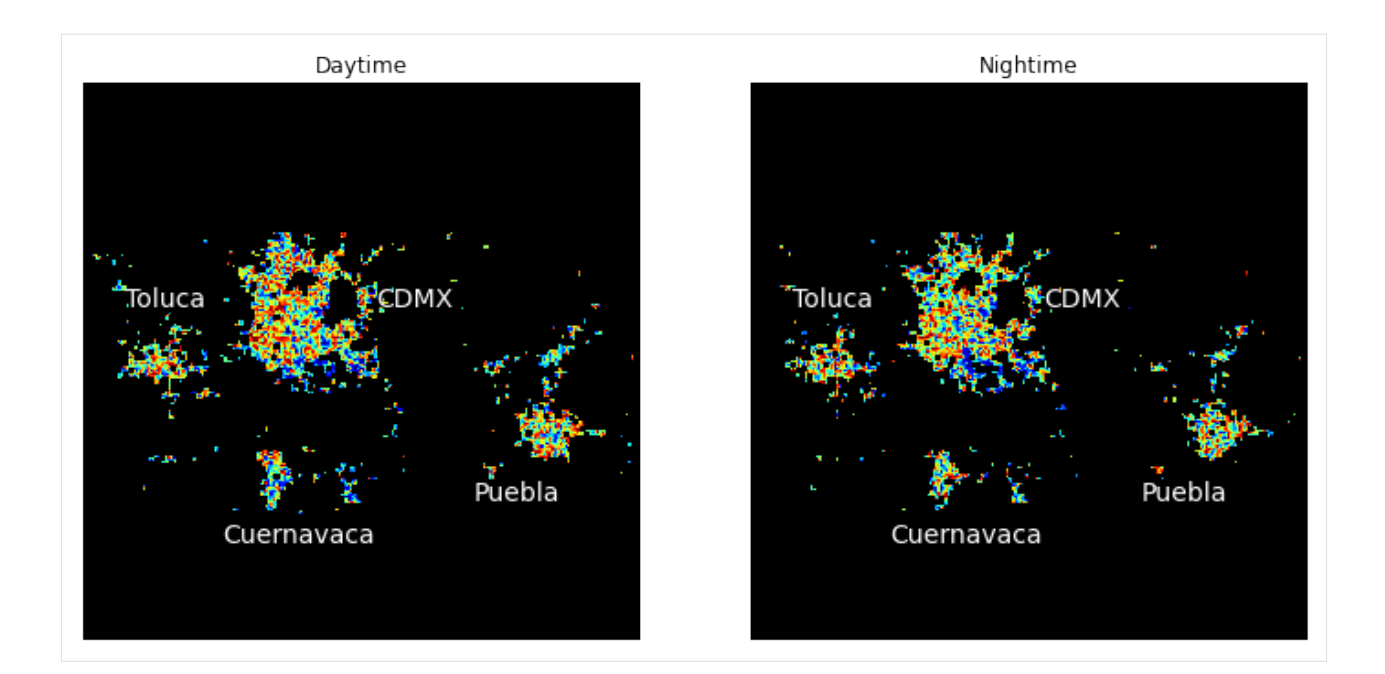

# **Zoom in CDMX**

```
[27]: center = (19.43, -99.13)radius = .2bins = int(500*radius)
```

```
[28]: results_day_mxc = mobilkit.spatial.stats_density_map(result_density, normaldays,.
      ˓→daytime=True,
```

```
\rightarrowradius=radius)
```

```
results_night_mxc = mobilkit.spatial.stats_density_map(result_density, normaldays,␣
˓→daytime=False,
                                                         bins=bins, center=center,␣
```
bins=bins, center=center,␣

```
\rightarrowradius=radius)
```
 $[29]$ : fig = plt.figure(figsize= $(15,10)$ )  $gs = gridspec.GridSpec(1,2)$  $ax = fig.add\_subplot(gs[0,0])$ ax.set\_title("Daytime") mobilkit.viz.shori\_density\_map(results\_day\_mxc["zsc"][0], results\_day\_mxc["x\_bins"],␣ ˓<sup>→</sup>results\_day\_mxc["y\_bins"], ax=ax,  $vmin=-3$ ,  $vmax=+3$ )  $ax = fig.add\_subplot(gs[0,1])$ ax.set\_title("Nightime") mobilkit.viz.shori\_density\_map(results\_night\_mxc["zsc"][0], results\_night\_mxc["x\_bins"],␣ ˓<sup>→</sup>results\_night\_mxc["y\_bins"],  $ax=ax$ ,  $vmin=-3$ ,  $vmax=+3$ )

[29]: <matplotlib.image.AxesImage at 0x7f197c50ce80>

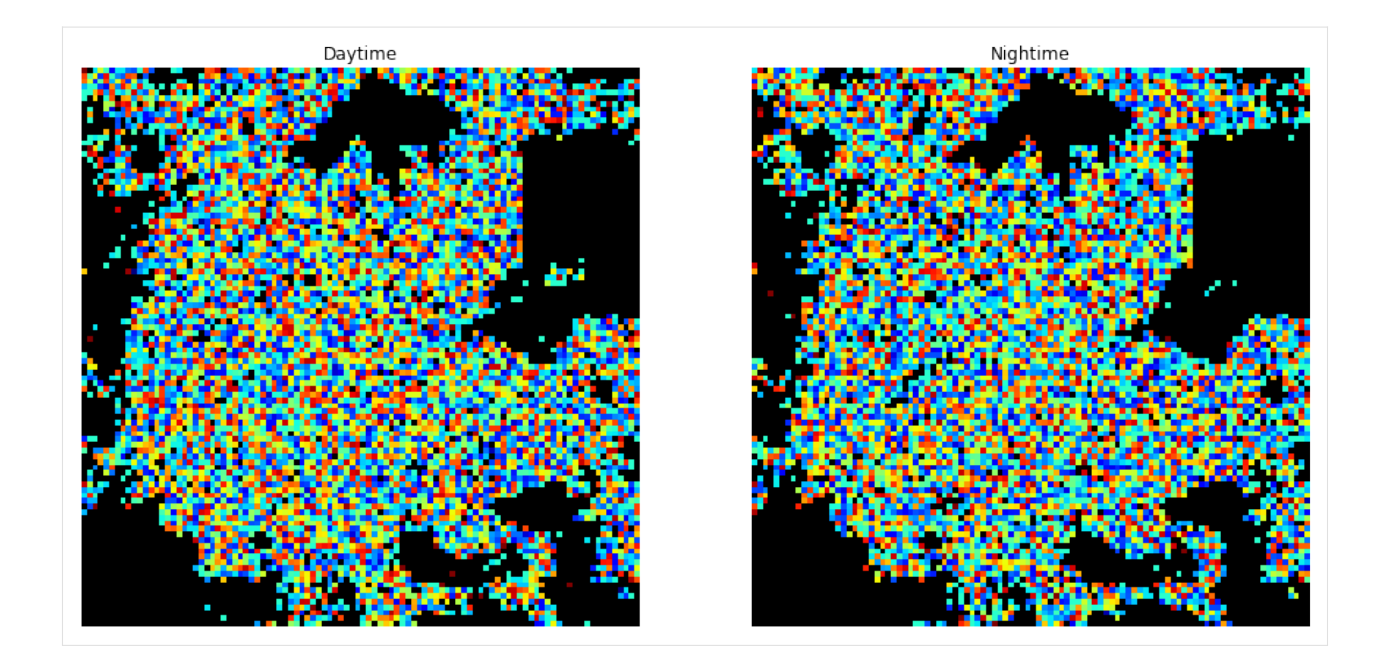

## **Compare day and night**

```
[30]: # Compare event day
      date_selected = dt(2017, 9, 19)density_earthquake_mxc_d, xybins_mxc_d = mobilkit.spatial.stack_density_map(result_
      ˓→density, dates=[date_selected],
                                                              center=center, bins=bins,␣
      \rightarrowradius=radius)
      density_earthquake_mxc_n, xybins_mxc_n = mobilkit.spatial.stack_density_map(result_
      ˓→density, dates=[date_selected],
                                                                                   ␣
      ˓→daytime=False,
                                                                                   ␣
      ˓→center=center, bins=bins, radius=radius)
[31]: z_score_earthq_mxc_d = (density_earthquake_mxc_d - results_day_mxc["avg"]) / results_day_
      ˓→mxc["std"]
     z_score_earthq_mxc_n = (density_earthquake_mxc_n - results_night_mxc["avg"]) / results_
      ˓→night_mxc["std"]
[32]: fig = plt.figure(figsize=(15,10))
      gs = gridspec.GridSpec(1,2)ax = fig.add\_subplot(gs[0, 0])ax.set_title("Daytime")
      mobilkit.viz.shori_density_map(z_score_earthq_mxc_d[0], results_day_mxc["x_bins"],␣
      ˓→results_day_mxc["y_bins"],
                                     ax=ax, vmin=-3, vmax=3)
      ax = fig.add\_subplot(gs[0,1])
```
ax.set\_title("Nightime") mobilkit.viz.shori\_density\_map(z\_score\_earthq\_mxc\_n[0], results\_night\_mxc["x\_bins"],␣ ˓<sup>→</sup>results\_night\_mxc["y\_bins"], ax=ax, vmin=-3, vmax=3)

[32]: <matplotlib.image.AxesImage at 0x7f1999cf0ca0>

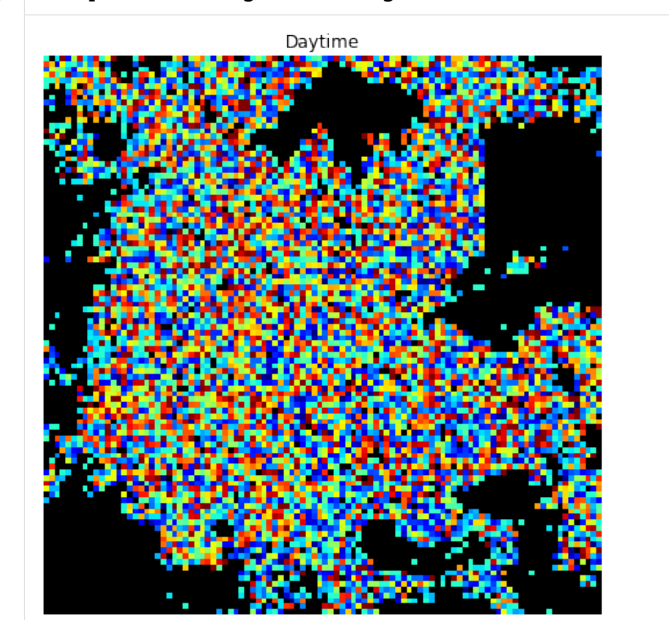

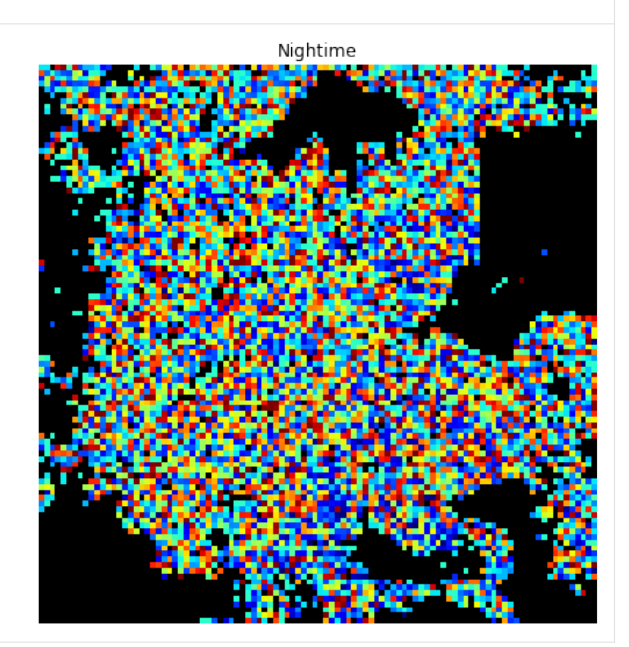

### **Zoom in Puebla**

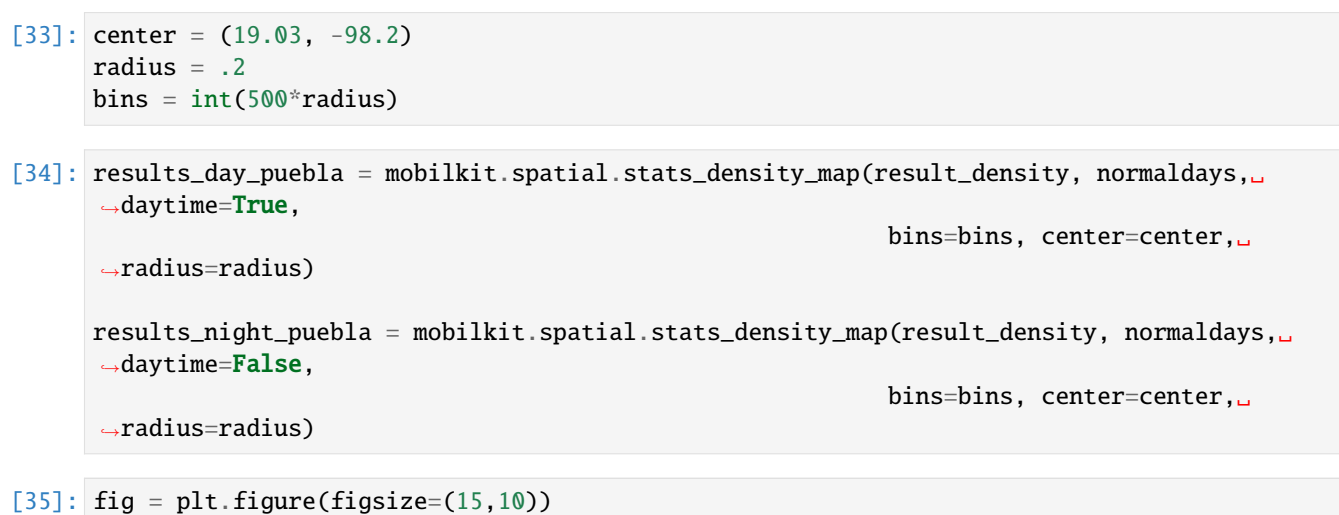

```
gs = gridspec.GridSpec(1,2)
ax = fig.add\_subplot(gs[0,0])ax.set_title("Daytime")
mobilkit.viz.shori_density_map(results_day_puebla["zsc"][0],
                                 results_day_puebla["x_bins"], results_day_puebla["y_bins
\leftrightarrow"],
                                 ax=ax, vmin=-3, vmax=+3)
```
(continues on next page)

Nightime

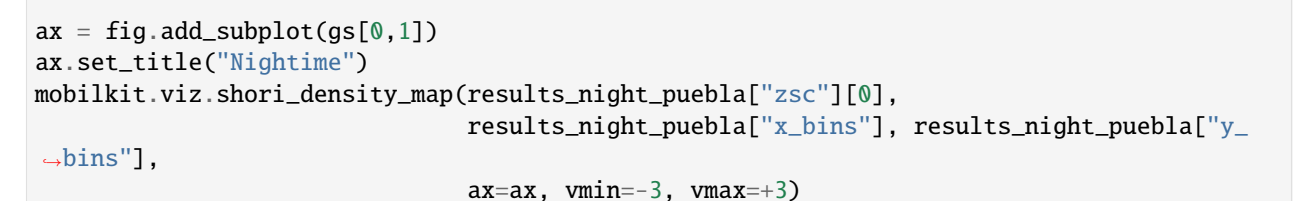

[35]: <matplotlib.image.AxesImage at 0x7f19554309d0>

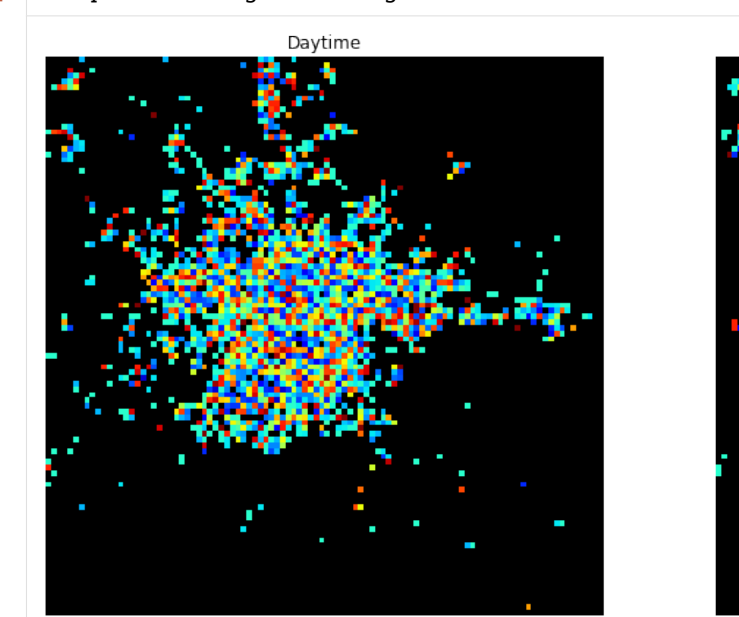

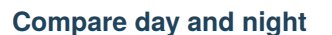

```
[42]: # Compare event day
      date_selected = dt(2017, 9, 19)density_earthquake_puebla_d, xybins_puebla_d = mobilkit.spatial.stack_density_map(result_
      ˓→density, dates=[date_selected],
                                                               center=center, bins=bins,␣
      \rightarrowradius=radius)
      density_earthquake_puebla_n, xybins_puebla_n = mobilkit.spatial.stack_density_map(result_
      ˓→density, dates=[date_selected],
                                                                                   ␣
      ˓→daytime=False,
                                                                                   ␣
      ˓→center=center, bins=bins, radius=radius)
[43]: z_score_earthq_puebla_d = (density_earthquake_puebla_d - results_day_puebla["avg"]) /\Box˓→results_day_puebla["std"]
      z_score_earthq_puebla_n = (density_earthquake_puebla_n - results_night_puebla["avg"]) /\Box˓→results_night_puebla["std"]
```
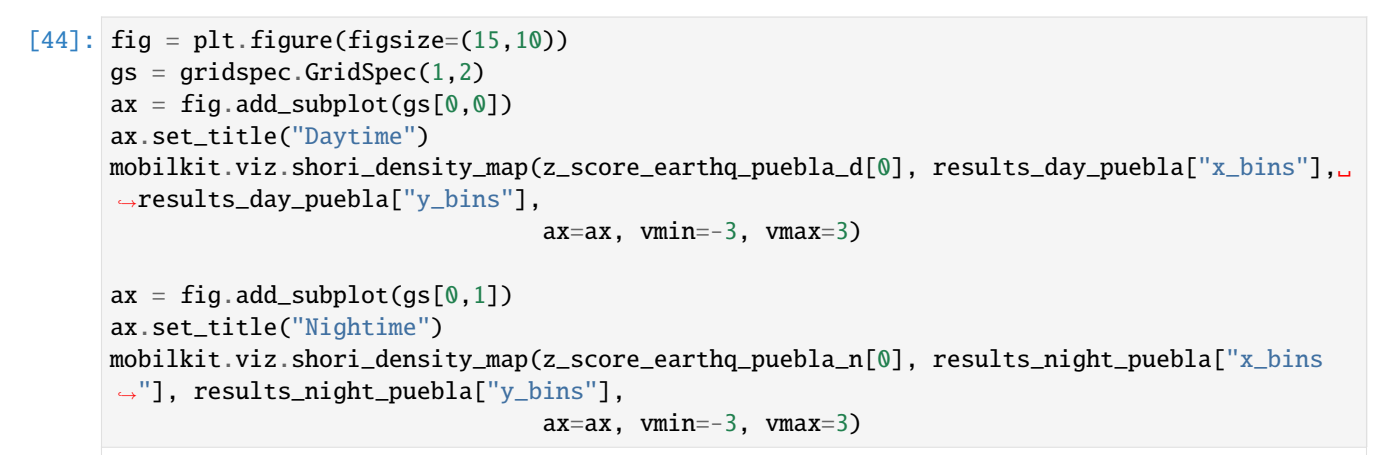

[44]: <matplotlib.image.AxesImage at 0x7f195591ce20>

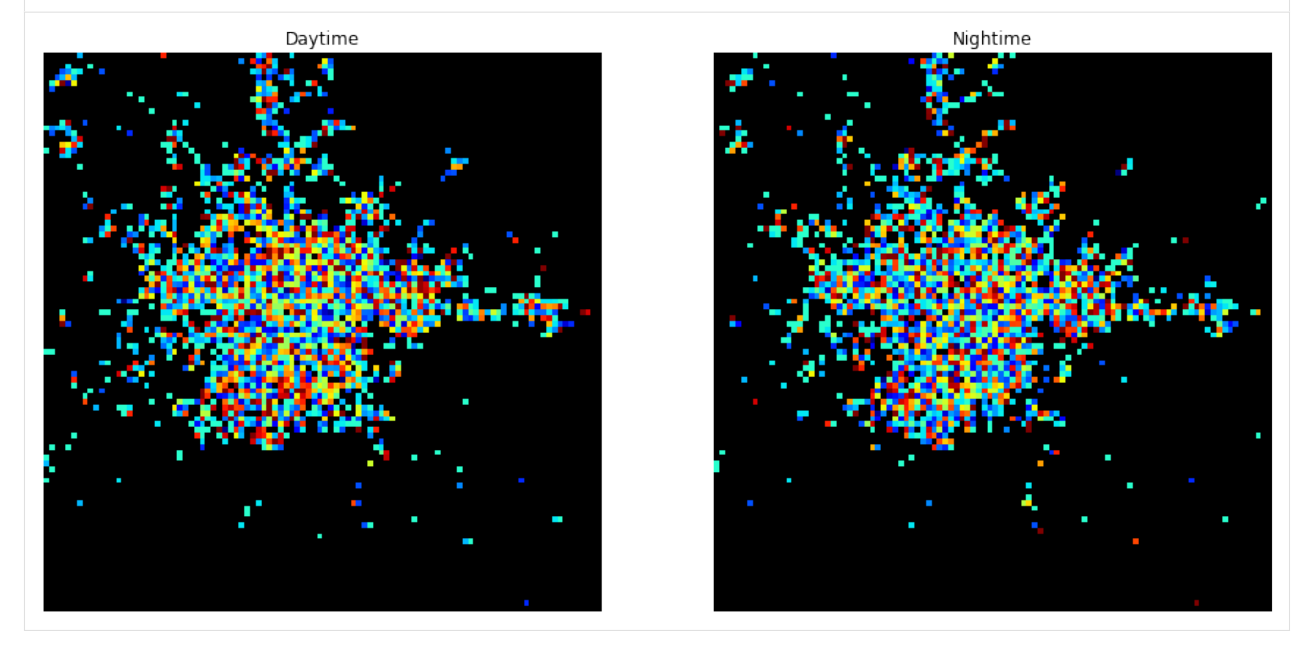

# $[1]$ :

# **6.6 Urban spatial structure: the Mumbai example**

In this notebook we show how to extract information on the daily commuting patterns of people starting from raw location based mobility data.

Specifically we start by loading raw data, we then filter them and observe the main features of the data (from both a collective and user based perspective).

We conduct all of our anlyses tessellating our area of interest with an hexagonal grid (with a side of about 450m).

For each grid cell we then infer some key observables linked to the users' mobility patterns, that is: - its land use (i.e., the predominant vocation); - the number of residents (workers) whose home (workplace) falls within the cell; - the average distance, time and speed of commuting for people residing there.

We will save the checkpoints of the procedure to speed up following refinements of the procedure.

We start with some generic imports to facilitate our analyses.

#### **Note on data**

The data used in this notebook have been provided by [Quadrant](https://www.quadrant.io/) within the **Resilient Urban Planning Analysis Using Smartphone Location Data** project of the The World Bank / Global Facility for Disaster Reduction and Recovery [\(GFDRR\)](https://www.gfdrr.org/en) - contract number 7204724.

[Quadrant](https://www.quadrant.io/) (An Appen Company) is a global leader in mobile location data, POI data, and corresponding compliance services. Quadrant provides anonymised location data and location-based business solutions that are fit for purpose, authentic, easy to use, and simple to organise. We offer data for almost all countries in the world, with hundreds of millions of unique devices and tens of billions of events per month, allowing our clients to perform location analyses, derive location-based intelligence, and make well-informed business decisions. Our data is gathered directly from first party opt-in mobile devices through a server-to-server integration with trusted publisher partners, delivering genuine and reliable raw GPS data unlike other location data sources relying heavily on Bidstream. Our consent management platform, QCMP, ensures that our data is compliant with applicable consent and opt-out provisions of data privacy laws governing the collection and use of location data.

#### [1]: **%matplotlib** inline

```
import pandas as pd
import numpy as np
import geopandas as gpd
import matplotlib.pyplot as plt
from datetime import datetime
import sys
import os
from shutil import rmtree
from dask.distributed import Client
from dask import dataframe as dd
import dask
import seaborn as sns
import statsmodels.api as sm
import pytz
import psutil
import multiprocessing
sns.set_context('notebook', font_scale=1.5)
```
dask.\_\_version\_\_

## [1]: '2022.04.1'

We also import mobilkit as mk to gain access to all the librarie's capabilities. We import some constant names of columns from the dask\_schemas submodule as they will be useful later on.

```
[2]: import mobilkit as mk
    from mobilkit.spatial import haversine_pairwise
    from mobilkit.dask_schemas import (latColName, lonColName,
                                        uidColName, zidColName,
                                        accColName, utcColName,
                                        dttColName, durColName,
                                        locColName, ldtColName,
                                        medLatColName, medLonColName)
    from mobilkit.viz import compareLinePlot
```
# **6.6.1 Configuration**

Here we need to specifiy the details of our analysis, such as where the input files are found and the name to give to our analysis.

We also set some variables needed to localize the timestamps, compute home and work locations and correctly compute the distances in the local projection.

#### **Analysis input**

```
[3]: # The name of the subfolder in the output folder where to put checkpoints and
    # save results
    city_name = 'mumbai'
    # The timezone to use to pass from timestamp to datetime
    timezone = 'Asia/Kolkata'
    # We limit the analysis to this date range
    start_date = datetime(2022, 2, 28)end_date = datetime(2022, 4, 1)# The hours to count as home and work:
    # We set the initial and final time in 24h format using a float notation
    # For instance 17:45 is 17.75
    homeHours=(22, 8)
    workHours=(10,18)
    # This is the grid file to be used to tessellate data
    aoi_grid_file = 'data/AOI_bbox/aoi_Mumbai_GRID.geoJSON'
```
## **Spatial details**

```
[4]: # The local projection to us when buffering the home and offices (to compute
    # their approximated density), together with the city center
    local EPSG = 24381
    homeWorkBufferMeters = 500
    center_of_city = np.array([18.928453,72.829736]).reshape(1,2)
    # When dealing with a policentric city we may want to specify the different
    # business districts of the city
    multiple\_cbd\_lation = np.array([[18.928453,72.829736], # Central Business District,
             [19.013895,72.837438], # Extended Business District,
             [19.067498,72.865451], # New Business District,
             [19.165406,72.858306], # Suburban Business District (west),
             [19.151227,72.954612], # Suburban Business District (east),
             [19.054251,73.027987], # Peripheral Business District (Navi Mumbai),
             [19.216505,72.977984], # Peripheral Business District (Thane),
             [19.255434,73.046656], # Bhilwara Town,
    ])
    # Custom stop detection keyowrds that will be passed to mk.spatial.findStops
```

```
# See the function's documentation for details.
custom_stay_locations_kwds = {
    'minutes_for_a_stop': 10.0,
    'spatial_radius_km': 0.2,
    'no_data_for_minutes': 60*10,
}
```
#### **Running options**

```
[5]: # If True it will recompute all the checkpoints (if already present)
    recomputeAll = False# The raw files' pattern are and where to save the results/output.
    RAW_FILES_PATTERN = '/mnt/data_two/mob_data/IN_mumbai/year=*/month=*/day=*/*_*_*_*_
     ˓→bucket-*'
    OUT_ROOT_FOLDER = '/mnt/data/resilience_analyses'
```
### **OSRM backend**

Here, if we also want to compute "theoretical" commuting times and distances, we set the details of the [Open Source](http://project-osrm.org/) [Routing Machine.](http://project-osrm.org/)

Thanks to its dockerized implementation, it is pretty straightforward to set up a local OSRM server by following the instructions of the [OSRM Backend.](https://github.com/Project-OSRM/osrm-backend)

You start by downloading the OpenStreetMaps databse for your area of interest from [GeoFabrik.](http://download.geofabrik.de/)

```
wget http://download.geofabrik.de/europe/germany/berlin-latest.osm.pbf
```
Then, with the osrm-cli tools installed, prepare the data:

```
osrm-extract -p your_profile berlin.osm.pbf
osrm-partition berlin.osrm
osrm-customize berlin.osrm
```
Finally, run a docker container to be queried for routing duration/distances.

```
sudo docker run -t -i -p 5000:5000 -v "${PWD}:/data" osrm/osrm-backend osrm-routed --
˓→algorithm=MLD /data/berlin-latest.osrm
```

```
[6]: # OSRM BACKEND CONFIG
    max_trip_duration_s = 10800
     # Compose the base query
    SERVER = "http://localhost"
    PORT = 5000
    PROFILE = "car"
    osrm\_url = f''{SERVER}: {PORT}/table/v1/{PROFILE}/"
```
# **6.6.2 Start of computation**

We start by creating the output folders and loading the needed shapefiles and datasets.

```
[7]: # Create the output folders and path
    OUT_DIR = os.path.join(OUT_ROOT_FOLDER, city_name)
    os.makedirs(OUT_DIR, exist_ok=True)
    out_grid_cells_file = os.path.join(OUT_DIR, 'gdf_landuse_rog.gpkg')
    OUT_DIR_FIG = os.path.join(OUT_DIR, 'figures')
    os.makedirs(OUT_DIR_FIG, exist_ok=True)
```
# **Load grid**

Read the grid's geo-dataframe and project it to the local projection. We also plot the distribution of the area (in  $km^2$ ) for the regular grid we selected to check it is regular.

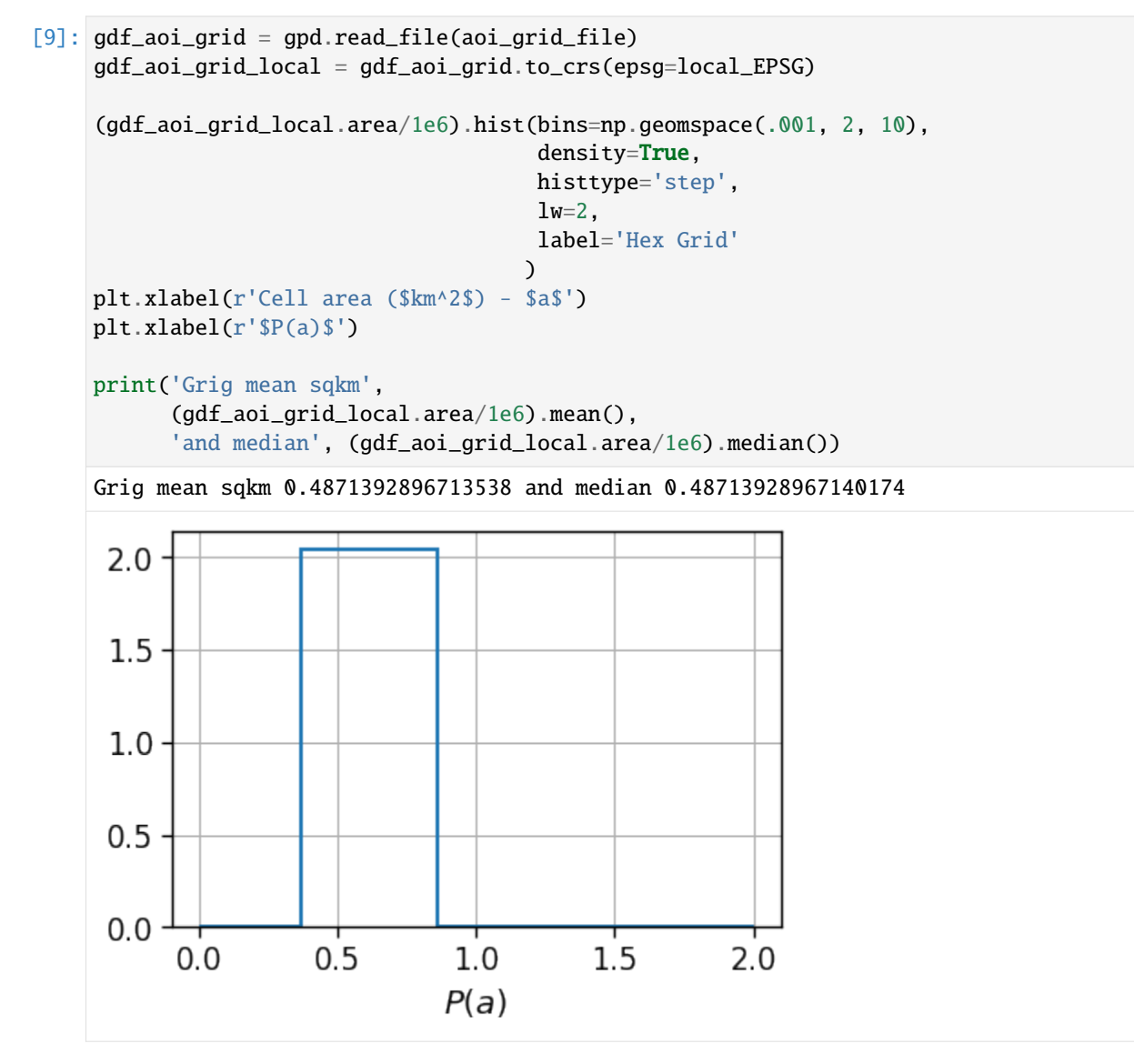

### **Create** *Dask* **client**

Here we create and connect to a dask client. We just specify where we want Dask to store tmp files (the tmp\_dask\_dir) and the memory limit per worker.

```
[8]: tmp\_dask\_dir = '/mnt/dask\_workplace/'dask.config.set({'temporary_directory': tmp_dask_dir})
    os.environ["DASK_TEMPORARY_DIRECTORY"] = tmp_dask_dir
[9]: n\_proc = int(multiprocessing.cpu\_count() / 2) - 1mem_per_proc = psutil.virtual_memory().total * 1.3 / 1e9 / n_proc
    client = Client(memory_limit='%.01fG'%mem_per_proc,
        n_workers=n_proc,
        threads_per_worker=2
                   )
    client
    /home/enrico/.local/share/virtualenvs/jupyter-EWzvnNR1/lib/python3.8/site-packages/
     ˓→distributed/node.py:177: UserWarning: Port 8787 is already in use.
    Perhaps you already have a cluster running?
    Hosting the HTTP server on port 41527 instead
      warnings.warn(
    2022-05-17 16:40:06,600 - distributed.diskutils - INFO - Found stale lock file and␣
     ˓→directory '/mnt/dask_workplace/dask-worker-space/worker-8g5lkup8', purging
    2022-05-17 16:40:06,600 - distributed.diskutils - INFO - Found stale lock file and␣
     ˓→directory '/mnt/dask_workplace/dask-worker-space/worker-2e1e4vyf', purging
    2022-05-17 16:40:06,601 - distributed.diskutils - INFO - Found stale lock file and␣
     ˓→directory '/mnt/dask_workplace/dask-worker-space/worker-yfmqukvb', purging
    2022-05-17 16:40:06,601 - distributed.diskutils - INFO - Found stale lock file and␣
     ˓→directory '/mnt/dask_workplace/dask-worker-space/worker-7qz48yox', purging
    2022-05-17 16:40:06,601 - distributed.diskutils - INFO - Found stale lock file and␣
     ˓→directory '/mnt/dask_workplace/dask-worker-space/worker-mzb427cg', purging
    2022-05-17 16:40:06,601 - distributed.diskutils - INFO - Found stale lock file and␣
     ˓→directory '/mnt/dask_workplace/dask-worker-space/worker-47a8md3a', purging
    2022-05-17 16:40:06,602 - distributed.diskutils - INFO - Found stale lock file and␣
     ˓→directory '/mnt/dask_workplace/dask-worker-space/worker-159b263l', purging
    2022-05-17 16:40:06,602 - distributed.diskutils - INFO - Found stale lock file and␣
     ˓→directory '/mnt/dask_workplace/dask-worker-space/worker-stgtktpm', purging
    2022-05-17 16:40:06,602 - distributed.diskutils - INFO - Found stale lock file and␣
     ˓→directory '/mnt/dask_workplace/dask-worker-space/worker-tx41os8t', purging
    2022-05-17 16:40:06,602 - distributed.diskutils - INFO - Found stale lock file and␣
     ˓→directory '/mnt/dask_workplace/dask-worker-space/worker-gddlhakk', purging
    2022-05-17 16:40:06,603 - distributed.diskutils - INFO - Found stale lock file and␣
     ˓→directory '/mnt/dask_workplace/dask-worker-space/worker-t048ojgk', purging
    2022-05-17 16:40:06,603 - distributed.diskutils - INFO - Found stale lock file and␣
     ˓→directory '/mnt/dask_workplace/dask-worker-space/worker-m6q5h2w9', purging
[9]: <Client: 'tcp://127.0.0.1:34233' processes=23 threads=46, memory=162.80 GiB>
```
# **Load raw data**

Index: []

We use the dask.dataframe.read\_parquet to easily read the raw data.

Then we leverage on the mk.loader.compute\_datetime\_col to localize the timestamp to out selected timezone timezone.

We also compute a day column that will be used to partition the output files.

```
[10]: df_raw = dd.read_parquet(RAW_FILES_PATTERN)
```

```
[11]: df = df_raw.dropna(how='any',
                         subset=['timestamp','quad_id',
                                 'latitude','longitude',
                                 'horizontal_accuracy'])\
                  .query('horizontal_accuracy<=70')
     df[utccolName] = df['timestamp']/1000df = mk.loader.compute_datetime_col(df, selected_tz=pytz.timezone(timezone))
     df = df.rename(columns={
          'latitude': latColName,
          'longitude': lonColName,
          'quad_id': uidColName,
          'horizontal_accuracy': accColName
     })
     df = df(df[dttColName] >= start_date)
         & (df[dttColName] < end_date)
     ][[dttColName, latColName, lonColName,
         uidColName, utcColName, accColName]].copy()
     df['day'] = df['datetime'].dt.floor('1d').dt.strftime('%Y%m%d')
     df.head(0)
[11]: Empty DataFrame
     Columns: [datetime, lat, lng, uid, UTC, acc, day]
```
### **Filter date range**

We filter the raw pings to be within the selected time range.

```
[12]: df_pings = df[df[dttColName].between(start_date,end_date)].copy()
```
#### **Computing users and pings count**

To check the temporal dependence of the number of pings and/or users per day we can use the mk.temporal. computeVolumeProfile. The latter returns the daily volume of active pings/users seen in the dataset. To get a normalized  $(0-1)$  count simply pass normalized=True to the function.

As one can see, the volume of daily users and pings is highly volatile, so that we have to apply normalization techniques in the following, for instance when computing land use.

- [16]: path\_ping\_user\_volume
- [16]: '/mnt/data/resilience\_analyses/mumbai/ping\_users\_volume.pkl'
- [17]: !rm /mnt/data/resilience\_analyses/mumbai/ping\_users\_volume.pkl

```
[22]: path_ping_user_volume = os.path.join(OUT_DIR, 'ping_users_volume.pkl')
     if recomputeAll and os.path.exists(path_ping_user_volume):
          os.remove(path_ping_user_volume)
     if not os.path.exists(path_ping_user_volume):
         df_volume = mk.temporal.computeVolumeProfile(df_pings, what='both', normalized=False)
         pd.to_pickle(df_volume, path_ping_user_volume)
     fig, ax = plt.subplots(1, 1, figsize=(8, 4))df_volume = pd.read_pickle(path_ping_user_volume)
     df_volume.plot(ax=ax)
     plt.semilogy()
     plt.ylim(1e0, 1e7)
     plt.ylabel('Volume')
     plt.legend(loc=2, bbox_to_anchor=[1,1])
     plt.savefig(os.path.join(OUT_DIR_FIG, 'user_ping_volume.pdf'))
```
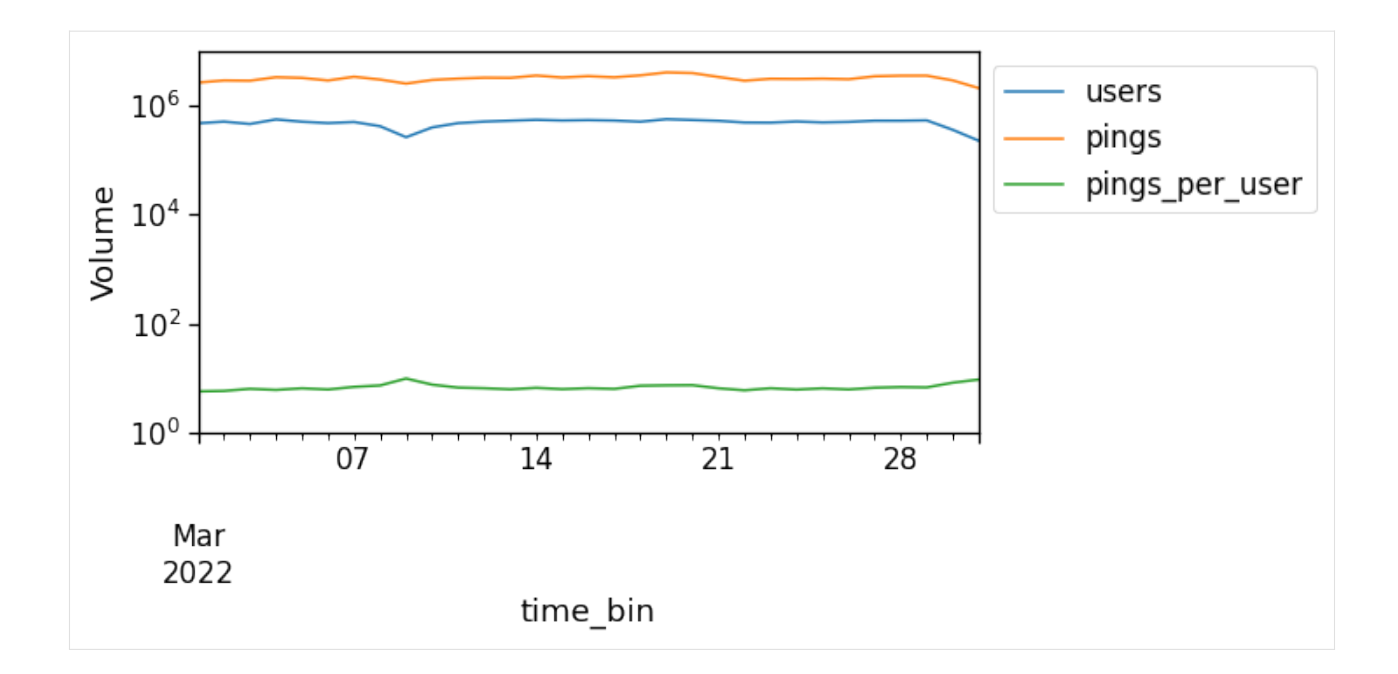

### **Select valid users**

Another important task is to check the representativeness of users. As we might have users that features too few pings (or that are seen only for one-two days), we want to focus the analysis on the users featuring a rich statistics.

To this end, we first compute the users' stats using mk.stats.userStats. The latter computes, for each user: - his number of raw pings; - the number of spanned days (i.e., the number of days between their first and last appearance of the user in the dataset); - the number of active days (i.e., the number of different days that the user has been active).

To visualize the impact of the threshold we apply on these counters, we can use the mk.stats.plotUsersHist function, that plots for us a nive 2d-histogram outlining the distribution of the users' number of pings, days, etc, plus the counters of users in the upper-left (ul) part of the histgram and so on.

```
[14]: path_users_stats = os.path.join(OUT_DIR, 'users_stats.pkl')
     if recomputeAll and os.path.exists(path_users_stats):
          os.remove(path_users_stats)
     if not os.path.exists(path_users_stats):
         users_stats_df = mk.stats.userStats(df_pings).compute()
         pd.to_pickle(users_stats_df, path_users_stats)
     users_stats_df = pd.read_pickle(path_users_stats)
     users_stats_df.head(0)
```
[14]: Empty DataFrame Columns: [uid, min\_day, max\_day, pings, daysActive, daysSpanned, pingsPerDay, avg] Index: []

```
[15]: # Select the threshold of minimum pings and active days for a user to be kept
     min_user_pings = 100
     min_user_days = 5
```
[16]: mk.stats.plotUsersHist(users\_stats\_df, min\_pings=min\_user\_pings,

(continues on next page)

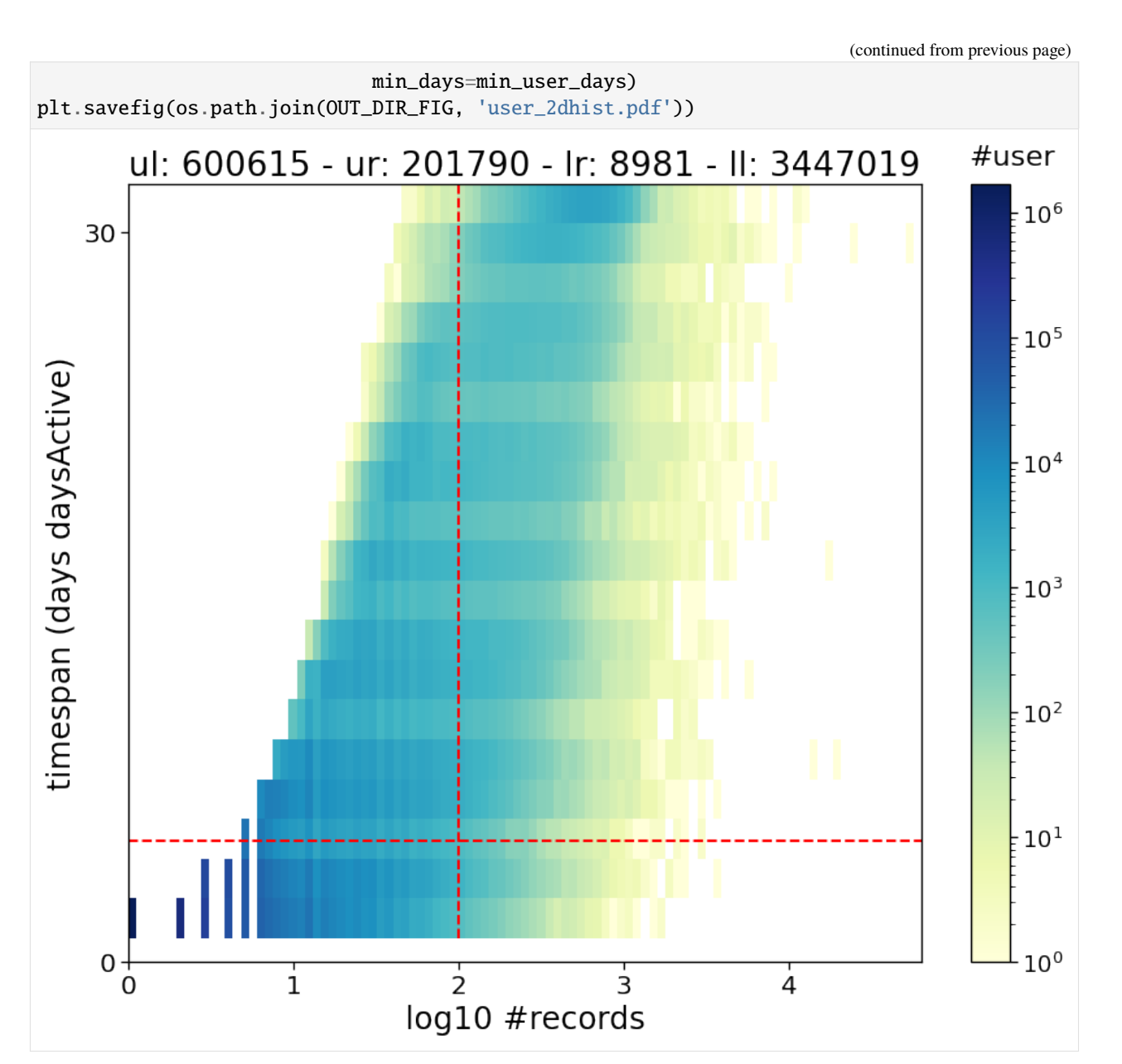

[17]: valid\_users = list(users\_stats\_df.query("daysActive >= @min\_user\_days & pings > @min\_ ˓<sup>→</sup>user\_pings")["uid"]) df\_pings\_filtered = mk.stats.filterUsersFromSet(df\_pings, users\_set=valid\_users)

# **6.6.3 Compute the needed tables**

We will first compute all the event tables needed. These are: - the stops\_df\_tessellated where we transform raw pings in users' stops (i.e., stays of users long at least x minutes and localized in space); these stops also feature a duration, that is, an initial and final datetime. Also, each stop is assigned to a grid cell by looking at its mean point. To find the stops we leverage the traditional method of: > [Hariharan, R. & Toyama, K. Project Lachesis: Parsing and](https://doi.org/10.1007/978-3-540-30231-5_8) [Modeling Location Histories.,](https://doi.org/10.1007/978-3-540-30231-5_8) > in Geographic Information Science 106–124 (Springer Berlin Heidelberg, 2004),

that is, we look for groups of pings close enough in space for at least a given duration to be labelled as stops. mobilkit leverages on the stop-detection implementation of scikit-mobility under the hood, conveniently parallelizing the per-user stop-detection work. - the exploded\_stops\_df contains the same information but each stop is replicated once for every hour that it touches. For instance, a stop starting at 09:12 and ending at 11:06 will be replicated at 09:12, 10:12, 11:12, so that we have an idea of the users and number of stops found in each area at each moment of the day. - then we compute the user locations, i.e., we group the stops close enough in meaningful locations. These will be encoded in the users\_stop\_locs\_df that contains and additonal column loc\_ID telling the location id of the stop and the lat\_medoid,lng\_medoid columns, containing the latitude and longitude of the medoid (i.e., the real stop point that minimizes the sum of distances to the other stops of the group). Again, in the default implementation we use the DBSCAN method as suggested in the *Project Lachesis*. An alternative solution is to use the infostop method as described in: > Aslak, U. & Alessandretti, L. Infostop: Scalable stop-location detection in multi-user mobility data. (2020). > [arXiv 2003.14370.](https://arxiv.org/pdf/2003.14370.pdf) - the user\_locs\_stats\_hw\_separated will contain the home and work hours stats of each location, such as the number of hours that the user spent there, how many times we have seen him at the location for each single hour in the night and day hour ranges. Also, the fraction of day/night hours during which the location was the most visited (both in terms of stop duration and count) are reported. The procedure is as found in

> Lenormand, M., Louail, T., Barthelemy, M. & Ramasco, J. J. Is spatial information in ICT data reliable? > [arXiv](http://arxiv.org/abs/1609.03375) [1609.03375](http://arxiv.org/abs/1609.03375) (2016). - the df\_hw\_locs\_pd table is a compressed, wide format table reporting, for each user, its home and work location stats and coordinates. It will be used in the following to compute the spatial and per-user statistics.

# **Compute stops and locations**

The whole procedure to pass from users' pings to stops and locations is represented below (data from the Microsoft's GeoLife dataset).

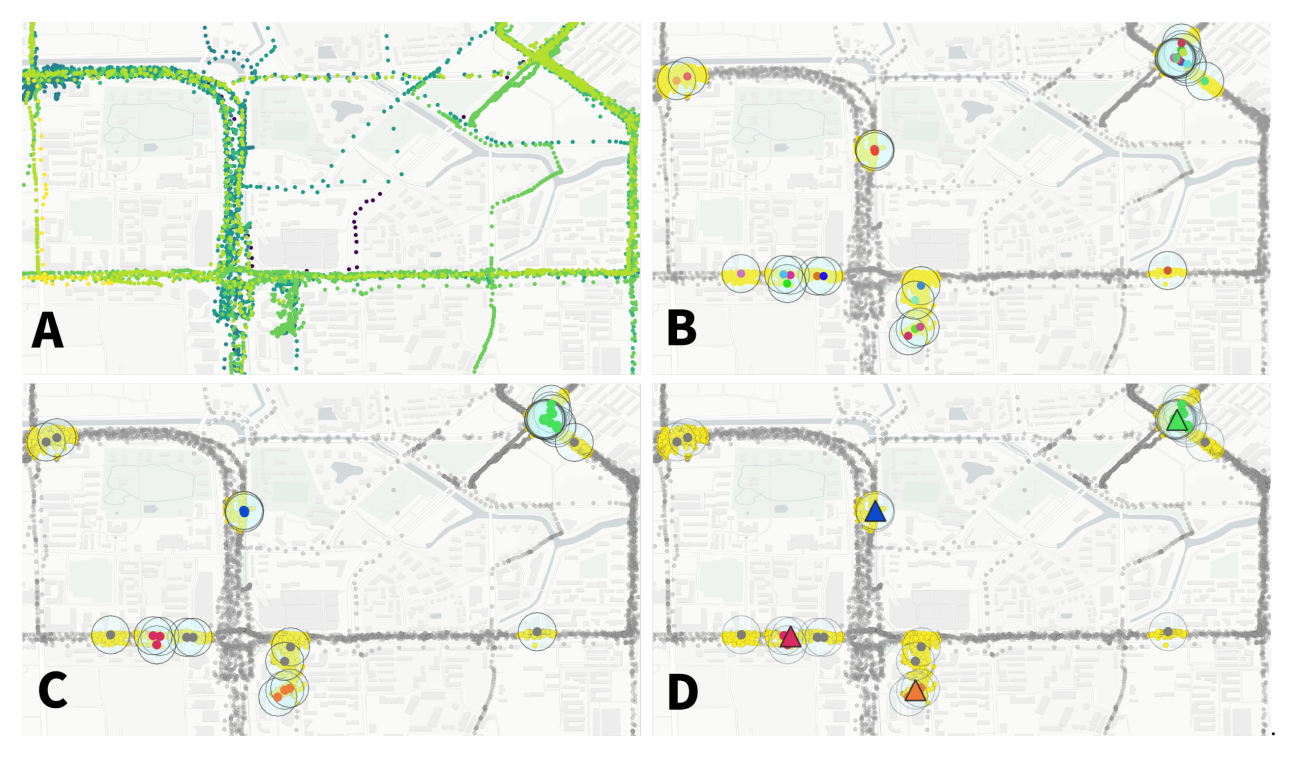

**A** We start with the user pings color-coded with their original time (from blue, eldest, to yellow, most recent).

**B** Stops (coloured big circles) are found when some pings are close enough in space (within 200 meters one to the others in our case) for at least a minimum duration of time (10 minutes in this example). Also in this case the time sptamp of the stops is color-coded to show that the user is coming back multiple times in different moments in one venue.

**C** The stops falling close enough (within 100 meters one to the other in this example) are then linked and clusters of stops are found using the DBSCAN algorithm. These groups of stops represent the venues (or typical locations) of the user.

**D** Finally, each location is mapped to its centroid (the black-bordered dots), i.e., the points that minimizes the distance with respect to all the other points of the cluster of stops.

## **Compute stops**

Here we start by computing the stops of the users and assigning them to a cell grid (tessellation).

We compute the stays using the custom\_stay\_locations\_kwds argument.

```
custom_stay_locations_kwds = {
    'minutes_for_a_stop': 10.0,
    'spatial_radius_km': 0.2,
    'no_data_for_minutes': 600
}
```
In particular, we use the Project Lachesis method defined in > Hariharan, R. & Toyama, K. Project Lachesis: Parsing and Modeling Location Histories. > [In Geographic Information Science 106–124](https://doi.org/10.1007/978-3-540-30231-5_8) (Springer Berlin Heidelberg, 2004).

to extract the stops from the sequence of positions of the users. Specifically we define a stop when a user stays for at least 10 minutes in a radius of up to 200 meters. Moreover, we allow the data to have hole of up to 10 hours (meaning that if a user is seen at a location, no data are present during the next 10 hours max and then the user is still seen at the location we count the stop to be a valid one).

We also pass the reference to the shapefile to tessellate the stops location, i.e., assign each stop's centroid to a cell of the grid.

The resulting dataframe reports, for each stop, the latitude and longitude of the stop centroid, the start and end time of the stay and the user id plus the corresponding tile id.

```
[18]: stops_df_tessellated = mk.spatial.findStops(df_pings_filtered,
                                                tesselation_shp=aoi_grid_file,
                                                filterAreas=True,
                                                stay_locations_kwds=custom_stay_locations_
      ˓→kwds,
                                              \lambdastops_df_tessellated
     /home/enrico/.local/share/virtualenvs/jupyter-EWzvnNR1/lib/python3.8/site-packages/
      ˓→geopandas/array.py:275: ShapelyDeprecationWarning: The array interface is deprecated␣
      ˓→and will no longer work in Shapely 2.0. Convert the '.coords' to a numpy array instead.
       return GeometryArray(vectorized.points_from_xy(x, y, z), crs=crs)
[18]: Dask DataFrame Structure:
                         lat lng uid datetime leaving_datetime duration tile_
      \rightarrowID
     npartitions=310
                      float64 float64 object datetime64[ns] datetime64[ns] float64 ␣
      \rightarrowint64
                          ... ... ... ... ... ... ␣
      ˓→...
     ها العدة التي يتم العدة التي تتم التي يتم التي تتم التي يتم التي يتم التي يتم التي يتم التي تتم التي يتم التي ت
      ˓→...
                          ... ... ... ... ... ... ␣
      \leftrightarrow....
                          ... ... ... ... ... ... ␣
      ˓→...
     Dask Name: getitem, 27855 tasks
[19]: # Code to save the dataframe to disk
     path_stops_tessellated = os.path.join(OUT_DIR, 'dataHFLB_stops_tessellated_parquet')
     if recomputeAll and os.path.exists(path_stops_tessellated):
         rmtree(path_stops_tessellated)
     if not os.path.exists(path_stops_tessellated):
         stops_df_tessellated['day'] = stops_df_tessellated[dttColName].dt.floor('1d').dt.
      ˓→strftime('%Y%m%d')
         stops_df_tessellated.to_parquet(path_stops_tessellated,
                                        compression='gzip',
                                        write_index=False,
                                        partition_on='day',
                                        overwrite=True)
     stops_df_tessellated = dd.read_parquet(path_stops_tessellated)
```
# **Explode the stops**

Some functions of mobilkit require a single ping (or stop) to be repeated multiple times at a given frequency, for instance to compute the visit profiles of areas.

Here we expand the stops falling in more than one hour to be repeated, i.e., the **exploded** stops. This means that each stop instead of reporting the start and end time is duplicated once for every given interval the stop touches (in this case every hour).

This view is useful if we want to quickly compute the number of users found in a given area at a given hour.

[20]: exploded\_stops\_df = mk.spatial.expandStops(stops\_df\_tessellated,  $freq='1h'$ , explode\_stop=True) exploded\_stops\_df [20]: Dask DataFrame Structure: lat lng uid datetime duration tile\_ID ˓<sup>→</sup>day stops npartitions=9610 float64 float64 object datetime64[ns] float64 int64 ␣ ˓<sup>→</sup>category[known] object ... ... ... ... ... ... ␣ ˓<sup>→</sup>... ... ... ... ... ... ... ... ... ␣  $\leftrightarrow$ ... ... ... ... ... ... ... ... ... ... ␣ ˓<sup>→</sup>... ... ... ... ... ... ... ... ␣ ˓<sup>→</sup>... ... Dask Name: expand\_stops\_partition, 19220 tasks

[21]: path\_stops\_exploded\_tessellated = os.path.join(OUT\_DIR, 'dataHFLB\_stops\_tessellated\_ ˓<sup>→</sup>exploded\_parquet') if recomputeAll and os.path.exists(path\_stops\_exploded\_tessellated): rmtree(path\_stops\_exploded\_tessellated) if not os.path.exists(path\_stops\_exploded\_tessellated): exploded\_stops\_df['day'] = exploded\_stops\_df[dttColName].dt.floor('1d').dt.strftime(' ˓<sup>→</sup>%Y%m%d') exploded\_stops\_df.to\_parquet(path\_stops\_exploded\_tessellated, compression='gzip', write\_index=False, partition\_on='day', overwrite=True) exploded\_stops\_df = dd.read\_parquet(path\_stops\_exploded\_tessellated) exploded\_stops\_df = exploded\_stops\_df.repartition(npartitions=200) exploded\_stops\_df.head(0) [21]: Empty DataFrame Columns: [lat, lng, uid, datetime, duration, tile\_ID, stops, day] Index: []

## **Compute the users' locations**

To detect the home and workplace of the users, we group their stops in meaningful locations.

Locations are clusters of stops (or stays) that are close enough to supposedly belong to one venue of the user. Home and work are the two most important ones but other locations can be found in a user's mobility diary.

mobilkit offers two ways to find locations: - using a dbscan unsupervised clustering algorithm, as in the Lachesis project; - using the infostop package, that groups the stops of a user by linking them in a weighted network. > Aslak, U. & Alessandretti, L. Infostop: Scalable stop-location detection in multi-user mobility data. [arXiv 2003.14370](https://arxiv.org/abs/2003.14370) (2020).

In the following we use the dbscan approach, where we link stops distant up to 100 meters and using clusters with a n=1 core.

The result is a dataframe reporting the latitude and longitude of the medoid of the locations of each user, plus a unique identifier of each location-user couple.

```
[22]: users_stop_locs_df = mk.spatial.computeUsersLocations(
                                  stops_df_tessellated.repartition(npartitions=200),
                                  method='dbscan',
                                  link_dist=100,
                                  min_stops_count=1,
```
return\_locations=False)

users\_stop\_locs\_df

[22]: Dask DataFrame Structure:

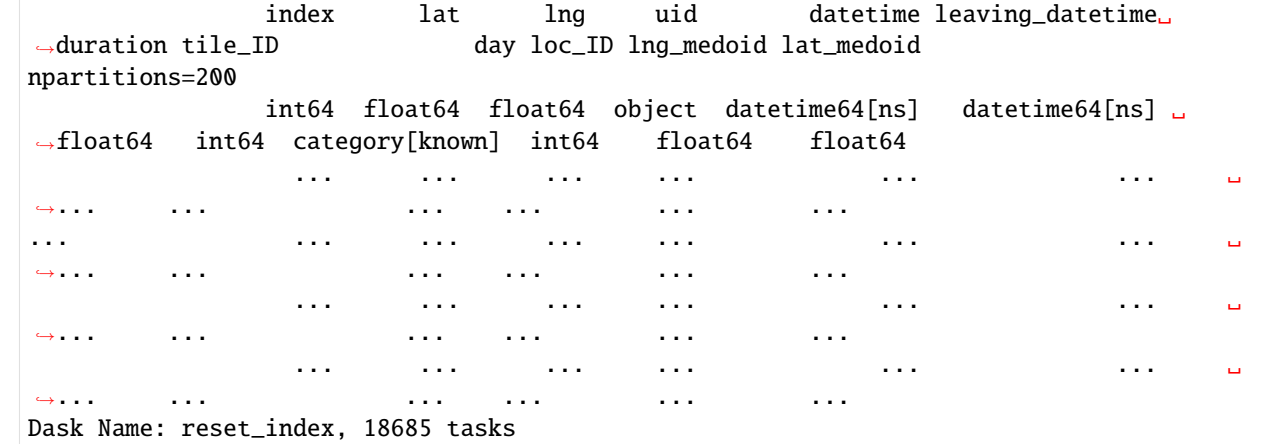

```
[23]: path_users_stop_locs = os.path.join(OUT_DIR, 'users_stop_locs_df')
     if recomputeAll and os.path.exists(path_users_stop_locs):
          rmtree(path_users_stop_locs)
     if not os.path.exists(path_users_stop_locs):
         users_stop_locs_df['day'] = users_stop_locs_df[dttColName].dt.floor('1d').dt.
      ˓→strftime('%Y%m%d')
         users_stop_locs_df.to_parquet(path_users_stop_locs,
                                          compression='gzip',
                                          write_index=False,
                                          partition_on='day',
                                          overwrite=True)
     users_stop_locs_df = dd.read_parquet(path_users_stop_locs).repartition(npartitions=200)
     users_stop_locs_df.head(0)
```
## [23]: Empty DataFrame Columns: [index, lat, lng, uid, datetime, leaving\_datetime, duration, tile\_ID, loc\_ID,␣ ˓<sup>→</sup>lng\_medoid, lat\_medoid, day] Index: []

### **Compute statistics on the users' locations**

We compute the number of times a user visits each location, how long it stays there and for how many home- and work-time hours we observe him at the location.

Following *Lenormand, et al.*, we then check how the number of users with a valid home or work location changes when we raise the minimum statistical requirements (i.e., number of hours passed at home, number of active days, etc.).

We also compute the  $\delta_h$  fraction of home- and work-hours for which the single location is the most visited one.

[24]: user\_locs\_stats\_hw\_separated = mk.stats.stopsToHomeWorkStats(users\_stop\_locs\_df, force\_different=True)

[25]: path\_user\_locs\_stats\_hw\_separated = os.path.join(OUT\_DIR, 'user\_locs\_stats\_hw\_separated.  $\rightarrow$ pkl')

- if recomputeAll and os.path.exists(path\_user\_locs\_stats\_hw\_separated): os.remove(path\_user\_locs\_stats\_hw\_separated)
- if not os.path.exists(path\_user\_locs\_stats\_hw\_separated): user\_locs\_stats\_hw\_separated = user\_locs\_stats\_hw\_separated.compute() pd.to\_pickle(user\_locs\_stats\_hw\_separated, path\_user\_locs\_stats\_hw\_separated) user\_locs\_stats\_hw\_separated = pd.read\_pickle(path\_user\_locs\_stats\_hw\_separated) user\_locs\_stats\_hw\_separated.head(0)
- [25]: Empty DataFrame

Columns: [uid, loc\_ID, lat\_medoid, lng\_medoid, home\_day\_count, home\_hour\_count, home\_per\_ ˓<sup>→</sup>hour\_count, home\_per\_hour\_duration, work\_day\_count, work\_hour\_count, work\_per\_hour\_ ˓<sup>→</sup>count, work\_per\_hour\_duration, home\_count, work\_count, home\_duration, work\_duration,␣ ˓<sup>→</sup>tot\_seen\_home\_hours, tot\_seen\_home\_days, tot\_seen\_work\_hours, tot\_seen\_work\_days, tot\_ ˓<sup>→</sup>seen\_hours, tot\_seen\_days, tot\_stop\_count, tot\_stop\_time, frac\_home\_count, frac\_work\_ ˓<sup>→</sup>count, frac\_home\_duration, frac\_work\_duration, home\_delta\_count, work\_delta\_count,␣ ˓<sup>→</sup>home\_delta\_duration, work\_delta\_duration, isHome, isWork] Index: []

[0 rows x 34 columns]

#### **Plot survival users**

Here we check how many users feature a sufficient number of hours spent at home (work) during nighttime (daytime) and how many users feature a sufficient  $\delta_h$  fraction of night (day) hours when the home (work) location happens to be the most visited one.

We check for different number of hours, days and delta the fraction of users surviving w.r.t. the total number when no filtering is applied.

We plot the number of users that we find in the dataset with at least two active days per home and work location, varying the minimum number of hours that we want to observe the user there (color of the line, see legend for the values) and varying the  $\delta_h$  fraction of day/night hours when a location is the most visited one to be considered a valid work/home location.
```
[26]: n_days = list(range(2,15,2))
      n\_hours = list(range(5, 26, 5))min\_delta = list(np.arange(0, 1., .1))[27]: path_out_df_hw_locs = os.path.join(OUT_DIR, 'out_df_hw_locs.pkl')
      path_df_cnt_hw_locs = os.path.join(OUT_DIR, 'out_df_cnt_hw_locs.pkl')
      if recomputeAll and os.path.exists(path_out_df_hw_locs):
          os.remove(path_out_df_hw_locs)
      if recomputeAll and os.path.exists(path_df_cnt_hw_locs):
          os.remove(path_df_cnt_hw_locs)
      if (not os.path.exists(path_out_df_hw_locs)) or (not os.path.exists(path_df_cnt_hw_
      \rightarrowlocs)):
          out_df_hw_locs, df_cnt_hw_locs = mk.stats.computeHomeWorkSurvival(user_locs_stats_hw_
      \rightarrowseparated,
                                              min_day_counts=n_days,
                                              min_hour_counts=n_hours,
                                              min_delta_durations=min_delta,
                                              limit_hw_locs=True,
                                              loc_col=locColName,
                                             )
          pd.to_pickle(out_df_hw_locs, path_out_df_hw_locs)
          pd.to_pickle(df_cnt_hw_locs, path_df_cnt_hw_locs)
      out_df_hw_locs = pd.read_pickle(path_out_df_hw_locs)
      df_cnt_hw_locs = pd.read_pickle(path_df_cnt_hw_locs)df_cnt_hw_locs.head(0)
[27]: Empty DataFrame
      Columns: [tot_duration, n_days, n_hours, delta_count, delta_duration, n_users, with_home_
      ˓→users, with_work_users, home_work_same_area_users, home_work_same_area_users_frac]
      Index: []
[28]: fig, ax = plt.subplots(1,1,figsize=(6,4))
      sns.lineplot(x='delta_duration', y='n_users',
                   data=df_cnt_hw_locs.query('n_days == 2'),hue='n_hours'
                  )
      plt.legend(loc=2, bbox_to_anchor=[1,1])
      plt.xlabel(r"$\delta_h$")
      plt.ylabel("Number of users")
[28]: Text(0, 0.5, 'Number of users')
```
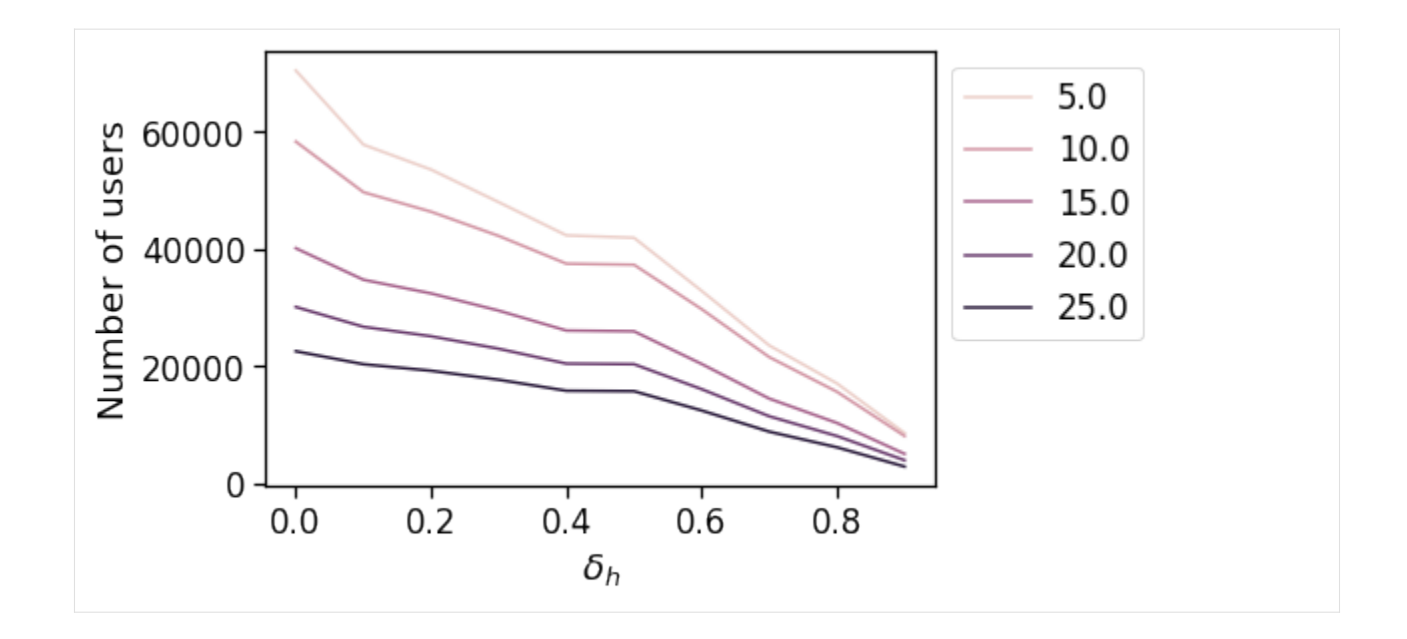

## **Convert the home work locations from long to wide format**

```
[23]: path_df_hw_locs_pd = os.path.join(OUT_DIR, 'df_hw_locs_pd.pkl')
     if recomputeAll and os.path.exists(path_df_hw_locs_pd):
          os.remove(path_df_hw_locs_pd)
     if not os.path.exists(path_df_hw_locs_pd):
          df_hw_locs_pd = mk.stats.compressLocsStats2hwTable(user_locs_stats_hw_separated)
         pd.to_pickle(df_hw_locs_pd, path_df_hw_locs_pd)
     df_hw_locs_pd = pd.read_pickle(path_df_hw_locs_pd)
     df_hw_locs_pd.head(0)
[23]: Empty DataFrame
     Columns: [tot_pings, home_loc_ID, lat_home, lng_home, home_pings, work_loc_ID, lat_work,␣
      ˓→lng_work, work_pings]
     Index: []
```
## **Limit the analysis to users with sufficient home/work stats**

[30]: min\_pings\_home\_work = 5

[31]: print("We start with", df\_hw\_locs\_pd.shape[0], "users...") clean\_df\_hw\_locs\_pd = df\_hw\_locs\_pd.query('home\_pings >= @min\_pings\_home\_work & work\_ →pings >= @min\_pings\_home\_work').copy(deep=**True**) good\_users\_hw = clean\_df\_hw\_locs\_pd.index print("... and we end with", clean\_df\_hw\_locs\_pd.shape[0], "users.") We start with 187710 users... ... and we end with 91790 users.

# **6.6.4 Spatial and travel indicators**

Now we start computing some indicators both for each area and for the single users: - for the area-based stats, in order to lower noise we will buffer the users home location of homeWorkBufferMeters meters and assign the user stat to all the cell grids touched by the buffer. Then we compute the min,max,mean,std,count stats for all the users assigned to an area. - for the user-based stats, we keep growing a user\_stats\_table\_df which initially is a merge of the total per-user pings/days tables and his home/work stats. Then we will later add the stats on home/work travel time, radius of gyration etc.

## **Spatial distribution of users**

Later we will compute the zonal statistics of urban spatial structure by looking at the typical travel/commuting features of the users residing in a given area. To this end, we compute once for all: - the users found residing in each area. - the distance of each user's home from the CBD closest to its workplace location. This allows us to check the functioning of the selected indicators on the distance from BD canceling out the policentric nature of a city. To do so, we pass the multiple\_cbd\_latlon array to the mk.spatial.user\_dist\_cbds that computes the distance of the user's workplace w.r.t. each and every BD of the policentric city. Then, the function saves in the closest\_cbd\_dist column the user's home euclidean distance from the reference BD.

```
[32]: users_buffered_per_area = mk.stats.computeBufferStat(
                                      gdf_stat=clean_df_hw_locs_pd.reset_index()[['lat_home',
      ˓→'lng_home', uidColName]],
                                      gdf_grid=gdf_aoi_grid,
                                      column=uidColName,
                                      aggregation=set,
                                      lat_name='lat_home',
                                      lon_name='lng_home',
                                      local_EPSG=local_EPSG,
                                      buffer=500)
     # Normalize the number of users found to live in each area
     users_buffered_per_area['nUsers'] = users_buffered_per_area[uidColName].apply(len)
     users_buffered_per_area['nUsers'] /= users_buffered_per_area['nUsers'].sum()
      /home/enrico/.local/share/virtualenvs/jupyter-EWzvnNR1/lib/python3.8/site-packages/
      ˓→geopandas/array.py:275: ShapelyDeprecationWarning: The array interface is deprecated␣
      ˓→and will no longer work in Shapely 2.0. Convert the '.coords' to a numpy array instead.
        return GeometryArray(vectorized.points_from_xy(x, y, z), crs=crs)
[33]: # I also compute the distance from the different BDs of each valide user's home.
     clean_df_hw_locs_pd = mk.spatial.user_dist_cbds(clean_df_hw_locs_pd, multiple_cbd_latlon)
     clean_df_hw_locs_pd.head(0)
[33]: Empty DataFrame
     Columns: [tot_pings, home_loc_ID, lat_home, lng_home, home_pings, work_loc_ID, lat_work,␣
      ˓→lng_work, work_pings, closest_cbd_idx, closest_cbd_dist]
     Index: []
[34]: user_stats_table_df = clean_df_hw_locs_pd.join(
```
users\_stats\_df.set\_index(uidColName), how='inner')

user\_stats\_table\_df.head(0)

```
[34]: Empty DataFrame
     Columns: [tot_pings, home_loc_ID, lat_home, lng_home, home_pings, work_loc_ID, lat_work,␣
      ˓→lng_work, work_pings, closest_cbd_idx, closest_cbd_dist, min_day, max_day, pings,␣
      ˓→daysActive, daysSpanned, pingsPerDay, avg]
     Index: []
```
#### **Daily total traveled distance**

We compute the per-user-day total travel distance.

Here we use the pings as they contain all the trajectories of the users, so we do not limit the user's trips to the as crows fly distance between their stops locations but we include the actual path.

We also compute the daily ROG computed on the positions of the user for a particular day.

```
[35]: path_TTD_user_day = os.path.join(OUT_DIR, 'TTD_user_day.pkl')
     if recomputeAll and os.path.exists(path_TTD_user_day):
          os.remove(path_TTD_user_day)
     if not os.path.exists(path_TTD_user_day):
         result_ttd = mk.spatial.totalUserTravelDistance(df_pings_filtered,
                                                          doROG=True,
                                                          freq='1d').compute()
         pd.to_pickle(result_ttd, path_TTD_user_day)
     result_ttd = pd.read_pickle(path_TTD_user_day)
     result_ttd.head(0)
[35]: Empty DataFrame
     Columns: [ttd, rog, nPings]
      Index: []
[36]: # Merge the average daily rog and ttd keeping the days with a minimum of pings
     user_stats_table_df = user_stats_table_df.join(
         result_ttd.query('nPings>5').groupby(level=0)[['ttd','rog']].agg('mean'),
         how='left',
     )
     user_stats_table_df.head(0)
[36]: Empty DataFrame
     Columns: [tot_pings, home_loc_ID, lat_home, lng_home, home_pings, work_loc_ID, lat_work,␣
      ˓→lng_work, work_pings, closest_cbd_idx, closest_cbd_dist, min_day, max_day, pings,␣
      ˓→daysActive, daysSpanned, pingsPerDay, avg, ttd, rog]
     Index: []
[37]: perAreaDailyTTD = mk.stats.userBasedBufferedStat(result_ttd, users_buffered_per_area,
                                              stat_col='ttd')
[38]: perAreaDailyROG = mk.stats.userBasedBufferedStat(result_ttd, users_buffered_per_area,
                                              stat_col='rog')
[39]: perAreaDailyTTD.head(0)
[39]: Empty DataFrame
     Columns: [ttd_min, ttd_max, ttd_mean, ttd_std, ttd_count]
     Index: []
```
## **Radius of Gyration**

We compute the per-user ROG w.r.t. his home and his mean position for the whole duration of the data.

In this case this will be a monthly ROG for the users. Below we will show how to compute the daily ROG.

```
[40]: rogs_user.pdf = mk.spatial.compile\_ROG(exploded_stops_df,
                                      which='both',
                                      df_hw_locs=df_hw_locs_pd)
[41]: path_users_rog = os.path.join(OUT_DIR, 'user_rog.pkl')
     if recomputeAll and os.path.exists(path_users_rog):
          os.remove(path_users_rog)
     if not os.path.exists(path_users_rog):
         rogs_user_pd = rogs_user_pd.compute()
         rogs_user_pd.to_pickle(path_users_rog)
     rogs_user_pd = pd.read_pickle(path_users_rog)
     rogs_user_pd.head(0)
[41]: Empty DataFrame
     Columns: [n_pings, rog_home, com_home_lat, com_home_lng, rog_total, com_total_lat, com_
      →total_lng]
     Index: []
[42]: # Merge the average rog w.r.t. home and c.o.m.
     user_stats_table_df = user_stats_table_df.join(rogs_user_pd.query('n_pings > 5'),
                                                     how='left')
     user_stats_table_df.head(0)
[42]: Empty DataFrame
     Columns: [tot_pings, home_loc_ID, lat_home, lng_home, home_pings, work_loc_ID, lat_work,␣
      ˓→lng_work, work_pings, closest_cbd_idx, closest_cbd_dist, min_day, max_day, pings,␣
      ˓→daysActive, daysSpanned, pingsPerDay, avg, ttd, rog, n_pings, rog_home, com_home_lat,␣
      ˓→com_home_lng, rog_total, com_total_lat, com_total_lng]
     Index: []
      [0 rows x 27 columns]
[43]: rogs_user.pdf[['rog_home']].hist()
```
plt.xlabel(r'rog [km] - \$r\$') plt.ylabel(r'\$P(r)\$')

 $[43]$ : Text(0, 0.5, '\$P(r)\$')

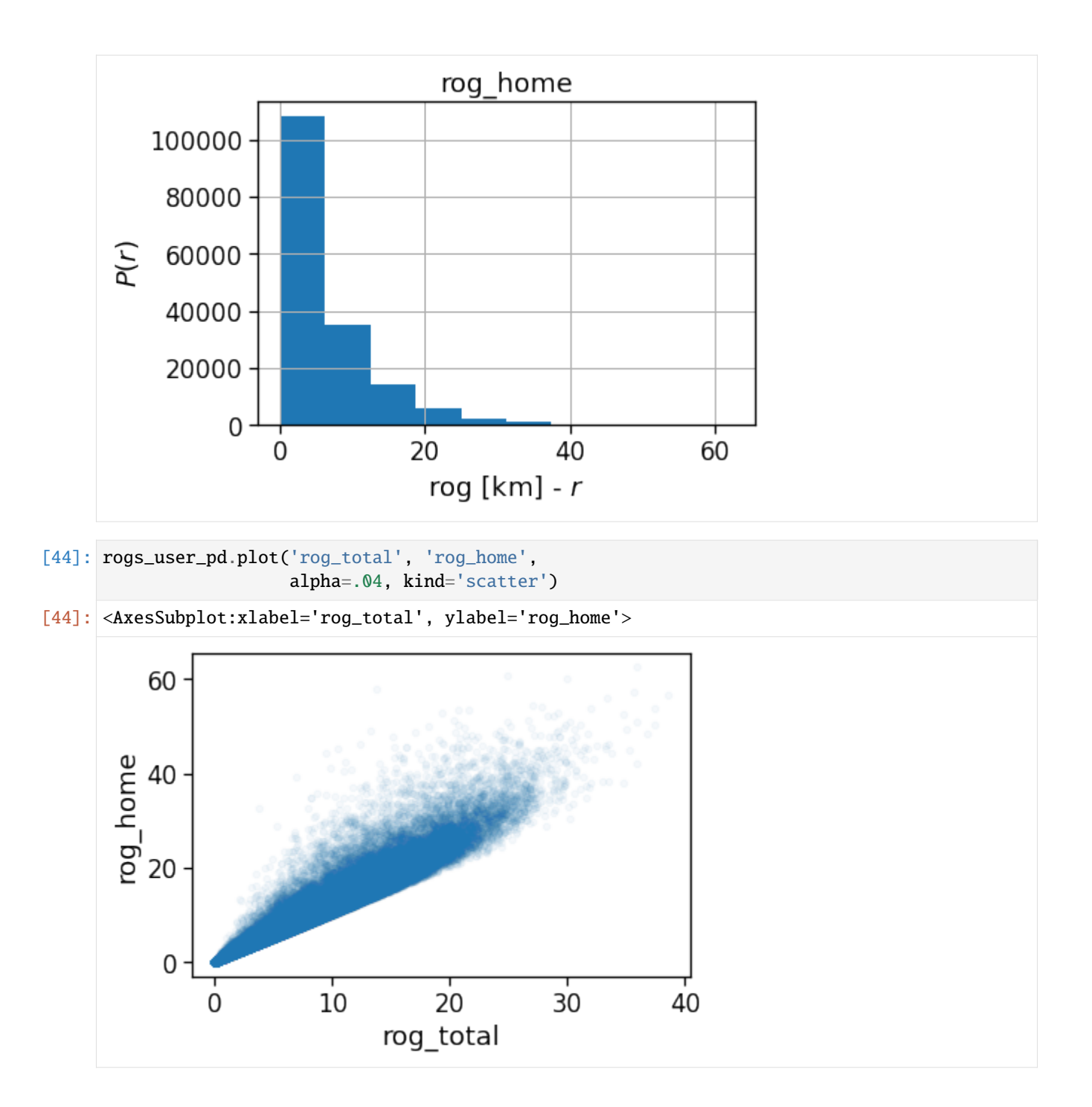

## **Number of houses/offices**

We: - project the user home/work locations to the local projection given by  $local\_EPSG$ ; - buffer their location by homeWorkBufferMeters meters to simulate a kernel density (with flat kernel over a circle); - count the number of offices and homes found in each cell and compute their absolute ratio;

**NOTE** >When determining the home location of a user, please consider that some data providers, like Cuebiq, obfuscate/obscure/alter the coordinates of the points falling near the user's home location in order to preserve privacy. > >This means that you cannot locate the precise home of a user with a spatial resolution higher than the one used to obfuscate these data. If you are interested in the census area (or geohash) of the user's home alone and you are using a spatial tessellation with a spatial resolution wider than or equal to the one used to obfuscate the data, then this is of no concern. > >However, tasks such as stop-detection or POI visit rate computation may be affected by the noise added to data in the user's home location area. Please check if your data has such noise added and choose the spatial tessellation according to your use case.

```
[45]: home_counts = mk.stats.computeBufferStat(
```

```
gdf_stat=clean_df_hw_locs_pd.reset_index()
                                                 [['lat_home','lng_home', uidColName]],
                                gdf_grid=gdf_aoi_grid,
                                column=uidColName,
                                aggregation='nunique',
                                lat_name='lat_home',
                                lon_name='lng_home',
                                local_EPSG=local_EPSG,
                                buffer=500)
home_counts = home_counts.rename(columns={uidColName: 'n_homes'})['n_homes'].to_dict()
/home/enrico/.local/share/virtualenvs/jupyter-EWzvnNR1/lib/python3.8/site-packages/
˓→geopandas/array.py:275: ShapelyDeprecationWarning: The array interface is deprecated␣
˓→and will no longer work in Shapely 2.0. Convert the '.coords' to a numpy array instead.
  return GeometryArray(vectorized.points_from_xy(x, y, z), crs=crs)
```

```
[46]: work_counts = mk.stats.computeBufferStat(
```

```
gdf_stat=clean_df_hw_locs_pd.reset_index()
                                                 [['lat_work','lng_work', uidColName]],
                                gdf_grid=gdf_aoi_grid,
                                column=uidColName,
                                aggregation='nunique',
                                lat_name='lat_work',
                                lon_name='lng_work',
                                local_EPSG=local_EPSG,
                                buffer=500)
work_counts = work_counts.rename(columns={uidColName: 'n_works'})['n_works'].to_dict()
/home/enrico/.local/share/virtualenvs/jupyter-EWzvnNR1/lib/python3.8/site-packages/
˓→geopandas/array.py:275: ShapelyDeprecationWarning: The array interface is deprecated␣
˓→and will no longer work in Shapely 2.0. Convert the '.coords' to a numpy array instead.
```
return GeometryArray(vectorized.points\_from\_xy(x, y, z), crs=crs)

### **Length and duration of commute**

We want to compute the time of commuting starting from the original stops (the ones with the leaving datetime).

For each user we compute: - the straight line distance between home and work location; - the distance based on the actual time from departing home arriving in work cell and viceversa; - the "traffic-free" solution based on a osrm backend telling the travel time by car on the OSM street graph.

In order to have a running osrm-backend server you can use docker (see [here](https://github.com/Project-OSRM/osrm-backend) for details):

```
wget http://download.geofabrik.de/europe/germany/berlin-latest.osm.pbf
osrm-extract -p your_profile berlin.osm.pbf
osrm-partition berlin.osrm
osrm-customize berlin.osrm
sudo docker run -t -i -p 5000:5000 -v "${PWD}:/data" osrm/osrm-backend osrm-routed --
˓→algorithm=MLD /data/berlin-latest.osrm
```
 $[47]$ : df\_hw\_locs\_pd.head $(0)$ 

```
[47]: Empty DataFrame
     Columns: [tot_pings, home_loc_ID, lat_home, lng_home, home_pings, work_loc_ID, lat_work,␣
      ˓→lng_work, work_pings]
     Index: []
```
[48]: path\_df\_user\_home\_work\_distance\_time = os.path.join(OUT\_DIR, 'users\_home\_work\_times\_ ˓<sup>→</sup>distance.pkl')

```
if recomputeAll and os.path.exists(path_df_user_home_work_distance_time):
    os.remove(path_df_user_home_work_distance_time)
```
if not os.path.exists(path\_df\_user\_home\_work\_distance\_time):

```
clean_df_hw_locs_pd = mk.stats.computeUserHomeWorkTripTimes(clean_df_hw_locs_pd,
                                                      osrm_url=osrm_url,
                                                      direction='both',
                                                      what='duration,distance',
                                                     )
    pd.to_pickle(clean_df_hw_locs_pd, path_df_user_home_work_distance_time)
clean_df_hw_locs_pd = pd.read_pickle(path_df_user_home_work_distance_time)
```

```
[49]: clean_df_hw_locs_pd.head(0)
```
[49]: Empty DataFrame

```
Columns: [tot_pings, home_loc_ID, lat_home, lng_home, home_pings, work_loc_ID, lat_work,␣
˓→lng_work, work_pings, closest_cbd_idx, closest_cbd_dist, home_work_straight_dist, home_
˓→work_osrm_time, home_work_osrm_dist, work_home_osrm_time, work_home_osrm_dist]
Index: []
```
[50]: clean\_df\_hw\_locs\_pd['home\_work\_straight\_dist'].hist(bins=np.logspace(-2,2,30), ˓<sup>→</sup>density=True) (clean\_df\_hw\_locs\_pd['home\_work\_osrm\_dist']/1000).hist(bins=np.logspace(-2,2,30),␣  $\rightarrow$ density=**True**, histtype='step', color='C1') (clean\_df\_hw\_locs\_pd['work\_home\_osrm\_dist']/1000).hist(bins=np.logspace(-2,2,30),␣  $\rightarrow$ density=**True**, histtype='step', color='C2') plt.loglog();

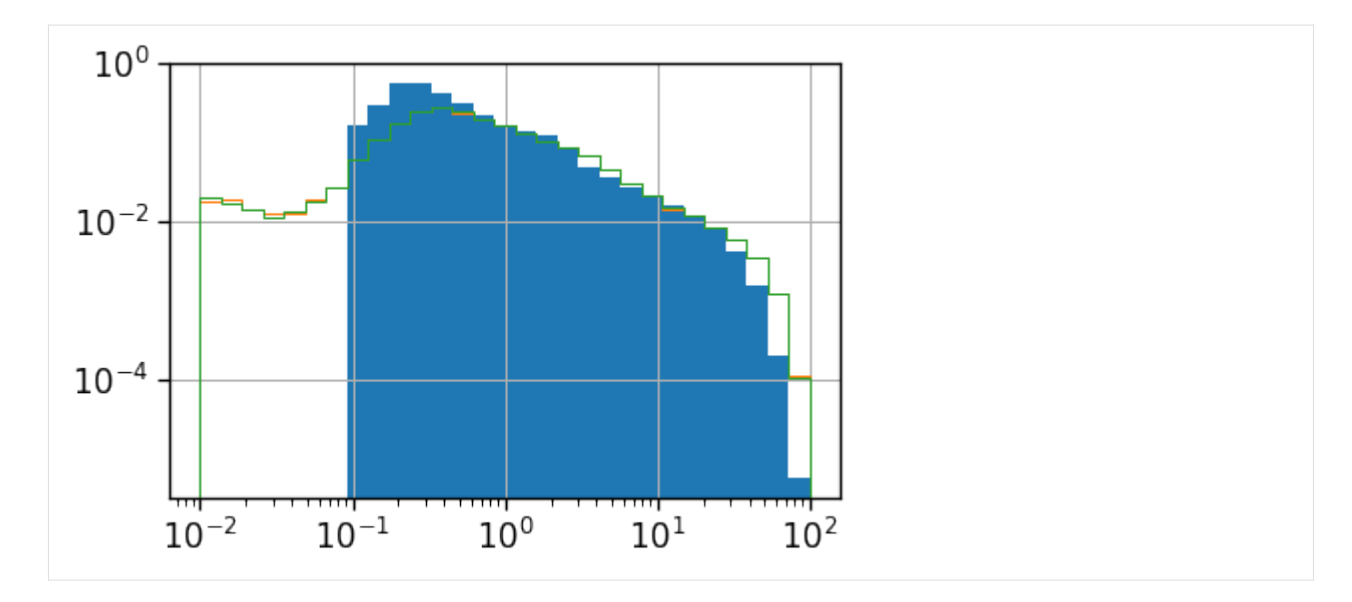

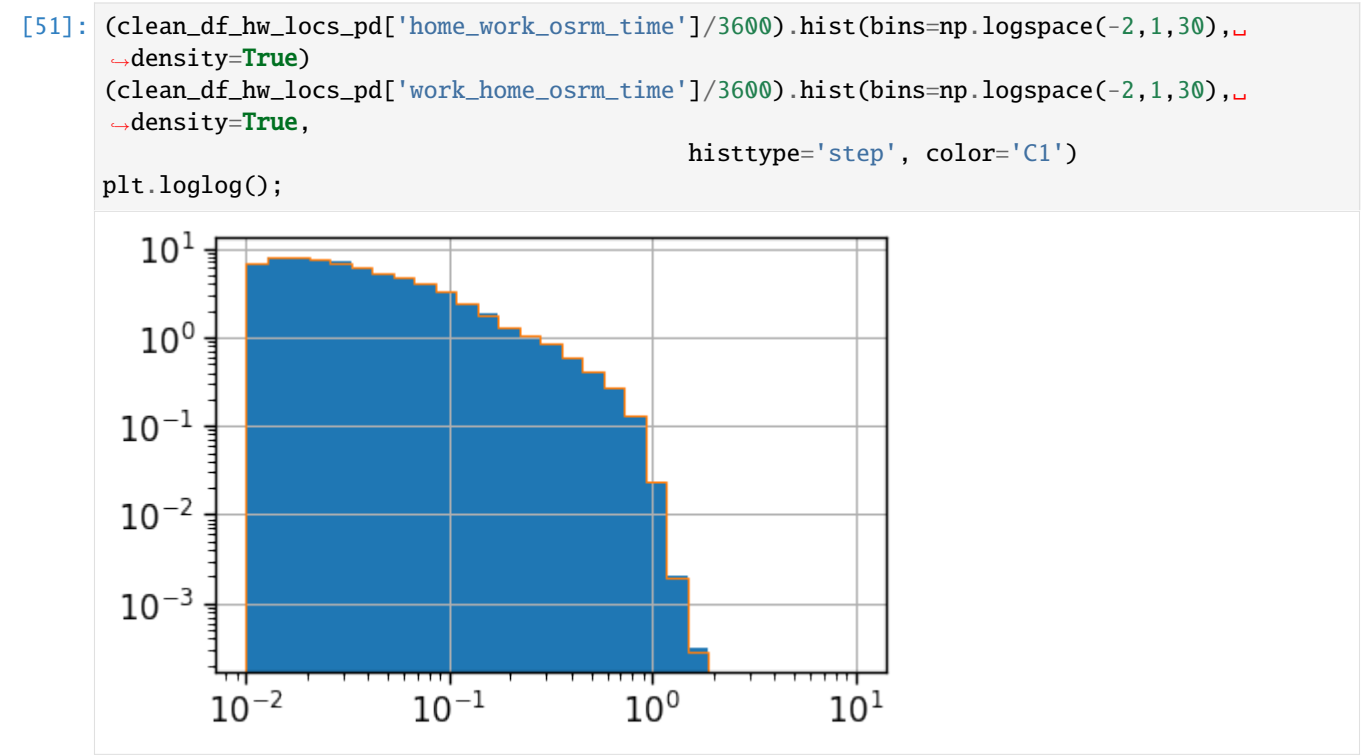

## **Real commuting duration**

These are instead the real time from home to work (or the other way around).

These are computed by looking at the time-ordered sequence of the stops of the user, looking at all the time when the user was at home and then at work within a given time window.

```
[52]: user_time_trips_hw = mk.stats.userRealHomeWorkTimes(df_stops=users_stop_locs_df,
                                                          home_work_locs=clean_df_hw_locs_pd,
                                                          direction='both',
                                                          location_col=locColName)
```
user\_time\_trips\_hw

[52]: Dask DataFrame Structure:

time\_trips\_hw speed\_trips\_hw time\_trips\_wh speed\_trips\_wh home\_work\_ ˓<sup>→</sup>straight\_dist home\_work\_osrm\_time work\_home\_osrm\_time home\_work\_osrm\_dist work\_home\_ ˓<sup>→</sup>osrm\_dist npartitions=200

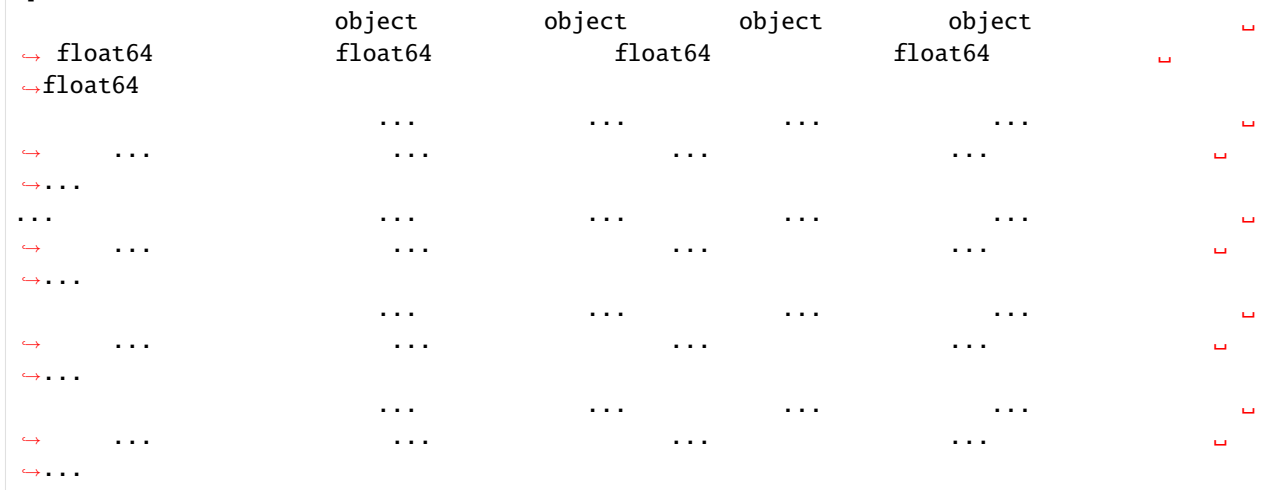

```
Dask Name: per_user_real_home_work_times, 16676 tasks
```

```
[53]: path_df_user_timetrips_hw = os.path.join(OUT_DIR, 'users_time_trips_home_work.pkl')
     if recomputeAll and os.path.exists(path_df_user_timetrips_hw):
          os.remove(path_df_user_timetrips_hw)
     if not os.path.exists(path_df_user_timetrips_hw):
```
 $user_time_trips_hw = user_time_trips_hw.compute()$ 

pd.to\_pickle(user\_time\_trips\_hw, path\_df\_user\_timetrips\_hw) user\_time\_trips\_hw = pd.read\_pickle(path\_df\_user\_timetrips\_hw)

[54]: user\_time\_trips\_hw.head(0)

[54]: Empty DataFrame Columns: [time\_trips\_hw, speed\_trips\_hw, time\_trips\_wh, speed\_trips\_wh, home\_work\_ ˓<sup>→</sup>straight\_dist, home\_work\_osrm\_time, work\_home\_osrm\_time, home\_work\_osrm\_dist, work\_ ˓<sup>→</sup>home\_osrm\_dist] Index: []

[55]: user\_stats\_table\_df.head(0)

```
[55]: Empty DataFrame
     Columns: [tot_pings, home_loc_ID, lat_home, lng_home, home_pings, work_loc_ID, lat_work,␣
      ˓→lng_work, work_pings, closest_cbd_idx, closest_cbd_dist, min_day, max_day, pings,␣
      ˓→daysActive, daysSpanned, pingsPerDay, avg, ttd, rog, n_pings, rog_home, com_home_lat,␣
      ˓→com_home_lng, rog_total, com_total_lat, com_total_lng]
     Index: []
      [0 rows x 27 columns]
[56]: # Merge the new columns computed time
     user_stats_table_df = user_stats_table_df.join(user_time_trips_hw, how='left')
      for c in ['time_trips_hw', 'speed_trips_hw', 'time_trips_wh', 'speed_trips_wh']:
         if c in user_stats_table_df.columns:
              user_stats_table_df[c] = user_stats_table_df[c].apply(lambda l: None if l is<sub>\cup</sub>
      \rightarrowNone or len(1)==0 else np.mean(1))
     user_stats_table_df.head(0)
[56]: Empty DataFrame
     Columns: [tot_pings, home_loc_ID, lat_home, lng_home, home_pings, work_loc_ID, lat_work,␣
      ˓→lng_work, work_pings, closest_cbd_idx, closest_cbd_dist, min_day, max_day, pings,␣
      ˓→daysActive, daysSpanned, pingsPerDay, avg, ttd, rog, n_pings, rog_home, com_home_lat,␣
      ˓→com_home_lng, rog_total, com_total_lat, com_total_lng, time_trips_hw, speed_trips_hw,␣
      ˓→time_trips_wh, speed_trips_wh, home_work_straight_dist, home_work_osrm_time, work_home_
      ˓→osrm_time, home_work_osrm_dist, work_home_osrm_dist]
     Index: []
      [0 rows x 36 columns]
[57]: path_df_timetrip_stats = os.path.join(OUT_DIR, 'time_trips_stats_home_work.pkl')
     if recomputeAll and os.path.exists(path_df_timetrip_stats):
          os.remove(path_df_timetrip_stats)
     if not os.path.exists(path_df_timetrip_stats):
          time_trips_stats_df = mk.stats.computeTripTimeStats(df_trip_times=user_time_trips_hw,
                                                 df_hw_locs=clean_df_hw_locs_pd,
                                                 gdf_grid=gdf_aoi_grid,
                                                 local_EPSG=local_EPSG,
                                                 buffer_m=500)
         pd.to_pickle(time_trips_stats_df, path_df_timetrip_stats)
     time_trips_stats_df = pd.read_pickle(path_df_timetrip_stats)
[58]: time_trips_stats_df.head(0)
[58]: Empty GeoDataFrame
     Columns: [uid, time_trips_hw_min, time_trips_hw_max, time_trips_hw_avg, time_trips_hw_
      ˓→std, time_trips_wh_min, time_trips_wh_max, time_trips_wh_avg, time_trips_wh_std, speed_
      ˓→trips_hw_min, speed_trips_hw_max, speed_trips_hw_avg, speed_trips_hw_std, speed_trips_
      ˓→wh_min, speed_trips_wh_max, speed_trips_wh_avg, speed_trips_wh_std, home_work_straight_
      ˓→dist_min, home_work_straight_dist_max, home_work_straight_dist_avg, home_work_straight_
      ˓→dist_std, home_work_osrm_time_min, home_work_osrm_time_max, home_work_osrm_time_avg,␣
      ˓→home_work_osrm_time_std, work_home_osrm_time_min, work_home_osrm_time_max, work_home_
      ˓→osrm_time_avg, work_home_osrm_time_std, home_work_osrm_dist_min, home_work_osrm_dist_
```
(continues on next page)

```
(continued from previous page)
```

```
˓→max, home_work_osrm_dist_avg, home_work_osrm_dist_std, work_home_osrm_dist_min, work_
      ˓→home_osrm_dist_max, work_home_osrm_dist_avg, work_home_osrm_dist_std]
      Index: []
      [0 rows x 37 columns]
[59]: # Compute the average time fraction
      time_trips_stats_df['avg_realT_frac_osmT'] = time_trips_stats_df.apply(lambda r:
                                                            r['time\_trips_hw_avg'] / max(0.1, r[˓→'home_work_osrm_time_avg']/3600.)
                                                                if not (
                                                                    pd.isna(r['time_trips_hw_avg
      \leftrightarrow'])
                                                                    or pd.isna(r['home_work_osrm_
      ˓→time_avg'])
                                                                ) else None, axis=1)
      user_stats_table_df['avg_realT_frac_osmT'] = user_stats_table_df.apply(lambda r:
                                                            r['time\_trips_hw'] / max(0.1, r[˓→'home_work_osrm_time']/3600.)
                                                                if not (
                                                                    pd.isna(r['time_trips_hw'])
                                                                    or pd.isna(r['home_work_osrm_
      \rightarrowtime'])
                                                                ) else None, axis=1)
[60]: # Compute the average distance fraction
      time_trips_stats_df['avg_realD_frac_osmD'] = time_trips_stats_df.apply(lambda r:
                                                            r['home_work_straight_dist_avg'] /␣
      ˓→max(0.1, r['home_work_osrm_dist_avg']/1000.)
                                                                if not (
                                                                    pd.isna(r['home_work_
      ˓→straight_dist_avg'])
                                                                    or pd.isna(r['home_work_osrm_
      ˓→dist_avg'])
                                                                ) else None, axis=1)
      user_stats_table_df['avg_realD_frac_osmD'] = user_stats_table_df.apply(lambda r:
                                                            r['home_work_straight_dist'] / max(0.
      ˓→1, r['home_work_osrm_dist']/1000.)
                                                                if not (
                                                                    pd.isna(r['home_work_
      ˓→straight_dist'])
                                                                    or pd.isna(r['home_work_osrm_
      \rightarrowdist'])
                                                                ) else None, axis=1)
```
[61]: time\_trips\_stats\_df['avg\_realT\_frac\_osmT'].hist(bins=np.linspace(0,20,30)) plt.xlabel(r'\$T\_{real} /  $T_{\text{-}}$ {OSM} = r\$') plt.ylabel(r'\$P(r)\$') plt.savefig(os.path.join(OUT\_DIR\_FIG, 'avg\_realT\_frac\_osmT\_hist.pdf'))

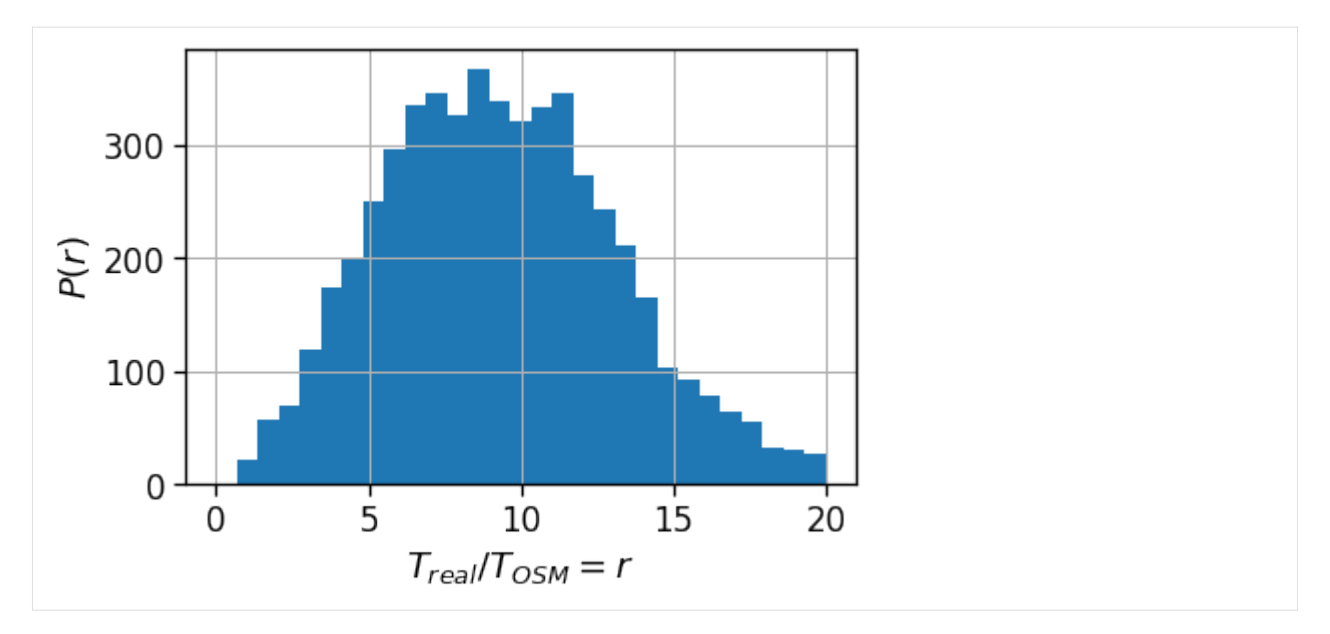

Also the distribution of the ratio between the as-crows-fly and the "theoretical one" shows that only few people have access to a nearly straight home-work commuting route.

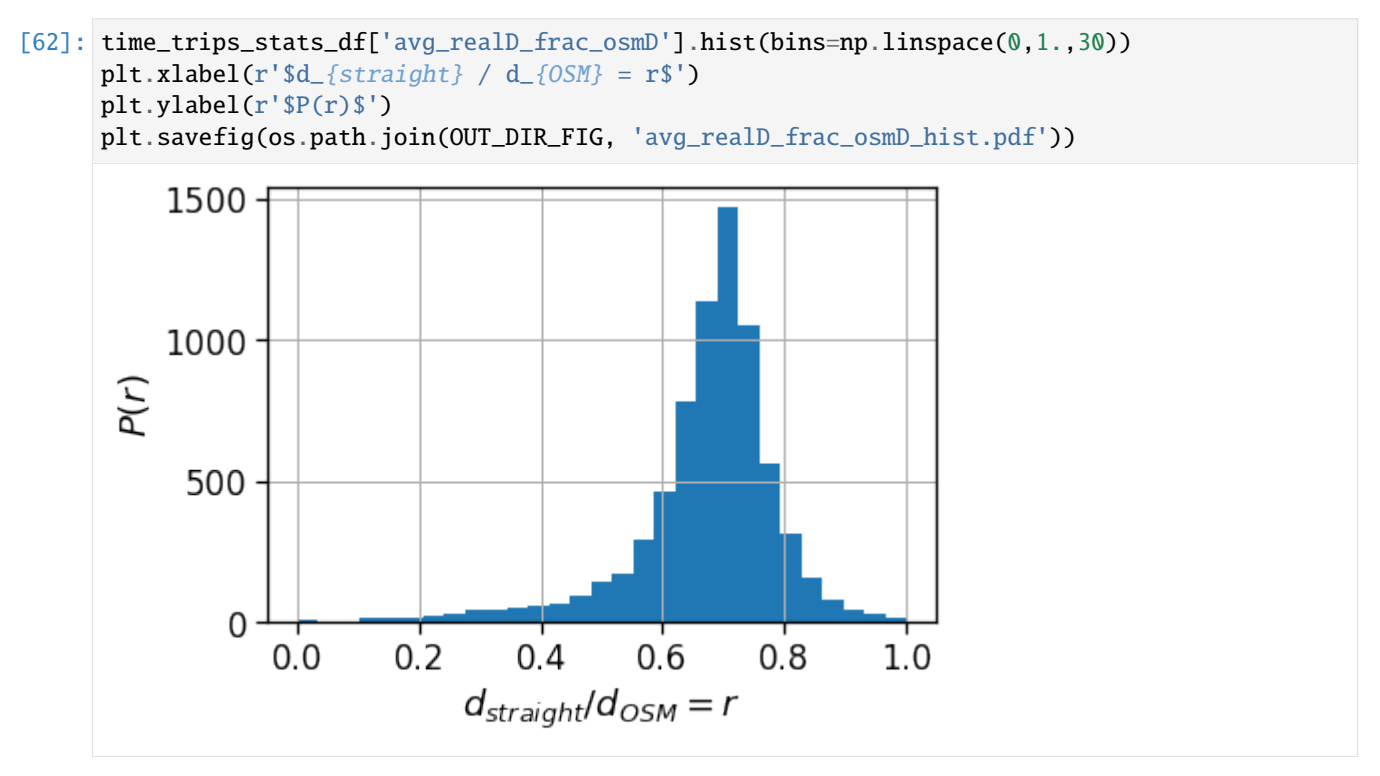

# **6.6.5 Urban spatial structure**

In this section we investigate the spatial structure of the city. In particular, we inspect the spatial functioning of some relevant observables and study the their spatial dependence on their distance to the Central Business District (CBD) or to the user's reference Business District (BD, see below for definition).

We will compute: - the daily user's Radius Of Gyration (ROG) and Total Traveled Distance (TTD); - the ratio between the number of homes and office locations found in each cell grid; - the mean home-work commuting length and duration per user and per cell, also with respect to the traffic-free scenario computed with OSRM.

However, we start with another perspective, the land use detection.

#### **Compute areas profiles**

To compute the land use of single areas we refer to the work of [Toole et al.](https://doi.org/10.1145/2346496.2346498) > Toole, J. L., Ulm, M., González, M. C. & Bauer, D. Inferring land use from mobile phone activity. > in Proceedings of the ACM SIGKDD International Workshop on Urban Computing - UrbComp 12 (ACM Press, 2012).

i.e., we start computing the activity of the grid cells (i.e., the number of people observed in a given cell at each hour of the day in specific days) and we later normalize this volume to cancel out the fluctuactions in the number of users/pings registered in the data.

In this case we want to detect the weekdays landuse of an area, by looking at: - weekdays only (Monday to Friday); keep under consideration areas with sufficient statistics only.

We compute the hourly occupation rate  $a(c, h, d) = N_u(c, h, d) / N_u^{TOT}(d)$  of a cell c with respect to the total volume of users observed on that day  $N_u^{TOT}(d)$ .

```
[63]: profile_period = "day"
      profile_timeBin = "H"
```
signal\_column = "frac\_users" weekdays =  $[0, 1, 2, 3, 4]$ min\_area\_covered\_hours = 72 min\_area\_observed\_pings = 500

#### **Rename the columns**

We are interested in the time bin when the stop is present, so we overwrite the datetime column name with the stops one (the latter contains the info about the repetition of the stop.)

```
[64]: exploded_stops_df[dttColName] = exploded_stops_df['stops']
```
#### **Compute the profiles**

For each day we compute the hourly profile of the single grid cell.

```
[65]: total_profiles_df = mk.temporal.computeTemporalProfile(exploded_stops_df,
                                                                    timeBin=profile_timeBin,
                                                                    weekdays=weekdays,
                                                                    byArea=True,
                                                                    profile=profile_period,
                                                                    normalization="total")
      total_profiles_df
```
/home/enrico/.local/share/virtualenvs/jupyter-EWzvnNR1/lib/python3.8/site-packages/dask/ ˓<sup>→</sup>dataframe/core.py:3935: UserWarning: You did not provide metadata, so Dask is running your function on a small dataset to ˓<sup>→</sup>guess output types. It is possible that Dask will guess incorrectly. To provide an explicit output types or to silence this message, please provide the␣  $\rightarrow$ `meta=` keyword, as described in the map or apply function that you are using. Before: .apply(func) After: .apply(func, meta=('users', 'int64')) warnings.warn(meta\_warning(meta))

[65]: Dask DataFrame Structure:

day tile\_ID H users pings tot\_users tot\_pings␣ ˓<sup>→</sup>frac\_users frac\_pings pings\_per\_user profile\_hour npartitions=10 datetime64[ns] int64 datetime64[ns] int64 int64 int64 int64␣ ˓<sup>→</sup> float64 float64 float64 int64 ... ... ... ... ... ... ...␣ ˓<sup>→</sup> ... ... ... ... ... ... ... ... ... ... ... ...␣ ˓<sup>→</sup> ... ... ... ... ... ... ... ... ... ... ...␣ ˓<sup>→</sup> ... ... ... ... ... ... ... ... ... ... ...␣ ˓<sup>→</sup> ... ... ... ... Dask Name: assign, 15765 tasks

[66]: path\_total\_profiles = os.path.join(OUT\_DIR, 'total\_profiles.pkl') if recomputeAll and os.path.exists(path\_total\_profiles): os.remove(path\_total\_profiles) if not os.path.exists(path\_total\_profiles): total\_profiles\_df = total\_profiles\_df.compute() total\_profiles\_df.to\_pickle(path\_total\_profiles) total\_profiles\_df = pd.read\_pickle(path\_total\_profiles)

```
[67]: total_profiles_df.head(0)
```
[67]: Empty DataFrame Columns: [day, tile\_ID, H, users, pings, tot\_users, tot\_pings, frac\_users, frac\_pings,␣ ˓<sup>→</sup>pings\_per\_user, profile\_hour] Index: []

```
[68]: # Visualize the number of pings per area
     total_profiles_df.groupby('tile_ID').agg({'tot_pings': sum}).hist(bins=np.logspace(0, 8,.
      ˓→30), density=True)
     plt.loglog()
```

```
[68]: []
```
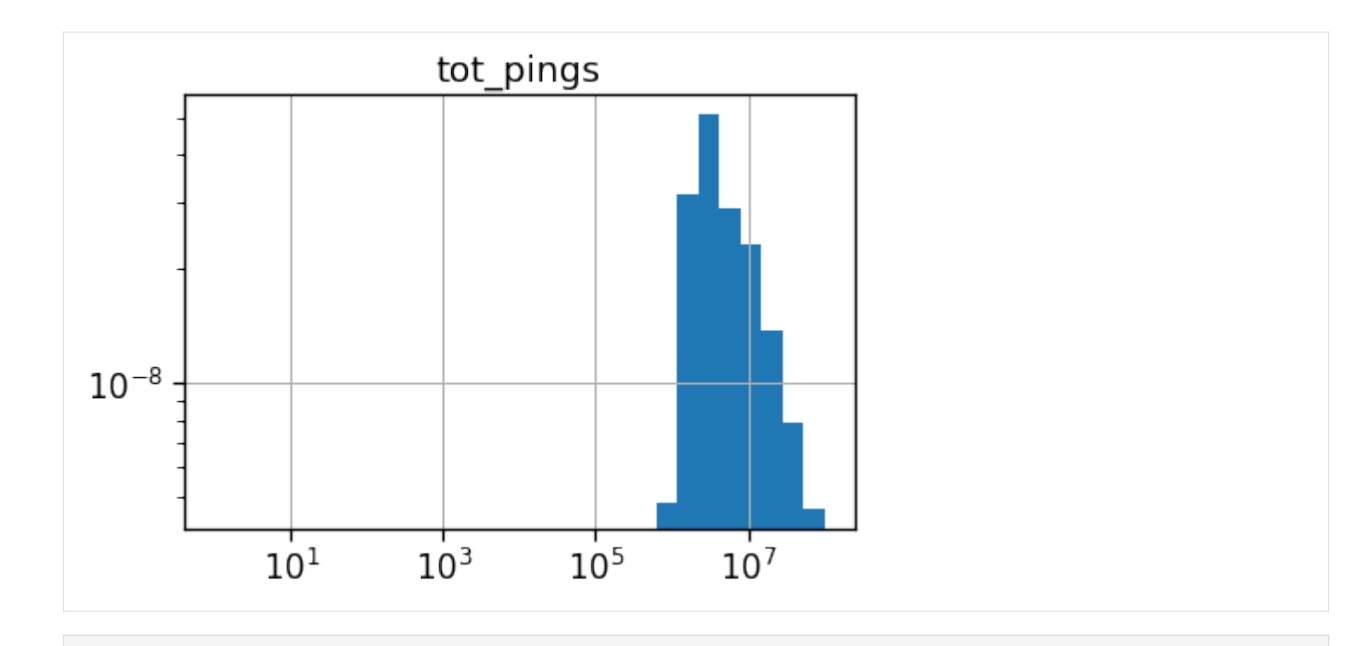

```
[69]: # We select the good areas to be the one with sufficient hours covered
      # and with at least some stops observed
     good_areas = set(total_profiles_df.groupby('tile_ID')
                                           .agg({'tot_pings': sum, 'H': 'nunique'})
                                              .query('H > @min_area_covered_hours & tot_pings >
      ˓→ @min_area_observed_pings').index)
     len(good_areas)
[69]: 4998
```

```
[70]: # Then I clean the profiles to keep only valid areas and compute the residual activities.
      ˓→..
     cleaned_profiles = total_profiles_df.query('tile_ID in @good_areas').copy(deep=True)
     residual_activities, mappings = mk.temporal.computeResiduals(cleaned_profiles,
                                                              signal_column=signal_column,
                                                              profile=profile_period)
```
#### **Infer land use**

We now cluster the per-areas profiles of users presence fraction using a hierarchical clustering with a Ward linking and a cosine distance.

We inspect the Calinski-Harabaz score to find a local maximum to select the number of clusters that bast partition the data.

In this case we use 6 clusters.

```
[71]: signal_to_use = "residual"
     metric = "cosine" # The metric to be used in computing the distance matrix
     results_clusters = mk.tools.computeClusters(residual_activities,
                                                        signal_to_use,
                                                        metric=metric,
                                                        nClusters=range(2,11))
```
(continues on next page)

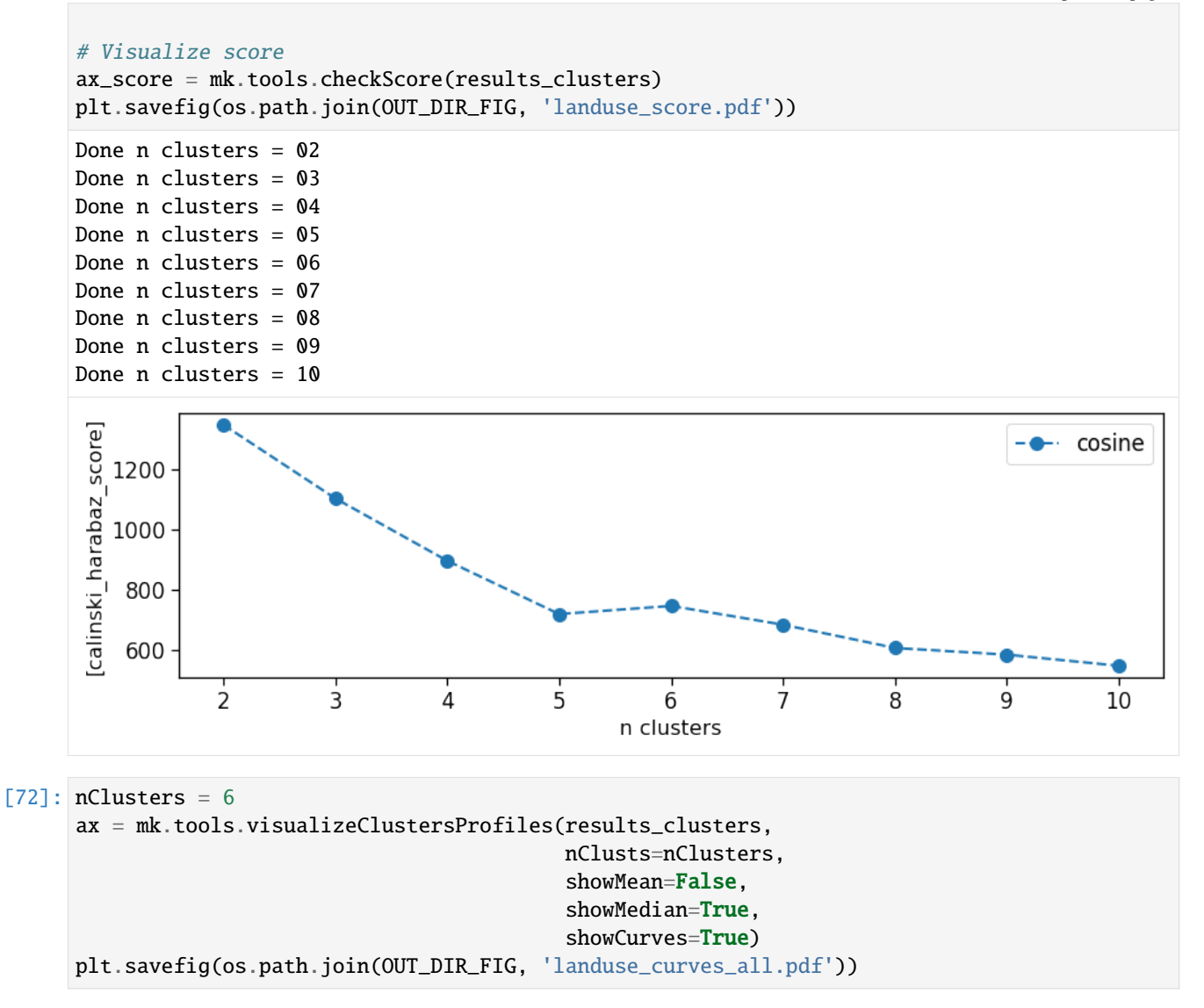

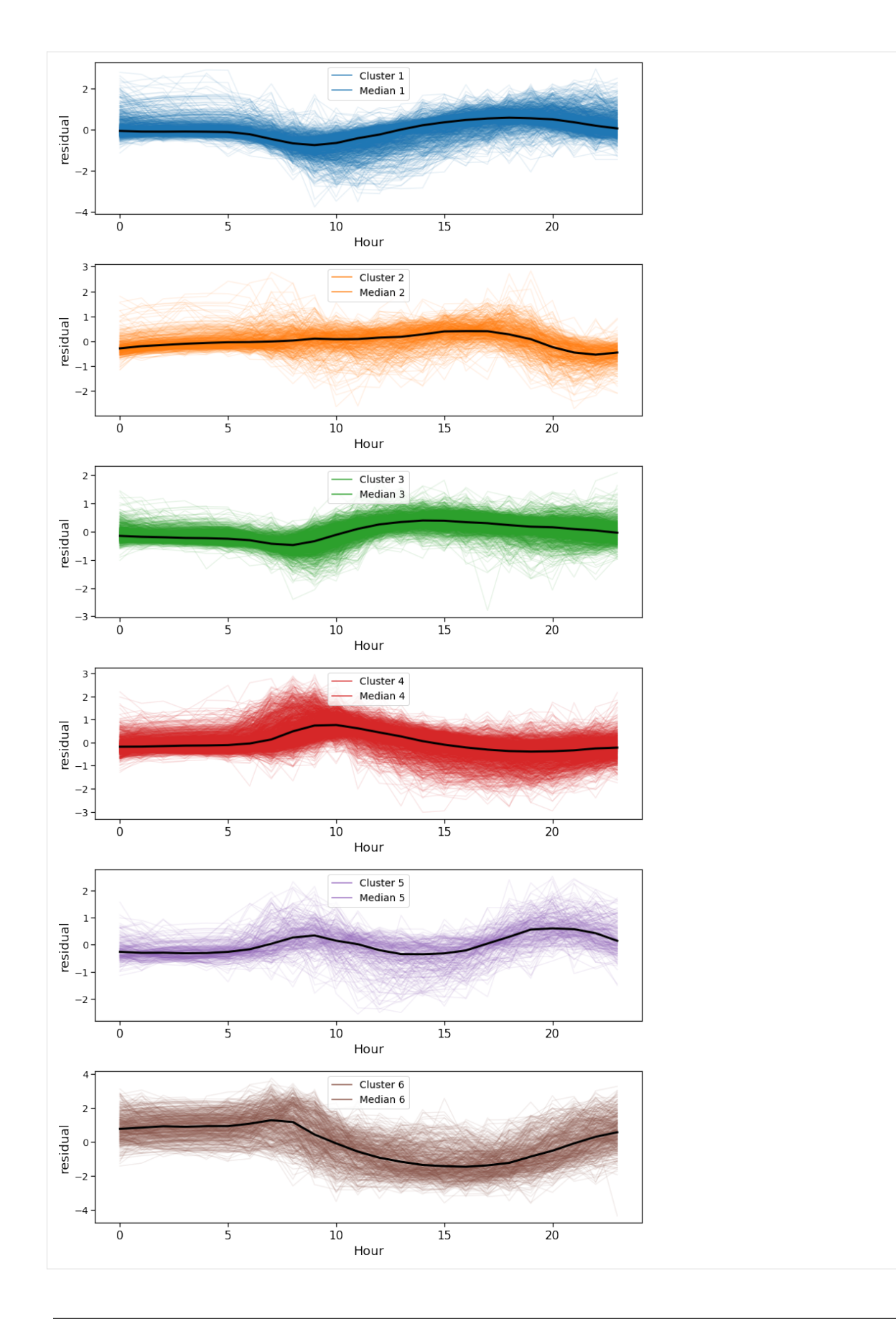

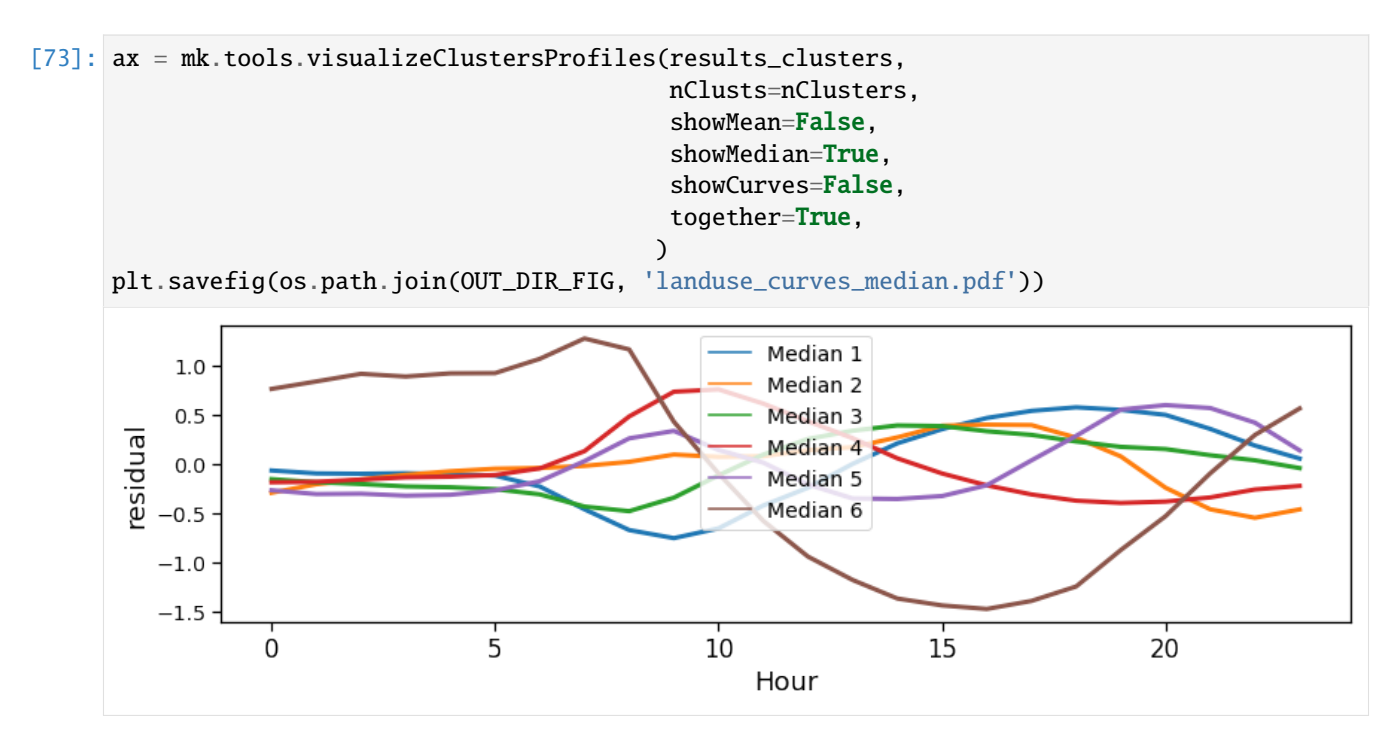

Given the residual activities found, we categorize the landuse by looking at when an area is more active than the overall average. A peak during night-time indicates a residential area, whereas a peak during office hours is an hint for a commercial/workplace oriented area.

```
[74]: rename_clusters = {
```
}

```
1: 'Workplace/Leisure',
2: 'Commercial/Workplace',
3: 'Workplace',
4: 'Schools/Commuting',
5: 'Commuting/Leisure',
6: 'Residential',
7: '',
-1: 'Unclassified',
```
[75]: gdf\_aoi\_grid\_landuse, ax = mk.tools.plotClustersMap(gdf\_aoi\_grid, results\_clusters,. ˓<sup>→</sup>mappings, nClusts=nClusters); plt.savefig(os.path.join(OUT\_DIR\_FIG, 'landuse\_map.pdf'))

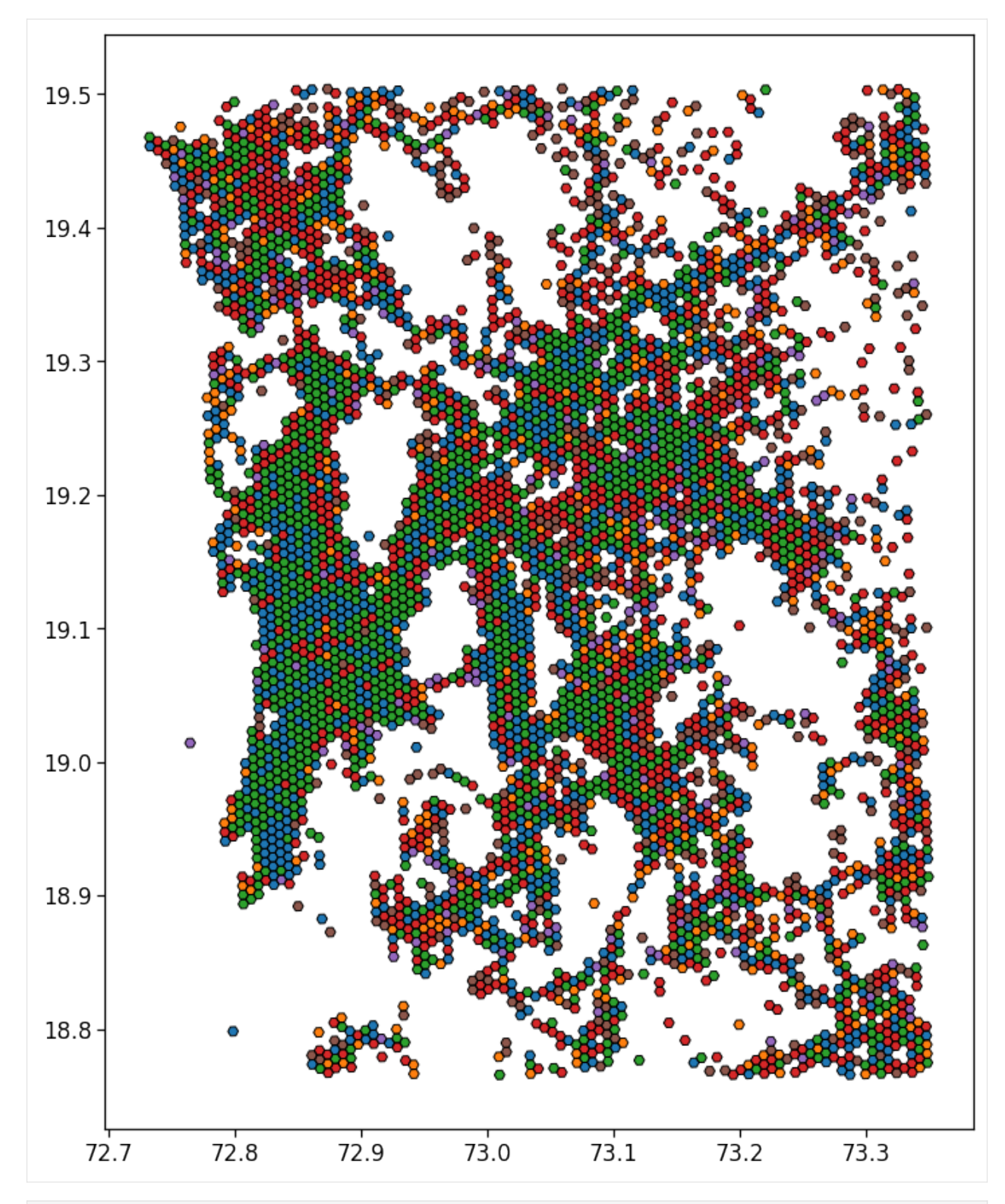

[76]: gdf\_aoi\_grid\_landuse['scope'] = gdf\_aoi\_grid\_landuse['cluster'].replace(rename\_clusters)

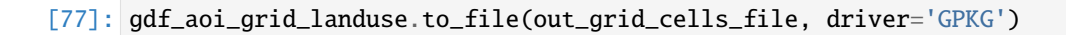

```
[78]: df_hw_locs_pd.head(0)
```

```
[78]: Empty DataFrame
     Columns: [tot_pings, home_loc_ID, lat_home, lng_home, home_pings, work_loc_ID, lat_work,␣
      →lng_work, work_pings]
     Index: []
```
# **6.6.6 Map the indicators**

In the following, we start mapping the computed indicators and check their functioning with distance from CBD.

#### **Users density**

We plot the mapping of where most of the home location are found.

We show the density by dividing the number of houses per area by their total count.

From here on, we will simply join the indicators computed in the previous section with the GeoDataFrame containing the areas to visualize the spatial mapping of the observables.

```
[79]: gdf_aoi_grid_landuse = pd.merge(gdf_aoi_grid_landuse,
                                       users_buffered_per_area[['nUsers']].reset_index(),
                                       on=zidColName,
                                       how='left')
```

```
[80]: fig, ax = plt.subplots(1, 1, figsize=(10,10))
     gdf_aoi_grid_landuse.plot('nUsers', vmin=1e-5, vmax=1e-3,
                                legend=True, ax=ax,
                                legend_kwds={'label': r'Users home density'})
     plt.savefig(os.path.join(OUT_DIR_FIG, 'user_home_density_map.pdf'))
```
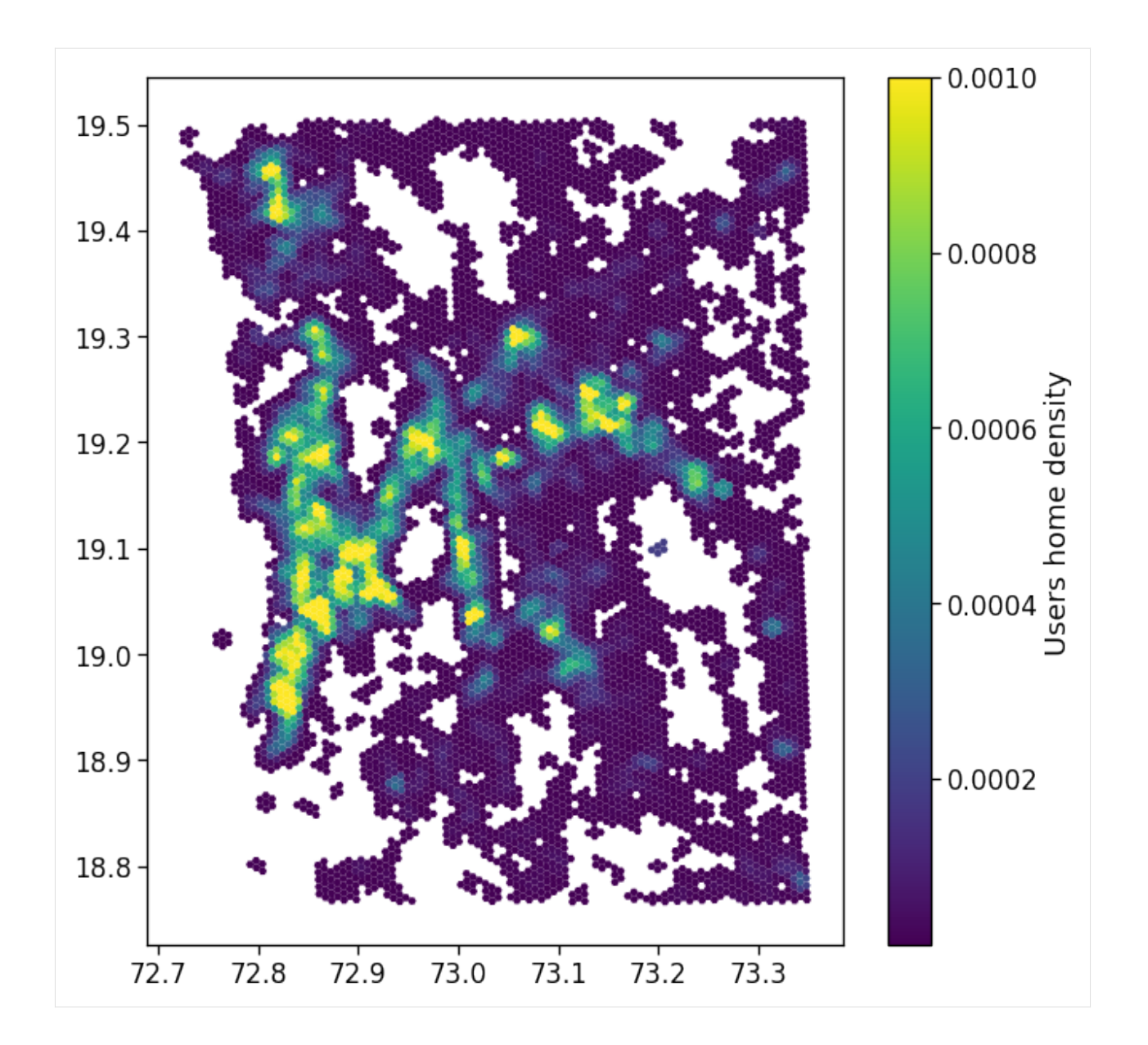

# **Radius of Gyration**

We compute the ROG w.r.t. home and day/week medoid/mean position.

We also compute the average radius of gyration per grid cell mapping all the users with the home in that cell.

We simply merge the radius of gyration table with the user's home location and aggregate over the tile\_ID.

We also normalize the user count to hide the dataset statistics.

```
[81]: cleaned_users_rog = rogs_user_pd.query('n_pings > 10').copy(deep=True)
      cleaned_user_stats_table_df = user_stats_table_df.join(cleaned_users_rog[[]], how='inner
      \leftrightarrow<sup>'</sup>)
      cleaned_user_stats_table_df = cleaned_user_stats_table_df.query('home_work_straight_dist␣
      \rightarrow .75')
      print('Selected', cleaned_users_rog.shape[0], 'out of', rogs_user_pd.shape[0], 'users␣
```

```
(continues on next page)
```

```
\rightarrowfor rog.')
print('Selected', cleaned_user_stats_table_df.shape[0], 'out of', user_stats_table_df.
˓→shape[0], 'users for stats.')
Selected 160891 out of 187710 users for rog.
Selected 69890 out of 91790 users for stats.
```
[82]: perAreaTotalROG = mk.stats.userBasedBufferedStat(cleaned\_users\_rog,

```
users_buffered_per_area,
stat_col='rog_total')
```

```
perAreaHomeROG = mk.stats.userBasedBufferedStat(cleaned_users_rog,
                                            users_buffered_per_area,
                                            stat_col='rog_home')
```

```
[83]: perAreaTotalROG.head(0)
```

```
[83]: Empty DataFrame
     Columns: [rog_total_min, rog_total_max, rog_total_mean, rog_total_std, rog_total_count]
     Index: []
```

```
[84]: for c in list(perAreaTotalROG.columns) + list(perAreaHomeROG.columns):
         if c in gdf_aoi_grid_landuse:
              del gdf_aoi_grid_landuse[c]
```

```
gdf_aoi_grid_landuse = pd.merge(gdf_aoi_grid_landuse,
                                 perAreaTotalROG.reset_index(),
                                 on=zidColName,
                                 how='left')
```

```
gdf_aoi_grid_landuse = pd.merge(gdf_aoi_grid_landuse,
                                 perAreaHomeROG.reset_index(),
                                 on=zidColName,
                                 how='left')
```

```
[85]: fig, ax = plt.subplots(1, 1, figsize=(10, 10))gdf_aoi_grid_landuse.plot('rog_home_mean', vmin=.0, vmax=15.,
                               legend=True, ax=ax,
                               legend_kwds={'1abel': r'sROG_{h} [km]plt.savefig(os.path.join(OUT_DIR_FIG, 'user_rog_home_map.pdf'))
```
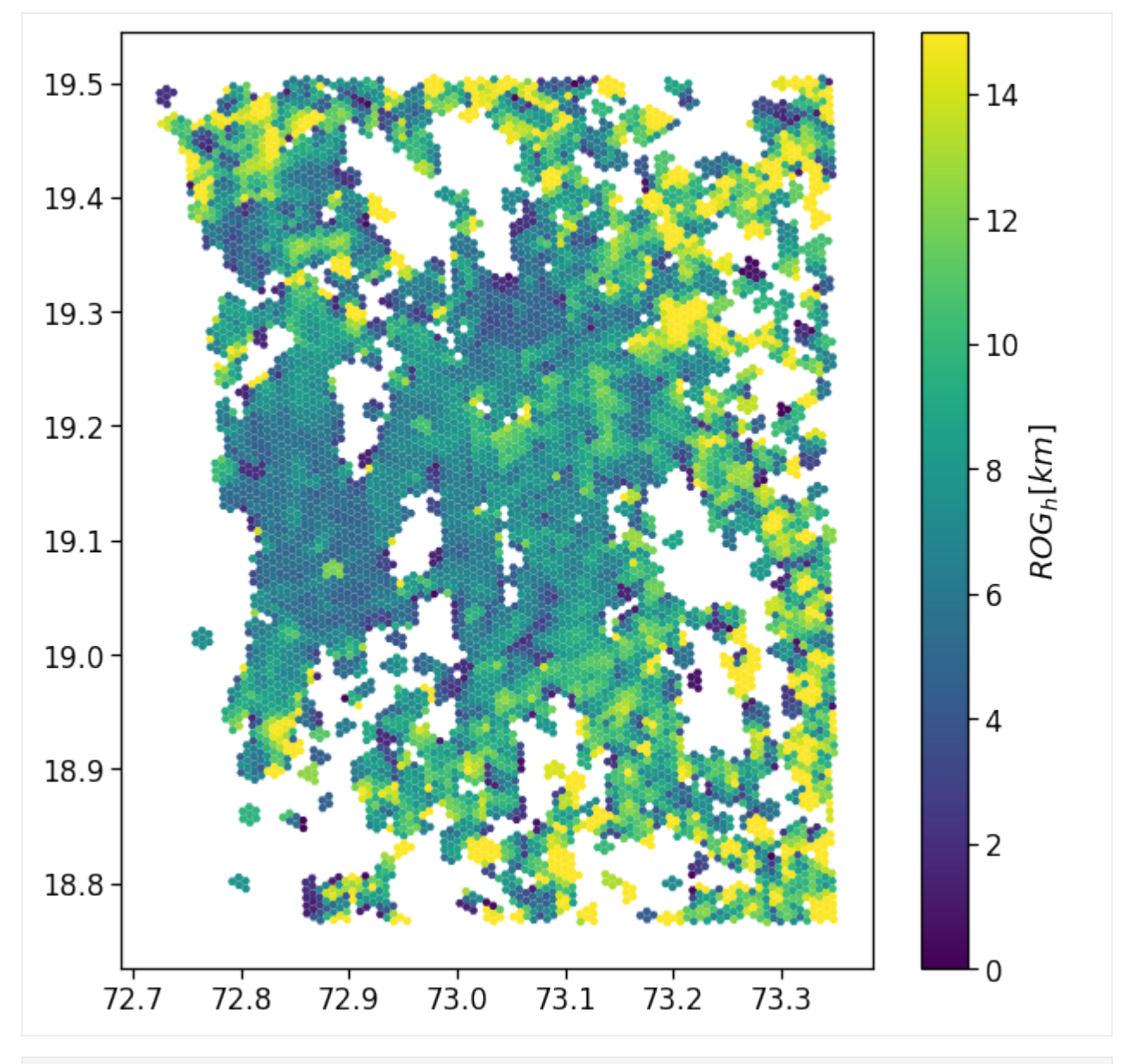

# [86]: # Save the result

gdf\_aoi\_grid\_landuse.to\_file(out\_grid\_cells\_file, driver='GPKG')

# **Compute the distance w.r.t. the city center**

To inspect the functioning of each observables w.r.t. the CBD, we compute the distance of each grid cell with respect to the city center in the cbd\_dist column.

Also, to smooth the plotting, we divide the distances in bins of 2.5 km to group the observables and reduce the noise.

```
[87]: gdf_aoi_grid_landuse['cbd_dist'] = haversine_pairwise(
         np.hstack((
              gdf_aoi_grid_landuse.geometry.centroid.y.values.reshape(-1,1),
              gdf_aoi_grid_landuse.geometry.centroid.x.values.reshape(-1,1))
```
(continues on next page)

```
),
   center_of_city,
)
cleaned_user_stats_table_df['cbd_dist'] = haversine_pairwise(
   np.hstack((
        cleaned_user_stats_table_df['lat_home'].values.reshape(-1,1),
        cleaned_user_stats_table_df['lng_home'].values.reshape(-1,1)
   )),
   center_of_city,
)
user_stats_table_df['cbd_dist'] = haversine_pairwise(
   np.hstack((
       user_stats_table_df['lat_home'].values.reshape(-1,1),
       user_stats_table_df['lng_home'].values.reshape(-1,1)
   )),
   center_of_city,
)
dist_bin = 2.5gdf_aoi_grid_landuse['cbd_dist_bin'] = np.floor(gdf_aoi_grid_landuse['cbd_dist'] / dist_
˓→bin)*dist_bin
cleaned_user_stats_table_df['cbd_dist_bin'] = np.floor(cleaned_user_stats_table_df['cbd_
˓→dist'] / dist_bin)*dist_bin
cleaned_user_stats_table_df['closest_cbd_dist_bin'] = np.floor(cleaned_user_stats_table_
˓→df['closest_cbd_dist'] / dist_bin)*dist_bin
user_stats_table_df['closest_cbd_dist_bin'] = np.floor(user_stats_table_df['closest_cbd_
˓→dist'] / dist_bin)*dist_bin
/tmp/ipykernel_1452718/688516821.py:3: UserWarning: Geometry is in a geographic CRS.␣
˓→Results from 'centroid' are likely incorrect. Use 'GeoSeries.to_crs()' to re-project␣
˓→geometries to a projected CRS before this operation.
 gdf_aoi_grid_landuse.geometry.centroid.y.values.reshape(-1,1),
/tmp/ipykernel_1452718/688516821.py:4: UserWarning: Geometry is in a geographic CRS.␣
˓→Results from 'centroid' are likely incorrect. Use 'GeoSeries.to_crs()' to re-project␣
˓→geometries to a projected CRS before this operation.
  gdf_aoi_grid_landuse.geometry.centroid.x.values.reshape(-1,1))
```
We also check the correlation between the ROG and the distance from the CBD.

```
[88]: # Linear interpolation of rog vs distance...
      tmp_data = gdf_aoi_grid_landuse[[
          'rog_home_mean',
          'cbd_dist'
      ]].dropna()
      model = sm.GLS(tmp_data['rog_home_mean'],
                     tmp_data['cbd_dist'])
      res = model.fit()res.summary()
```

```
[88]: <class 'statsmodels.iolib.summary.Summary'>
    """
                            GLS Regression Results
    =======================================================================================
    Dep. Variable: rog_home_mean R-squared (uncentered): 0.728
    Model: GLS Adj. R-squared (uncentered): 0.728
    Method: Least Squares F-statistic: 1.951e+04
    Date: Mon, 16 May 2022 Prob (F-statistic): 0.00
    Time: 15:52:26    Log-Likelihood: -22435.
    No. Observations: 7289 AIC: 4.487e+04
    Df Residuals: 7288 BIC: 4.488e+04
    Df Model: 1
    Covariance Type: nonrobust
    ==============================================================================
               coef std err t P>|t| [0.025 0.975]
      ------------------------------------------------------------------------------
    cbd_dist 0.1912 0.001 139.669 0.000 0.189 0.194
    ==============================================================================
                       2651.633 Durbin-Watson: 0.853
    Prob(Omnibus): 0.000 Jarque-Bera (JB): 22667.379
    Skew: 1.503 Prob(JB): 0.00
    Kurtosis: 11.099 Cond. No. 1.00
    ==============================================================================
    Notes:
    [1] R^2 is computed without centering (uncentered) since the model does not contain a
    \leftarrowconstant.
    [2] Standard Errors assume that the covariance matrix of the errors is correctly␣
    \rightarrowspecified.
    """
[89]: # The same analysis with a 2-degree interpolating line...
    sns.regplot(
      x='cbd_dist',
       y='rog_home_mean',
       data=gdf_aoi_grid_landuse.query('rog_home_count>15'),
       line_kws={'color': 'C1'},
```

```
scatter_kws={'alpha':.05},
   order=2,
)
plt.ylim(0,20)
plt.savefig(os.path.join(OUT_DIR_FIG, 'rogHome_vs_cbd_scatter.pdf'))
```
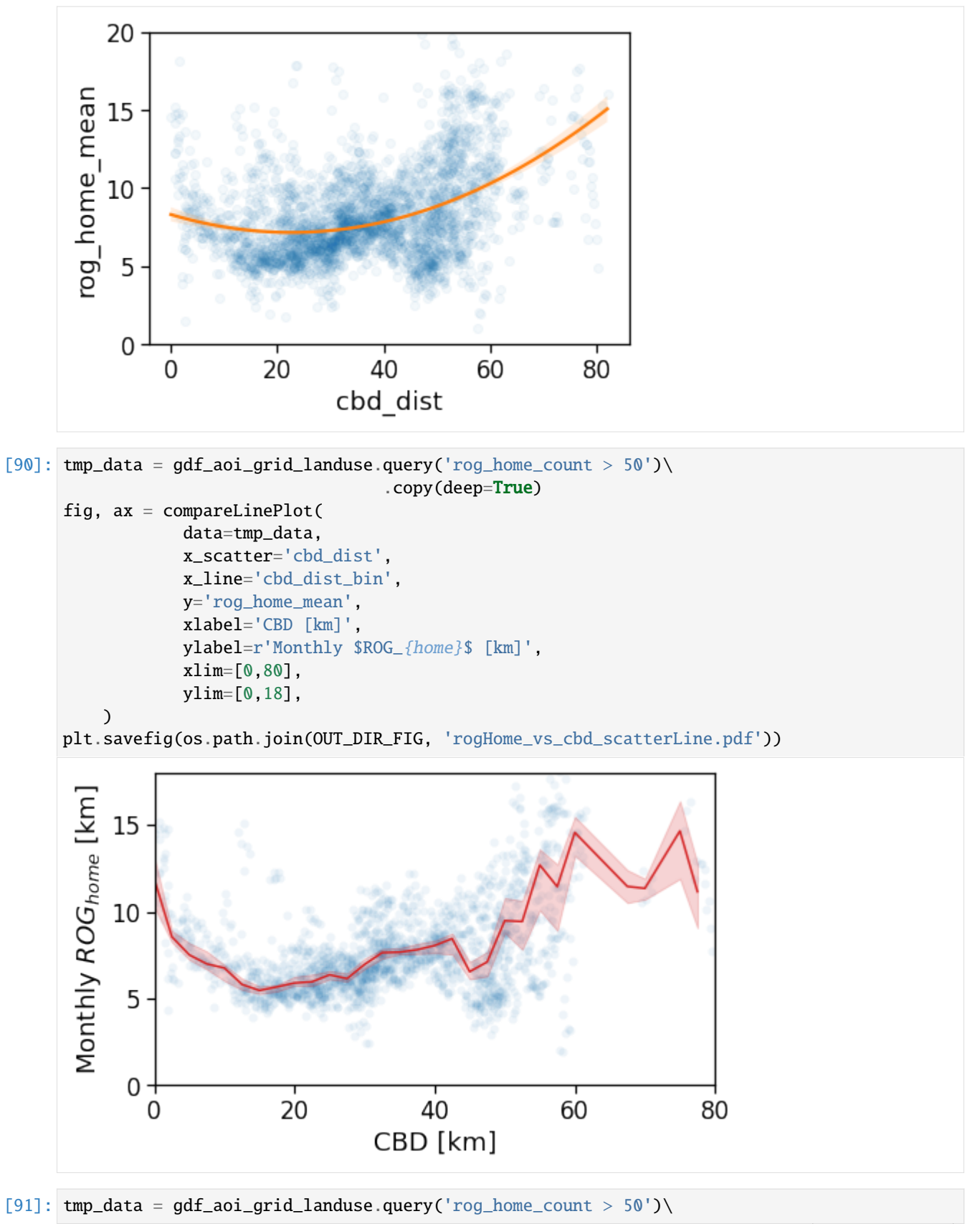

(continues on next page)

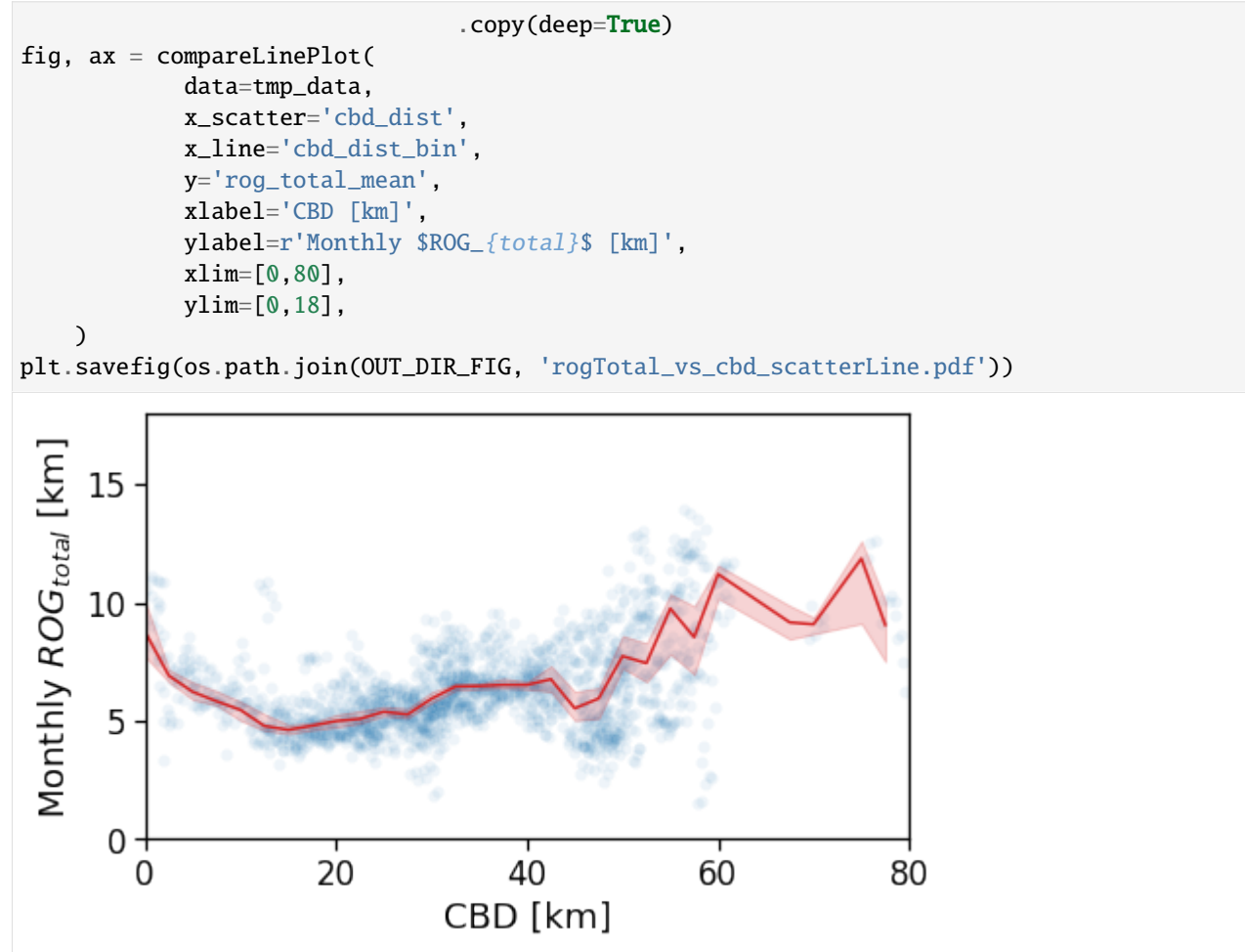

Now we show the per-user plots: for each user we use his home's distance from the CBD (and later from the BD closest to his workplace).

We see that in a policentric city as Mumbai there is no clear dependence of the  $ROG_{home}$  when we consider a single CBD.

```
[92]: tmp_data = cleaned_user_stats_table_df.copy(deep=True)
```

```
fig, ax = \text{compareLinePlot}data=tmp_data,
            x_scatter='cbd_dist',
            x_line='cbd_dist_bin',
            y='rog_home',
            xlabel='CBD [km]',
            ylabel=r'Monthly $ROG_{home}$ [km]',
            xlim=[0,80],
            ylim=[0,60],
            scatterkws={'alpha': .0},
    )
plt.savefig(os.path.join(OUT_DIR_FIG, 'rogHome_vs_cbd_scatterLine_users_cbd.pdf'))
```
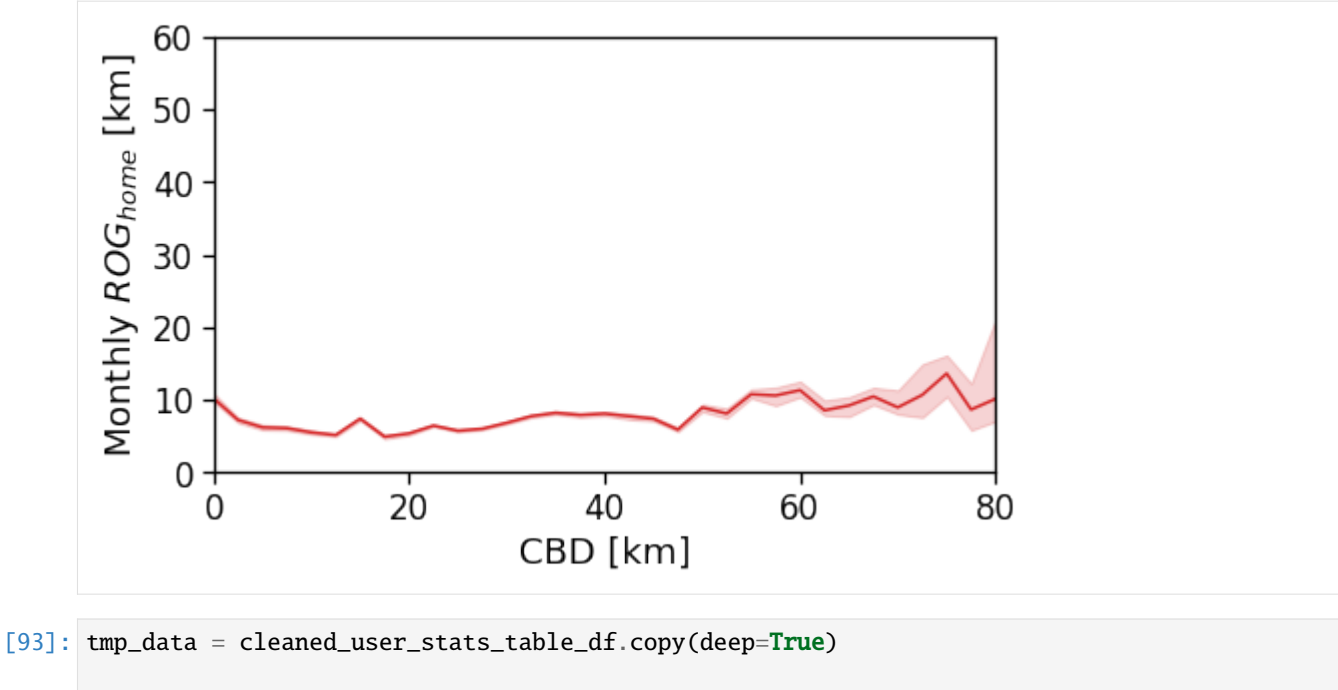

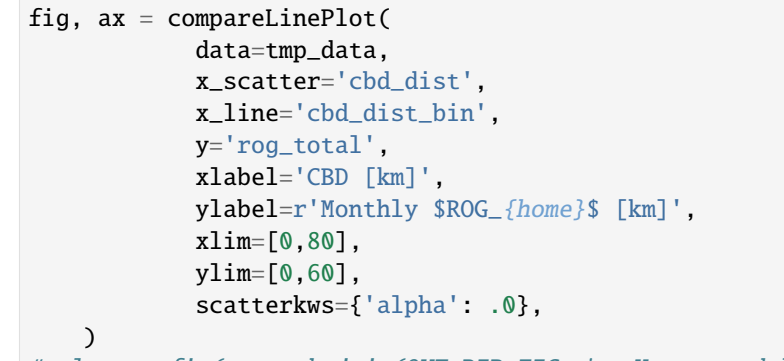

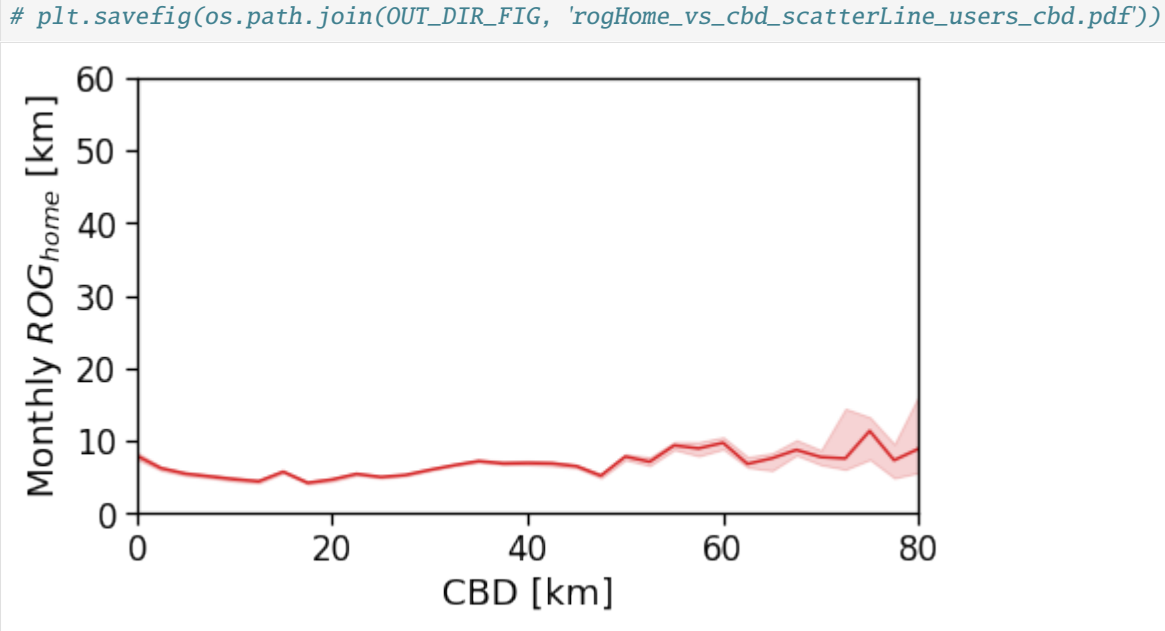

However, when we switch to the user's home distance from the reference BD the underlying spatial organization of the city emerges.

Here we see that the ROG (and later the same will be shown for the daily ROG and TTD) increases as we get further from the reference BD, meaning that the distance that a user needs to travel increases as he lives far from the hub of economic and work opportunities that a BD offers.

```
[94]: tmp_data = cleaned_user_stats_table_df.copy(deep=True)
      fig, ax = compareLinePlot(
                  data=tmp_data,
                  x_scatter='closest_cbd_dist',
                  x_line='closest_cbd_dist_bin',
                  y='rog_home',
                  xlabel='BD closest to workplace [km]',
                  ylabel=r'Monthly $ROG_{home}$ [km]',
                  xlim=[0,80],
                  ylim=[0,60],
                  scatterkws={'alpha': .0},
          )
```
plt.savefig(os.path.join(OUT\_DIR\_FIG, 'rogHome\_vs\_cbd\_scatterLine\_users\_cbd\_closest.pdf ˓→'))

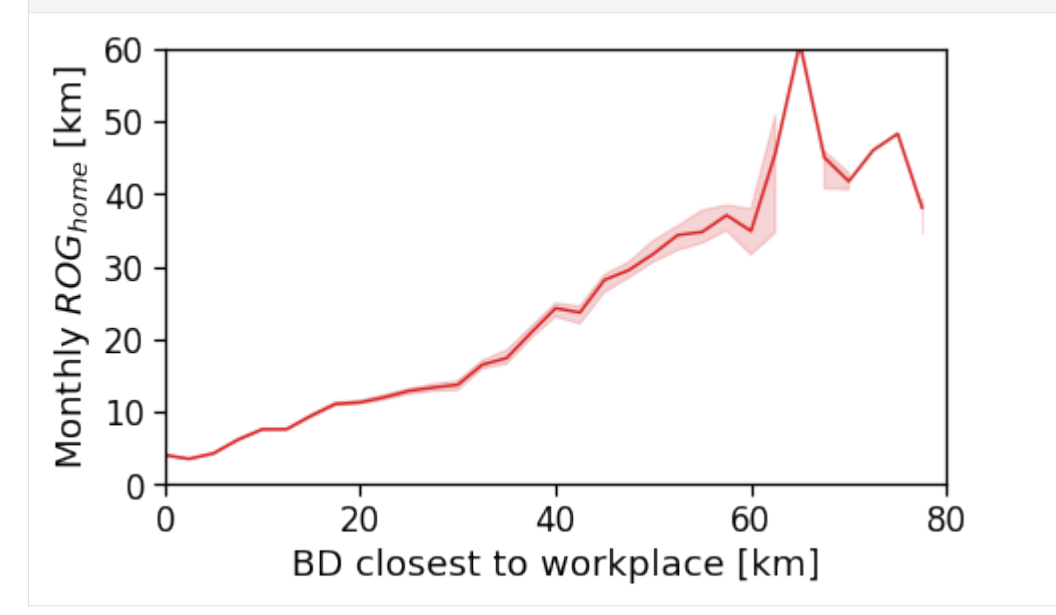

#### **Daily ROG**

We compute the per-user-day average ROG.

```
[95]: for c in perAreaDailyROG.columns:
          if c in gdf_aoi_grid_landuse:
              del gdf_aoi_grid_landuse[c]
      gdf_aoi_grid_landuse = pd.merge(gdf_aoi_grid_landuse,
                                         perAreaDailyROG.reset_index(),
                                         on=zidColName,
                                                                                     (continues on next page)
```
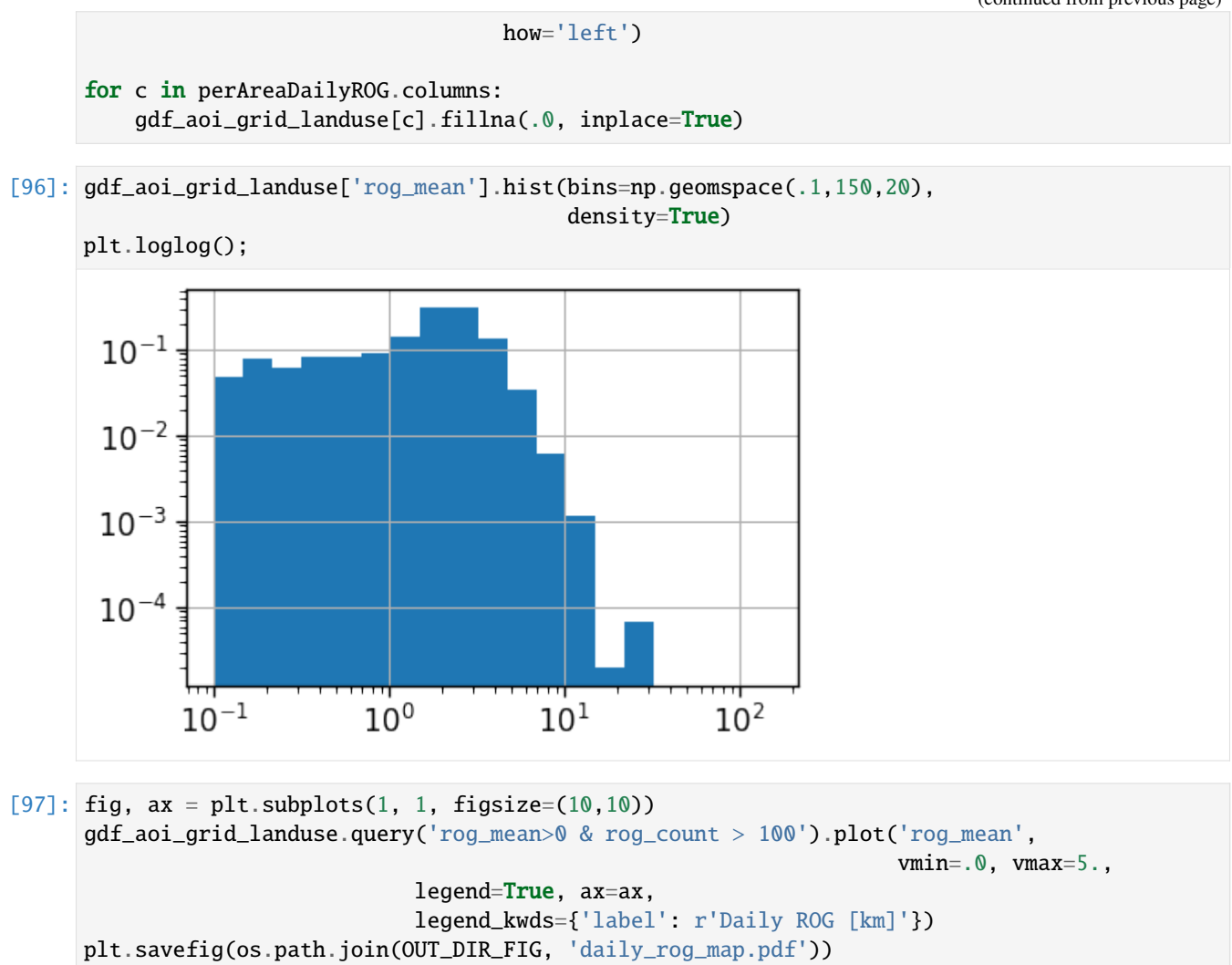

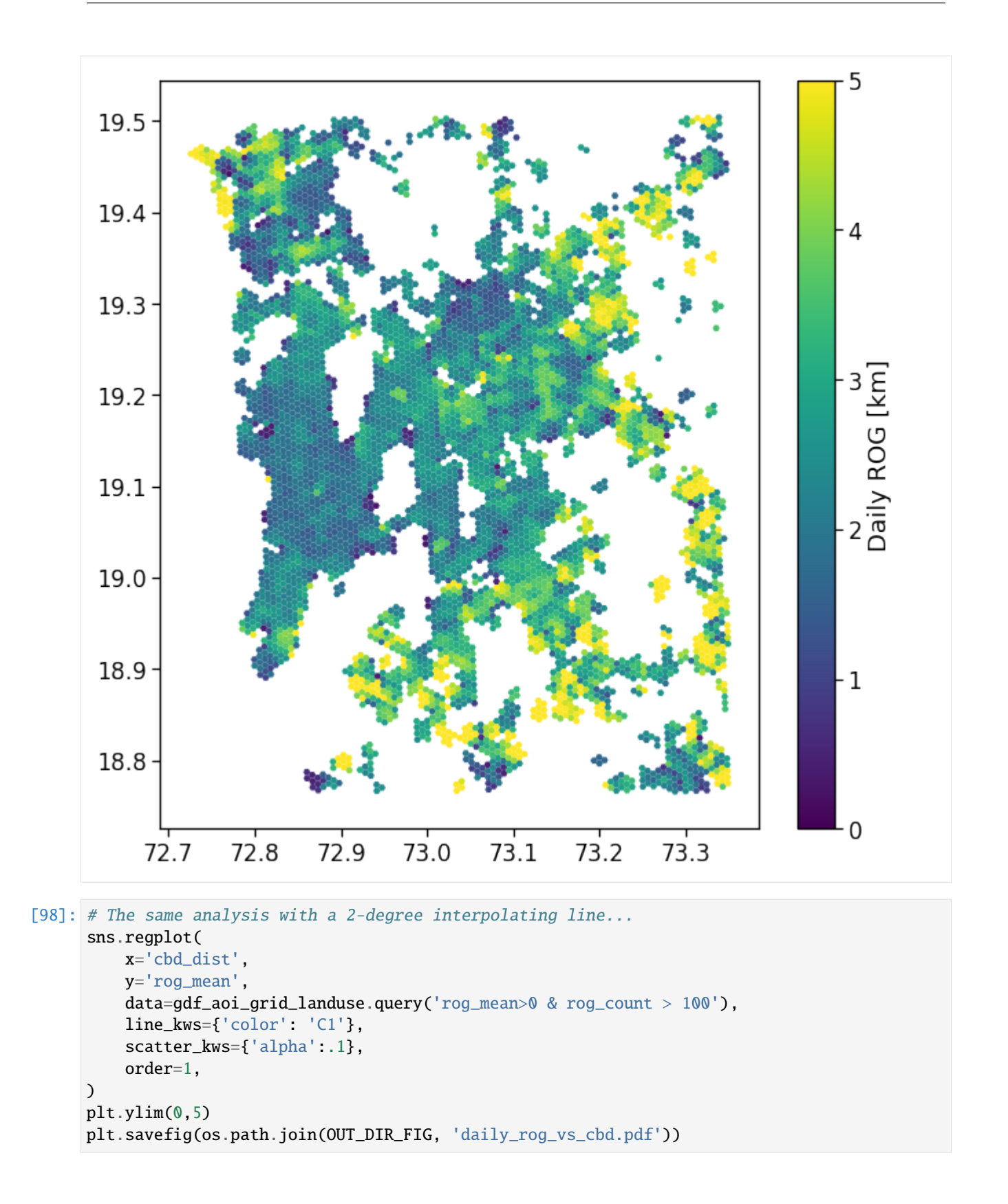

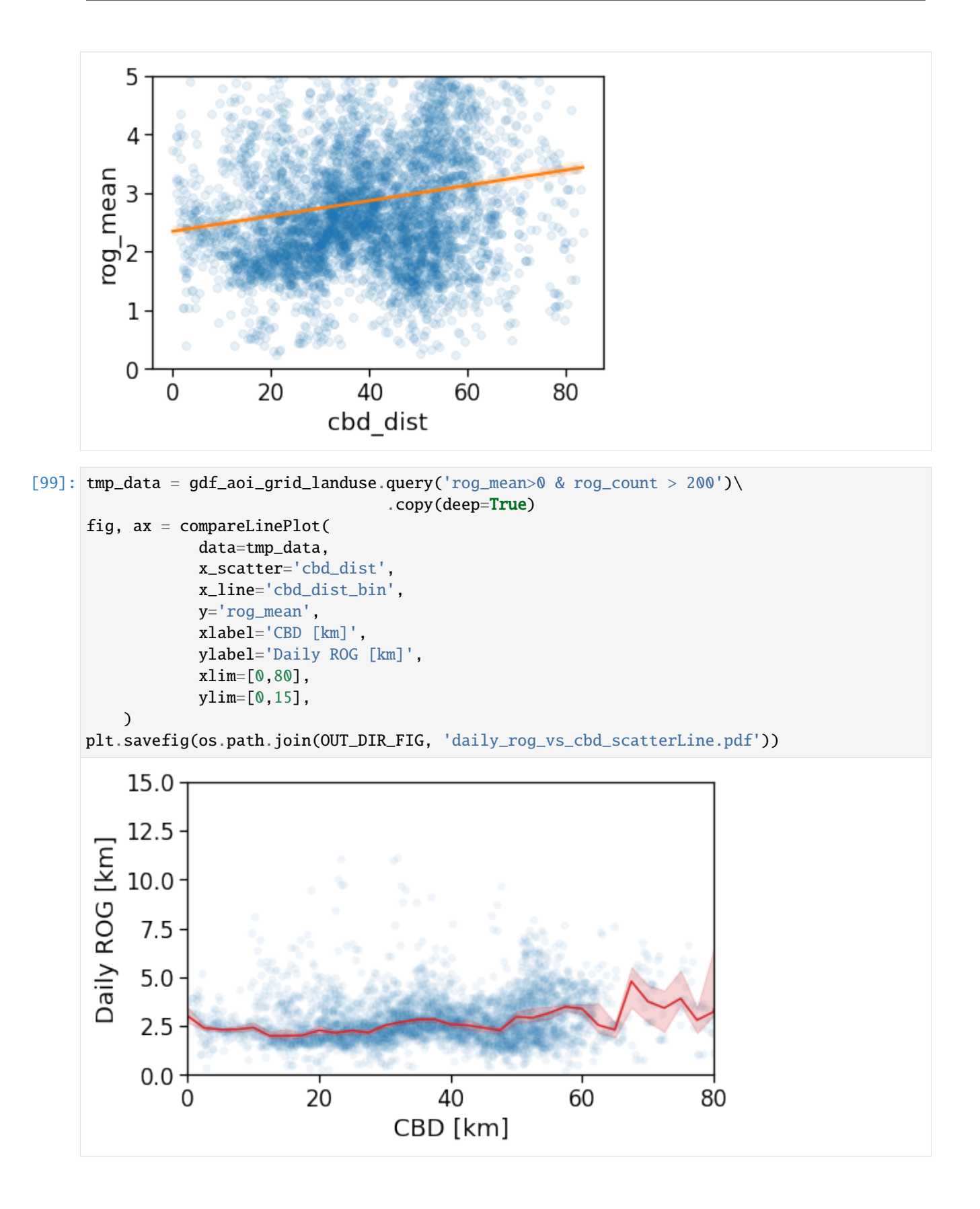

```
[100]: tmp_data = cleaned_user_stats_table_df.copy(deep=True)
      fig, ax = compareLinePlot(
                   data=tmp_data,
                   x_scatter='cbd_dist',
                   x_line='cbd_dist_bin',
                   y='rog',
                   xlabel='CBD [km]',
                   ylabel='Daily ROG [km]',
                   xlim=[0,80],
                   ylim=[0,15],
                   doScatter=False,
          )
      plt.savefig(os.path.join(OUT_DIR_FIG, 'daily_rog_vs_cbd_scatterLine_user_cbd.pdf'))
           15.0
           12.5
       Daily ROG [km]
           10.0
            7.55.02.50.0 +0
                               20
                                             40
                                                           60
                                                                          80
                                        CBD [km]
[101]: tmp_data = cleaned_user_stats_table_df.copy(deep=True)
       fig, ax = compareLinePlot(
                   data=tmp_data,
                   x_scatter='closest_cbd_dist',
                   x_line='closest_cbd_dist_bin',
                   y='rog',
                   xlabel='BD closest to workplace [km]',
                   ylabel='Daily ROG [km]',
                   xlim=[0,80],
```

```
ylim=[0,15],
            doScatter=False,
    )
plt.savefig(os.path.join(OUT_DIR_FIG, 'daily_rog_vs_cbd_scatterLine_user_cbd_closest.pdf
˓→'))
```
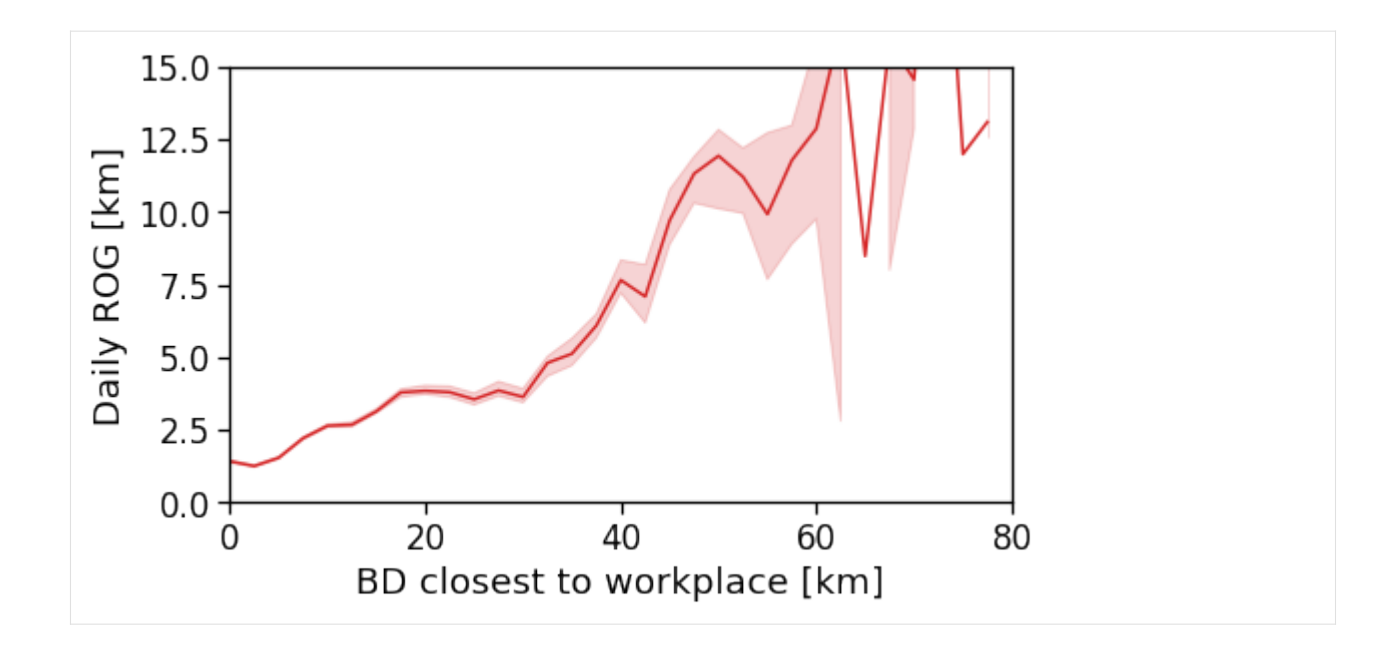

# **Daily total traveled distance**

We compute the per-user-day total travel distance.

```
[102]: for c in perAreaDailyTTD.columns:
          if c in gdf_aoi_grid_landuse:
               del gdf_aoi_grid_landuse[c]
      gdf_aoi_grid_landuse = pd.merge(gdf_aoi_grid_landuse,
                                        perAreaDailyTTD.reset_index(),
                                        on=zidColName,
                                        how='left')
      for c in perAreaDailyTTD.columns:
          gdf_aoi_grid_landuse[c].fillna(.0, inplace=True)
```
[103]: gdf\_aoi\_grid\_landuse['ttd\_mean'].hist(bins=np.geomspace(.1,150,20), density=True)

plt.loglog();

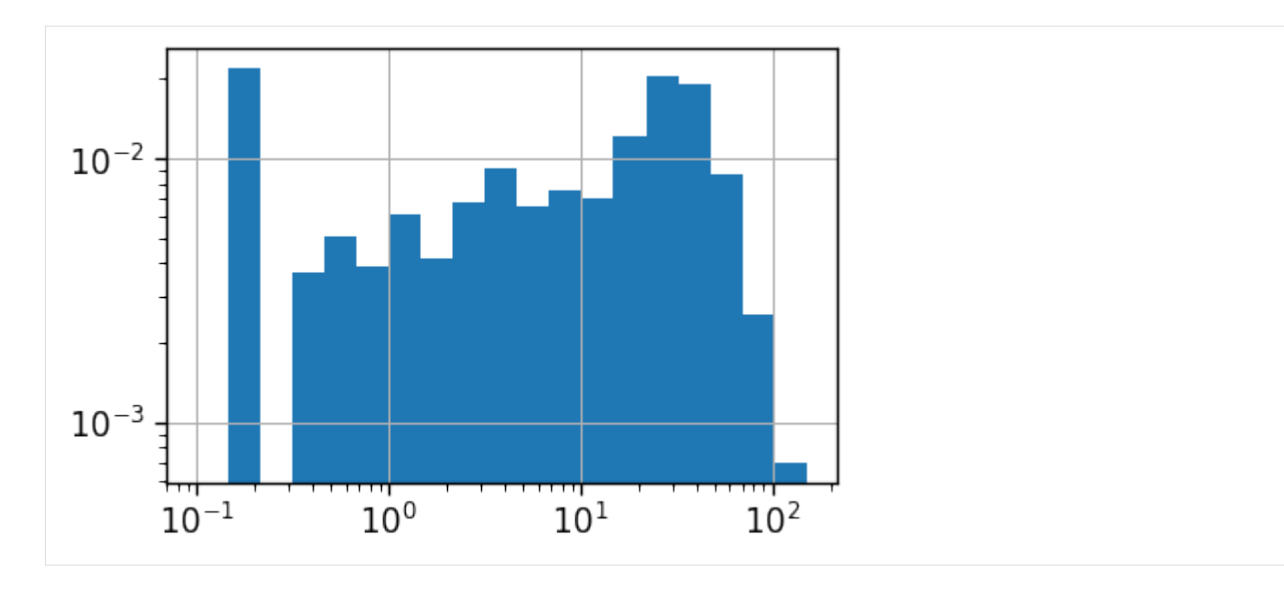

- [104]: fig,  $ax = plt.subplots(1, 1, figsize=(10,10))$ gdf\_aoi\_grid\_landuse.query('ttd\_mean>0 & ttd\_count > 100').plot('ttd\_mean', vmin=1,␣  $\rightarrow$ vmax=50, legend=True, ax=ax, legend\_kwds={'label': r'\$TTD\$ [km]'})
	- plt.savefig(os.path.join(OUT\_DIR\_FIG, 'ttd\_map.pdf'))
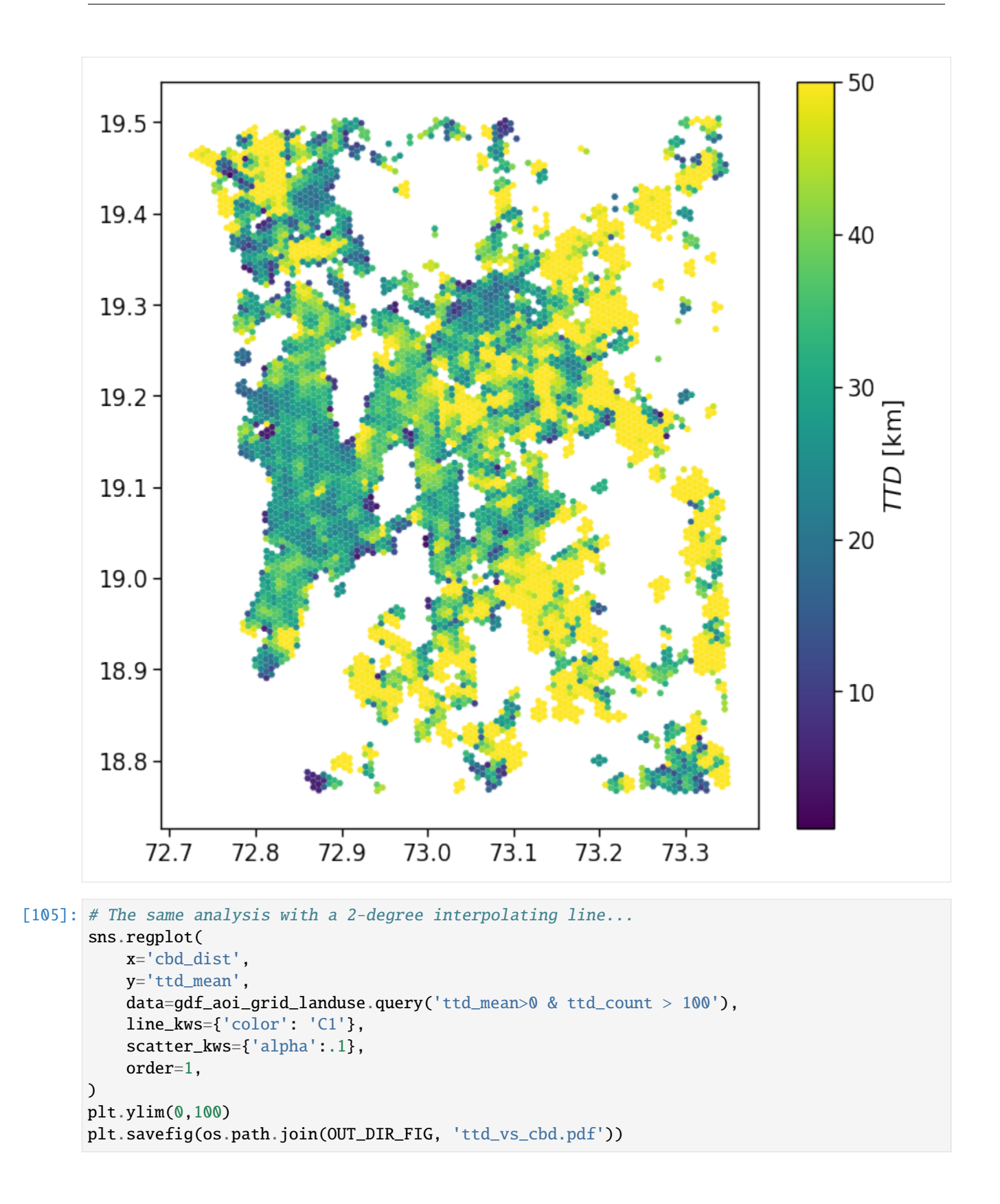

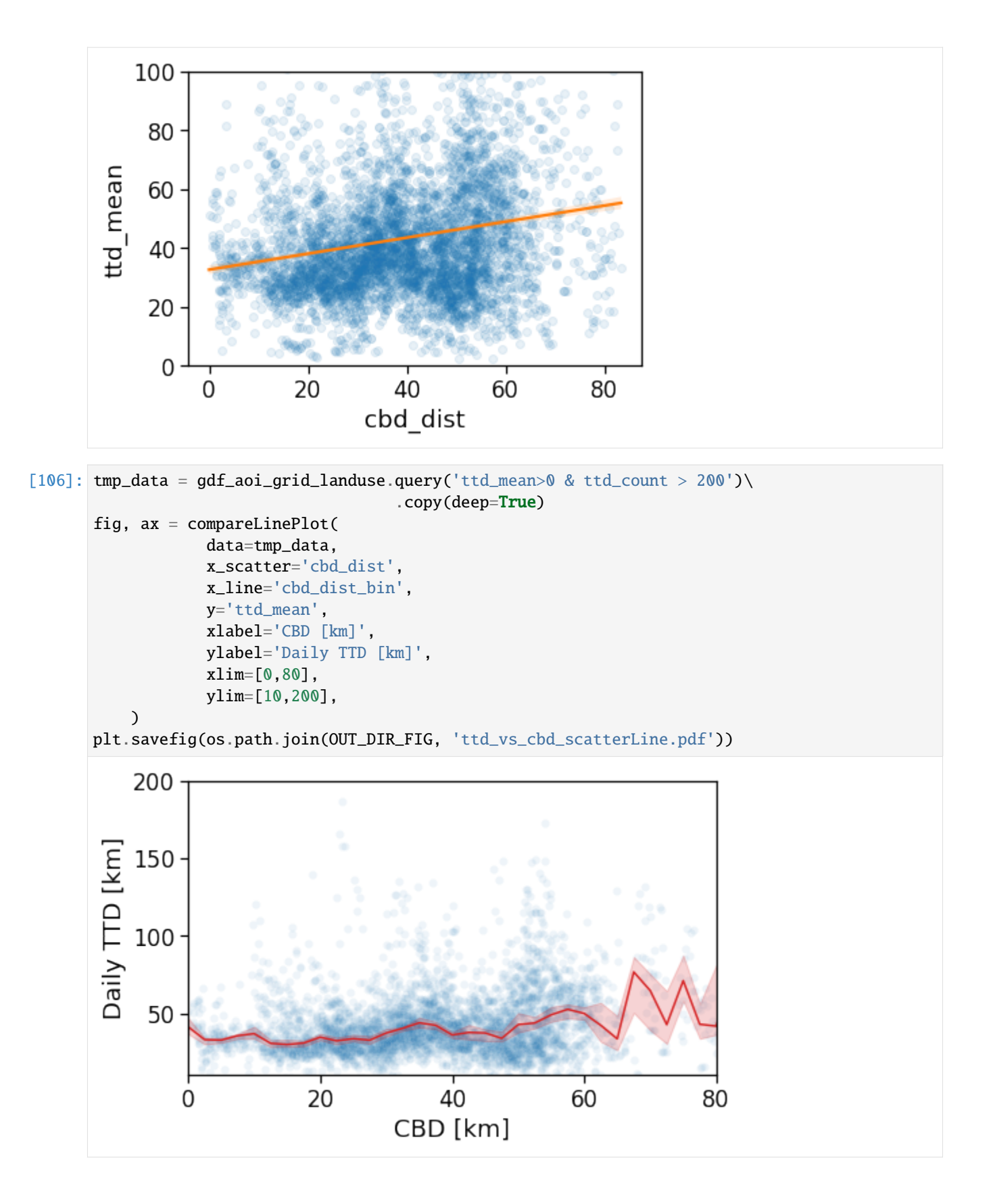

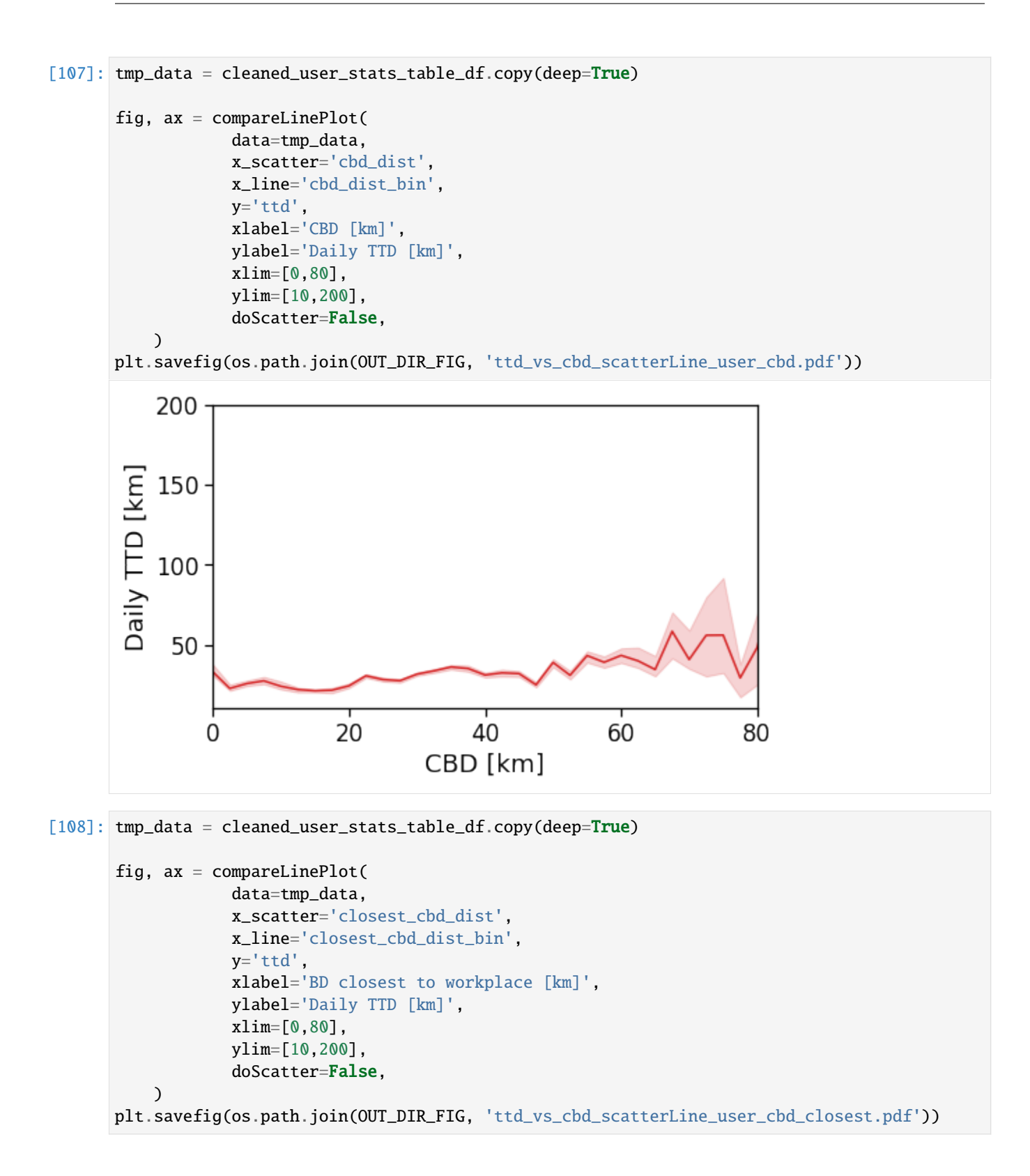

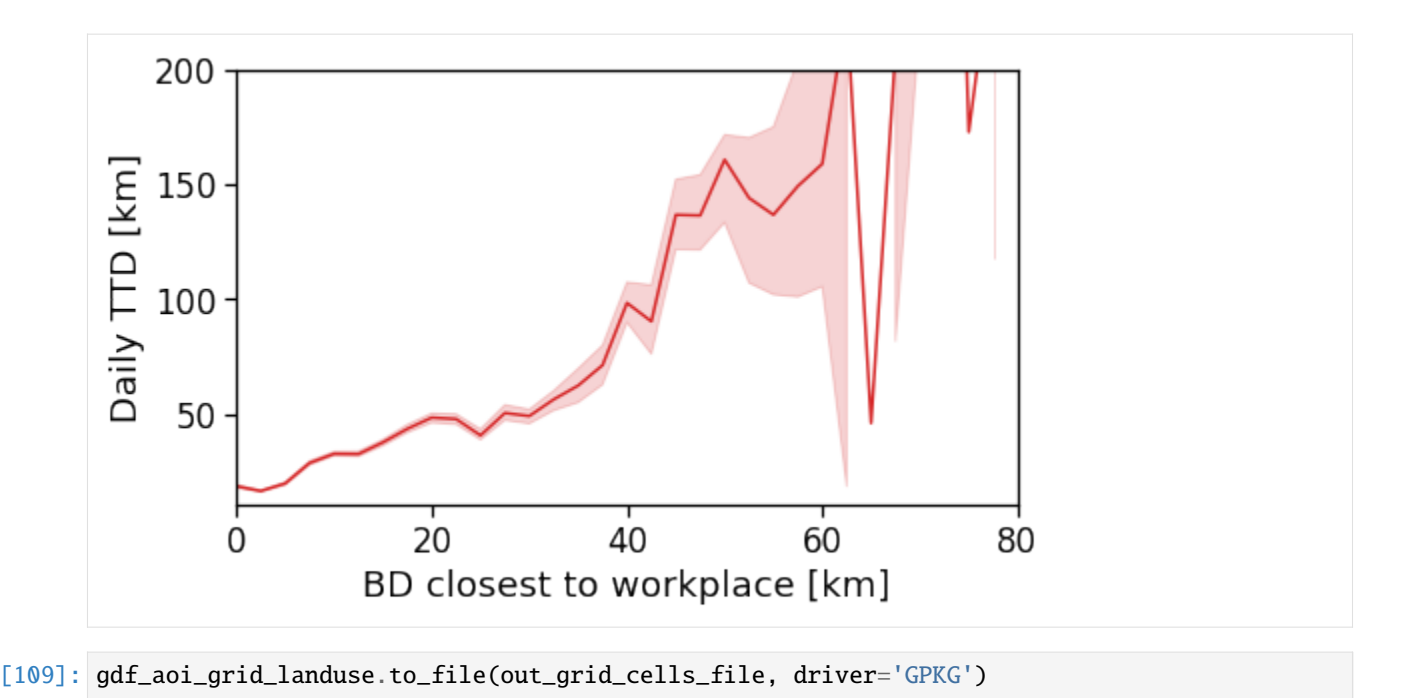

#### **Number of houses/offices**

We: - project the user home/work locations to the local projection given by  $local\_EPSG$ ; - buffer their location by homeWorkBufferMeters meters to simulate a kernel density (with flat kernel over a circle); - count the number of offices and homes found in each cell and compute their absolute ratio;

## **Area vocation: ratio of of houses/offices**

We simply compute the per-area  $a$  ratio  $R_a$  between the density of homes and offices.

To obtain an homogeneous indicator we compute the  $log_2$  of this ratio, i.e.,

$$
R_a = \log_2\left(\frac{H_a}{W_a}\right),\,
$$

where  $H_a$ ,  $W_a$  are the number of homes and workplaces found in area  $a$ , respectively.

A negative value of  $R_a$  signals a predominance of workplaces (an area devoted to commercial and business activities), whereas a positive value indicates a more residental-based area. Values  $R_a \sim 0$  highlight a balanced mixing of the two.

**NOTE** >When determining the home location of a user, please consider that some data providers, like Cuebiq, obfuscate/obscure/alter the coordinates of the points falling near the user's home location in order to preserve privacy. > >This means that you cannot locate the precise home of a user with a spatial resolution higher than the one used to obfuscate these data. If you are interested in the census area (or geohash) of the user's home alone and you are using a spatial tessellation with a spatial resolution wider than or equal to the one used to obfuscate the data, then this is of no concern. > >However, tasks such as stop-detection or POI visit rate computation may be affected by the noise added to data in the user's home location area. Please check if your data has such noise added and choose the spatial tessellation according to your use case.

```
[110]: gdf_aoi_grid_landuse['n_homes'] = gdf_aoi_grid_landuse[zidColName].apply(lambda z: home_
       ˓→counts[z]
                                                                                               if␣
       \rightarrowz in home_counts else 0)
       gdf_aoi_grid_landuse['n_works'] = gdf_aoi_grid_landuse[zidColName].apply(lambda z: work_
       \rightarrowcounts[z]
                                                                                               if.
       \rightarrowz in work_counts else 0)
       gdf_aoi_grid_landuse['home_work_ratio'] = np.log2(gdf_aoi_grid_landuse['n_homes'].
       \rightarrowclip(lower=1)
                                                         / gdf_aoi_grid_landuse['n_works'].
       \rightarrowclip(lower=1))
       gdf_aoi_grid_landuse.loc[
           (gdf_aoi_grid_landuse['n_homes'] < min_pings_home_work)
           | (gdf_aoi_grid_landuse['n_works'] < min_pings_home_work), 'home_work_ratio'] = None
       gdf_aoi_grid_landuse.head(0)
[110]: Empty GeoDataFrame
       Columns: [id, left, top, right, bottom, tile_ID, geometry, cluster, scope, nUsers, rog_
       ˓→total_min, rog_total_max, rog_total_mean, rog_total_std, rog_total_count, rog_home_min,
       → rog_home_max, rog_home_mean, rog_home_std, rog_home_count, cbd_dist, cbd_dist_bin,
       ˓→rog_min, rog_max, rog_mean, rog_std, rog_count, ttd_min, ttd_max, ttd_mean, ttd_std,␣
       ˓→ttd_count, n_homes, n_works, home_work_ratio]
       Index: []
       [0 rows x 35 columns]
[111]: gdf_aoi_grid_landuse['home_work_ratio'].hist(bins=np.linspace(-2,2, 20))
       plt.xlabel(r'sR_a = \log_2\left(H_a / W_a\right)s')plt.ylabel(r'$P(R_a)$')
       plt.xlim(-2,2)
       plt.savefig(os.path.join(OUT_DIR_FIG, 'home_work_ratio_hist.pdf'))
           600
        P(R_a)400
           200
               0
                             -10
                                                       1
                -2
                                                                   2
                                R_a = \log_2(H_a/W_a)
```
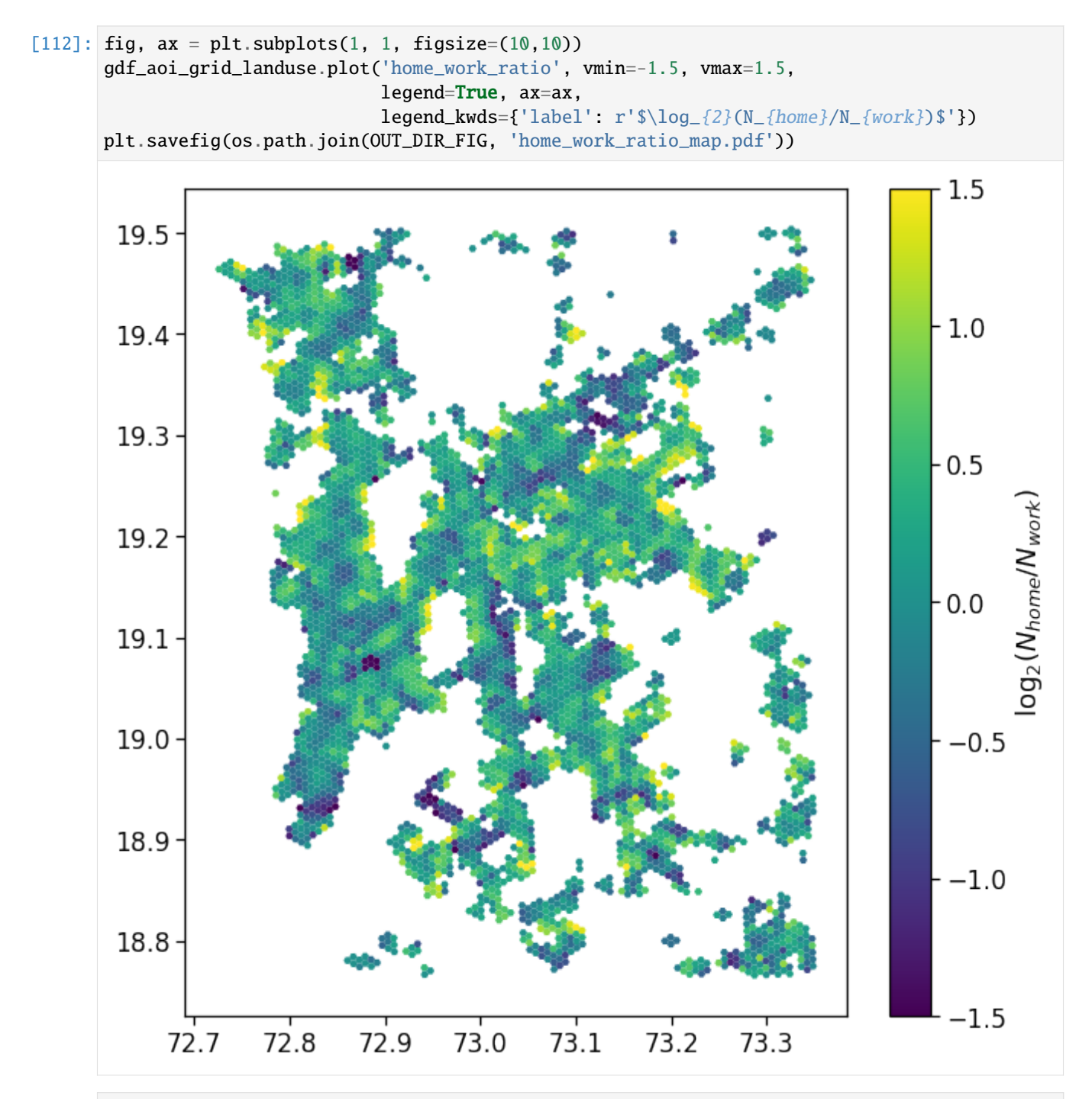

[113]: # Check the indicator dependence on the distance from main CBD tmp\_data = gdf\_aoi\_grid\_landuse

```
fig, ax = compareLinePlot(
            data=tmp_data,
            x_scatter='cbd_dist',
            x_line='cbd_dist_bin',
            y='home_work_ratio',
            xlabel='CBD [km]',
```
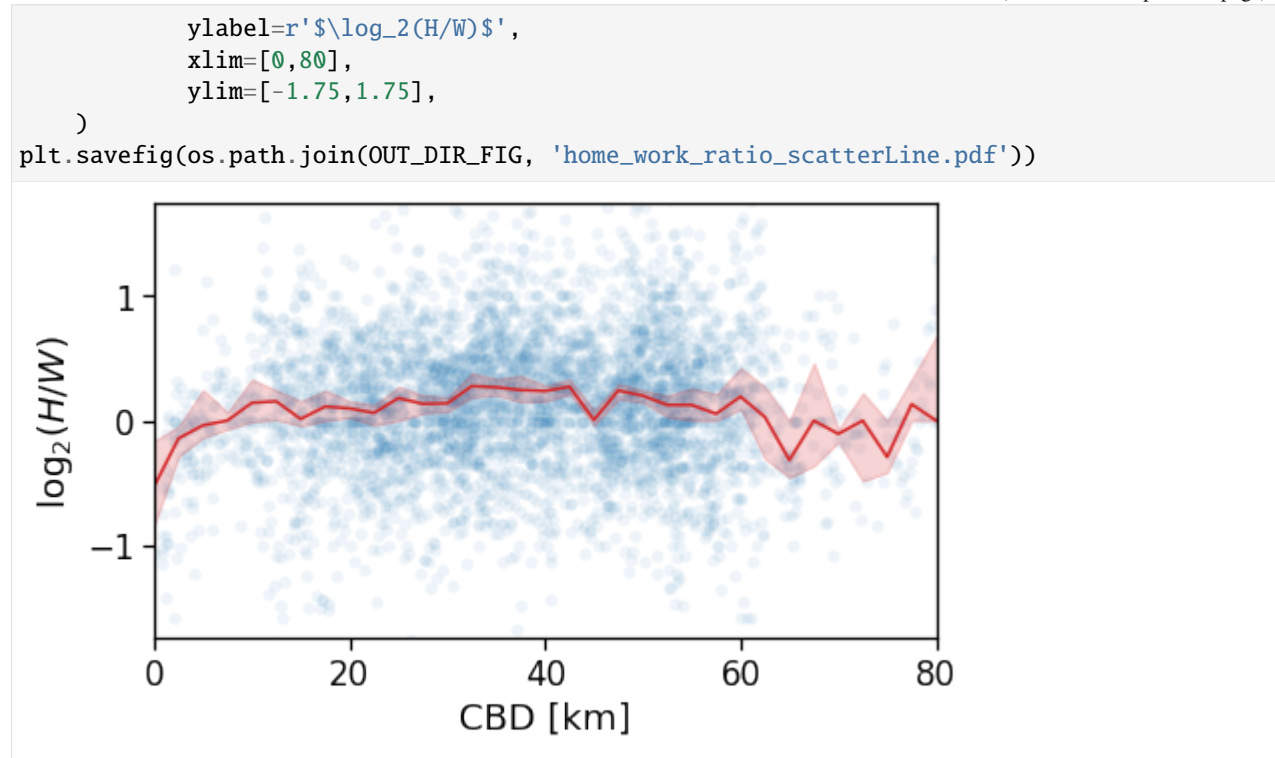

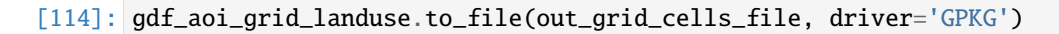

## **Length and duration of commute**

```
[116]: gdf_aoi_grid_landuse_trip_stats = pd.merge(gdf_aoi_grid_landuse,
                                       time_trips_stats_df[[c for c in time_trips_stats_df.
       ˓→columns if c != uidColName]].reset_index(),
                                       on=zidColName, how='outer')
      for c in time_trips_stats_df.columns:
          if c != uidColName:
              gdf_aoi_grid_landuse_trip_stats[c] = gdf_aoi_grid_landuse_trip_stats[c].
       ˓→astype(float)
      gdf_aoi_grid_landuse_trip_stats.to_file(out_grid_cells_file, driver='GPKG')
```
#### **Avg. commute real OSRM distance**

We have to transform the output of the OSRM backend from seconds/meters to hours/km to compare them to the measures produced by mobilkit.

```
[117]: gdf_aoi_grid_landuse_trip_stats['home_work_osrm_dist_km_avg'] = gdf_aoi_grid_landuse_
       ˓→trip_stats['home_work_osrm_dist_avg'] / 1000.
       gdf_aoi_grid_landuse_trip_stats['home_work_osrm_time_h_avg'] = gdf_aoi_grid_landuse_
       ˓→trip_stats['home_work_osrm_time_avg'] / 3600.
       user_stats_table_df['home_work_osrm_dist_km'] = user_stats_table_df['home_work_osrm_dist
       \rightarrow'] / 1000.
       user_stats_table_df['home_work_osrm_time_h'] = user_stats_table_df['home_work_osrm_time
       \rightarrow'] / 3600.
       cleaned_user_stats_table_df['home_work_osrm_dist_km'] = cleaned_user_stats_table_df[
       ˓→'home_work_osrm_dist'] / 1000.
       cleaned_user_stats_table_df['home_work_osrm_time_h'] = cleaned_user_stats_table_df[
       ˓→'home_work_osrm_time'] / 3600.
       tmp_df_{stat} = gdf_{aoi_grid_{landuse\_trip_{stats}.query('n_homes > 15 | n_works > 15')})
```

```
[118]: fig, ax = plt.subplots(1, 1, figsize=(10,10))tmp_df_stat.plot('home_work_osrm_dist_km_avg',
                                            vmin=1., vmax=20,
                                            ax=ax, legend=True,
                                            legend_kwds={'label': r'$\langle d^{OSRM}_{HW}\
       ˓→rangle_{\rm area}$ [km]'})
      plt.savefig(os.path.join(OUT_DIR_FIG, 'home_work_dist_osrm_map.pdf'))
```
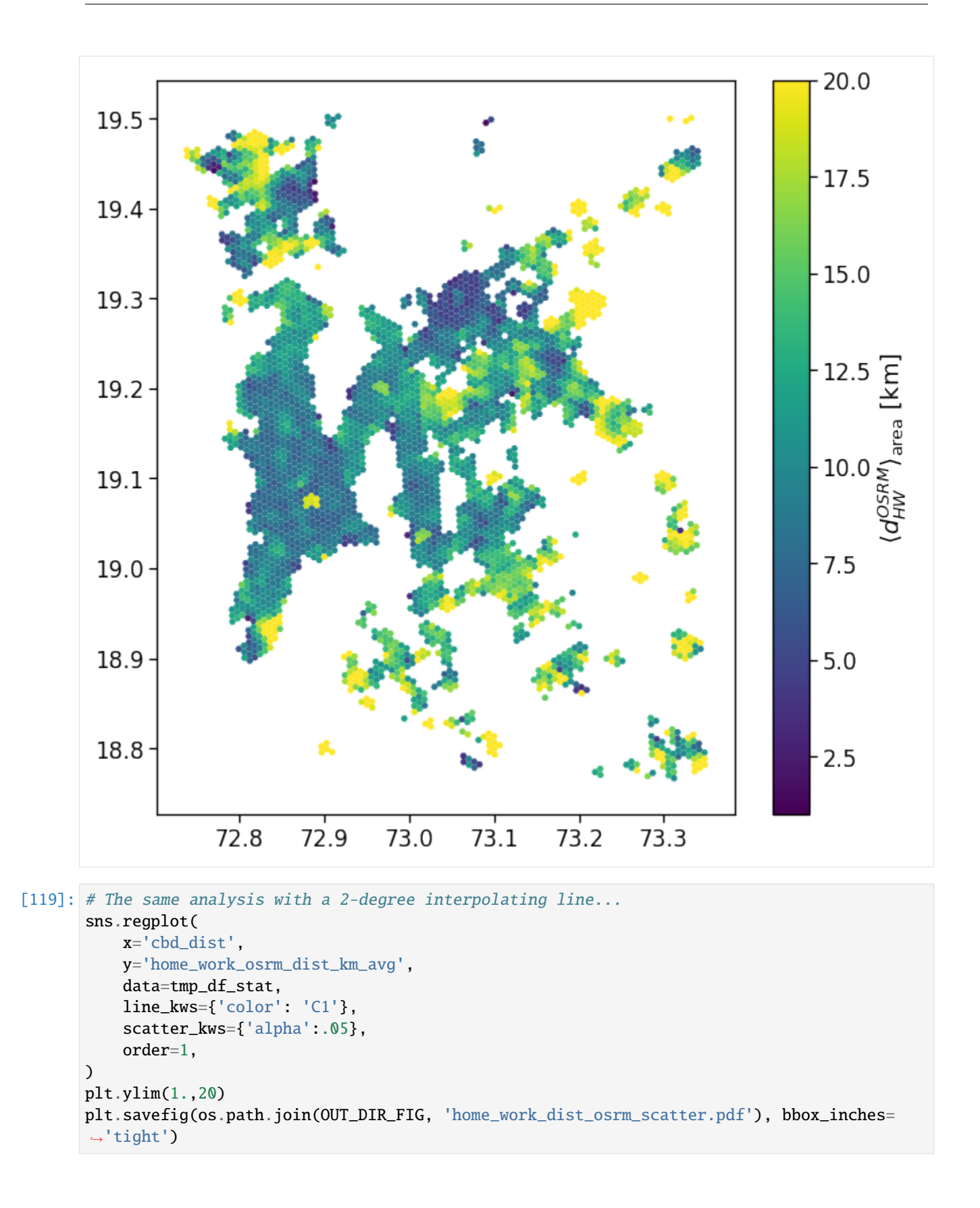

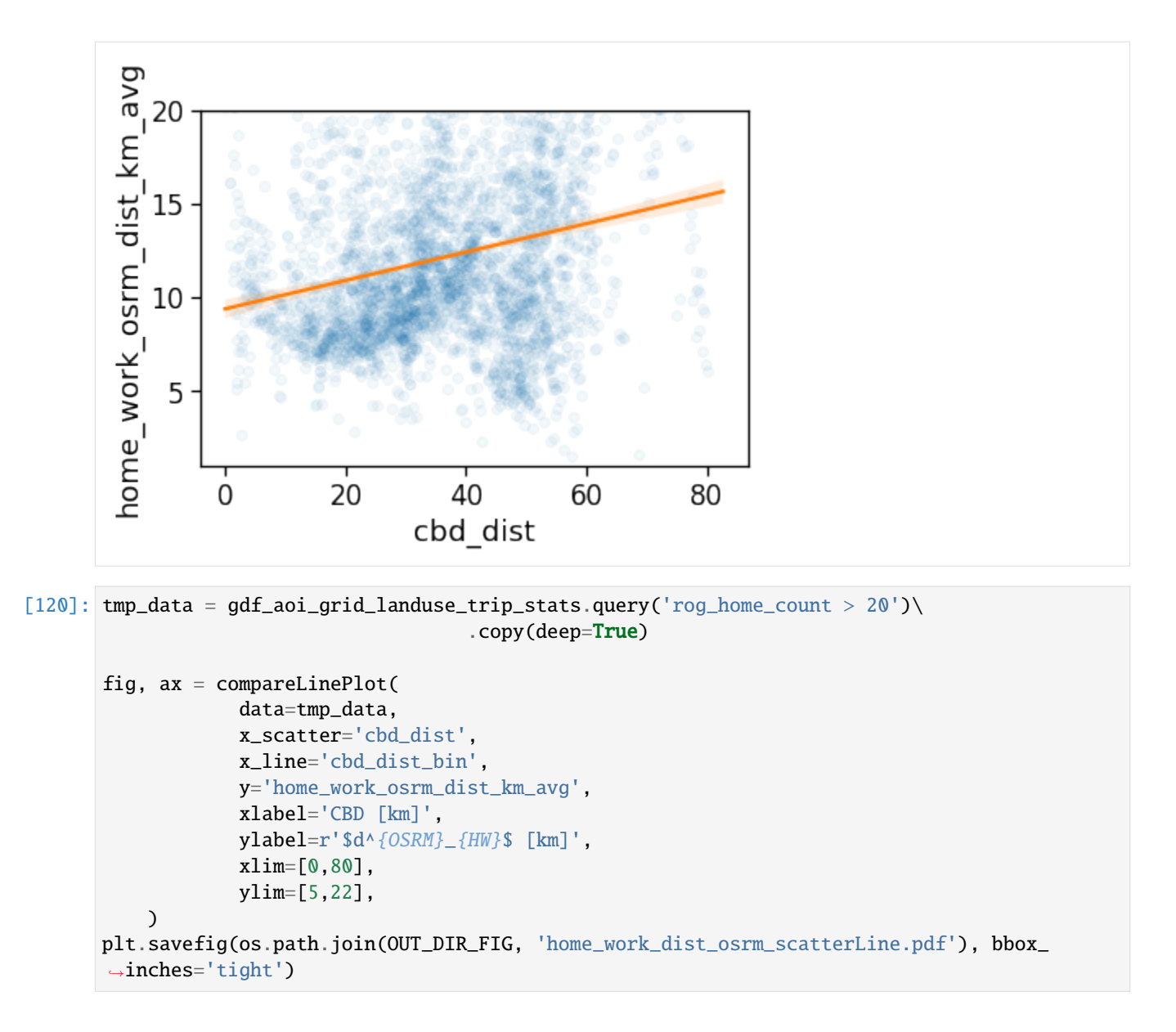

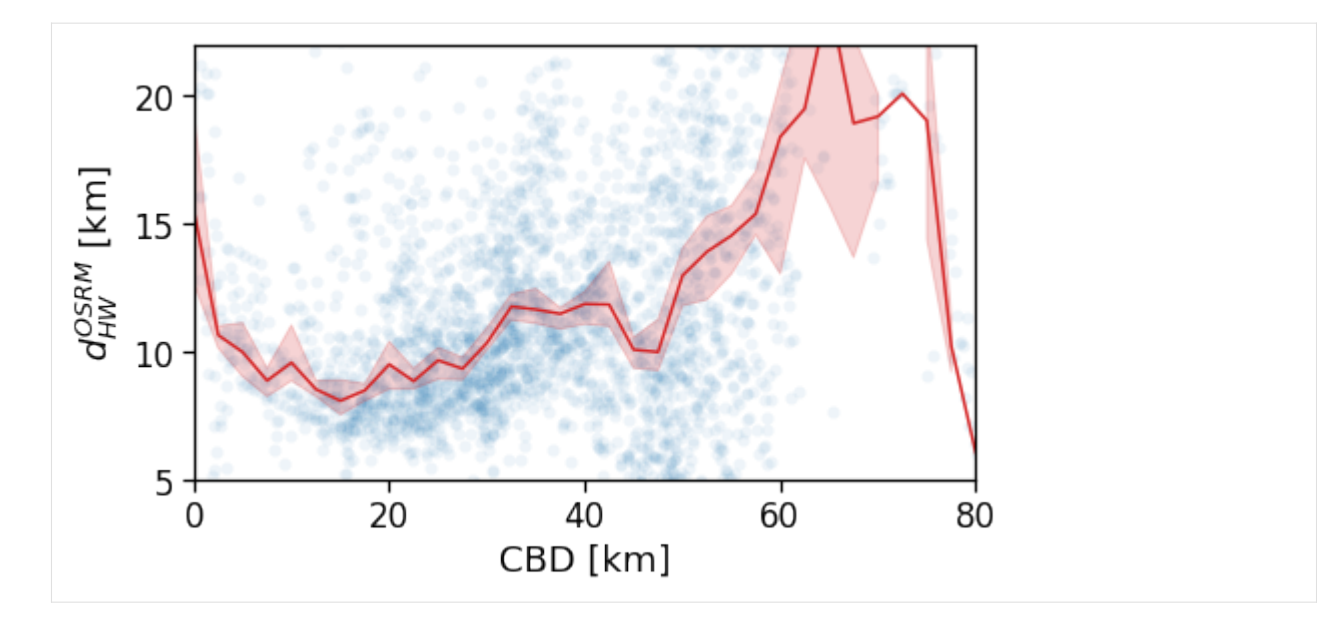

[121]: tmp\_data = cleaned\_user\_stats\_table\_df.copy(deep=True)

```
fig, ax = compareLinePlot(
            data=tmp_data,
            x_scatter='cbd_dist',
            x_line='cbd_dist_bin',
            y='home_work_osrm_dist_km',
             xlabel='CBD [km]',
             ylabel=r'$d^{OSRM}_{HW}$ [km]',
            xlim=[0,60],
            ylim=[0,20],
            scatterkws={'alpha':0}
    \lambda
```
plt.savefig(os.path.join(OUT\_DIR\_FIG, 'home\_work\_dist\_osrm\_scatterLine\_user\_cbd.pdf'), ˓<sup>→</sup>bbox\_inches='tight')

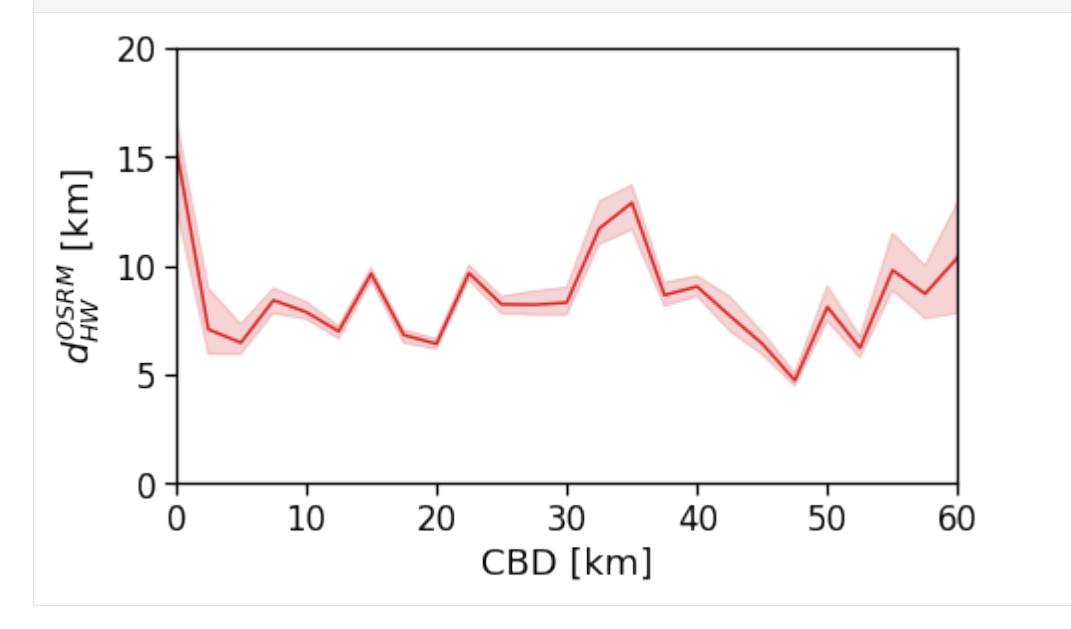

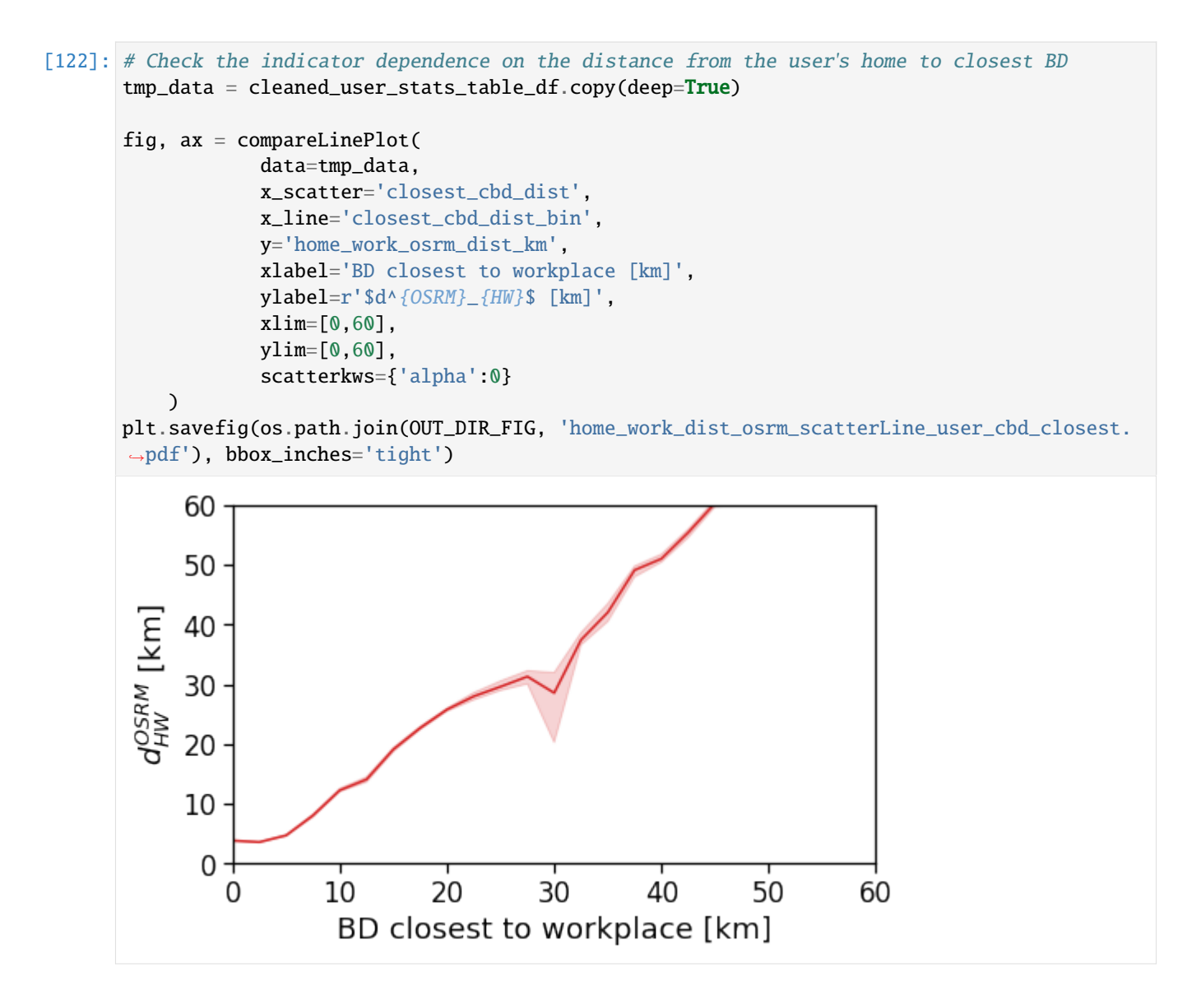

**OSRM commute duration**

```
[123]: fig, ax = plt.subplots(1, 1, figsize=(10,10))
       tmp_df_stat.plot('home_work_osrm_time_h_avg',
                                                 vmin=.0, vmax=.5,
                                                 ax=ax, legend=True,
                                                 legend_kwds={'label': r'$\langle T_{OSM}\rangle_
       \rightarrow{area}$ [h]'}
                                                )
       plt.savefig(os.path.join(OUT_DIR_FIG, 'home_work_time_osrm_map.pdf'), bbox_inches='tight
       \leftrightarrow<sup>'</sup>)
```
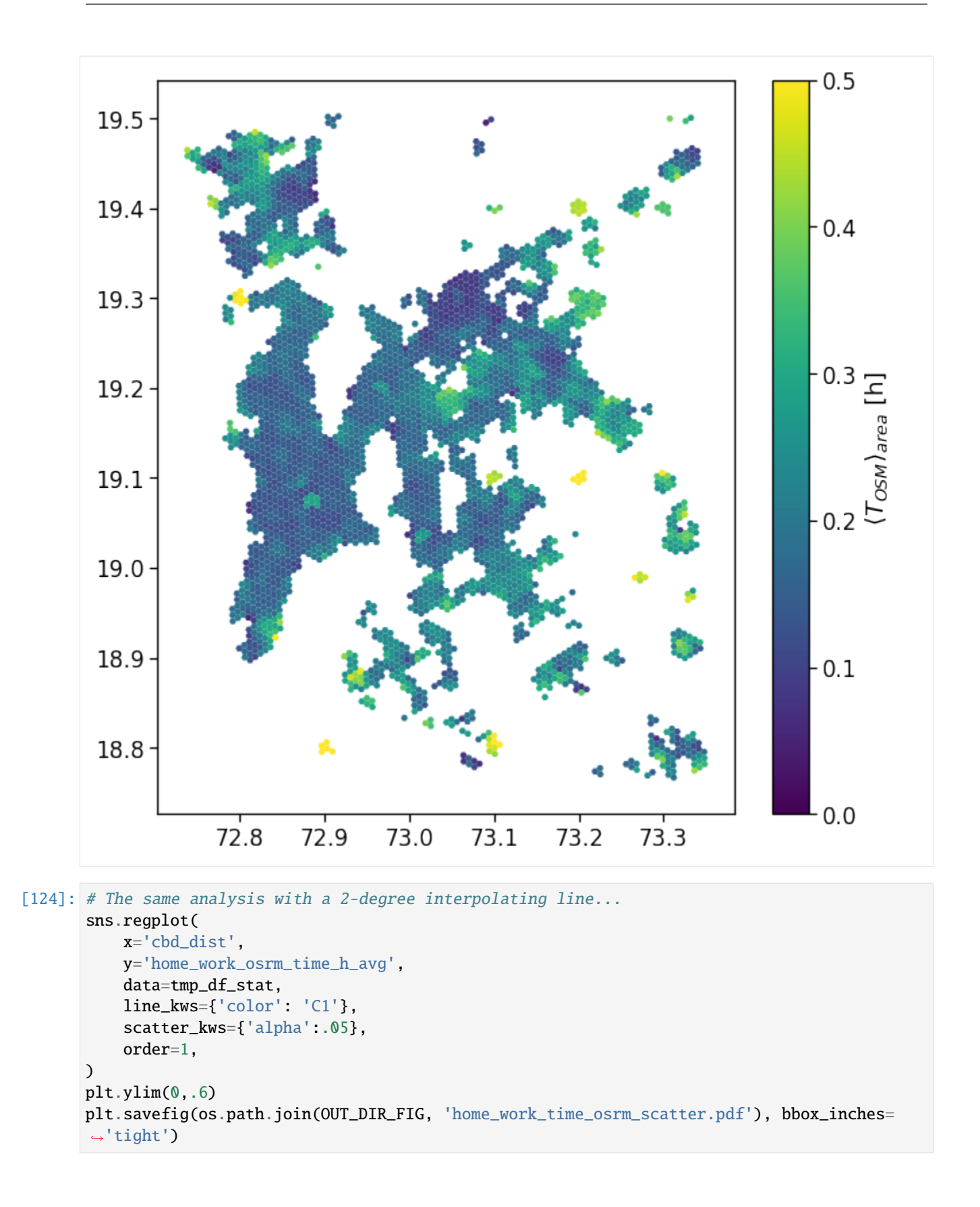

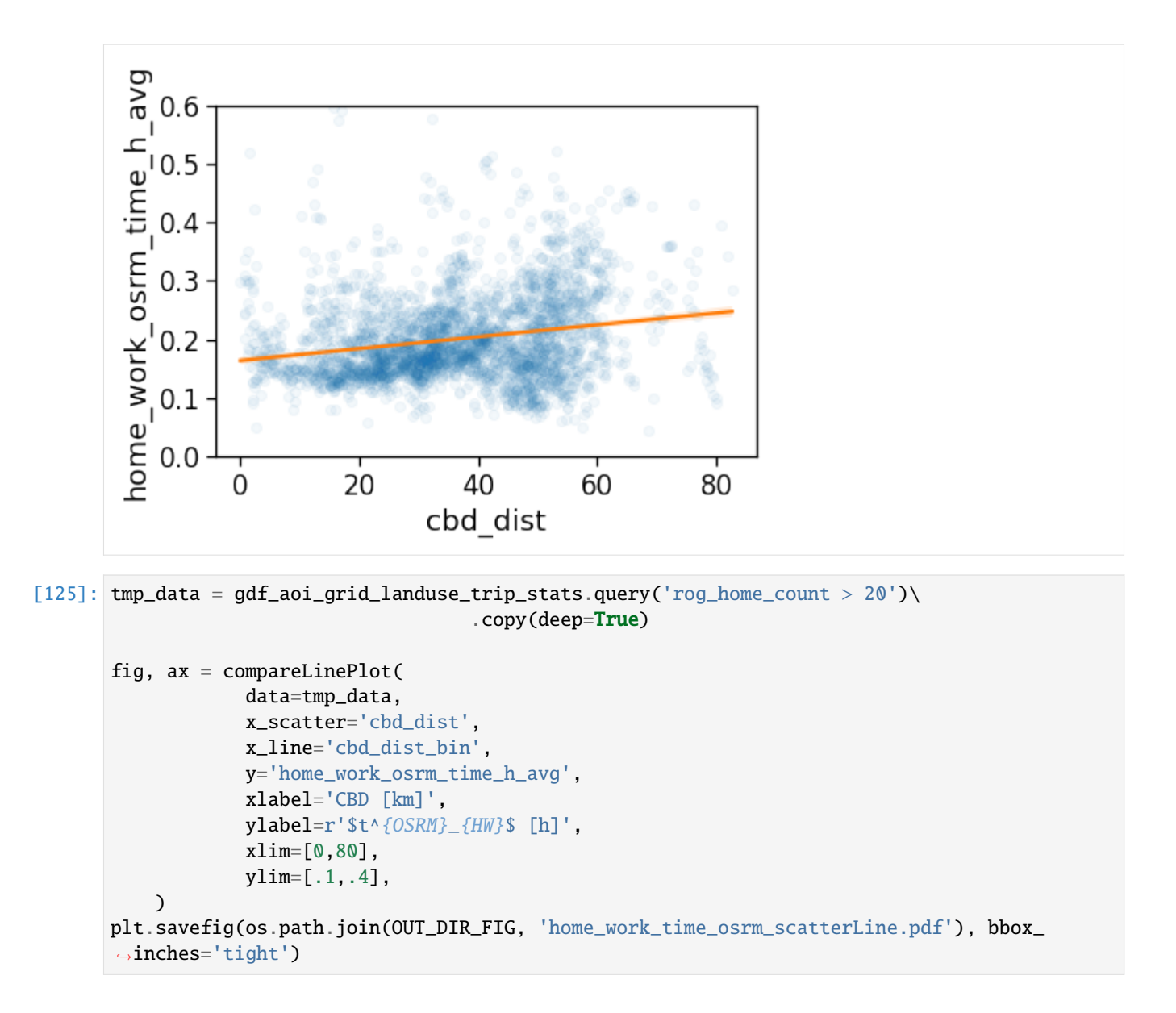

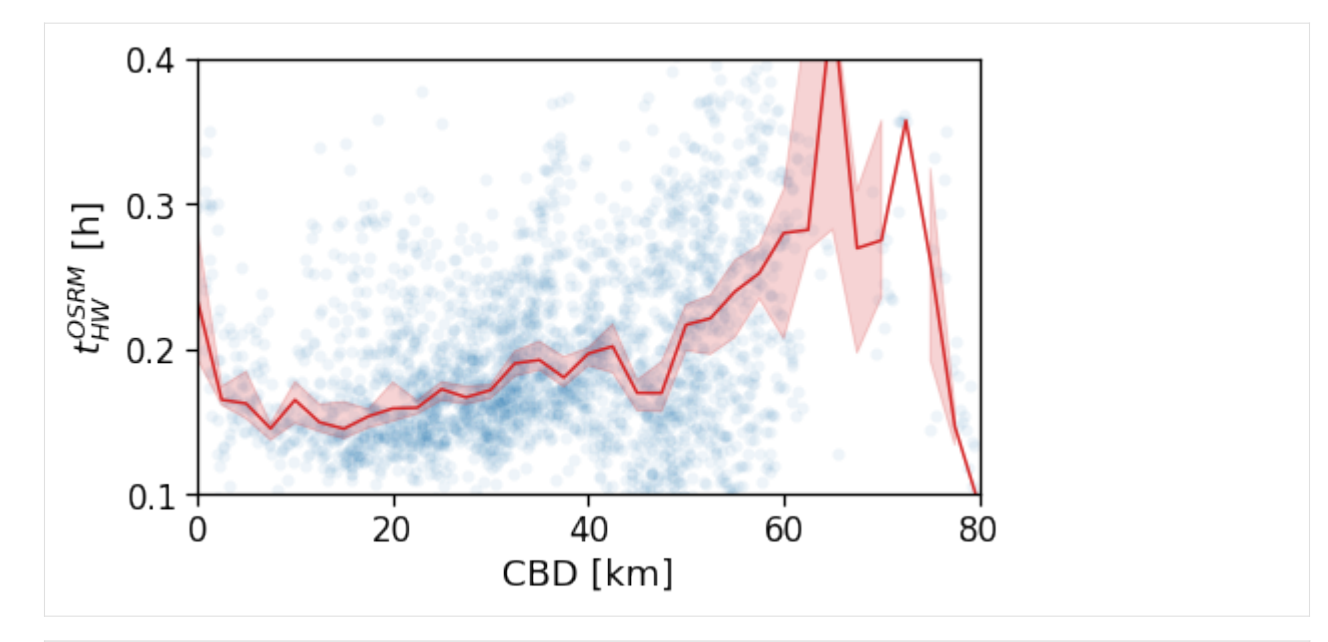

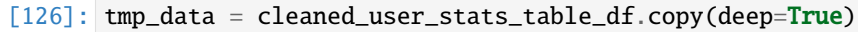

```
fig, ax = compareLinePlot(
            data=tmp_data,
            x_scatter='cbd_dist',
            x_line='cbd_dist_bin',
            y='home_work_osrm_time_h',
            xlabel='CBD [km]',
            ylabel=r'$t^{OSRM}_{HW}$ [h]',
            xlim=[0,60],
            ylim=[.0,.4],
            scatterkws={'alpha':0}
    )
```
plt.savefig(os.path.join(OUT\_DIR\_FIG, 'home\_work\_time\_osrm\_scatterLine\_user\_cbd.pdf'), ˓<sup>→</sup>bbox\_inches='tight')

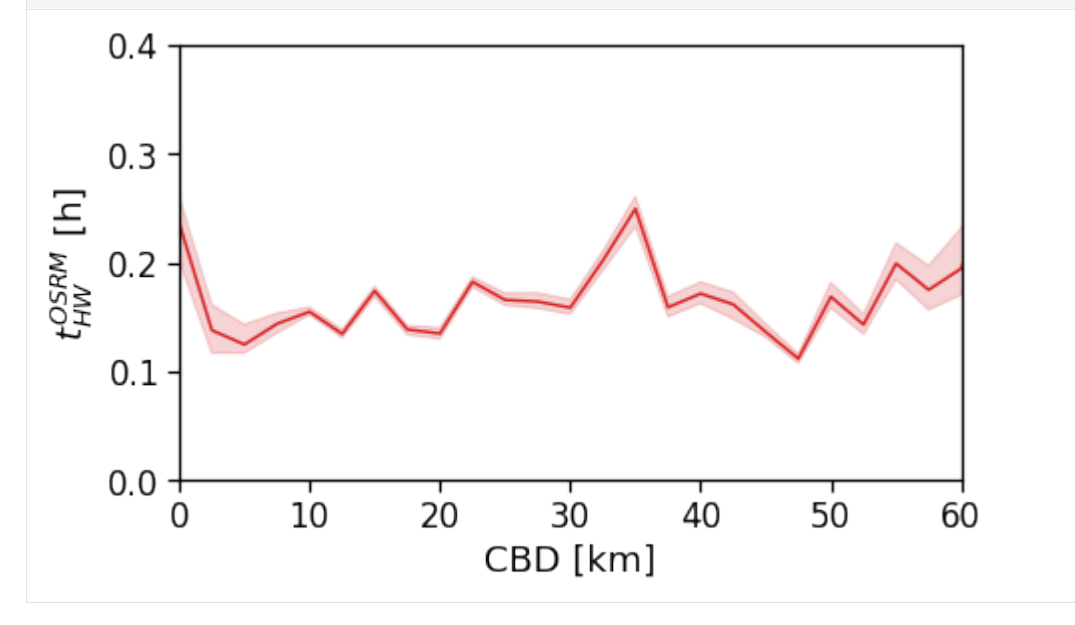

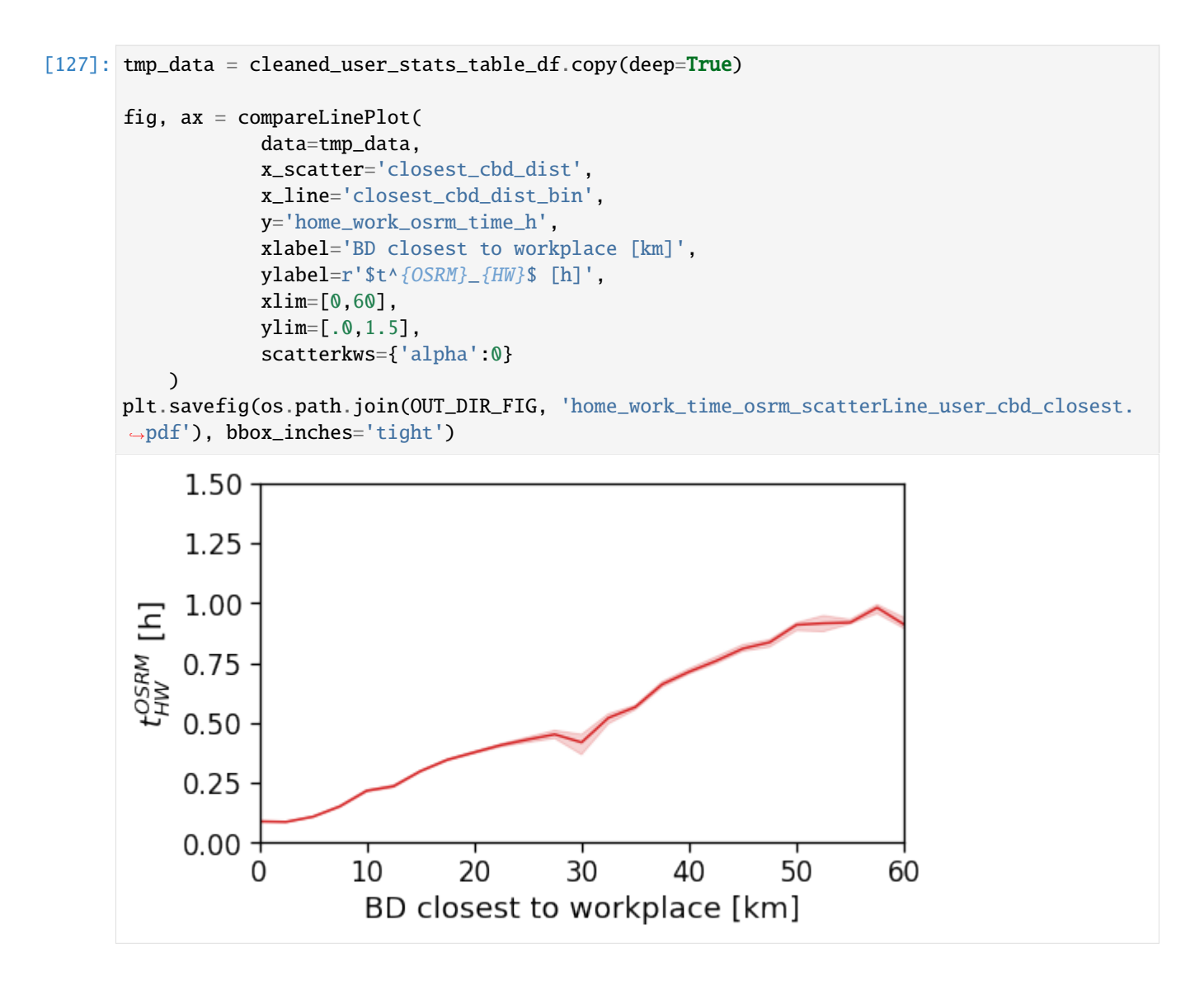

## **Avg. commute real duration**

```
[128]: fig, ax = plt.subplots(1, 1, figsize=(10,10))
       tmp_df_stat.plot('time_trips_hw_avg',
                                                 vmin=1., vmax=2.5,
                                                 ax=ax, legend=True,
                                                 legend_kwds={'label': r'$\langle T_{HW}\rangle_{\rm␣
       \rightarrowarea}$ [h]'})
       plt.savefig(os.path.join(OUT_DIR_FIG, 'home_work_time_real_map.pdf'), bbox_inches='tight
       \leftrightarrow<sup>'</sup>)
```
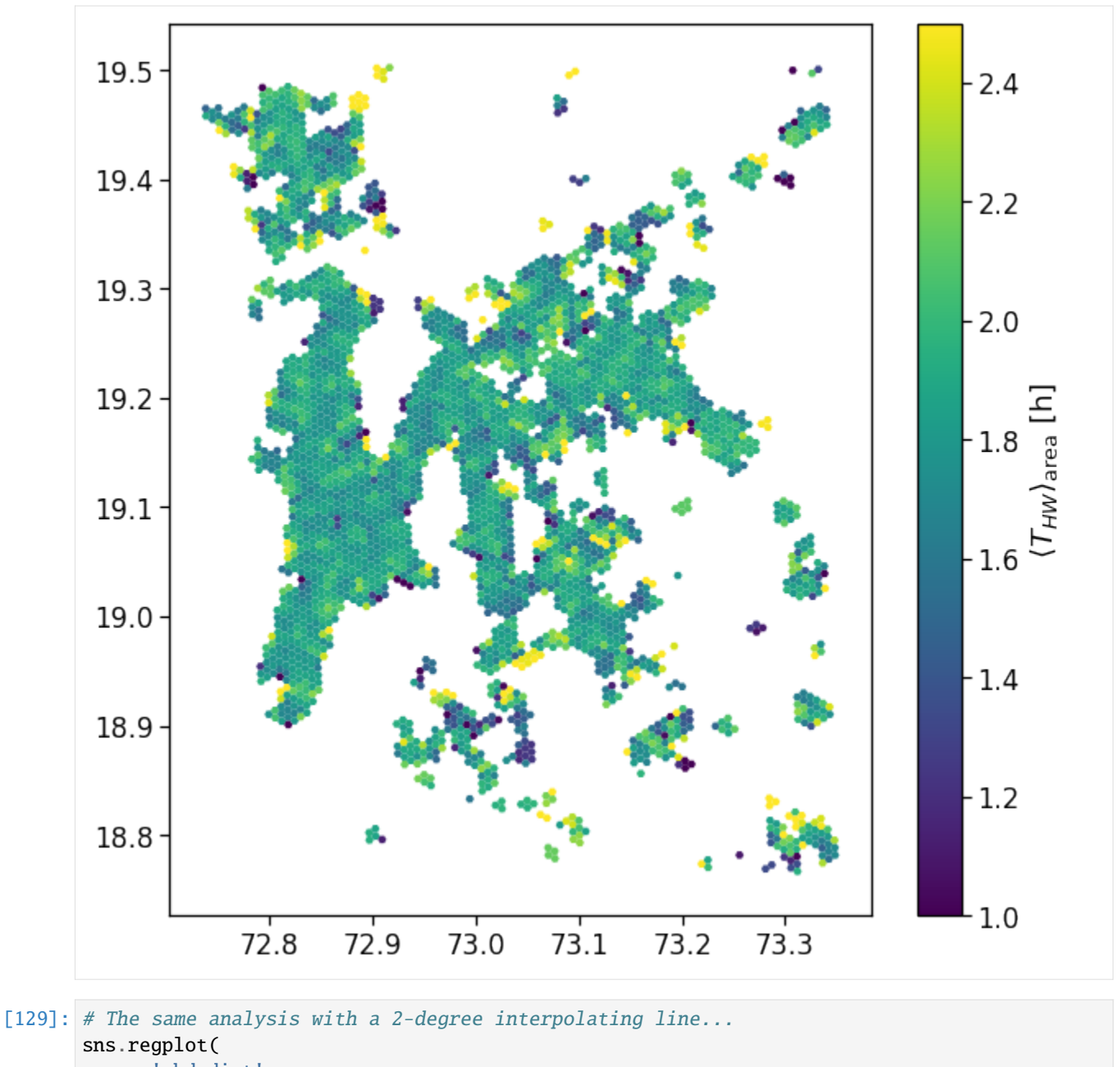

```
x='cbd_dist',
    y='time_trips_hw_avg',
    data=tmp_df_stat,
    line_kws={'color': 'C1'},
    scatter_kws={'alpha':.05},
    order=1,
)
plt.ylim(1.5,2.75)
plt.savefig(os.path.join(OUT_DIR_FIG, 'home_work_time_real_scatter.pdf'), bbox_inches=
ightharpoonup'tight')
```
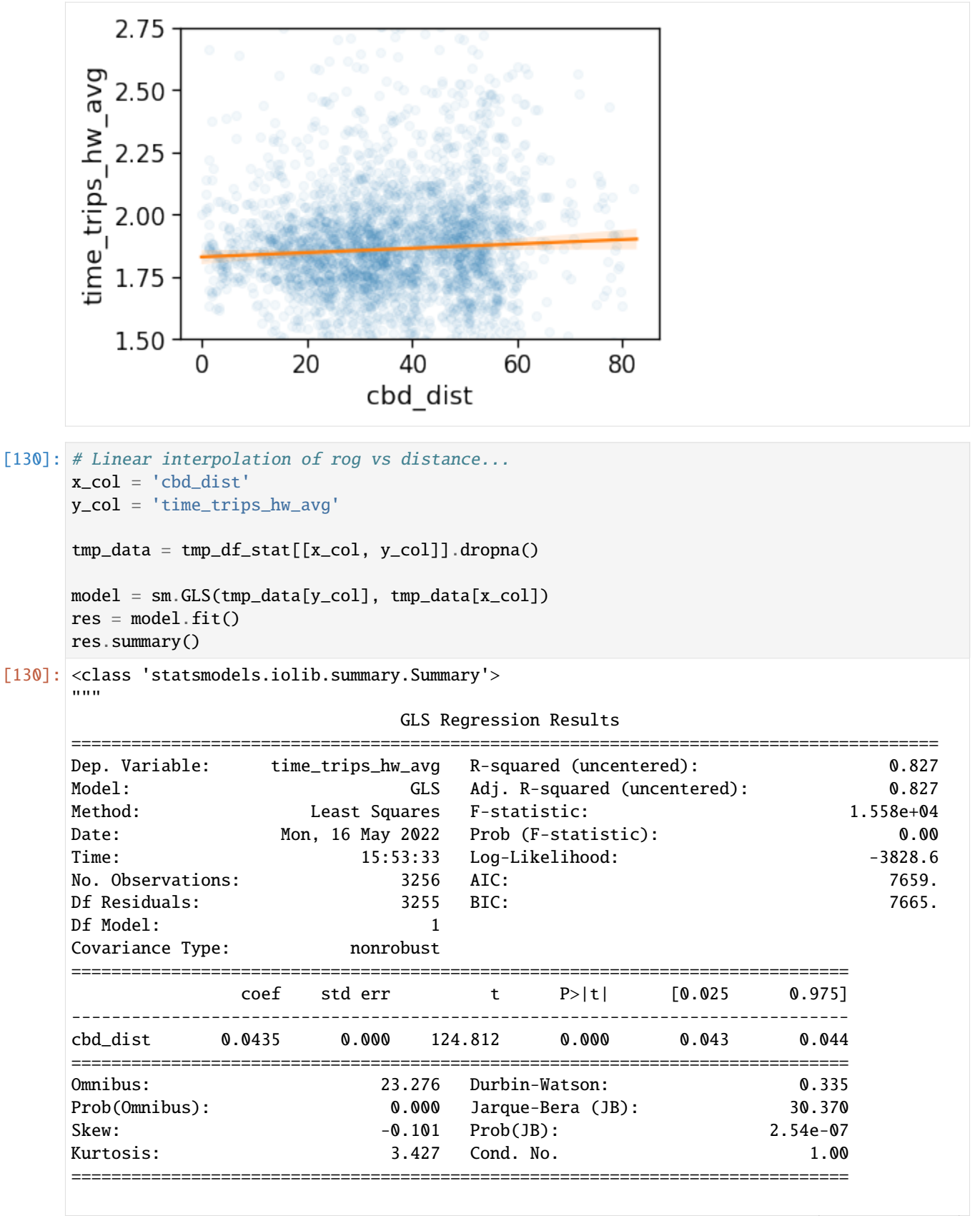

```
Notes:
[1] R^2 is computed without centering (uncentered) since the model does not contain a
˓→constant.
[2] Standard Errors assume that the covariance matrix of the errors is correctly␣
\rightarrowspecified.
"""
```

```
[131]: tmp_data = gdf\_aoi_grid\_landuse\_trip\_stats.query('rog\_home\_count > 20').copy(deep=True)
```

```
fig, ax = \text{compareLinePlot}data=tmp_data,
            x_scatter='cbd_dist',
            x_line='cbd_dist_bin',
            y='time_trips_hw_avg',
            xlabel='CBD [km]',
            ylabel=r'$t^{REAL}_{HW}$ [h]',
            xlim=[0,80],
            ylim=[1.2,2.2],
```

```
)
```
plt.savefig(os.path.join(OUT\_DIR\_FIG, 'home\_work\_time\_real\_scatterLine.pdf'), bbox\_ ˓<sup>→</sup>inches='tight')

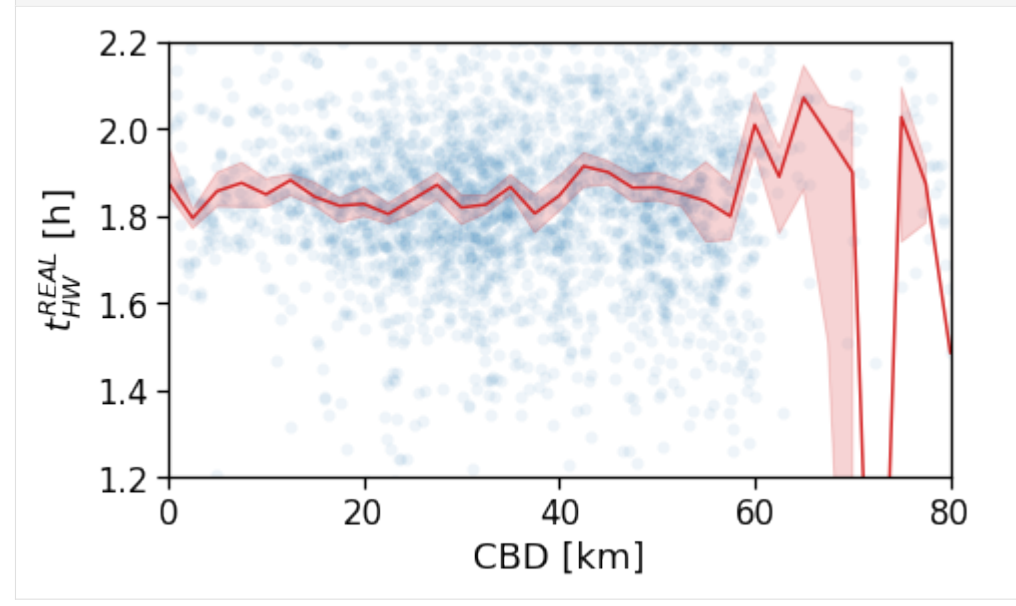

[132]: tmp\_data = cleaned\_user\_stats\_table\_df.copy(deep=True)

```
fig, ax = \text{compareLinePlot}(data=tmp_data,
            x_scatter='cbd_dist',
            x_line='cbd_dist_bin',
            y='time_trips_hw',
            xlabel='CBD [km]',
            ylabel=r'$t^{REAL}_{HW}$ [h]',
            xlim=[0,60],
```
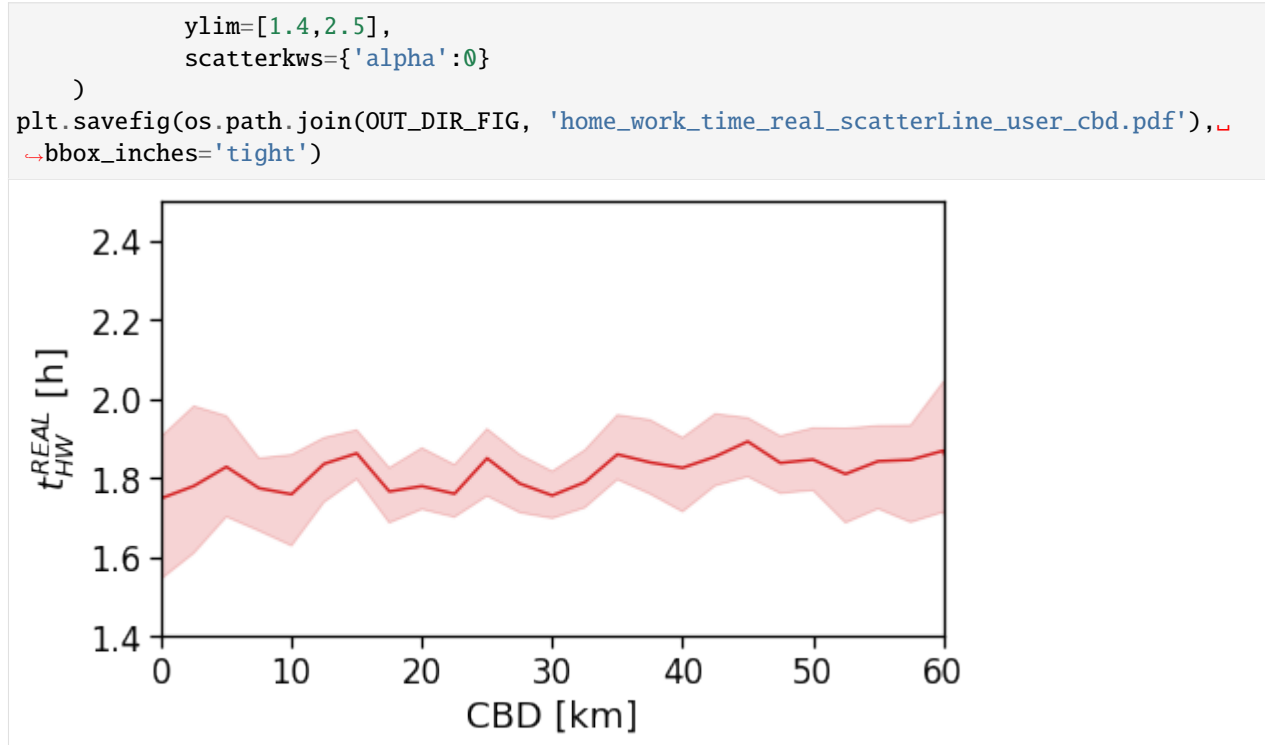

[133]: tmp\_data = cleaned\_user\_stats\_table\_df.copy(deep=True)

```
fig, ax = compareLinePlot(
            data=tmp_data,
            x_scatter='closest_cbd_dist',
            x_line='closest_cbd_dist_bin',
            y='time_trips_hw',
            xlabel='BD closest to workplace [km]',
            ylabel=r'$t^{REAL}_{HW}$ [h]',
            xlim=[0,60],
            ylim=[1.4,2.5],
            scatterkws={'alpha':0}
    )
plt.savefig(os.path.join(OUT_DIR_FIG, 'home_work_time_real_scatterLine_user_cbd_closest.
˓→pdf'), bbox_inches='tight')
```
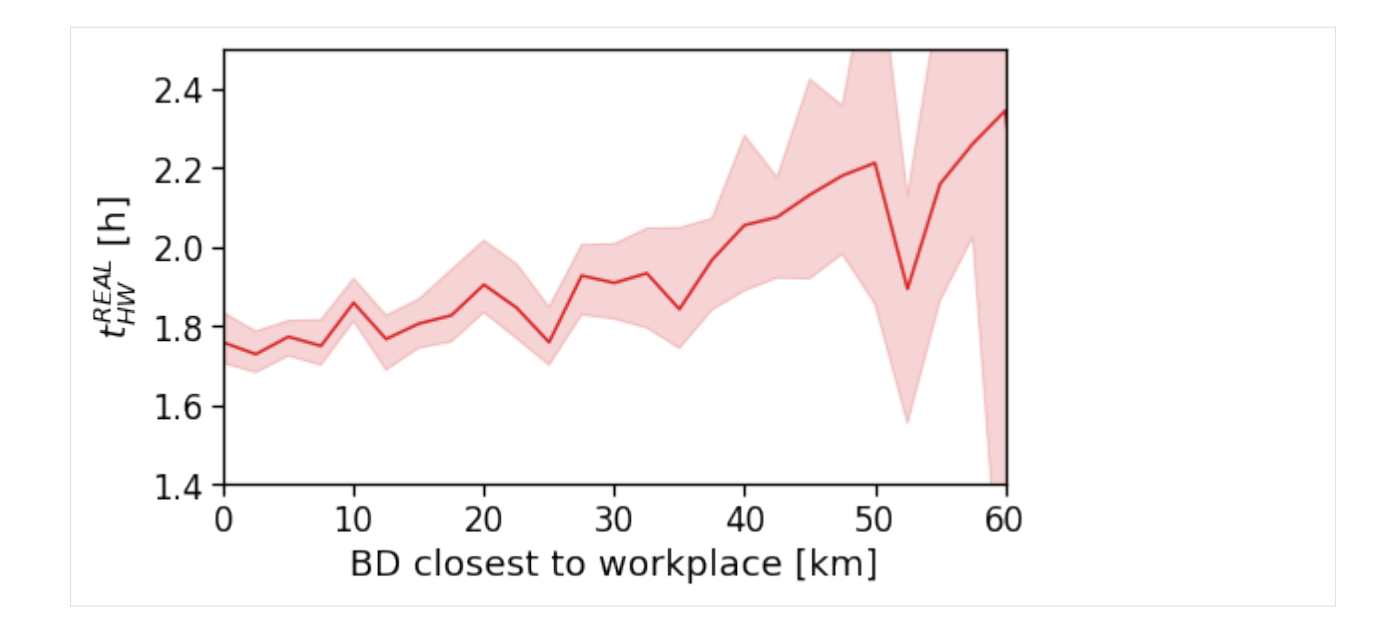

#### **Avg. commute real speed**

```
[134]: fig, ax = plt.subplots(1, 1, figsize=(10,10))tmp_df_stat.plot('speed_trips_hw_avg',
                                               vmin=1., vmax=20,
                                               ax=ax, legend=True,
                                               legend_kwds={'label': r'$\langle v_{HW}\rangle_{\rm␣
       ˓→area}$ [km/h]'})
       plt.savefig(os.path.join(OUT_DIR_FIG, 'home_work_speed_real_map.pdf'), bbox_inches='tight
       \leftrightarrow<sup>'</sup>)
```
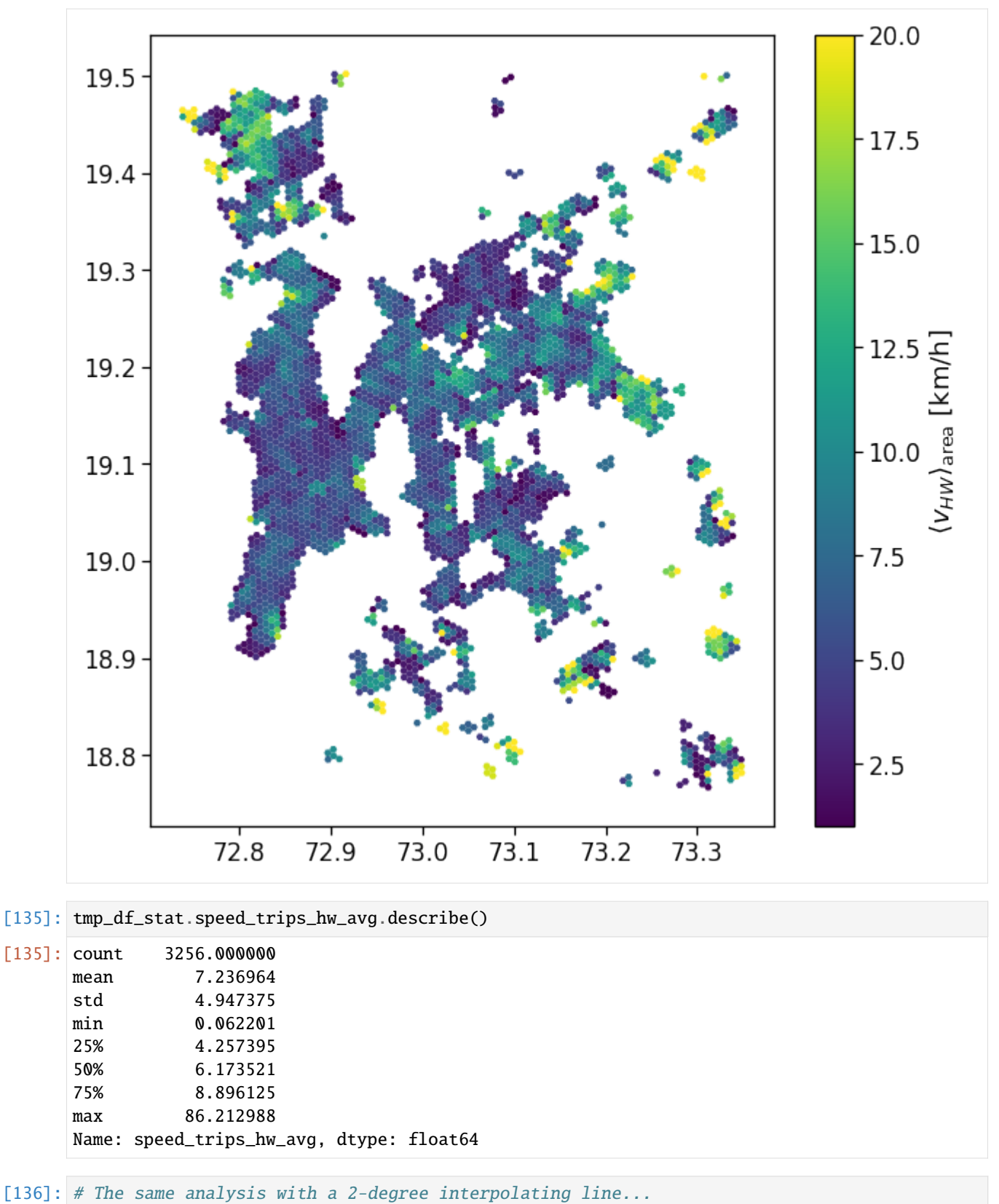

sns.regplot(

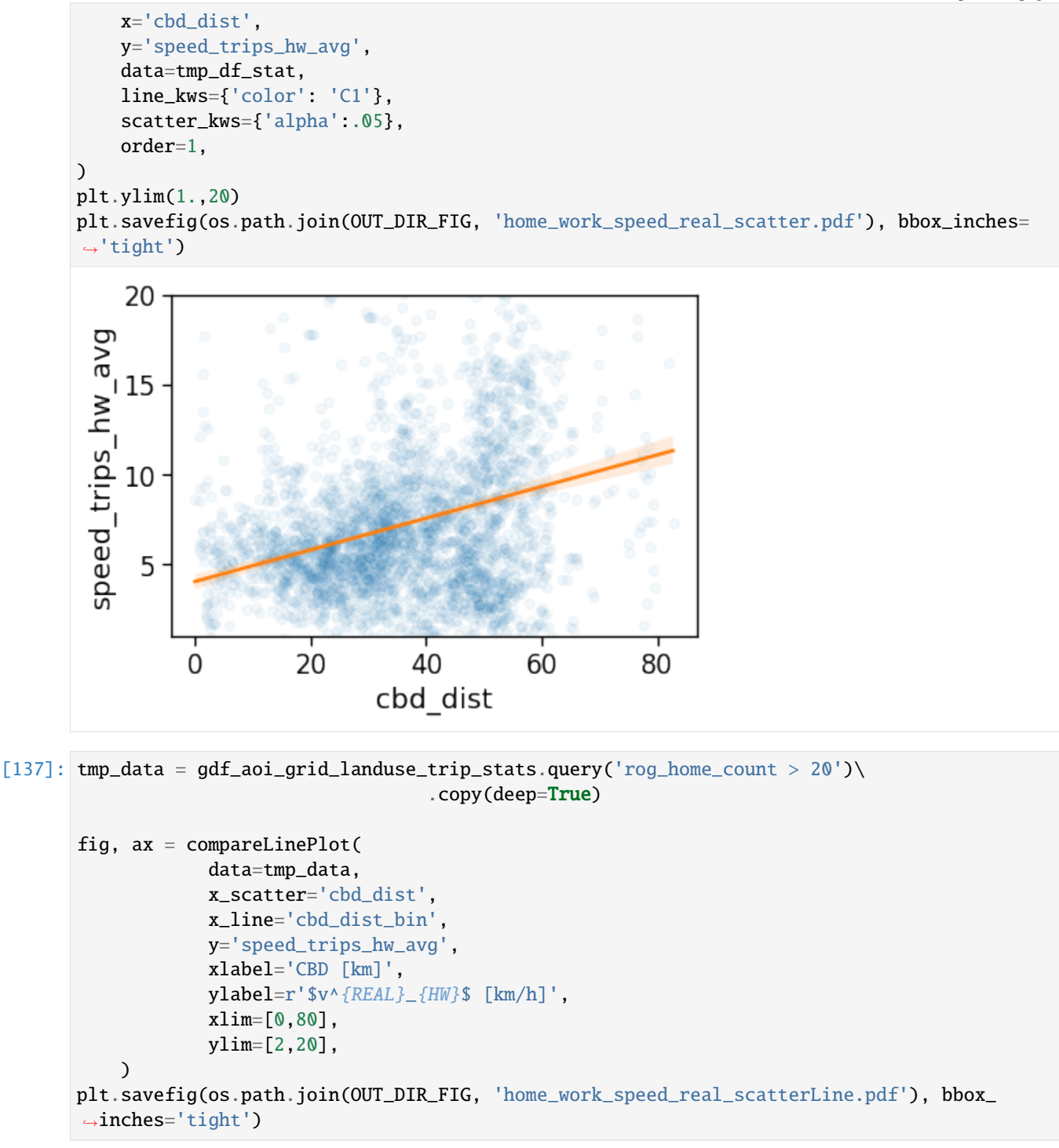

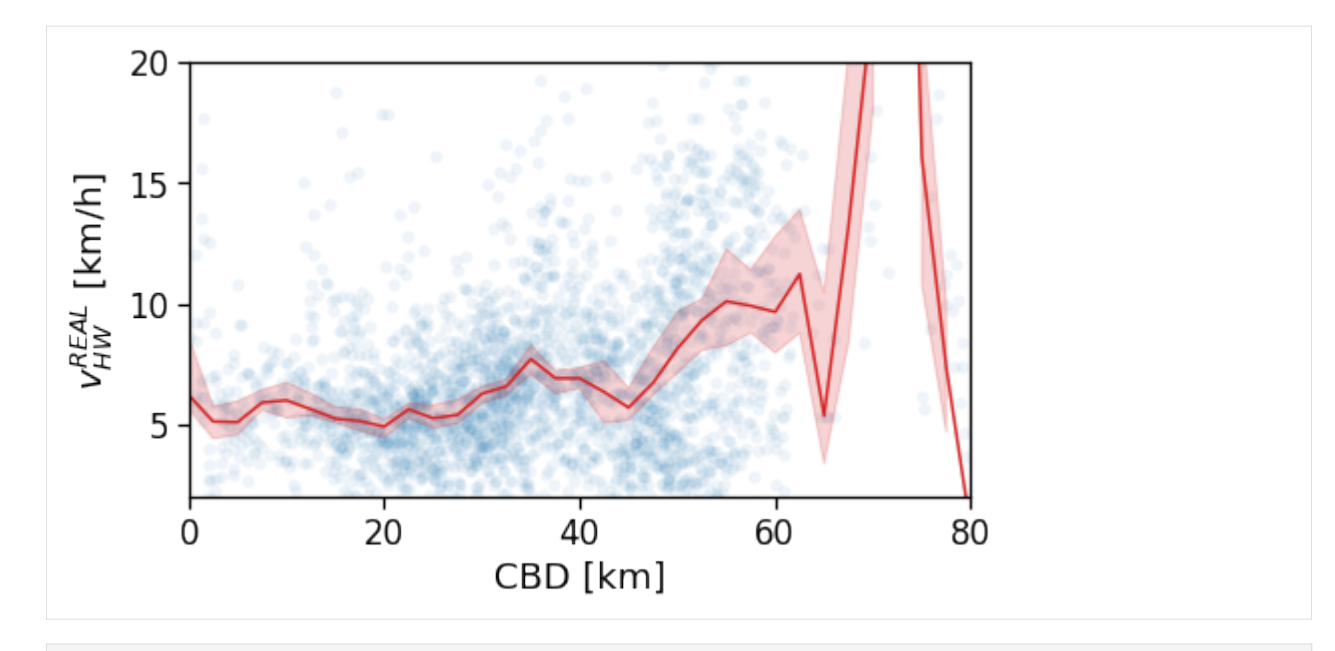

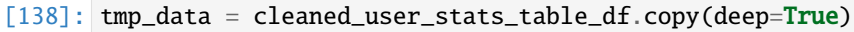

```
fig, ax = compareLinePlot(
            data=tmp_data,
            x_scatter='cbd_dist',
            x_line='cbd_dist_bin',
            y='speed_trips_hw',
            xlabel='CBD [km]',
            ylabel=r'$v^{REAL}_{HW}$ [km/h]',
            xlim=[0,60],
            ylim=[0,25],
            scatterkws={'alpha': 0}
    )
```
plt.savefig(os.path.join(OUT\_DIR\_FIG, 'home\_work\_speed\_real\_scatterLine\_user\_cbd.pdf'), ˓<sup>→</sup>bbox\_inches='tight')

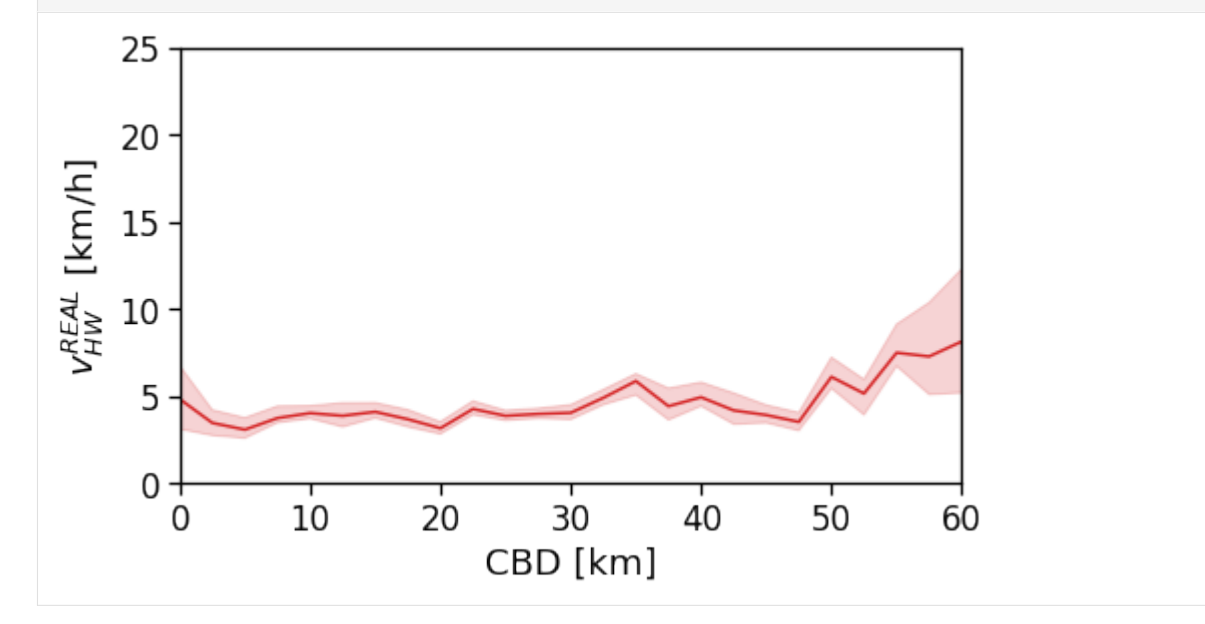

```
[139]: tmp_data = cleaned_user_stats_table_df.copy(deep=True)
      fig, ax = compareLinePlot(
                   data=tmp_data,
                   x_scatter='closest_cbd_dist',
                   x_line='closest_cbd_dist_bin',
                   y='speed_trips_hw',
                   xlabel='BD closest to workplace [km]',
                   ylabel=r'$v^{REAL}_{HW}$ [km/h]',
                   xlim=[0,60],
                   ylim=[0,25],
                   scatterkws={'alpha': 0}
          )
      plt.savefig(os.path.join(OUT_DIR_FIG, 'home_work_speed_real_scatterLine_user_cbd_closest.
       ˓→pdf'), bbox_inches='tight')
            25
            20
       \frac{AEM}{HW} [km/h]
            15
            10
              5
              0
                         10
                                  20
                                            30
                                                      40
                                                               50
                                                                         60
                0
                          BD closest to workplace [km]
```
## **Real commuting duration / traffic-free OSRM driving duration**

This is an indicator of congestions and/or lack of street infrastructure performance, as a ratio >> 1 indicates longer commuting times.

```
[140]: fig, ax = plt.subplots(1, 1, figsize=(10, 10))tmp_df_stat.plot('avg_realT_frac_osmT',
                                            vmin=.5, vmax=15,
                                            ax=ax, legend=True,
                                            legend_kwds={'label': r'$T_{real}/T_{OSM}$'}
                                           )
      plt.savefig(os.path.join(OUT_DIR_FIG, 'home_work_time_real_frac_time_OSRM_map.pdf'),.
       ˓→bbox_inches='tight')
```
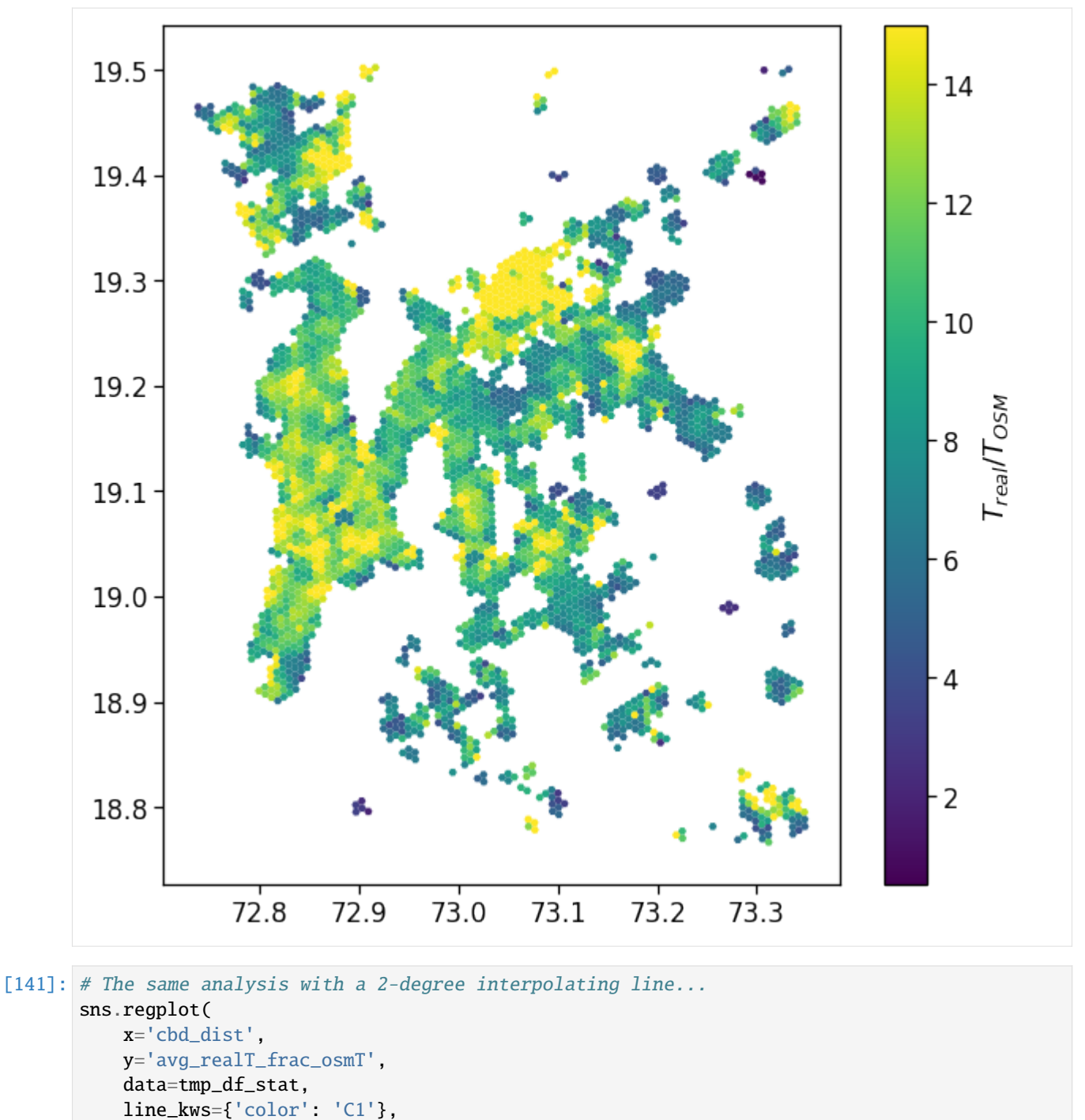

```
scatter_kws={'alpha':.05},
order=1,
```

```
)
plt.ylim(0,20)
plt.savefig(os.path.join(OUT_DIR_FIG, 'home_work_time_real_frac_time_OSRM_scatter.pdf'),
˓→bbox_inches='tight')
```
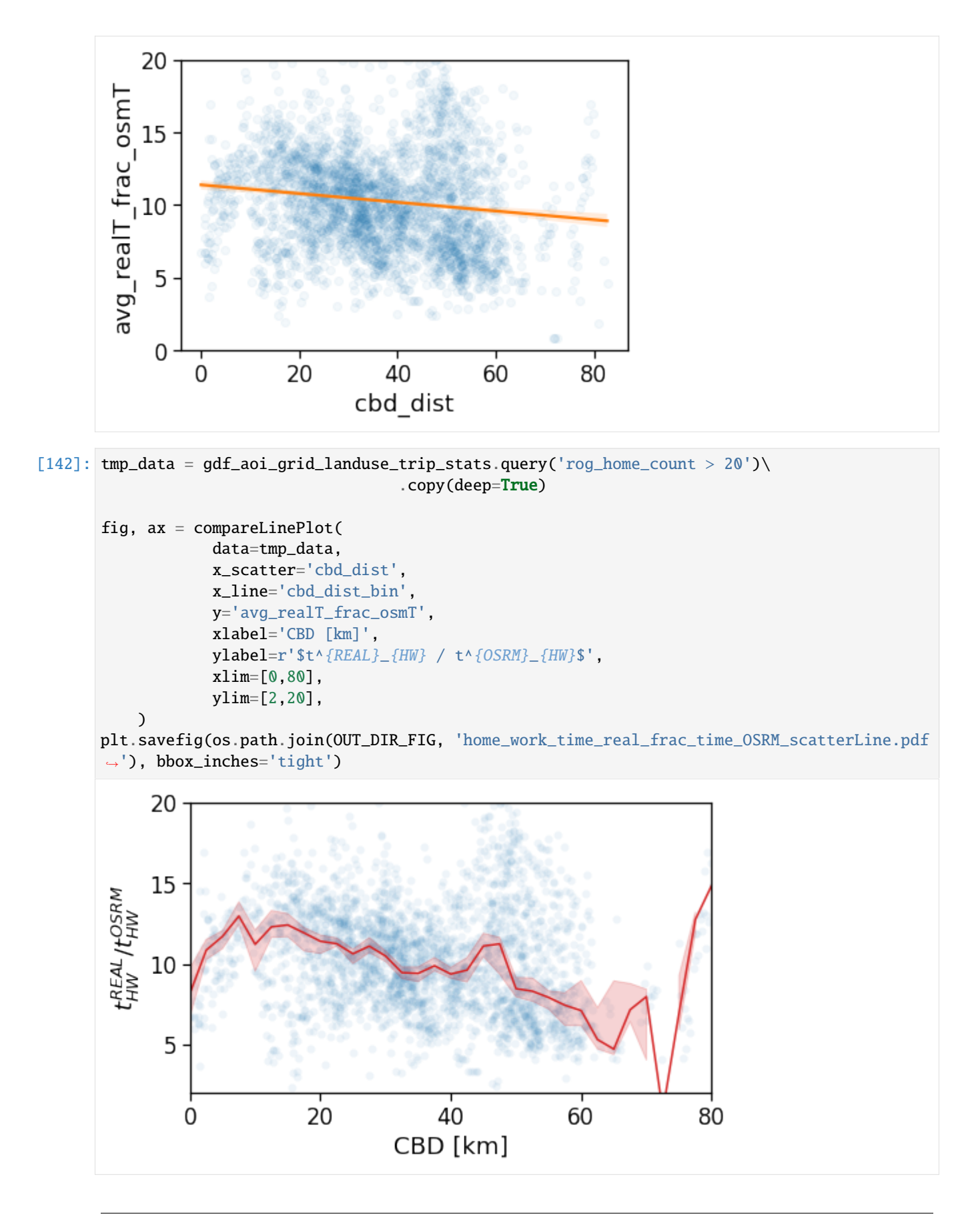

As for the speed of commuting, we observe no clear signal in the congestion rate when we consider the single CBD.

```
[143]: tmp_data = cleaned_user_stats_table_df.copy(deep=True)
```

```
fig, ax = \text{compactinePlot}(data=tmp_data,
            x_scatter='cbd_dist',
            x_line='cbd_dist_bin',
            y='avg_realT_frac_osmT',
            xlabel='CBD [km]',
            vlabel=r'$t^{REAL}_{HW} / t^{OSRM}_{HW}$',
            xlim=[0,80],
            ylim=[2,20],
            scatterkws={'alpha': .0}
   )
```

```
plt.savefig(os.path.join(OUT_DIR_FIG, 'home_work_time_real_frac_time_OSRM_scatterLine_
˓→user_cbd.pdf'), bbox_inches='tight')
```
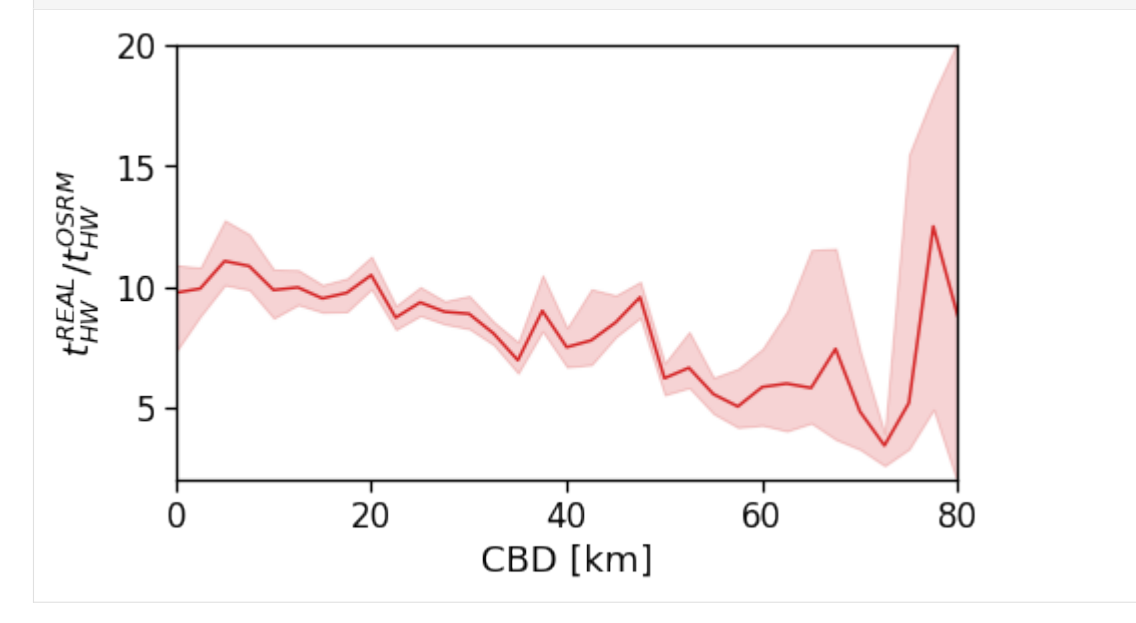

However, once the BD closest to user's workplace is consideres, a clear pattern emerges: BD are always congested resulting in slower commuting.

```
[144]: tmp_data = cleaned_user_stats_table_df.copy(deep=True)
       fig, ax = \text{compareLinePlot}
```

```
data=tmp_data,
            x_scatter='closest_cbd_dist',
            x_line='closest_cbd_dist_bin',
            y='avg_realT_frac_osmT',
            xlabel='BD closest to workplace [km]',
            ylabel=r'$t^{REAL}_{HW} / t^{OSRM}_{HW}$',
            xlim=[0,80],
            ylim=[2,20],
            scatterkws={'alpha': .0}
    )
plt.savefig(os.path.join(OUT_DIR_FIG, 'home_work_time_real_frac_time_OSRM_scatterLine_
```
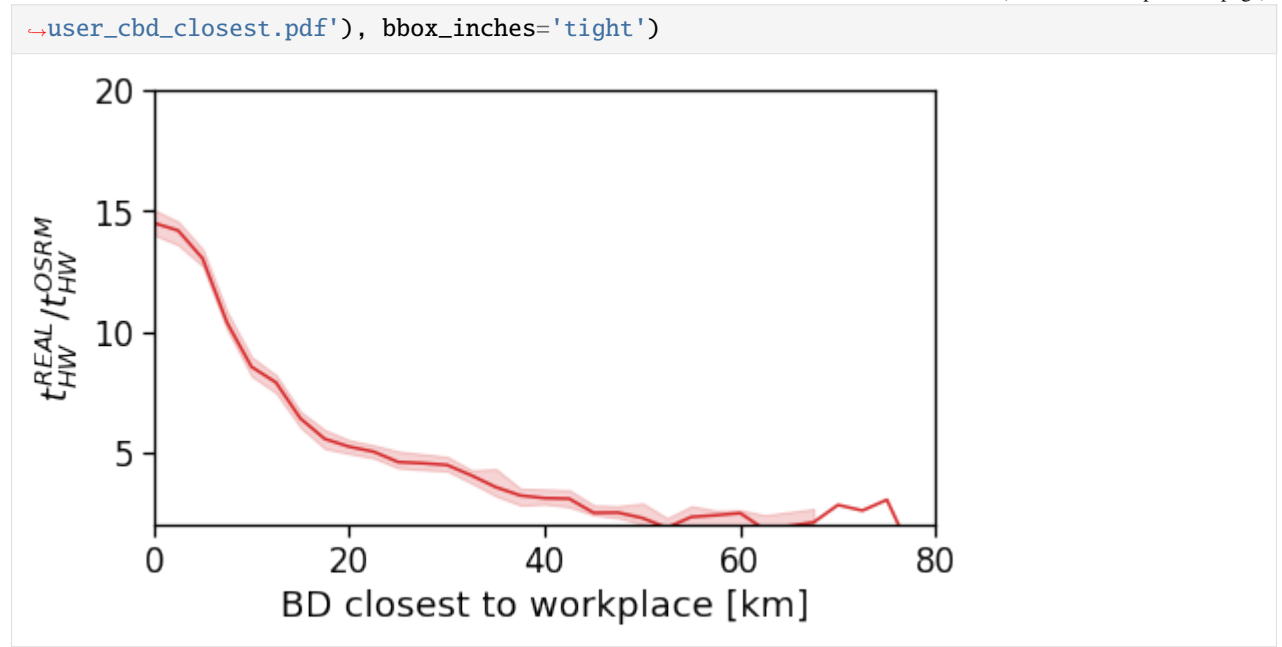

# **Avg. commute straight distance**

```
[145]: fig, ax = plt.subplots(1, 1, figsize=(10,10))tmp_df_stat.plot('home_work_straight_dist_avg',
                                             vmin=1., vmax=20,
                                             ax=ax, legend=True,
                                             legend_kwds={'label': r'$\langle d_{HW}\rangle_{\rm␣
       \rightarrowarea}$ [km]'})
       plt.savefig(os.path.join(OUT_DIR_FIG, 'home_work_time_straight_dist_map.pdf'), bbox_
       ˓→inches='tight')
```
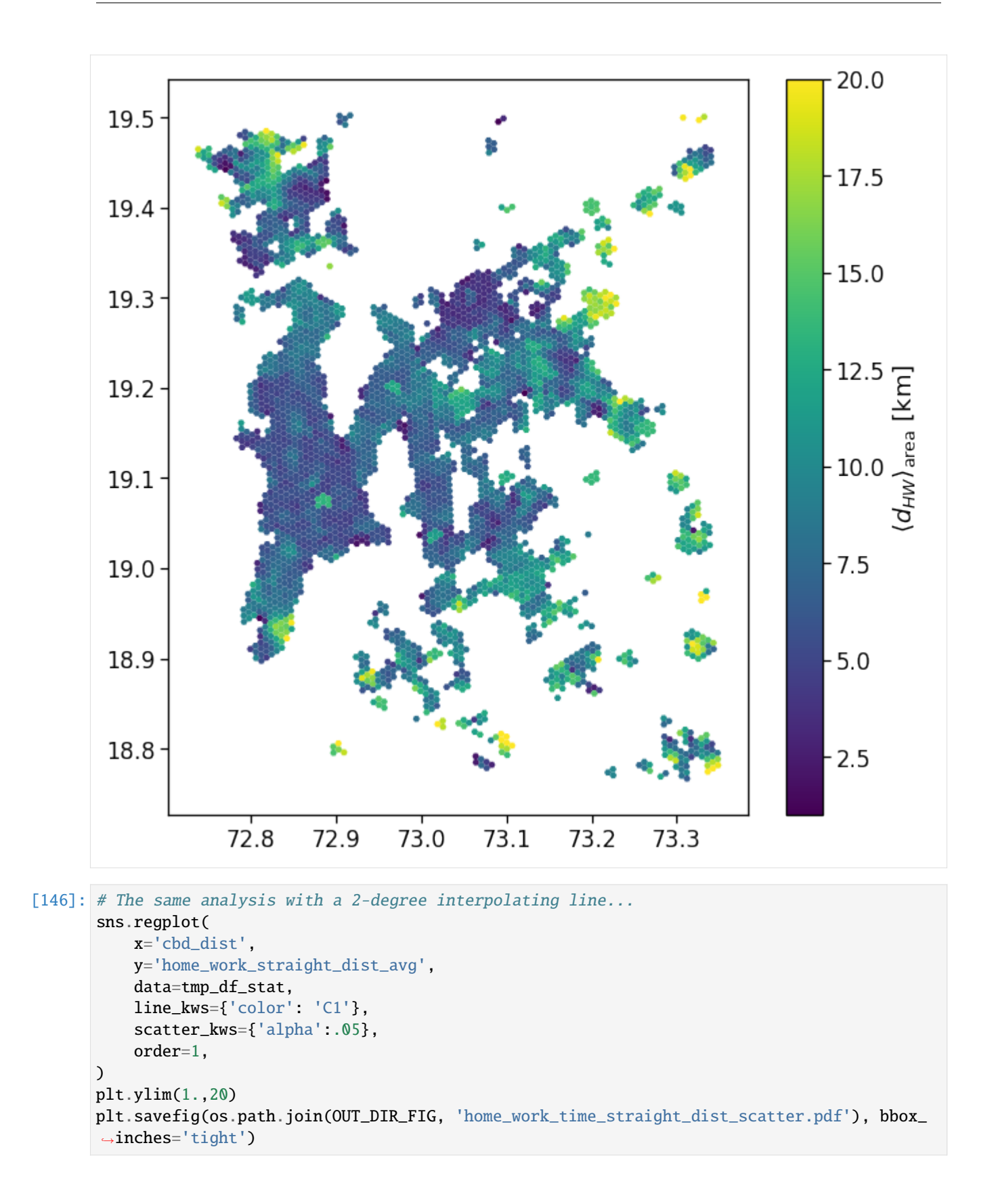

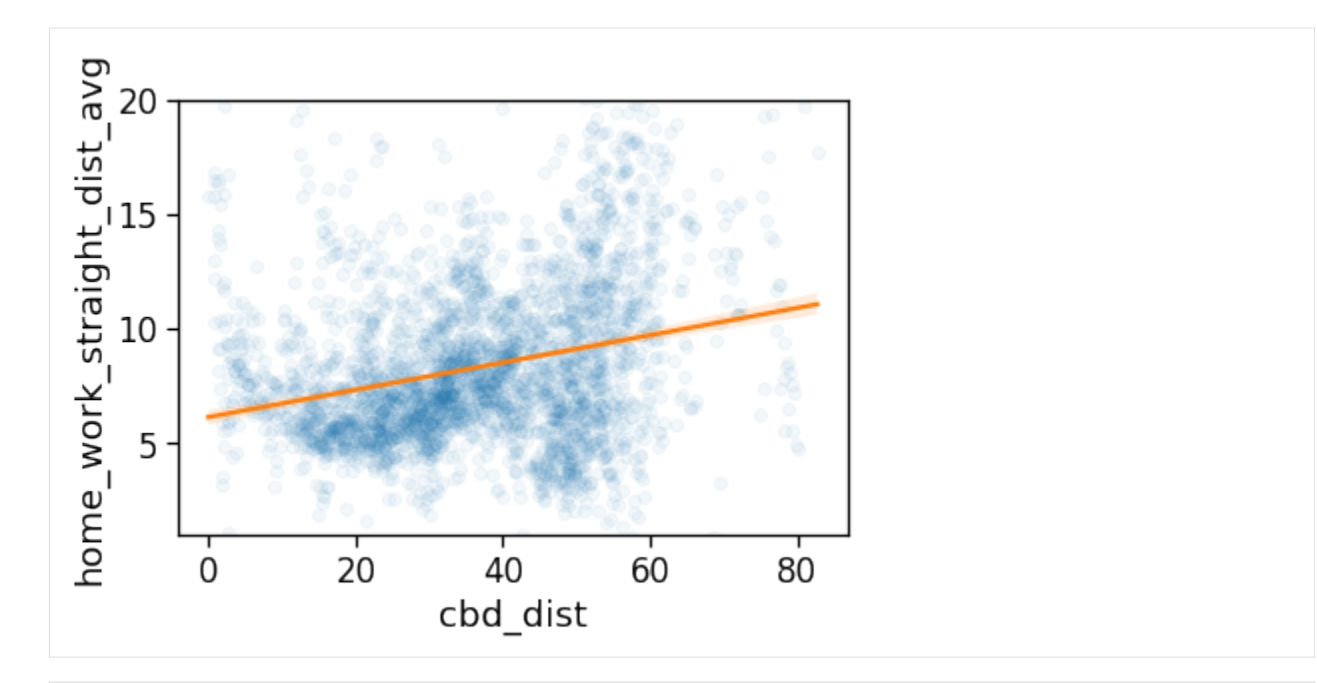

[147]:  $tmp_data = gdf_aoi_grid_landuse_trip_stats.query('rog_home_count > 20')\$ .copy(deep=True)

```
fig, ax = compareLinePlot(
            data=tmp_data,
            x_scatter='cbd_dist',
            x_line='cbd_dist_bin',
            y='home_work_straight_dist_avg',
            xlabel='CBD [km]',
            ylabel=r'$d^{STRAIGHT}_{HW}$ [km]',
            xlim=[0,80],
            ylim=[2,20],
    )
plt.savefig(os.path.join(OUT_DIR_FIG, 'home_work_time_straight_dist_scatterLine.pdf'),
˓→bbox_inches='tight')
```
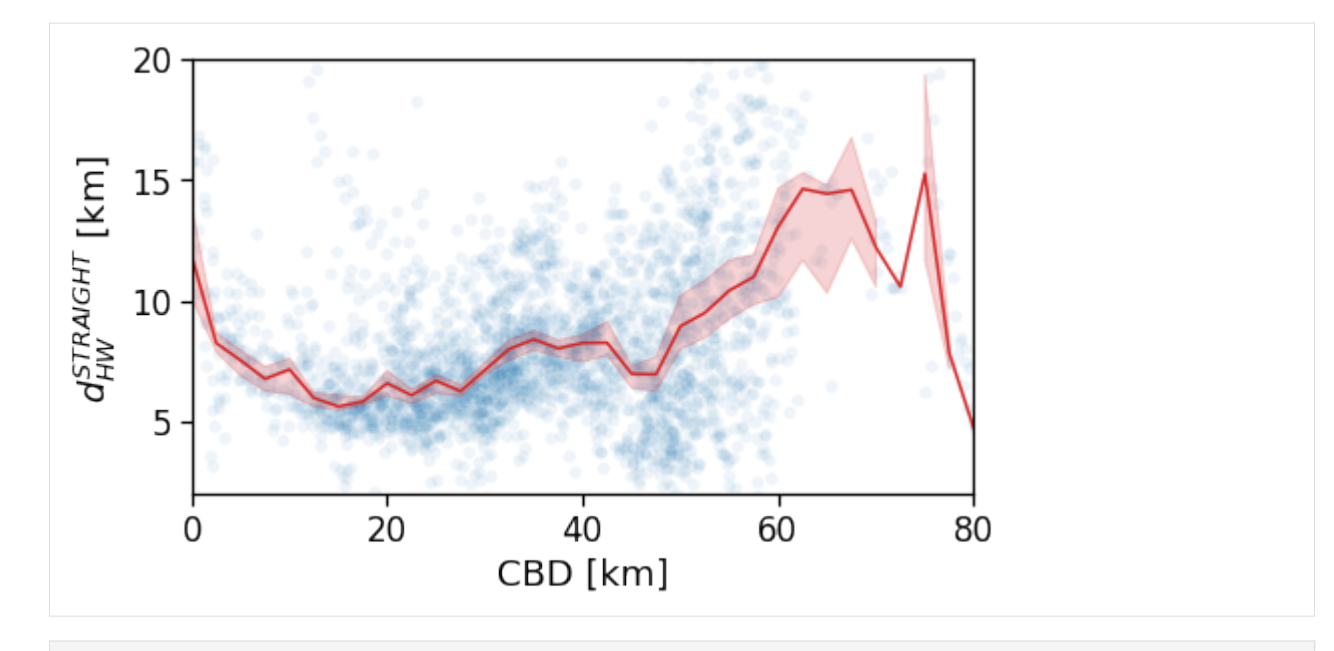

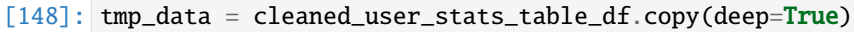

```
fig, ax = compareLinePlot(
            data=tmp_data,
            x_scatter='cbd_dist',
            x_line='cbd_dist_bin',
            y='home_work_straight_dist',
            xlabel='CBD [km]',
            ylabel=r'$d^{STRAIGHT}_{HW}$ [km]',
            xlim=[0,60],
            ylim=[0,45],
            scatterkws={'alpha':0}
   )
```
plt.savefig(os.path.join(OUT\_DIR\_FIG, 'home\_work\_time\_straight\_dist\_scatterLine\_user\_cbd. ˓<sup>→</sup>pdf'), bbox\_inches='tight')

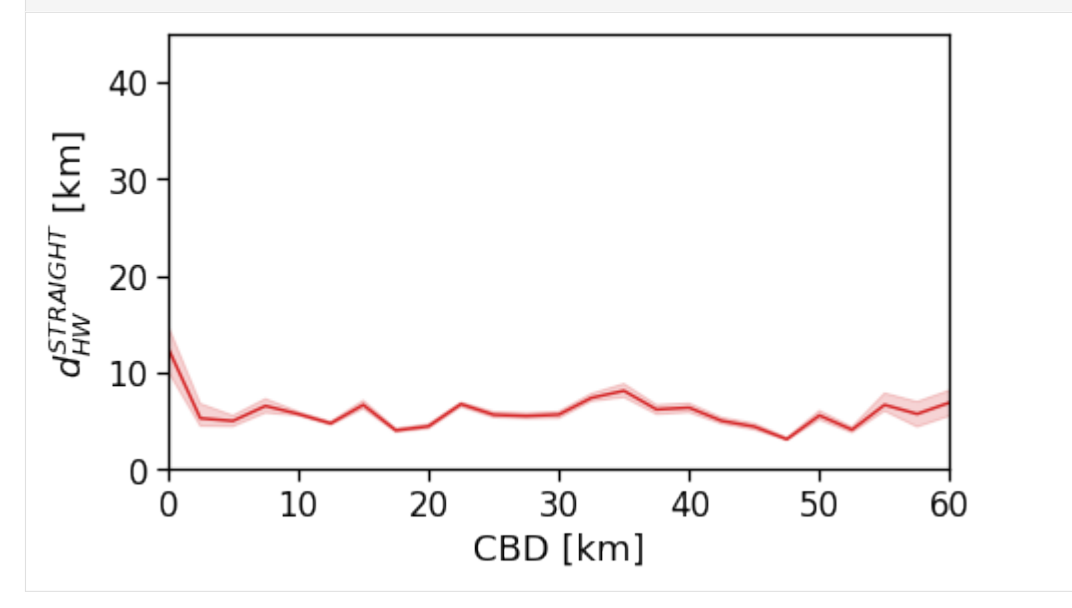

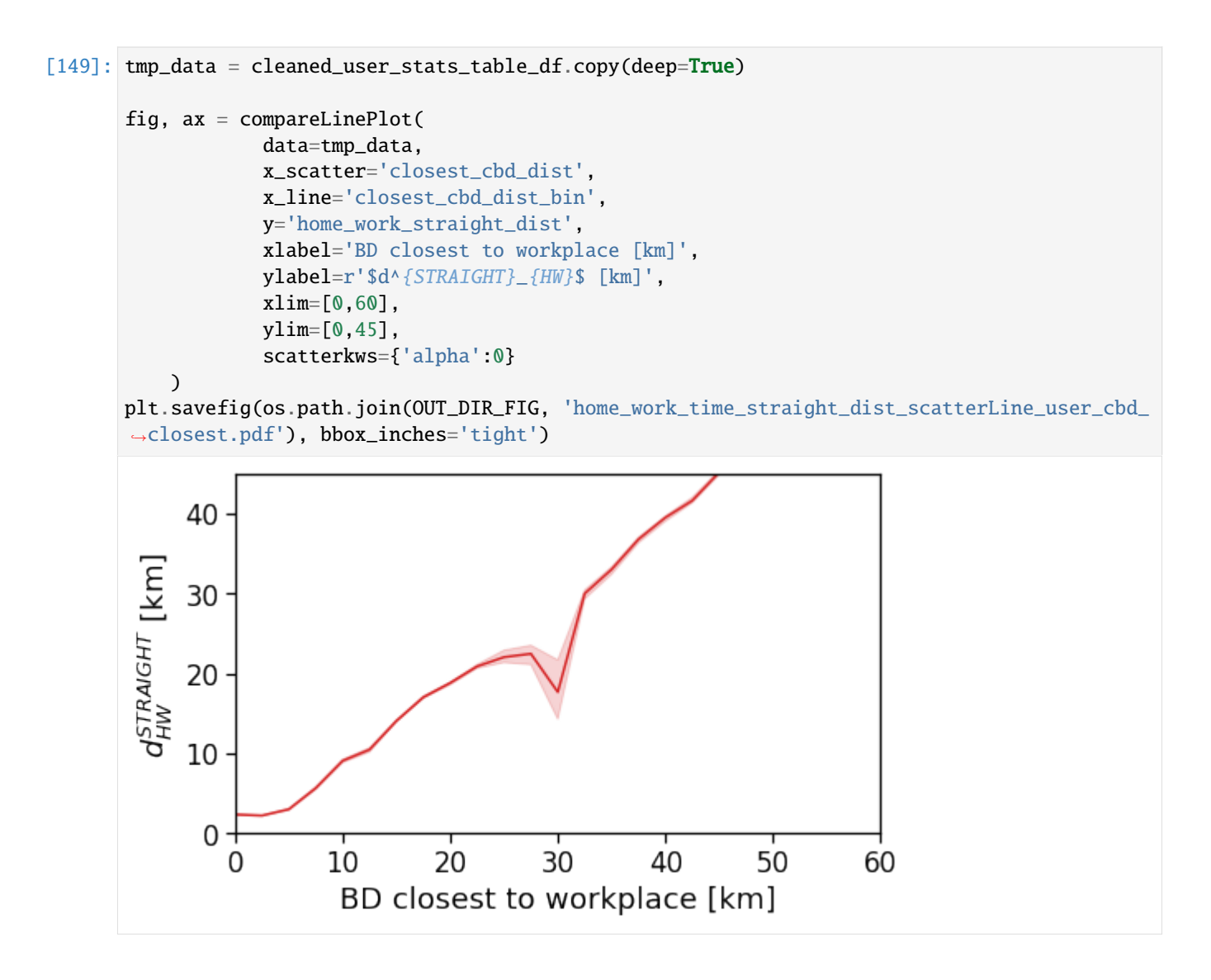

**Real distance / straight distance**

```
[150]: fig, ax = plt.subplots(1, 1, figsize=(10,10))
       tmp_df_stat.plot('avg_realD_frac_osmD',
                                            vmin=.4, vmax=.8,
                                            ax=ax, legend=True,
                                            legend_kwds={'label': r'$d_{real}/d_{OSM}$'}
                                           )
      plt.savefig(os.path.join(OUT_DIR_FIG, 'home_work_dist_real_frac_dist_OSRM_map.pdf'),.
       ˓→bbox_inches='tight')
```
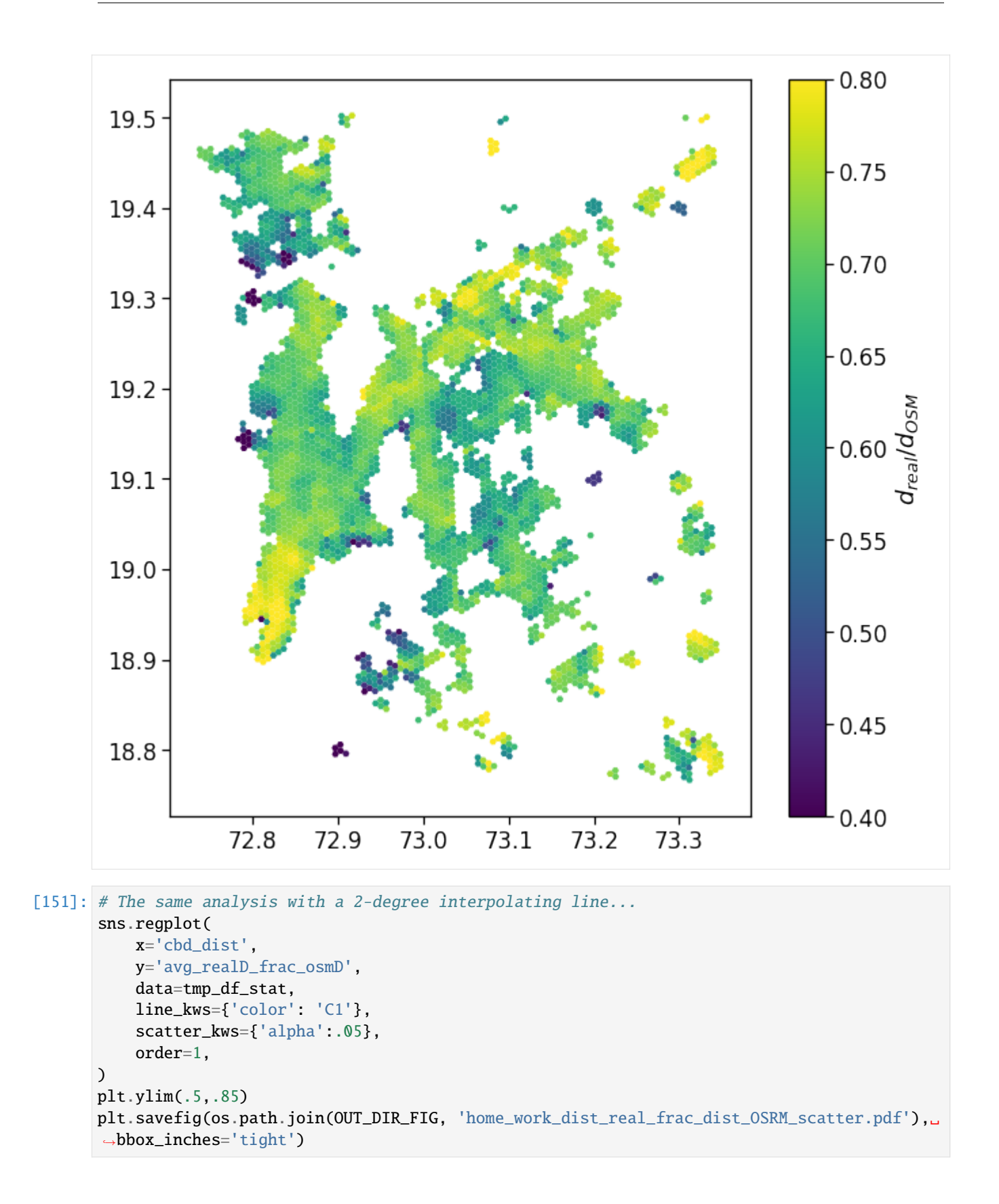

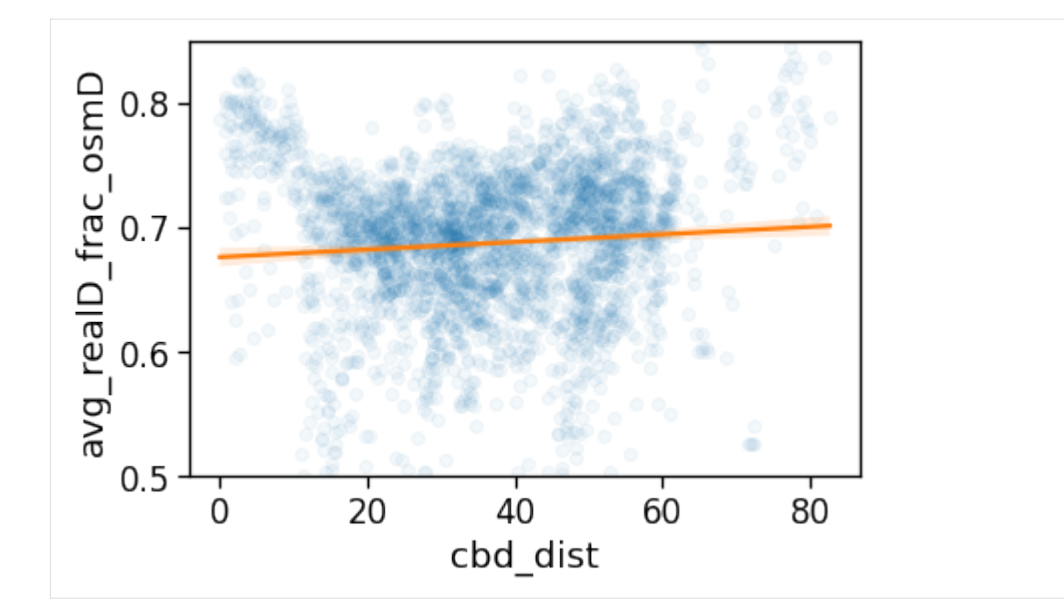

[152]:  $tmp_data = gdf\_aoi_grid\_landuse\_trip\_stats.query('rog\_home\_count > 20')\$ .copy(deep=True)

```
fig, ax = compareLinePlot(
            data=tmp_data,
            x_scatter='cbd_dist',
            x_line='cbd_dist_bin',
            y='avg_realD_frac_osmD',
            xlabel='CBD [km]',
            ylabel=r'sd^{(REAL)}_{m} / d^{OSRM}_{HW}$',
            xlim=[0,80],
            ylim=[.5,.85],
    )
plt.savefig(os.path.join(OUT_DIR_FIG, 'home_work_dist_real_frac_dist_OSRM_scatterLine.pdf
˓→'), bbox_inches='tight')
```
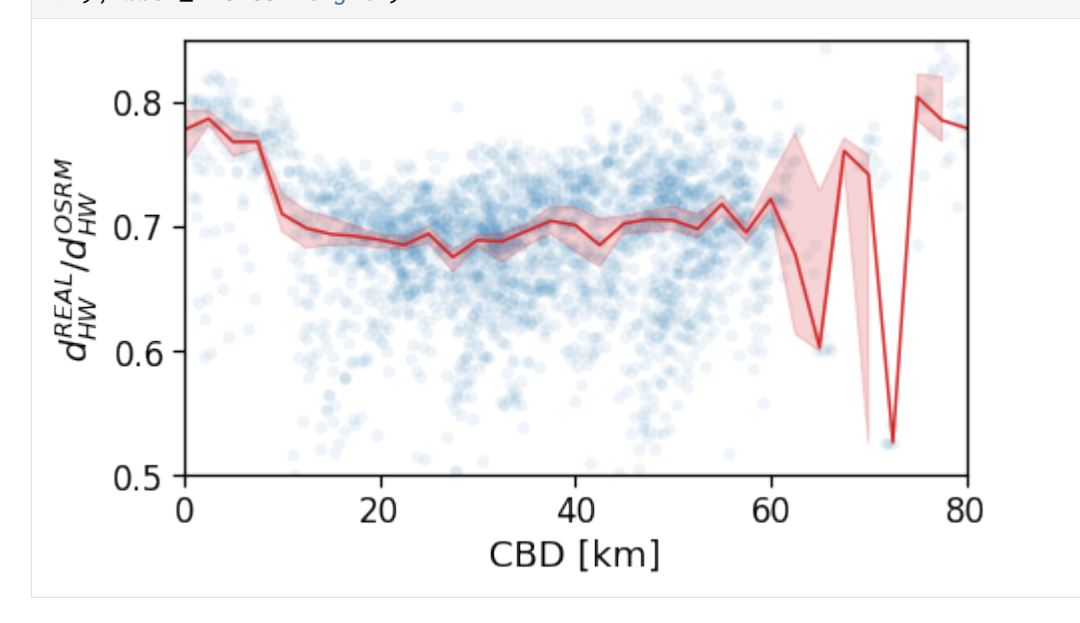

```
[153]: tmp_data = cleaned_user\_stats_table_df.copy(deep=True)fig, ax = compareLinePlot(
                   data=tmp_data,
                   x_scatter='cbd_dist',
                   x_line='cbd_dist_bin',
                   y='avg_realD_frac_osmD',
                   xlabel='CBD [km]',
                   ylabel=r'$d^{REAL}_{HW} / d^{OSRM}_{HW}$',
                   xlim=[0,80],
                   ylim=[.6,.9],
                   scatterkws={'alpha': 0}
           )
       plt.savefig(os.path.join(OUT_DIR_FIG, 'home_work_dist_real_frac_dist_OSRM_scatterLine_
       ˓→user_cbd.pdf'), bbox_inches='tight')
            0.9REAL/d<sup>OSRM</sup><br>HW
            0.80.70.620
                                             40
                                                            60
                                                                          80
                 0
                                        CBD [km]
[154]: tmp_data = cleaned_user_stats_table_df.copy(deep=True)
       fig, ax = compareLinePlot(data=tmp_data,
                   x_scatter='closest_cbd_dist',
                   x_line='closest_cbd_dist_bin',
                   y='avg_realD_frac_osmD',
                   xlabel='BD closest to workplace [km]',
                   ylabel=r'$d^{REAL}_{HW} / d^{OSRM}_{HW}$',
                   xlim=[0,80],
                   ylim=[.6,.9],
```

```
)
plt.savefig(os.path.join(OUT_DIR_FIG, 'home_work_dist_real_frac_dist_OSRM_scatterLine_
˓→user_cbd_closest.pdf'), bbox_inches='tight')
```
scatterkws={'alpha': 0}
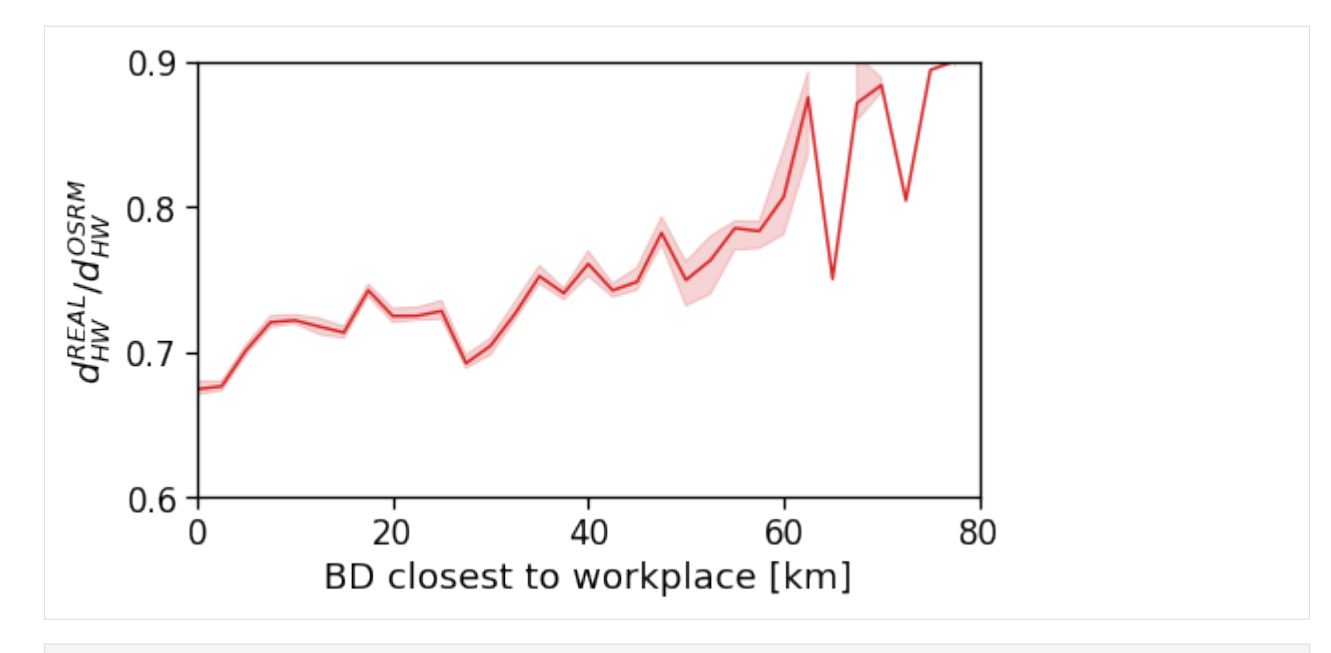

[155]: pd.to\_pickle(user\_stats\_table\_df, os.path.join(OUT\_DIR, 'user\_stats\_table\_df.pkl')) pd.to\_pickle(cleaned\_user\_stats\_table\_df, os.path.join(OUT\_DIR, 'cleaned\_user\_stats\_table\_df.pkl'))

## **6.6.7 Supplementary info**

### **Alternative way for home and work location**

By looking at the single pings.

```
[156]: dd_dayNight_pings = mk.stats.userHomeWork(exploded_stops_df,
                                             homeHours=homeHours,
                                             workHours=workHours)
     df_hw_locs = mk.stats.userHomeWorkLocation(dd_dayNight_pings, force_different=True)
     df_hw_locs
[156]: Dask DataFrame Structure:
                  tot_pings home_tile_ID lat_home lng_home home_pings work_tile_ID lat_
     ˓→work lng_work work_pings
     npartitions=200
                      int64 int64 float64 float64 int64 int64 ␣
     ˓→float64 float64 int64
                       ... ... ... ... ... ... ␣
     ˓→... ... ...
     ها العديد التي يتعدد التي يتعدد التي يتعدد التي يتعدد التي يتعدد التي يتعدد التي يتعدد التي يتعدد التي يتعدد ا
     ˓→... ... ...
                       ... ... ... ... ... ... ␣
     ˓→... ... ...
                       ... ... ... ... ... ... ␣
      ˓→... ... ...
     Dask Name: determine_home_work_user, 23885 tasks
```
## [ ]:

# **6.7 Urban spatial structure: cities comparison**

In this notebook we show the comparison of all the analyzed cities.

Specifically we start by loading the users statistics and figures on stops and pois and we later focus on spatial structure.

#### **Note on data**

The data used in this notebook have been provided by [Quadrant](https://www.quadrant.io/) within the **Resilient Urban Planning Analysis Using Smartphone Location Data** project of the The World Bank / Global Facility for Disaster Reduction and Recovery [\(GFDRR\)](https://www.gfdrr.org/en) - contract number 7204724.

[Quadrant](https://www.quadrant.io/) (An Appen Company) is a global leader in mobile location data, POI data, and corresponding compliance services. Quadrant provides anonymised location data and location-based business solutions that are fit for purpose, authentic, easy to use, and simple to organise. We offer data for almost all countries in the world, with hundreds of millions of unique devices and tens of billions of events per month, allowing our clients to perform location analyses, derive location-based intelligence, and make well-informed business decisions. Our data is gathered directly from first party opt-in mobile devices through a server-to-server integration with trusted publisher partners, delivering genuine and reliable raw GPS data unlike other location data sources relying heavily on Bidstream. Our consent management platform, QCMP, ensures that our data is compliant with applicable consent and opt-out provisions of data privacy laws governing the collection and use of location data.

```
[1]: %matplotlib inline
```

```
import pandas as pd
import numpy as np
import geopandas as gpd
import matplotlib.pyplot as plt
from datetime import datetime
import sys
import os
from shutil import rmtree
from dask.distributed import Client
from dask import dataframe as dd
import dask
import seaborn as sns
import statsmodels.api as sm
import pytz
import psutil
import multiprocessing
sns.set_context('notebook', font_scale=1.5)
dask.__version__
```

```
[1]: '2022.04.1'
```
We also import mobilkit as mk to gain access to all the librarie's capabilities. We import some constant names of columns from the dask\_schemas submodule as they will be useful later on.

```
[2]: import mobilkit as mk
    from mobilkit.spatial import haversine_pairwise
    from mobilkit.dask_schemas import (latColName, lonColName,
```

```
uidColName, zidColName,
                                    accColName, utcColName,
                                   dttColName, durColName,
                                   locColName, ldtColName,
                                   medLatColName, medLonColName)
from mobilkit.viz import compareLinePlot
```
## **6.7.1 Configuration**

We start defining the cities to be loaded, where the data are and some auxiliary information for each city.

```
[3]: ROOT_IN_FOLDER = '/mnt/data/resilience_analyses'
    OUT_FOLDER = '/mnt/data/resilience_analyses/comparison'
    DATA_CITIES = {}
```

```
[4]: DATA_CITIES['mumbai'] = {
         'name': 'Mumbai',
         'population': 25632800,
         'aoi_radius_km': 60,
         'to_do': True,
    }
    DATA_CITIES['ankara'] = {
         'name': 'Ankara',
         'population': 5841050,
         'aoi_radius_km': 30,
         'to_do': True,
    }
    DATA_CITIES['riyadh'] = {
         'name': 'Riyadh',
         'population': 6623460,
         'aoi_radius_km': 40,
         'to_do': True,
    }
    DATA_CITIES['rio_de_janeiro'] = {
         'name': 'Rio de Janeiro',
         'population': 12545800,
         'aoi_radius_km': 50,
         'to_do': True,
    }
    DATA_CITIES['doha'] = {
         'name': 'Doha',
         'population': 2409370,
         'aoi_radius_km': 35,
         'to_do': True,
    }
```

```
DATA_CITIES['dhaka'] = {
    'name': 'Dhaka',
    'population': 32033100,
    'aoi_radius_km': 40,
    'to_do': False,
}
DATA_CITIES['bogota'] = {
    'name': 'Bogota',
    'population': 10056200,
    'aoi_radius_km': 30,
    'to_do': False,
}
DATA_CITIES['buenos_aires'] = {
    'name': 'Buenos Aires',
    'population': 16877600,
    'aoi_radius_km': 50,
    'to_do': False,
}
DATA_CITIES['ho_chi_minh'] = {
    'name': 'Ho Chi Minh',
    'population': 16431400,
    'aoi_radius_km': 45,
    'to_do': False,
}
DATA_CITIES['johannesburg'] = {
    'name': 'Johannesburg',
    'population': 13609300,
    'aoi_radius_km': 45,
    'to_do': False,
}
```
[5]: os.makedirs(OUT\_FOLDER, exist\_ok=True)

[ ]:

# **6.7.2 Create** *Dask* **client**

Here we create and connect to a dask client. We just specify where we want Dask to store tmp files (the tmp\_dask\_dir) and the memory limit per worker.

```
[6]: tmp\_dask\_dir = '/mnt/dask\_workplace,'dask.config.set({'temporary_directory': tmp_dask_dir})
    os.environ["DASK_TEMPORARY_DIRECTORY"] = tmp_dask_dir
```

```
[7]: n\_proc = int(multiprocessing.cpu\_count() / 2) - 1mem_per_proc = psutil.virtual_memory().total * 1.3 / 1e9 / n_proc
    client = Client(
        memory_limit='%.01fG'%mem_per_proc,
        n_workers=n_proc,
        threads_per_worker=2
                   )
    client
    2022-05-18 10:23:50,377 - distributed.diskutils - INFO - Found stale lock file and␣
     ˓→directory '/mnt/dask_workplace/dask-worker-space/worker-p24zfk__', purging
[7]: <Client: 'tcp://127.0.0.1:39577' processes=23 threads=46, memory=162.80 GiB>
```
### **6.7.3 Load the needed data**

```
[8]: for city, data in DATA_CITIES.items():
         print(data['name'])
         path_users_stats = os.path.join(ROOT_IN_FOLDER, city, 'users_stats.pkl')
         data['users\_stats_df'] = pd.read_pickle(path_users\_stats)path_users_stop_locs = os.path.join(ROOT_IN_FOLDER, city, 'users_stop_locs_df')
         users_stop_locs_df = dd.read_parquet(path_users_stop_locs)
         n_locs = users_stop_locs_df.shape[0].compute()
         data['number_of_locations'] = n_locs
         path_user_locs_stats_hw_separated = os.path.join(ROOT_IN_FOLDER, city,
                                                             'user_locs_stats_hw_separated.pkl')
         data['user_locs_stats_hw_separated'] = pd.read_pickle(path_user_locs_stats_hw_
     \rightarrowseparated)
         path_df_hw_locs_pd = os.path.join(ROOT_IN_FOLDER, city,
                                             'df_hw_locs_pd.pkl')
         data['df_hw_locs_pd'] = pd.read_pickle(path_df_hw_locs_pd)
         data['user_stats_table_df'] = pd.read_pickle(os.path.join(ROOT_IN_FOLDER, city,
                                                              'user_stats_table_df.pkl'))
         data['cleaned_user_stats_table_df'] = pd.read_pickle(os.path.join(ROOT_IN_FOLDER,␣
     \leftrightarrowcity,
                                                                      'cleaned_user_stats_table_
     \rightarrowdf.pkl'))
         data['out_df_hw_locs'] = pd.read_pickle(os.path.join(ROOT_IN_FOLDER, city, 'out_df_
     \rightarrowhw_locs.pkl'))
         data['df_cnt_hw_locs'] = pd.read_pickle(os.path.join(ROOT_IN_FOLDER, city, 'out_df_
     \rightarrowcnt_hw_locs.pkl'))
         data['gdf'] = gpd.read_file(os.path.join(ROOT_IN_FOLDER, city,
```
**mobilkit**

(continued from previous page)

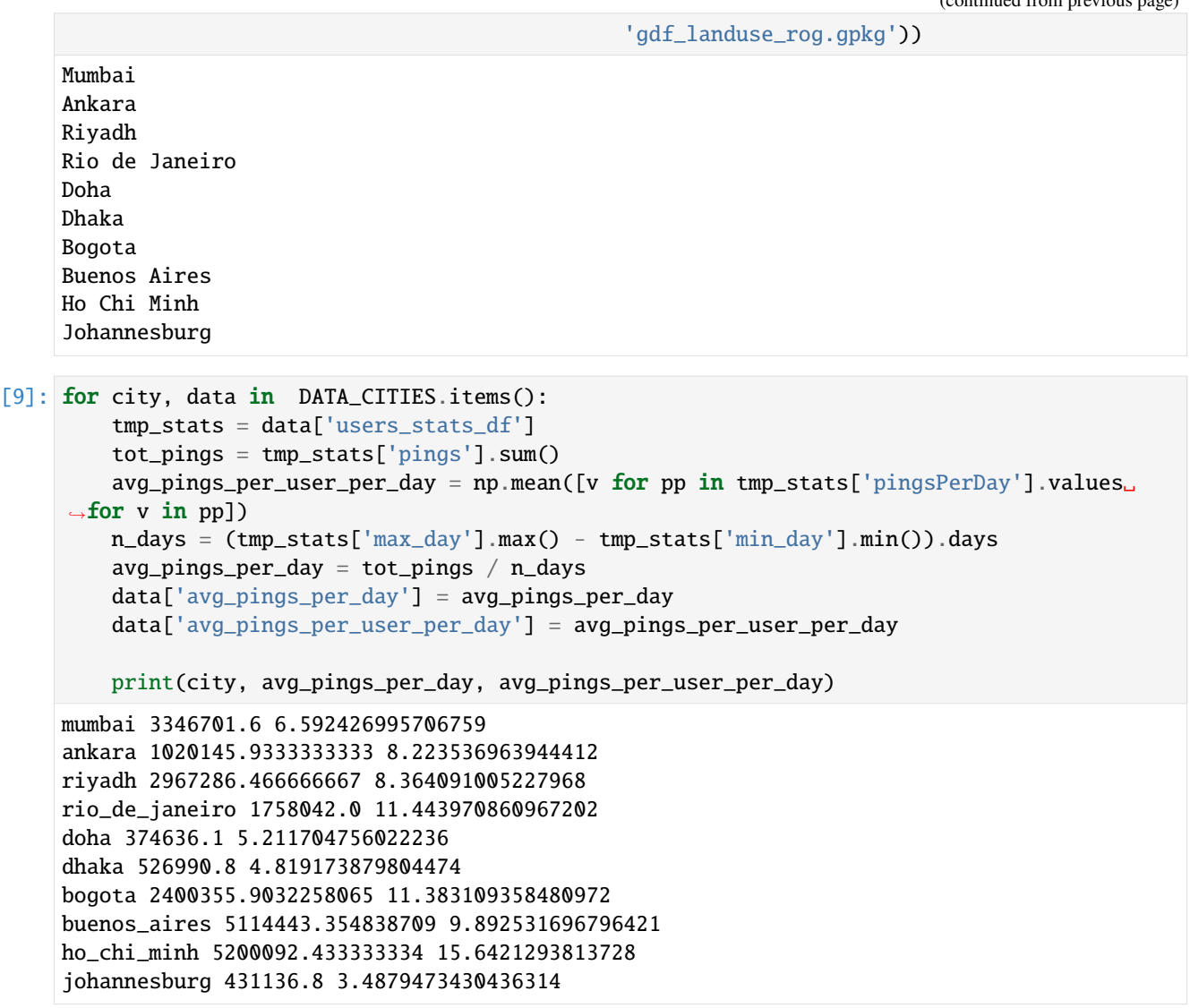

#### **Check representativeness with statistical requirements**

We sort the cities by the ratio of the observed monhly users over the city's population. We check how this ratio decreases as we increase the minimum number of required pings.

```
[10]: df_mau = []
     for city, data in DATA_CITIES.items():
         tmp_stats = data['users_stats_df']
         for thres in [0,10,20,50,100]:
              tmp_df = tmp_stats.query('pings>=@thres')
              tmp_n = tmp_df.shape[0]tmp\_p = tmp\_df['pings'].sum()df_mau.append([data['name'], thres, tmp_n, tmp_p,
                             tmp_n / data['population']*100., data['to_do']])
```
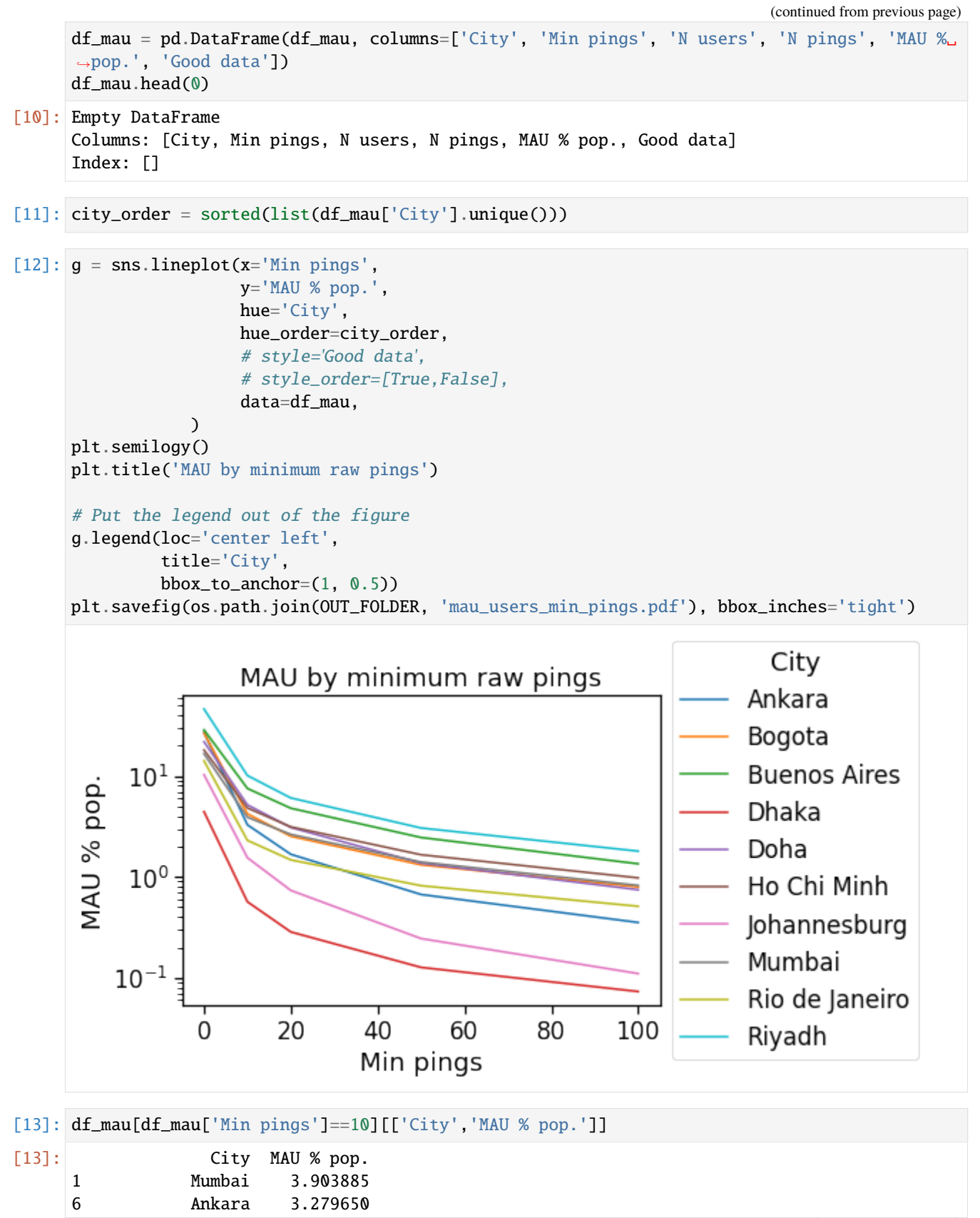

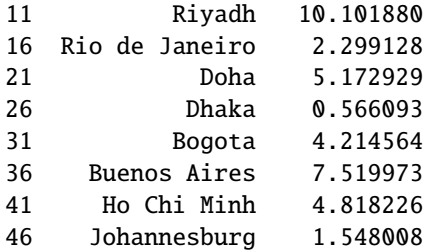

[ ]:

```
[14]: df_mau_homeWork = None
      for city, data in DATA_CITIES.items():
          tmp\_stats = data['df_cnt_hw_locs']tmp\_min\_days = tmp\_stats['n\_days'] .min()tmp_df = tmp\_stats.query('n_days == %d % n_hours == 10' % max(tmp_min_days, 4)).\rightarrowcopy(deep=True)
          tmp_df['City'] = data['name']tmp_df['MAU % pop.'] = tmp_df['n_users'] / data['population'] * 100
          tmp_df['MAU with home % pop.'] = tmp_df['with_home_users'] / data['population'] * 100
          tmp_df['MAU with work % pop.'] = tmp_df['with_work_users'] / data['population'] * 100
          df_mau_homeWork = pd.concat((tmp_df, df_mau_homeWork),
                                      sort=True, ignore_index=True)
      df_mau_homeWork.head(0)
[14]: Empty DataFrame
      Columns: [City, MAU % pop., MAU with home % pop., MAU with work % pop., delta_count,␣
      ˓→delta_duration, home_work_same_area_users, home_work_same_area_users_frac, n_days, n_
      ˓→hours, n_users, tot_duration, with_home_users, with_work_users]
      Index: []
 [ ]:
[15]: fig, ax = plt.subplots(1, 1, figsize=(6, 4))sns.lineplot(x='delta_duration', y='MAU % pop.',
                   data=df_mau_homeWork,
                   hue='City',
                   hue_order=city_order,
                  )
      # plt.semilogy()
```

```
plt.legend(loc=2, bbox_to_anchor=[1,1], title='City',)
plt.xlabel(r"$\delta_h$")
```
plt.ylabel("% of population")

```
plt.title('Users with home and work location % pop')
fig.savefig(os.path.join(OUT_FOLDER, 'mau_users_with_home_work.pdf'), bbox_inches='tight
```
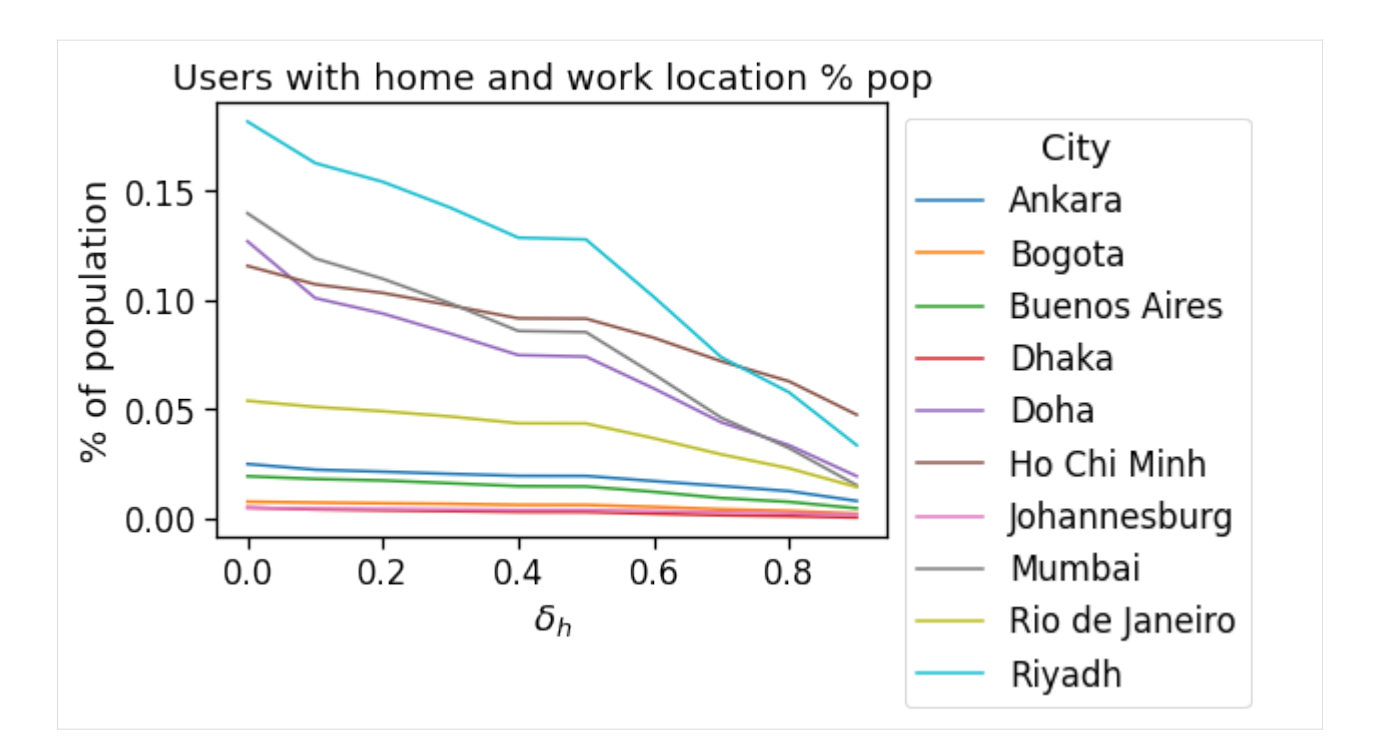

[16]: fig,  $ax = plt.subplots(1, 1, figsize=(6, 4))$ sns.lineplot(x='delta\_duration', y='MAU with home % pop.', data=df\_mau\_homeWork, hue='City', hue\_order=city\_order, ) # plt.semilogy() plt.legend(loc=2, bbox\_to\_anchor=[1,1], title='City',) plt.xlabel(r"\$\delta\_h\$") plt.ylabel("% of population") plt.title('Users with home location % pop') fig.savefig(os.path.join(OUT\_FOLDER, 'mau\_users\_with\_home.pdf'), bbox\_inches='tight')

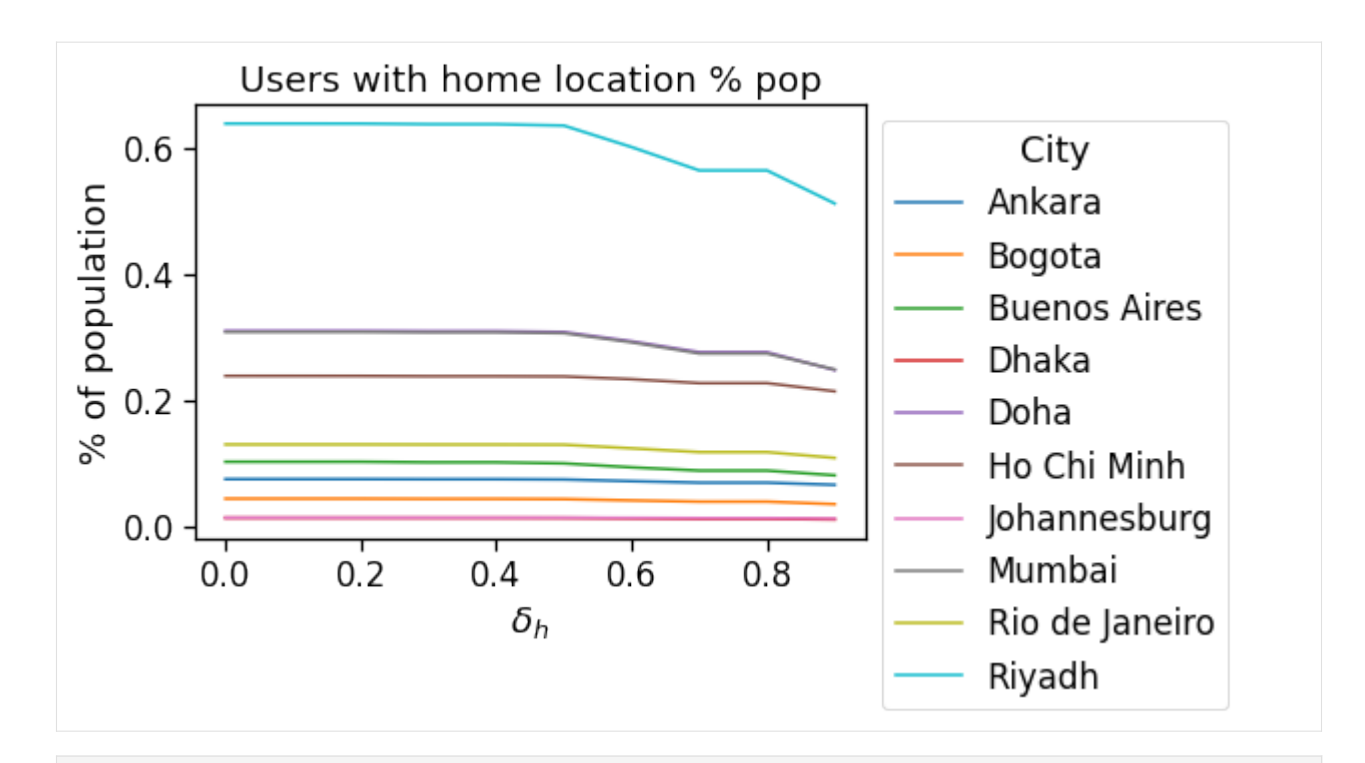

[17]: fig,  $ax = plt.subplots(1, 1, figsize=(6, 4))$ sns.lineplot(x='delta\_duration', y='MAU with work % pop.', data=df\_mau\_homeWork, hue='City', hue\_order=city\_order, ) # plt.semilogy() plt.legend(loc=2, bbox\_to\_anchor=[1,1], title='City',) plt.xlabel(r"\$\delta\_h\$") plt.ylabel("% of population") plt.title('Users with work location % pop') fig.savefig(os.path.join(OUT\_FOLDER, 'mau\_users\_with\_work.pdf'), bbox\_inches='tight')

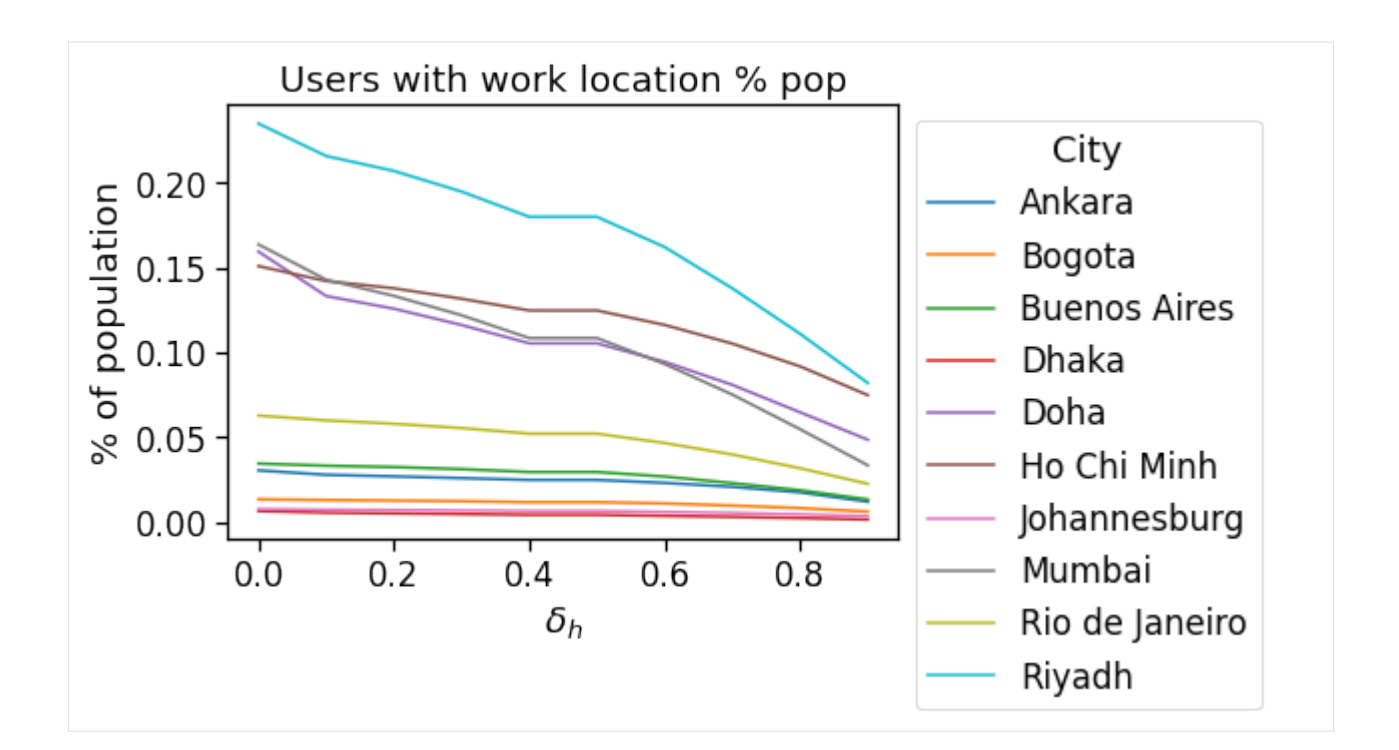

## **6.7.4 Spatial structure**

We test the universality of the spatial structure of the cities by comparing the functioning of the different indicators in the different context.

```
[1]: min_count_per_area = 10
```

```
\lceil 19 \rceil: df_spatial_areas = None
      for city, data in DATA_CITIES.items():
          if not data['to_do']: continue
          tmp_df = data['gdf'].query('rog_home_count >= @min_count_per_area').copy(deep=True)
          tmp_df['City'] = data['name']tmp_df['cbd_dist_norm'] = tmp_df['cbd_dist'] / data['aoi_radius_km']
          tmp_df['cbd_dist_bin_norm'] = np.round(tmp_df['cbd_dist_norm'], decimals=1)
          df_spatial_areas = pd.concat((tmp_df, df_spatial_areas),
                                      sort=True, ignore_index=True)
      df_spatial_areas.head(0)
[19]: Empty GeoDataFrame
      Columns: [City, avg_realD_frac_osmD, avg_realT_frac_osmT, bottom, cbd_dist, cbd_dist_bin,
      ˓→ cbd_dist_bin_norm, cbd_dist_norm, cluster, geometry, home_work_osrm_dist_avg, home_
      ˓→work_osrm_dist_max, home_work_osrm_dist_min, home_work_osrm_dist_std, home_work_osrm_
      ˓→time_avg, home_work_osrm_time_max, home_work_osrm_time_min, home_work_osrm_time_std,␣
      ˓→home_work_ratio, home_work_straight_dist_avg, home_work_straight_dist_max, home_work_
```

```
˓→straight_dist_min, home_work_straight_dist_std, id, left, nUsers, n_homes, n_works,␣
˓→right, rog_count, rog_home_count, rog_home_max, rog_home_mean, rog_home_min, rog_home_
˓→std, rog_max, rog_mean, rog_min, rog_std, rog_total_count, rog_total_max, rog_total_
˓→mean, rog_total_min, rog_total_std, scope, speed_trips_hw_avg, speed_trips_hw_max,␣
                                                                            (continues on next page)
```

```
˓→speed_trips_hw_min, speed_trips_hw_std, speed_trips_wh_avg, speed_trips_wh_max, speed_
      ˓→trips_wh_min, speed_trips_wh_std, tile_ID, time_trips_hw_avg, time_trips_hw_max, time_
      ˓→trips_hw_min, time_trips_hw_std, time_trips_wh_avg, time_trips_wh_max, time_trips_wh_
      ˓→min, time_trips_wh_std, top, ttd_count, ttd_max, ttd_mean, ttd_min, ttd_std, work_home_
      ˓→osrm_dist_avg, work_home_osrm_dist_max, work_home_osrm_dist_min, work_home_osrm_dist_
      ˓→std, work_home_osrm_time_avg, work_home_osrm_time_max, work_home_osrm_time_min, work_
      ˓→home_osrm_time_std]
     Index: []
      [0 rows x 76 columns]
[20]: df_spatial_users = None
     for city, data in DATA_CITIES.items():
         if not data['to_do']: continue
         tmp_df = data['cleaned_user_stats_table_df'].copy(deep=True)
          tmp_df['City'] = data['name']tmp_df['aoi_radius_km'] = data['aoi_radius_km']
         tmp_df['cbd_dist_norm'] = tmp_df['cbd_dist'] / tmp_df['aoi_radius_km']
         tmp_df['cbd_dist_bin_norm'] = np.round(tmp_df['cbd_dist_norm'], decimals=1)
         tmp_df['closest_cbd_dist_norm'] = tmp_df['closest_cbd_dist'] / tmp_df['aoi_radius_km
      ˓→']
         tmp_df['closest_cbd_dist_bin_norm'] = np.round(tmp_df['closest_cbd_dist_norm'],␣
      ˓→decimals=1)
          df_spatial_users = pd.concat((tmp_df, df_spatial_users),
                                      sort=True, ignore_index=True)
     df_spatial_users.head(0)
[20]: Empty DataFrame
     Columns: [City, aoi_radius_km, avg, avg_realD_frac_osmD, avg_realT_frac_osmT, cbd_dist,␣
      ˓→cbd_dist_bin, cbd_dist_bin_norm, cbd_dist_norm, closest_cbd_dist, closest_cbd_dist_bin,
      ˓→ closest_cbd_dist_bin_norm, closest_cbd_dist_norm, closest_cbd_idx, com_home_lat, com_
      ˓→home_lng, com_total_lat, com_total_lng, daysActive, daysSpanned, home_loc_ID, home_
      ˓→pings, home_work_osrm_dist, home_work_osrm_dist_km, home_work_osrm_time, home_work_
      →osrm_time_h, home_work_straight_dist, lat_home, lat_work, lng_home, lng_work, max_day, 
      ˓→min_day, n_pings, pings, pingsPerDay, rog, rog_home, rog_total, speed_trips_hw, speed_
      ˓→trips_wh, time_trips_hw, time_trips_wh, tot_pings, ttd, work_home_osrm_dist, work_home_
      ˓→osrm_time, work_loc_ID, work_pings]
     Index: []
      [0 rows x 49 columns]
[21]: city_todo_order = sorted(list(df_spatial_areas['City'].unique()))
[22]: def plotLines(
         x, y, data,
```
hue='City', hue\_order=city\_todo\_order,

```
figsize=(12,5),
    xlabel='ylabel',
    ylabel='xlabel',
    title=None,
    xlim=None,
    ylim=None,
    kwargs_leg={},
    tight=True,
    **kwargs,
):
    fig, ax = plt.subplots(1, 1, figsize = figsize)g = sns.lineplot(data=data,
                 x=x,
                 y=y,
                 hue=hue,
                 hue_order=hue_order,
                ax=ax,
                  **kwargs
    )
    g.legend(loc=2, bbox_to_anchor=[1,1], title=hue, **kwargs_leg)
    ax.set_title(title)
    ax.set_xlabel(xlabel)
    ax.set_ylabel(ylabel)
    if xlim:
        ax.set_xlim(xlim)
    if ylim:
        ax.set_ylim(ylim)
    if tight:
        fig.tight_layout()
    return fig, ax
```
#### **Radius of Gyration (ROG) vs. distance to Central Business District**

In this first plot we observe that Doha and Riyadh display a strong monocentric pattern, whereas the other cities feature a non-monotonic increase of the ROG (centered on the users' homes) as we move away from the CBD.

```
[23]: fig, ax = plotLines(
          data=df_spatial_areas,
          x='cbd_dist_bin',
          y='rog_home_mean',
         hue='City',
          hue_order=city_todo_order,
          xlabel=r'Area distance to CBD (km)',
          ylabel=r'Monthly $ROG_{home}$ (km)',
          # title=r'Per area $ROG_{home}$ vs. distance to CBD'
      \lambdafig.savefig(os.path.join(OUT_FOLDER, 'rog_home_month_area_cbd.pdf'), bbox_inches='tight')
```
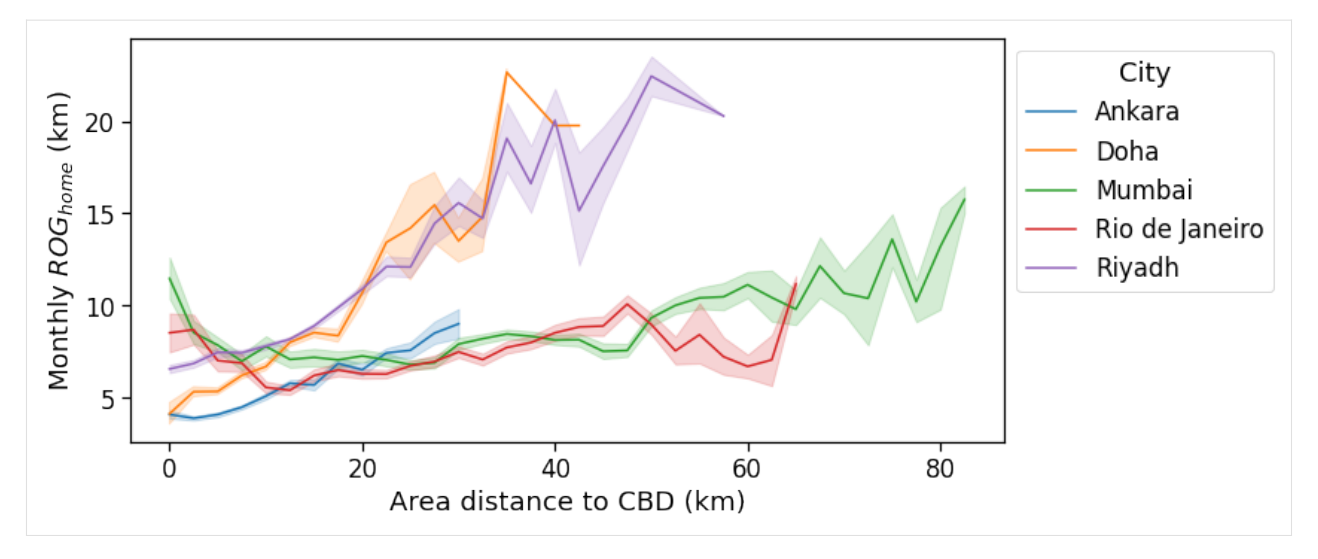

The same holds if we normalize the distance from the CBD by the city's radius.

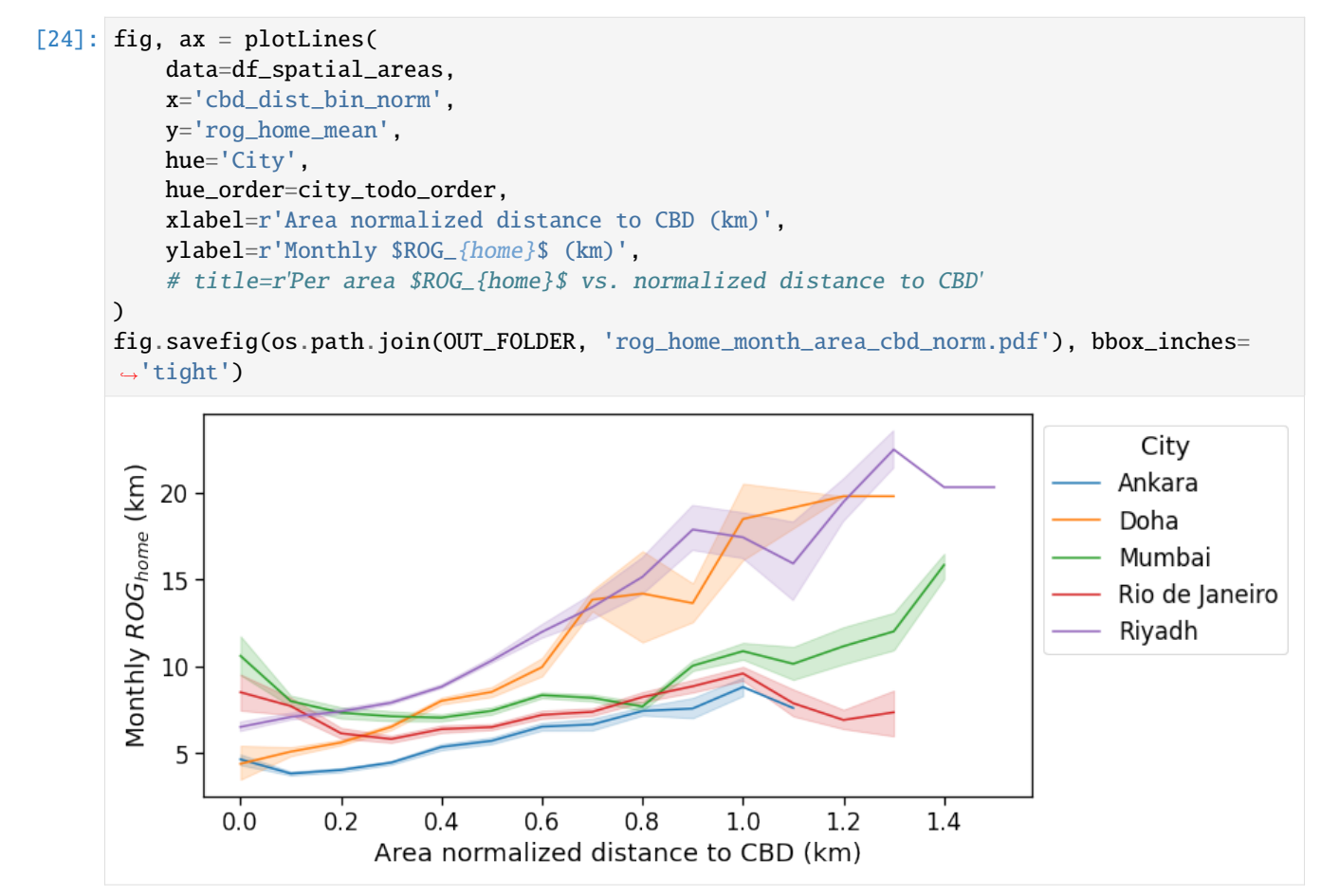

The same holds if we measure the ROG with respect to the user's baricenter.

```
[25]: fig, ax = plotLines(
         data=df_spatial_areas,
         x='cbd_dist_bin',
```
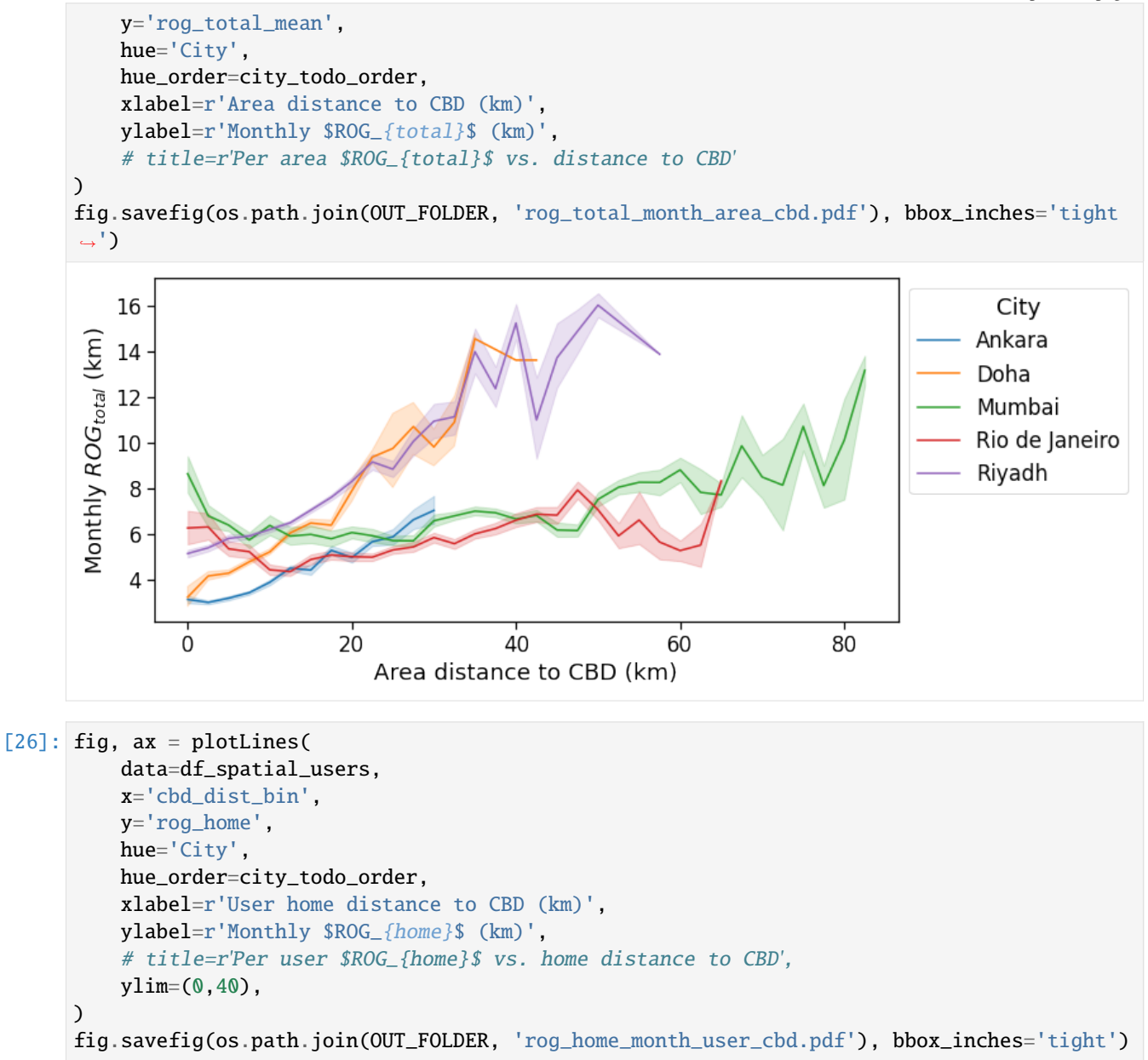

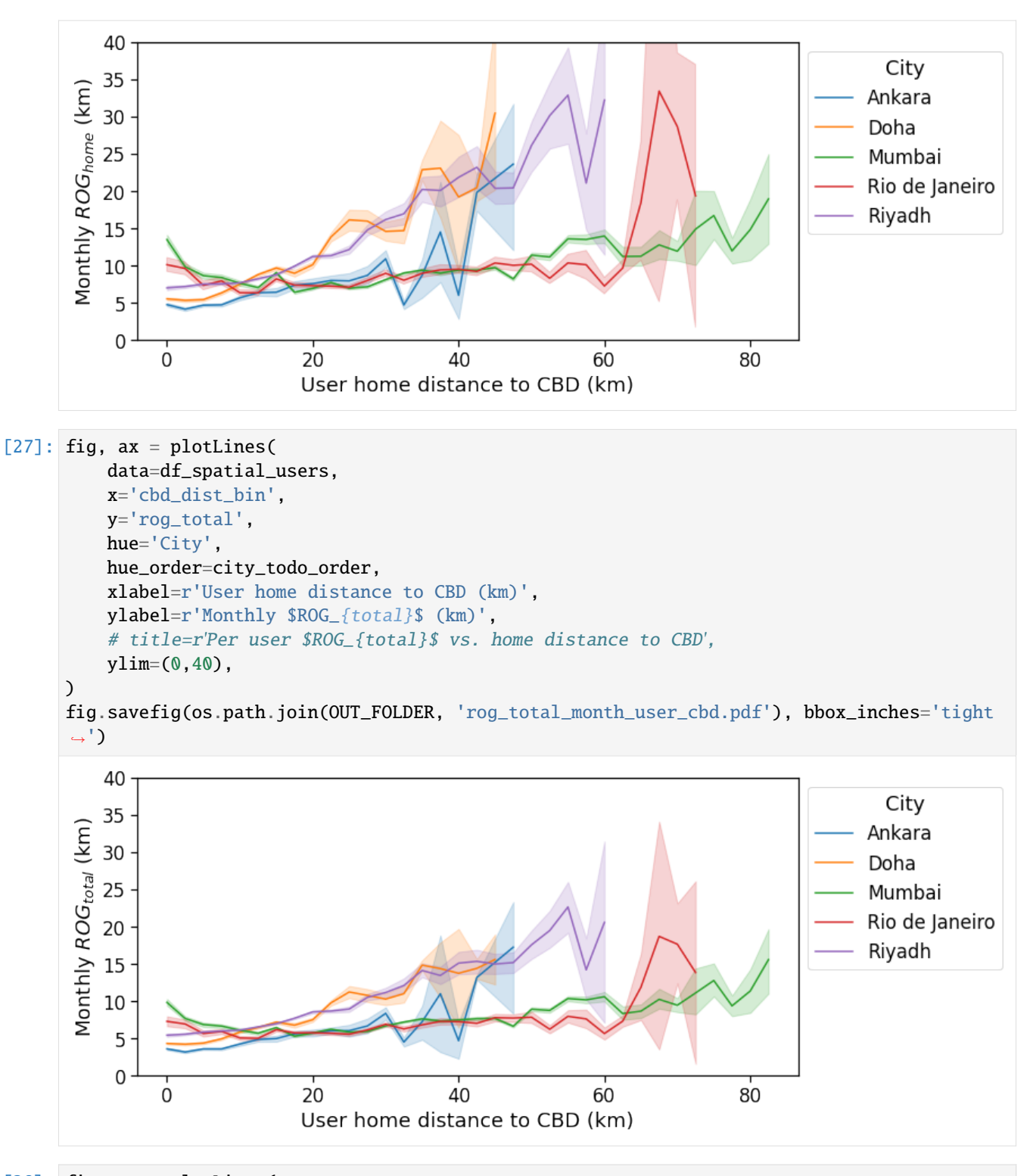

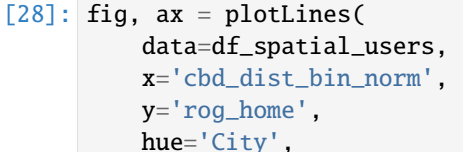

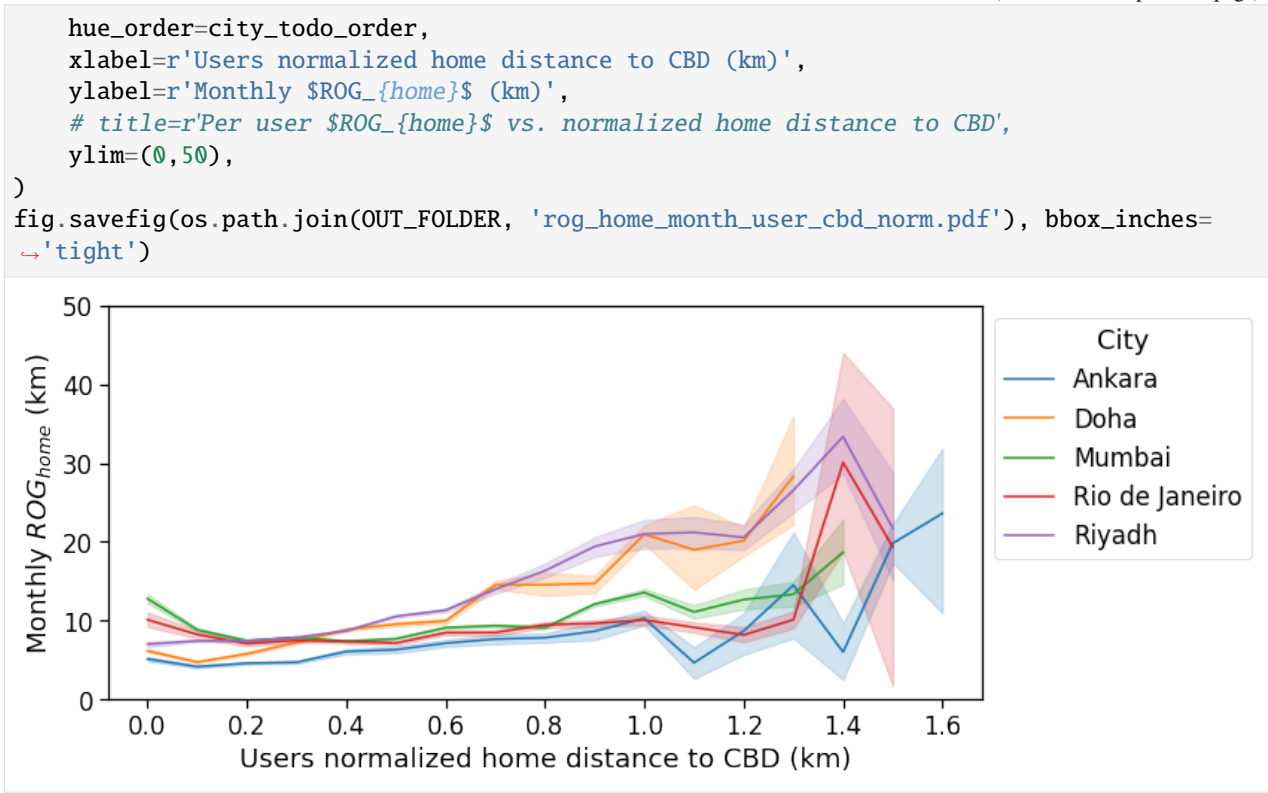

#### **Radius of Gyration (ROG) vs. distance to Business District closest to workplace**

If we instead compte the average ROG for users with the home at a given distance from the BD closest to the user's workplace, all the cities collapse on a single curve: the new definition of distance from user-dependent BD instead of the unique CBD cancels out the polycentric structure of the city and all the signals lie on a single, monotonically increasing line.

```
[29]: fig, ax = plotLines(
          data=df_spatial_users,
          x='closest_cbd_dist_bin',
          y='rog_home',
          hue='City',
          hue_order=city_todo_order,
          xlabel=r'Users home distance to BD closest to work (km)',
          ylabel=r'Monthly $ROG_{home}$ (km)',
          # title=r'Per user $ROG_{home}$ vs. home distance to BD closest to workplace',
          xlim=[0,80],
          ylim=(0,60),
      \lambdafig.savefig(os.path.join(OUT_FOLDER, 'rog_home_month_user_cbd_closest.pdf'), bbox_inches=
      ightharpoonup'tight')
```
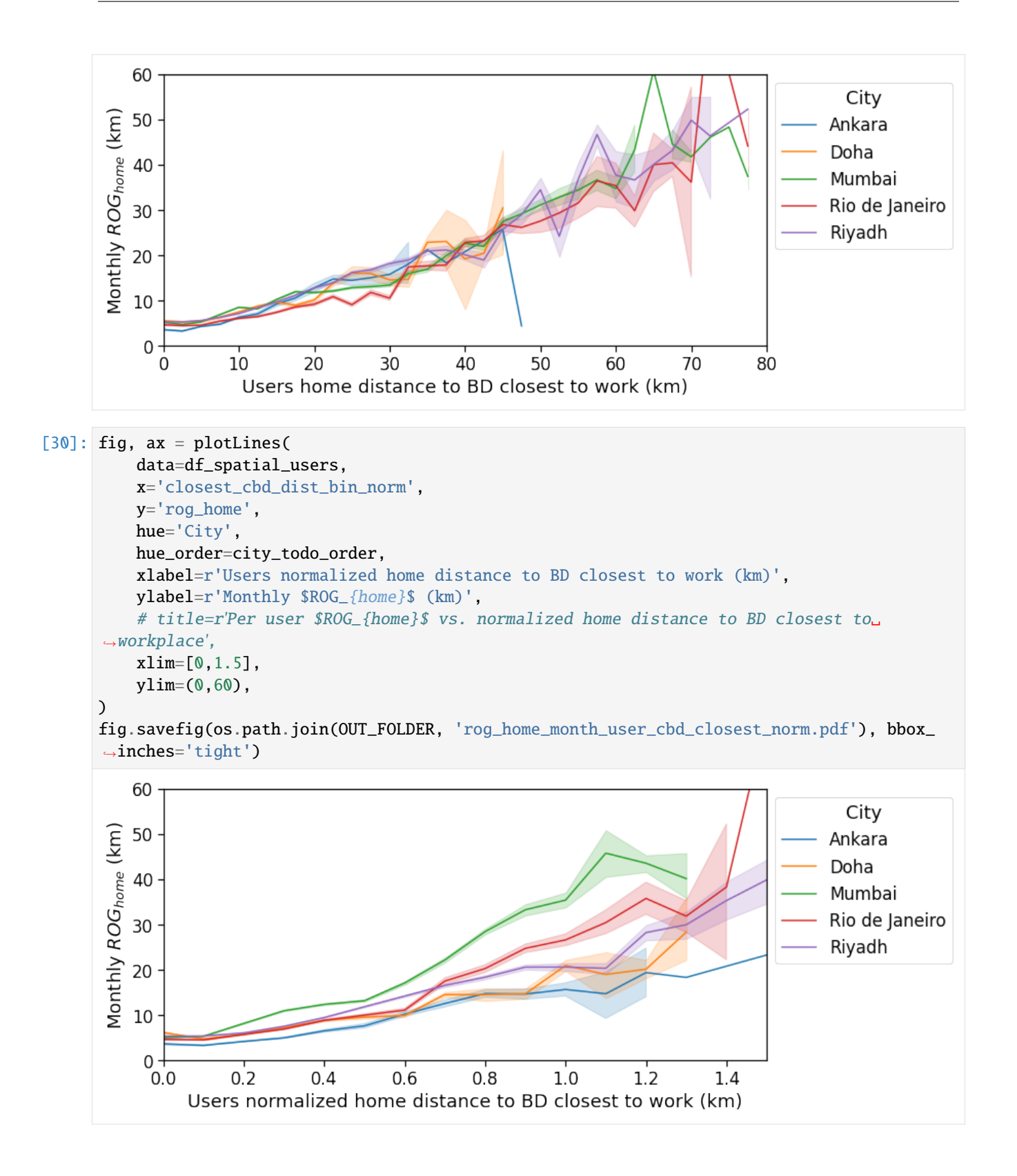

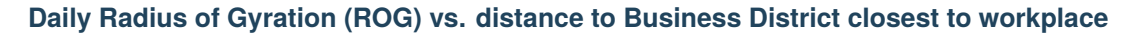

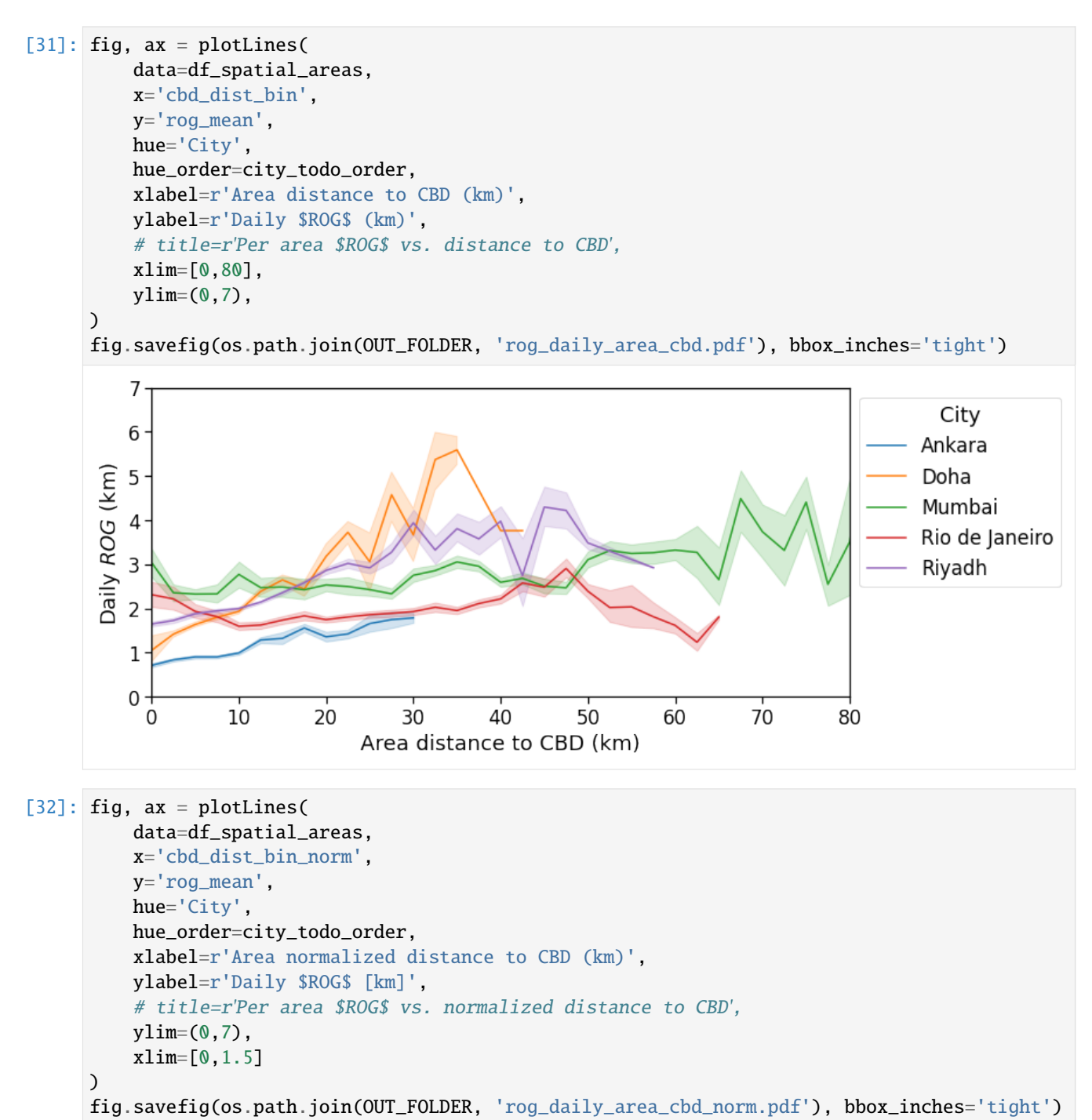

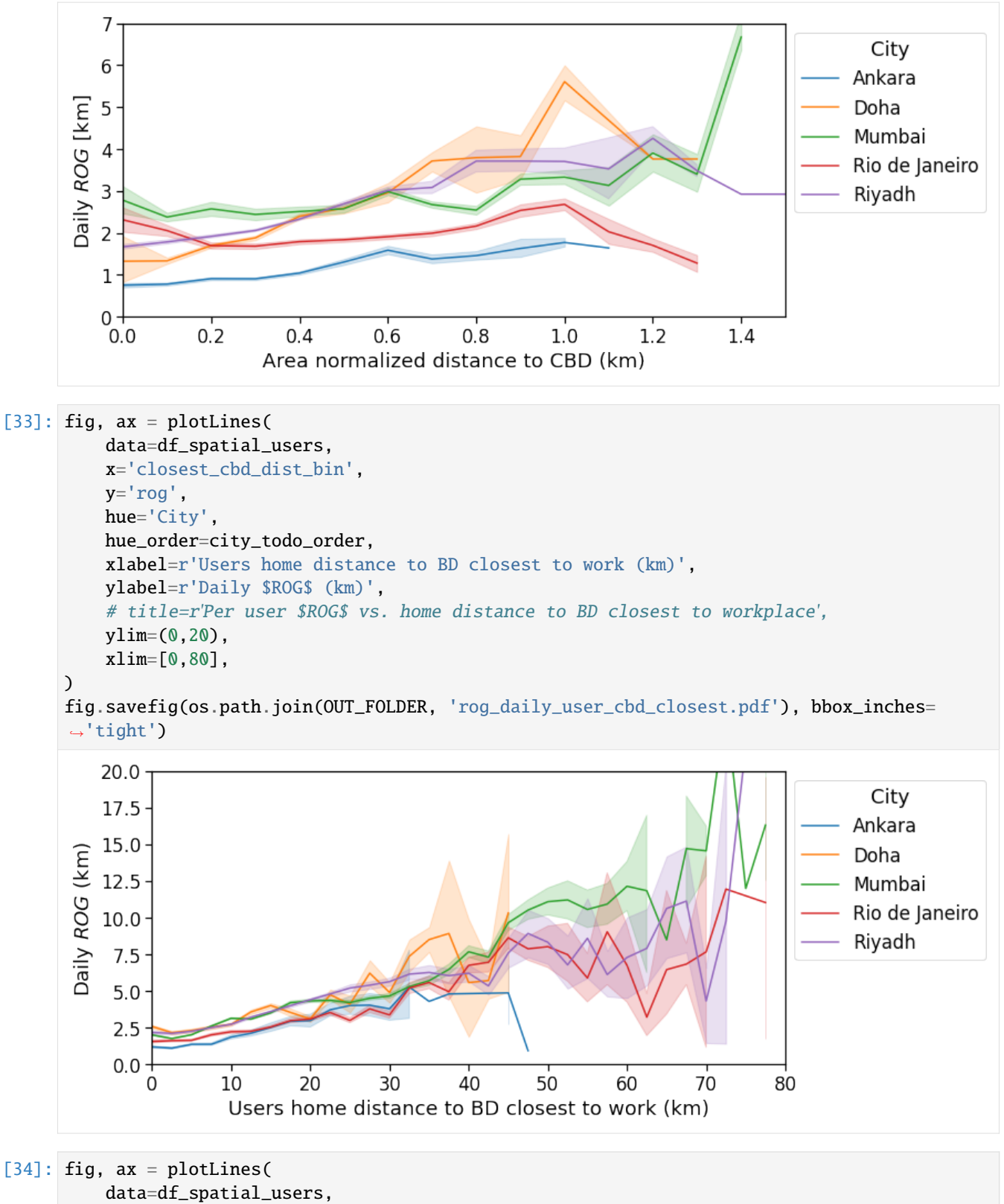

```
x='closest_cbd_dist_bin_norm',
y='rog',
```
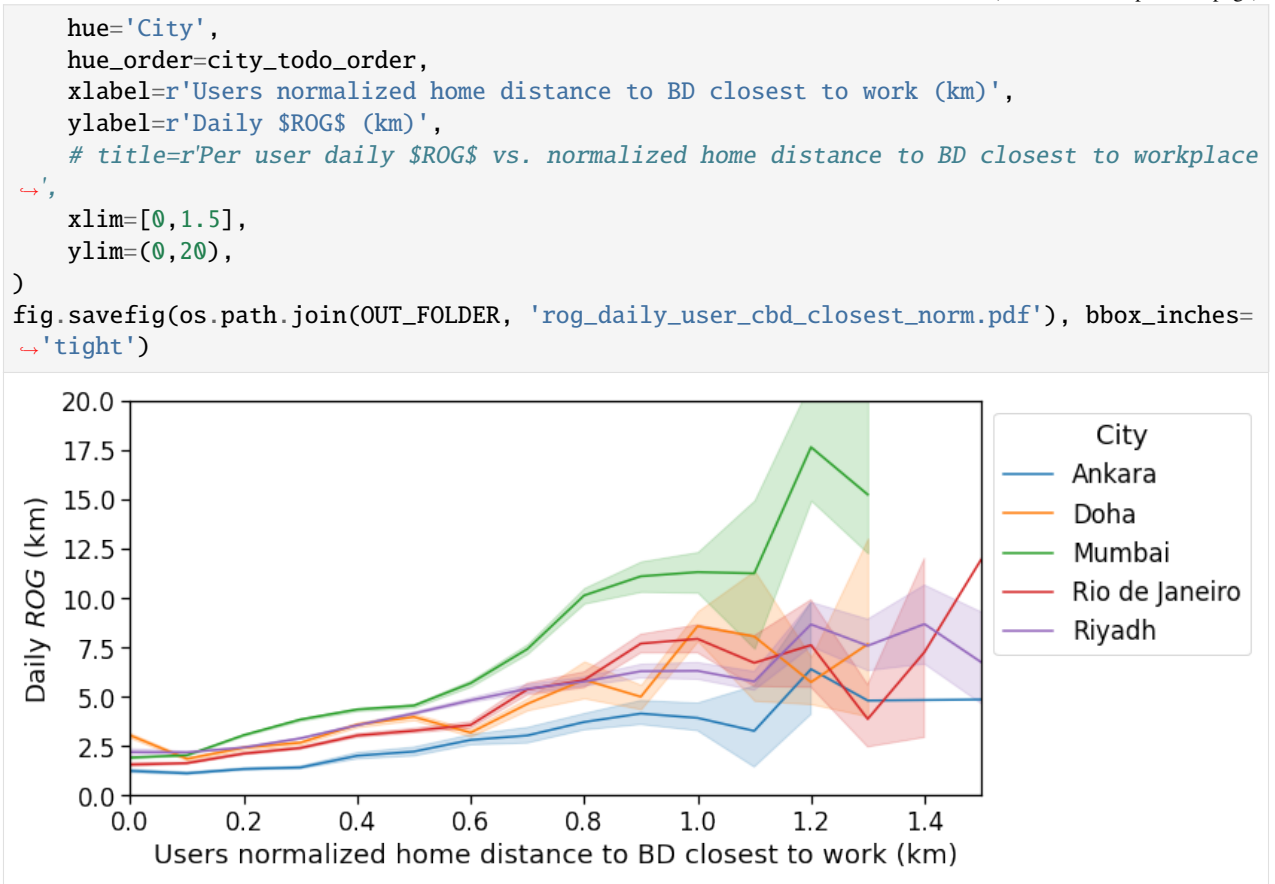

#### **Total Traveled Distance (TTD) vs. distance to Central Business District**

For this and the next indicators we observe the same behavior. We simply reports all the plots to display the insights gained with the spatial structure analyses of the previous notebook.

```
[62]: fig, ax = plotLines(
          data=df_spatial_areas,
          x='cbd_dist_bin',
          y='ttd_mean',
          hue='City',
          hue_order=city_todo_order,
          xlabel=r'Area distance to CBD (km)',
          ylabel='Daily total traveled distance (km)',
          # title=r'Per area daily $TTD$ vs. distance to CBD'
          xlim=[0,80],
      \lambdafig.savefig(os.path.join(OUT_FOLDER, 'ttd_daily_area_cbd.pdf'), bbox_inches='tight')
```
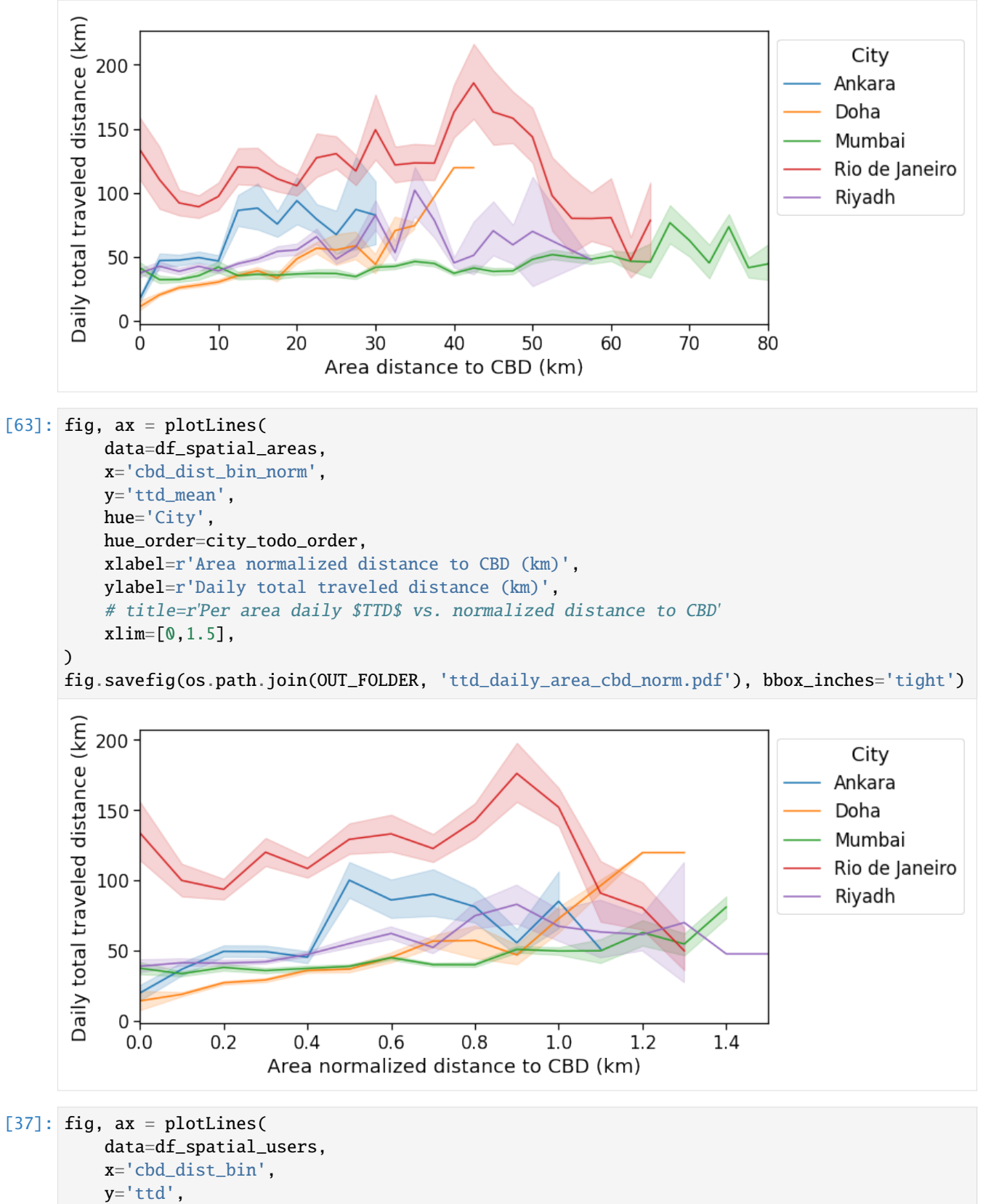

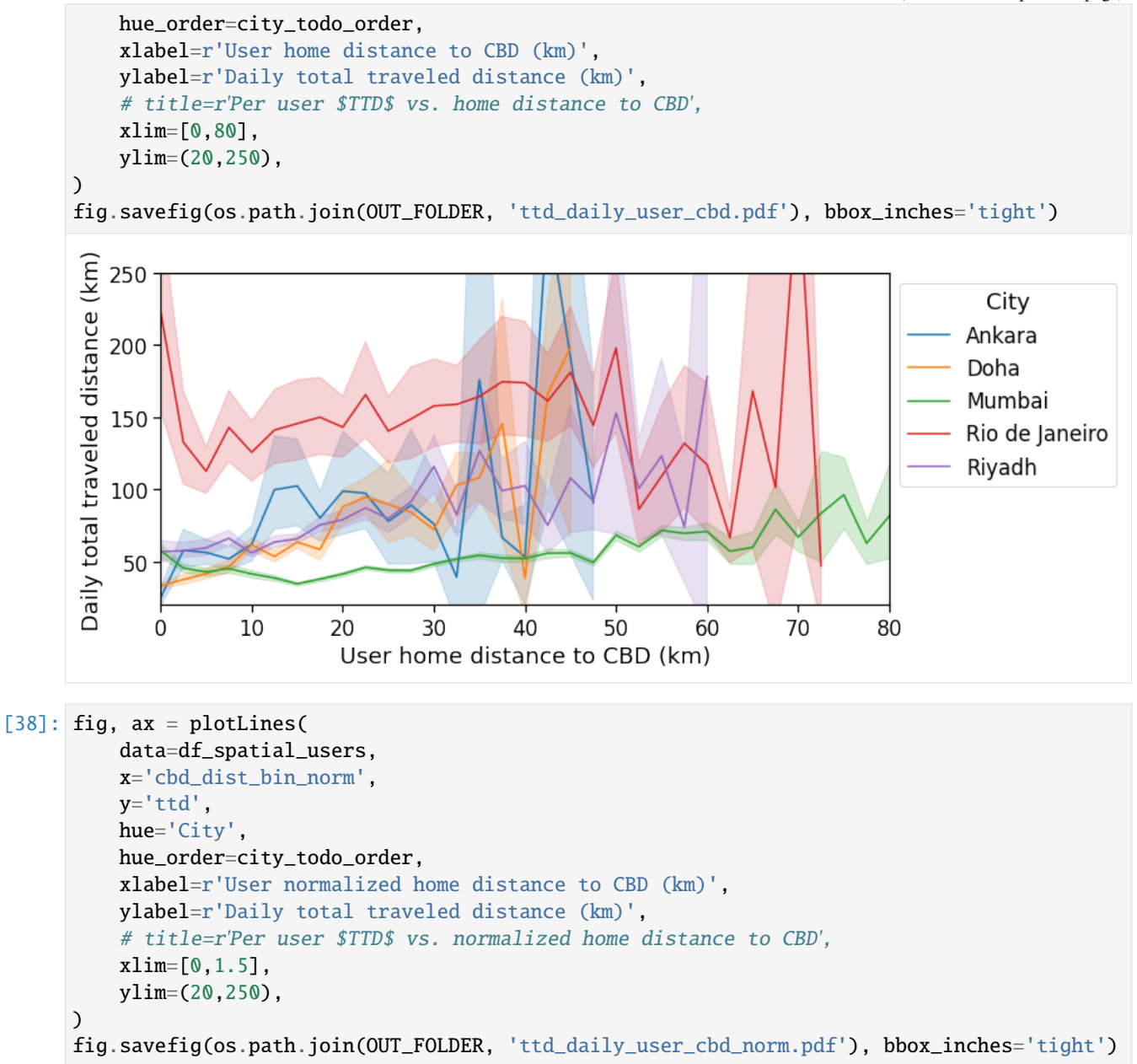

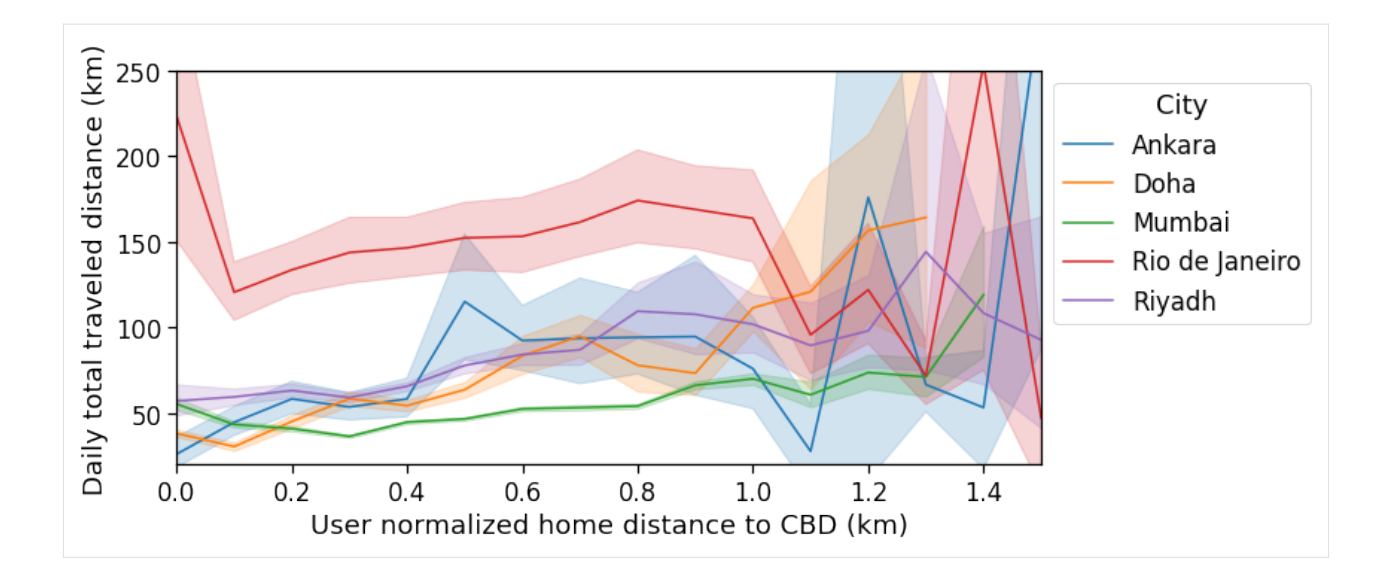

#### **Total Traveled Distance (TTD) vs. distance to Business District closest to workplace**

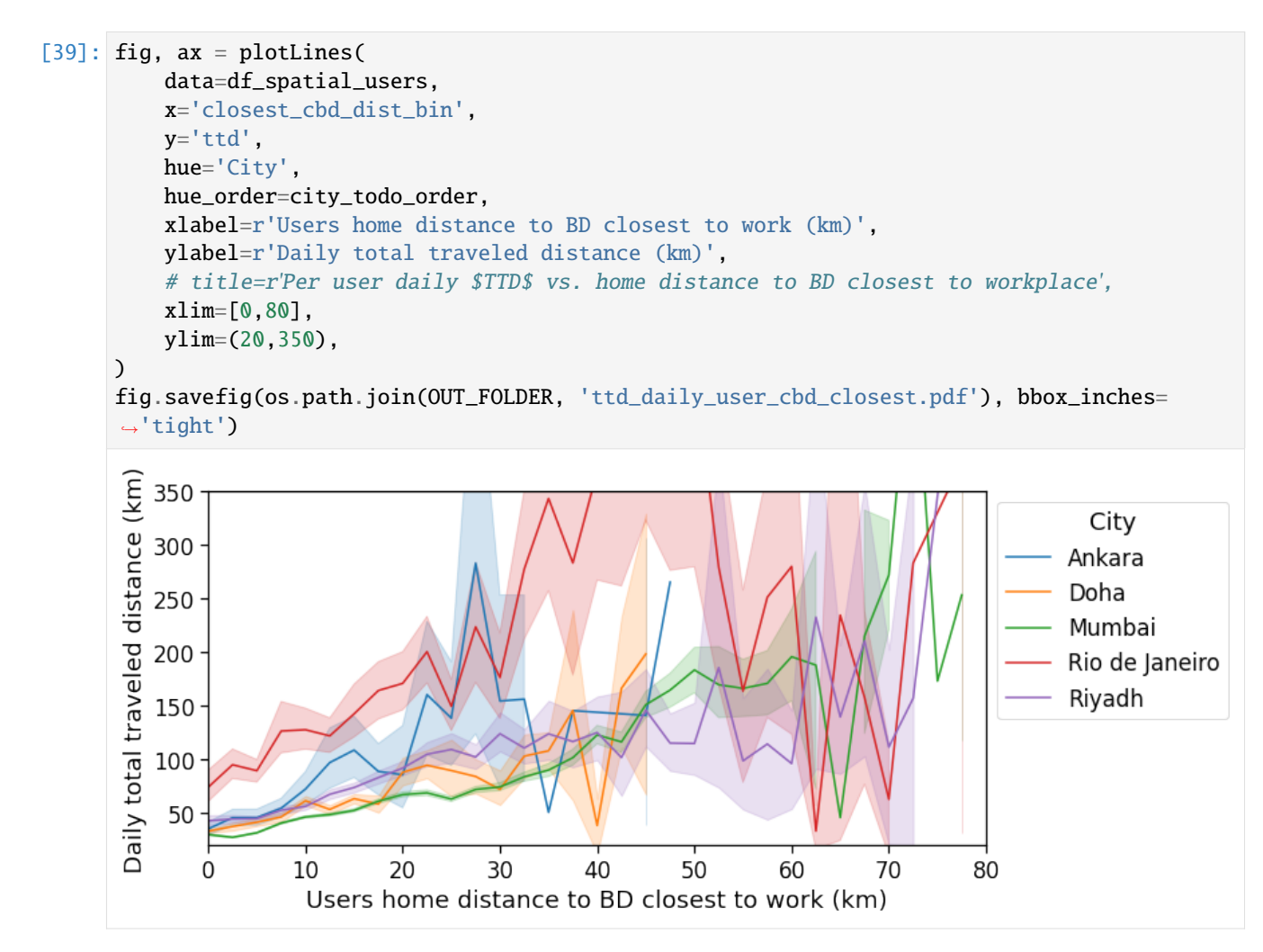

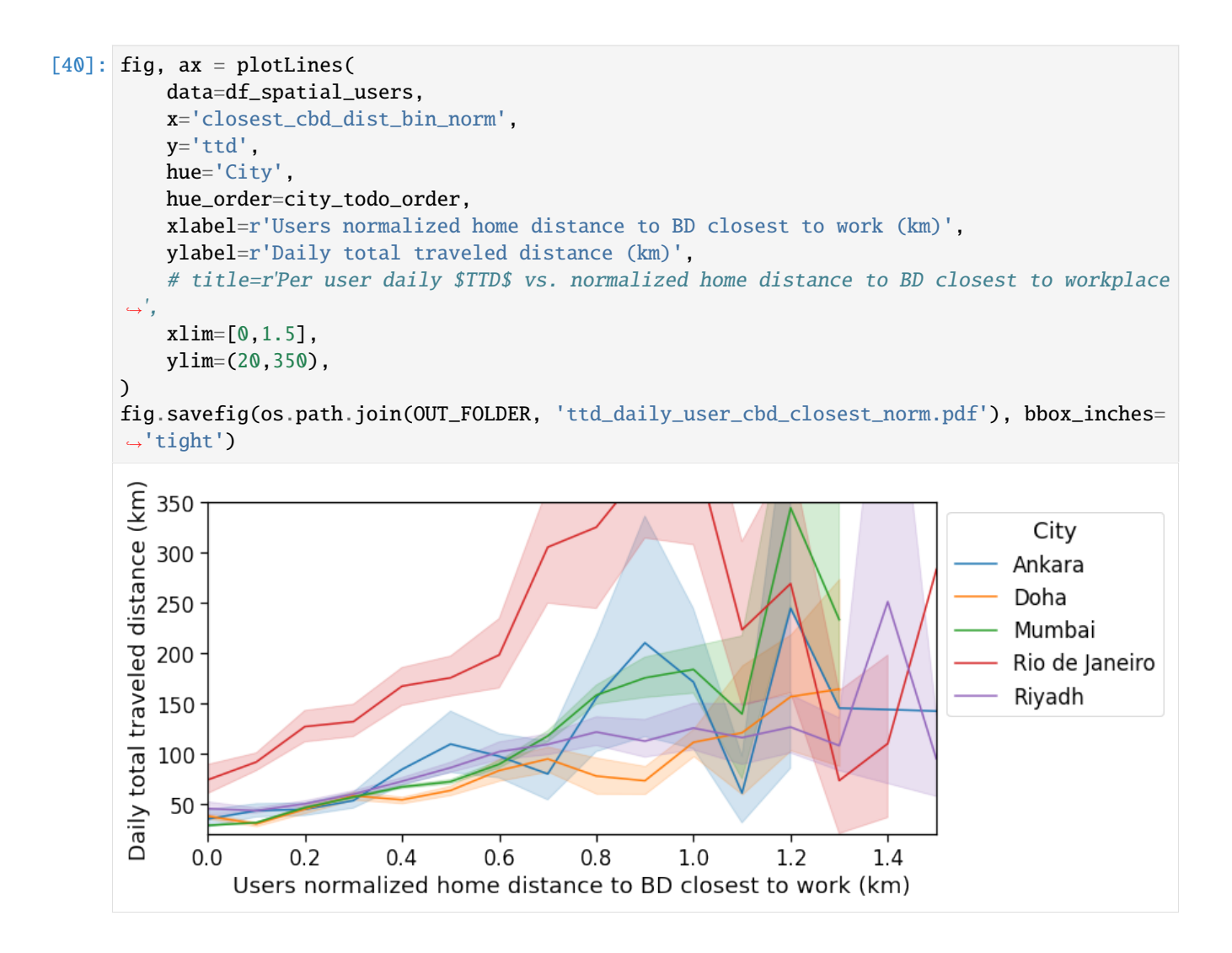

### **Home-work distance vs. distance to Central Business District**

[41]: df\_spatial\_areas['home\_work\_osrm\_dist\_avg\_km'] = df\_spatial\_areas['home\_work\_osrm\_dist\_  $\rightarrow$ avg'] / 1e3

```
[42]: fig, ax = plotLines(
          data=df_spatial_areas,
          x='cbd_dist_bin',
          y='home_work_osrm_dist_avg_km',
          hue='City',
          hue_order=city_todo_order,
          xlabel=r'Area distance to CBD (km)',
          ylabel=r'Home-work driving distance (km)',
          # title=r'Per area $D^{OSRM}_{home,work}$ vs. normalized distance to CBD',
          xlim=[0,80],
          ylim=(0,60),
      \lambdafig.savefig(os.path.join(OUT_FOLDER, 'home_work_dist_area_cbd.pdf'), bbox_inches='tight')
```
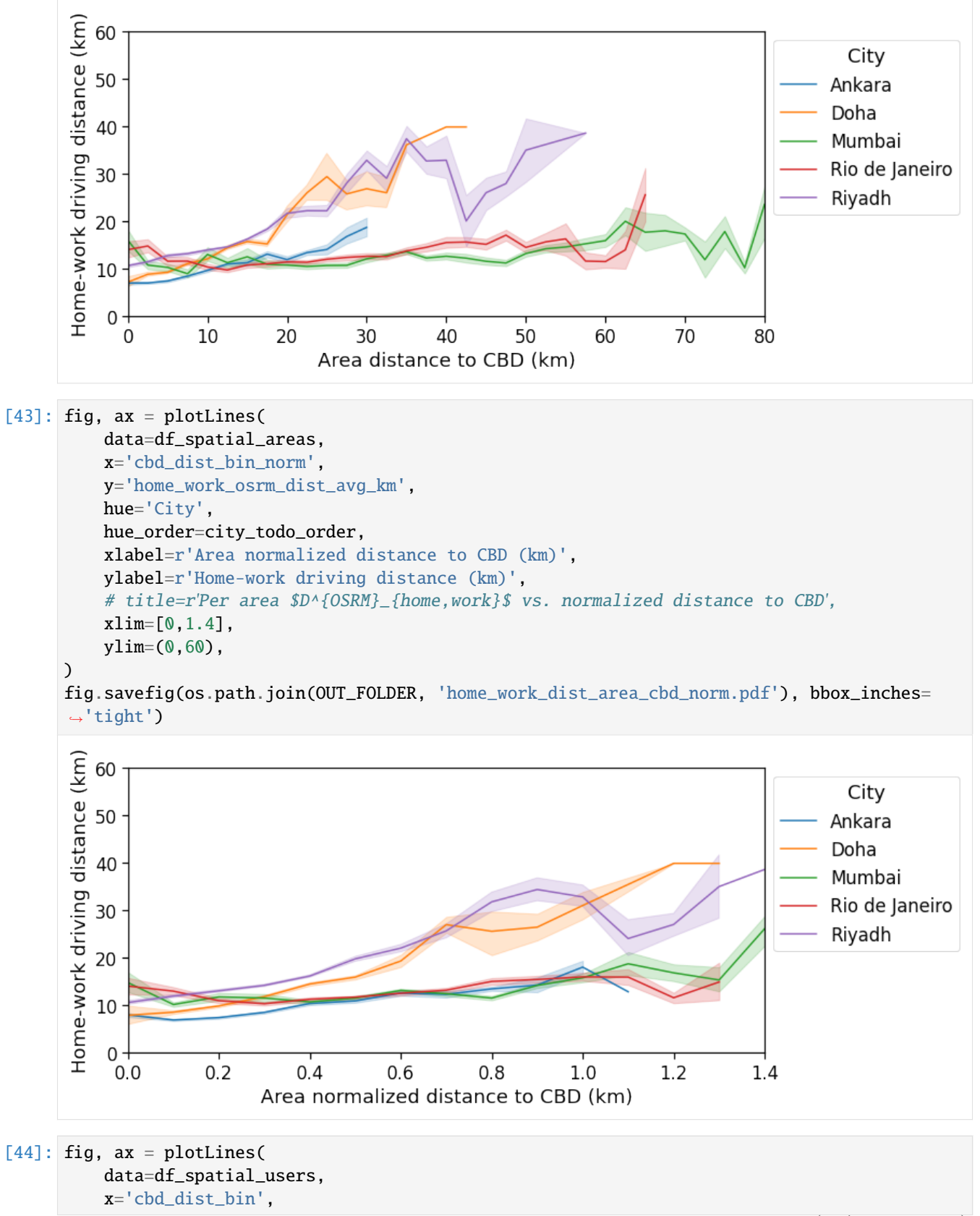

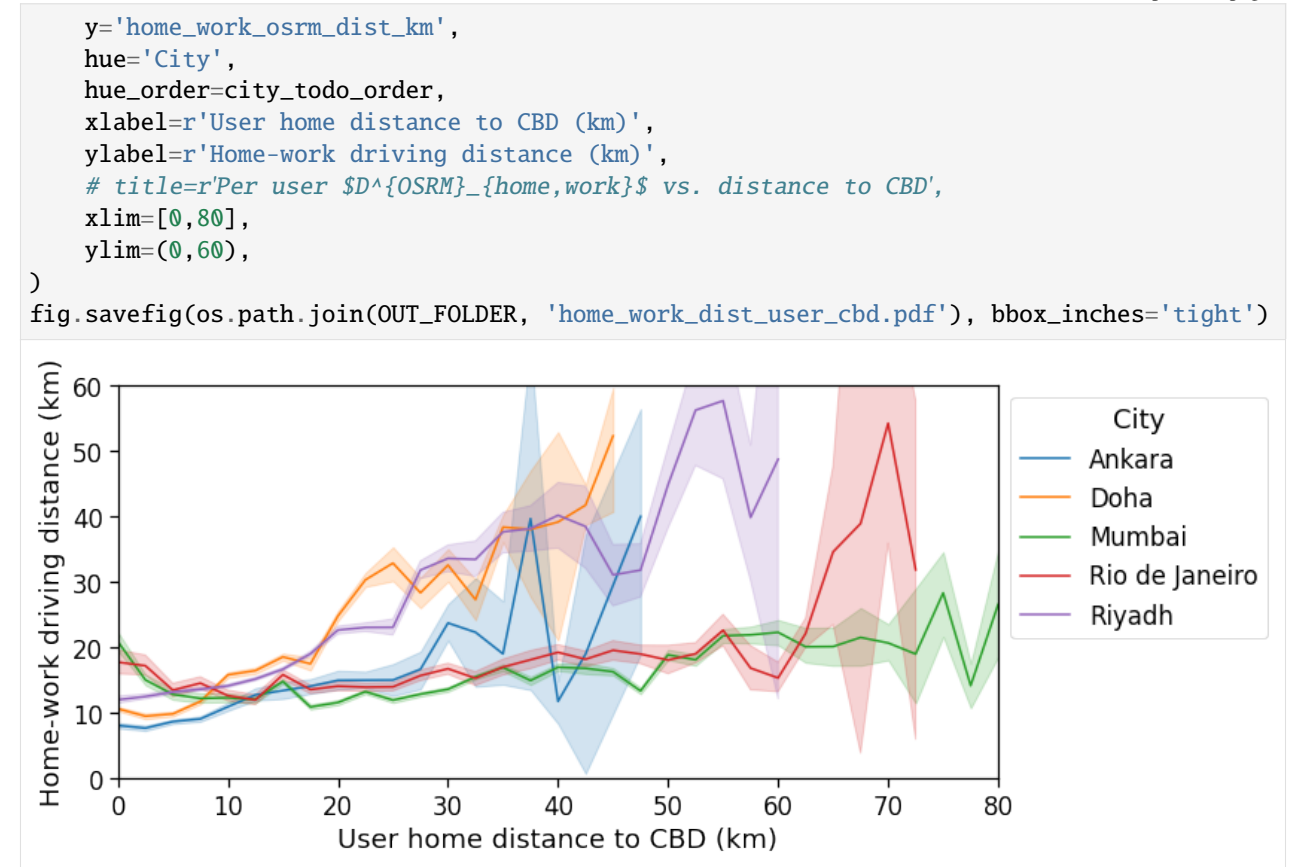

#### **Home-work distance vs. distance to Business District closest to homeplace**

```
[45]: fig, ax = plotLines(
          data=df_spatial_users,
          x='closest_cbd_dist_bin',
          y='home_work_osrm_dist_km',
          hue='City',
          hue_order=city_todo_order,
          xlabel=r'User home distance to BD closest to work (km)',
          ylabel=r'Home-work driving distance (km)',
          # title=r'Per user $D^{OSRM}_{home,work}$ vs. home distance to BD closest to workplace
      ˓→',
          xlim=[0,80],
          ylim=(0,100),
      \lambdafig.savefig(os.path.join(OUT_FOLDER, 'home_work_dist_user_cbd_closest.pdf'), bbox_inches=
      \rightarrow'tight')
```
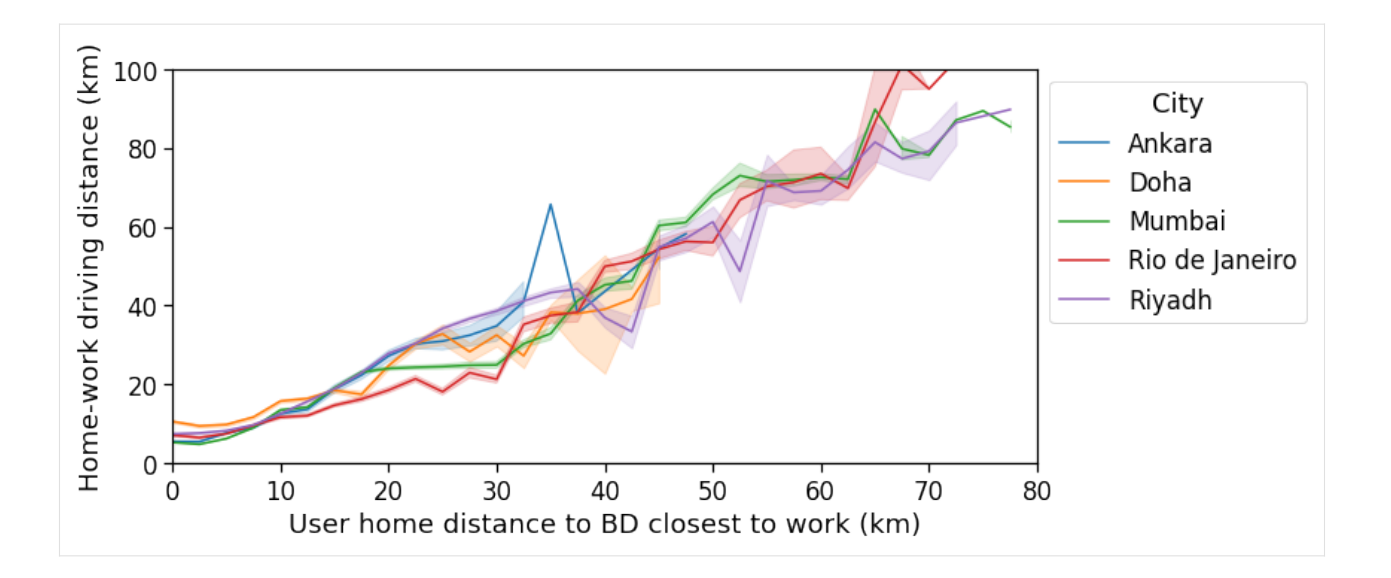

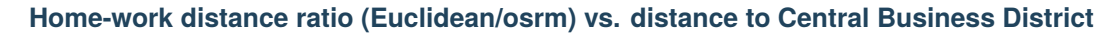

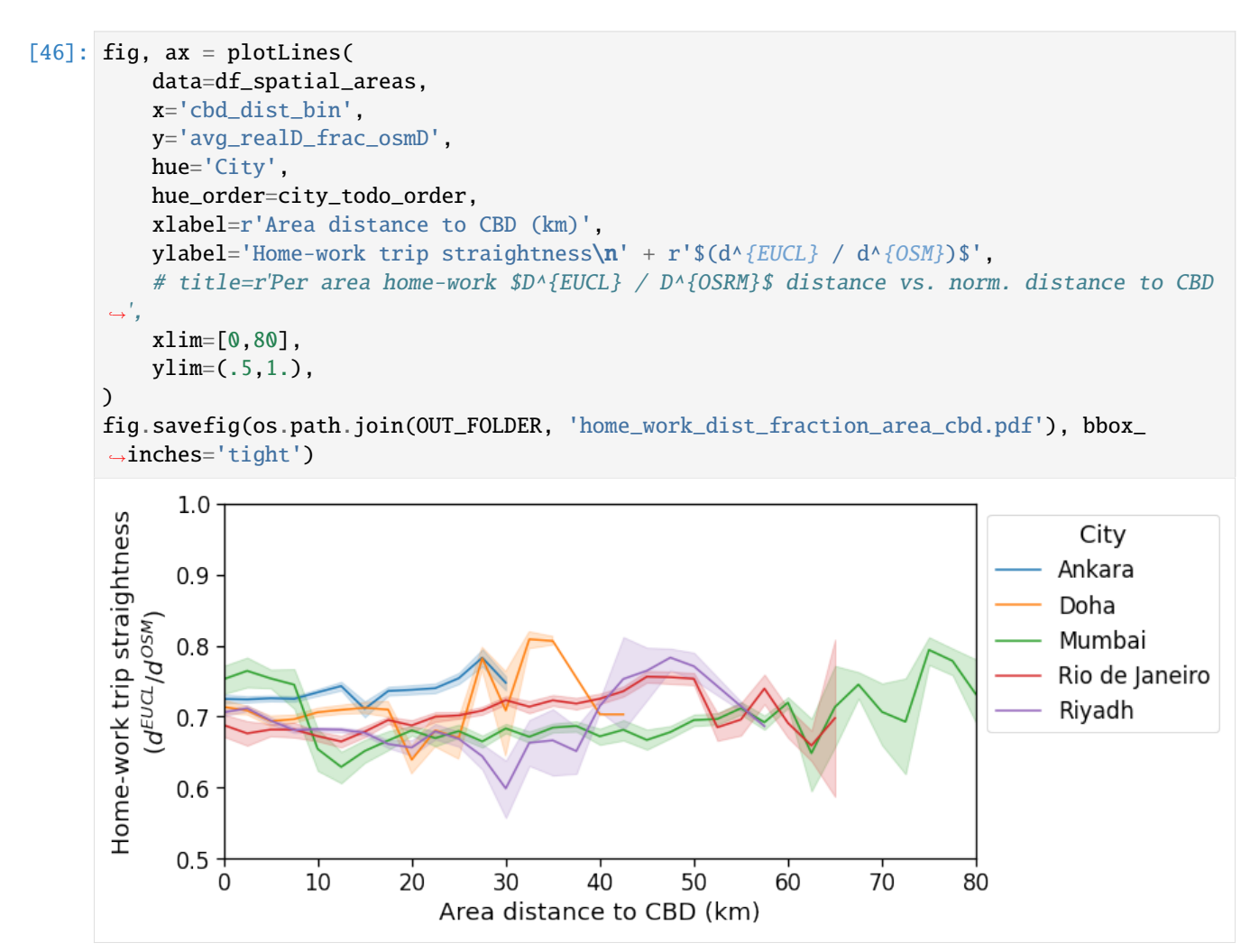

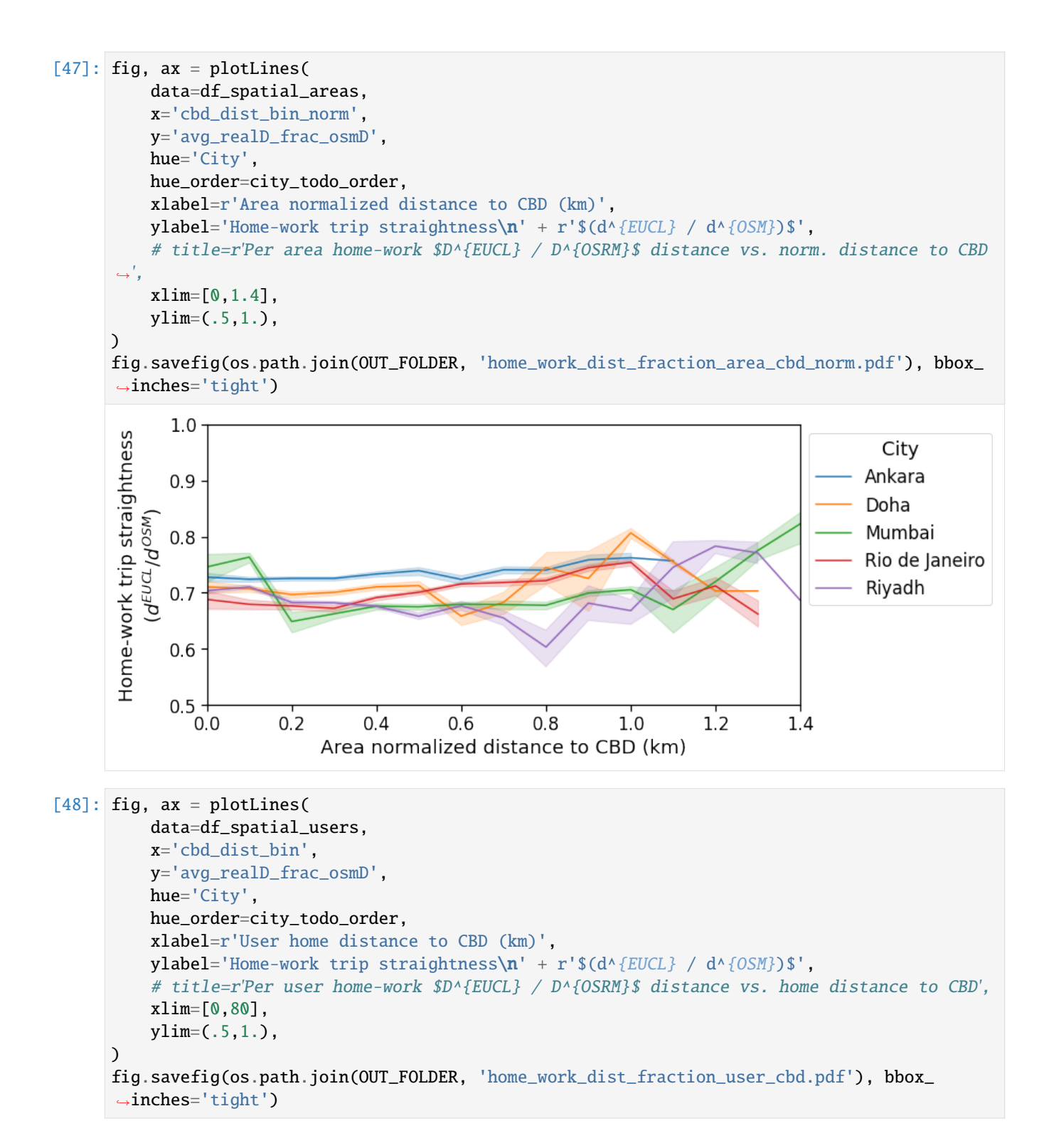

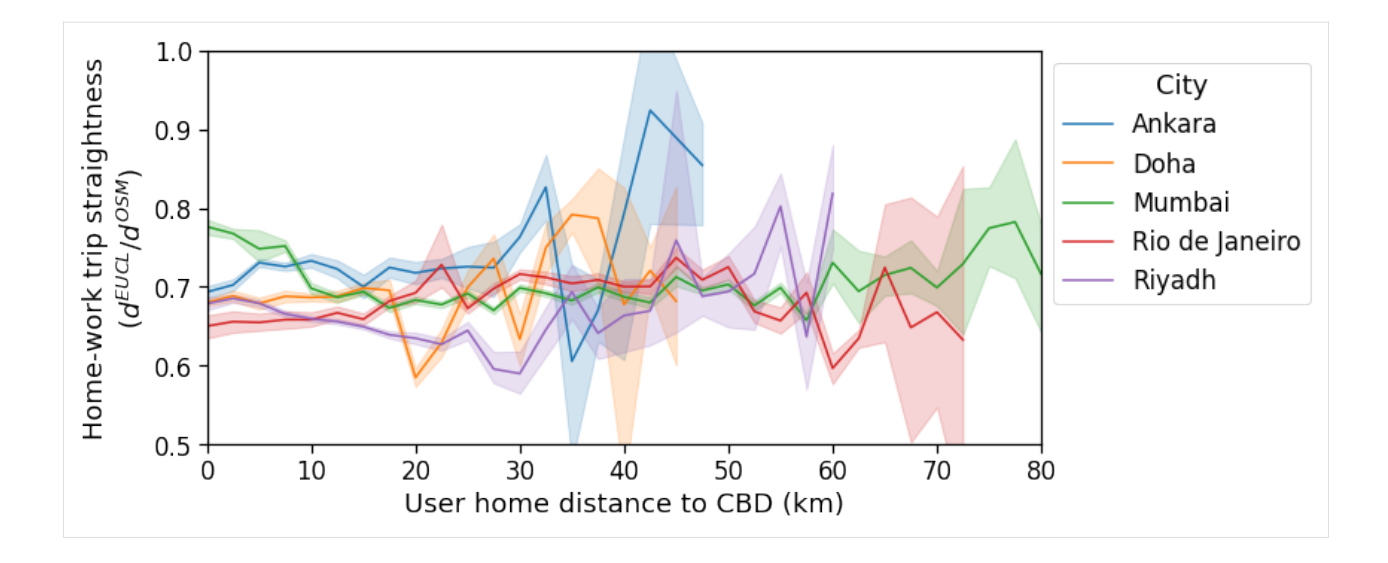

#### **Home-work distance ratio (Euclidean/osrm) vs. distance to Business District closest to workplace**

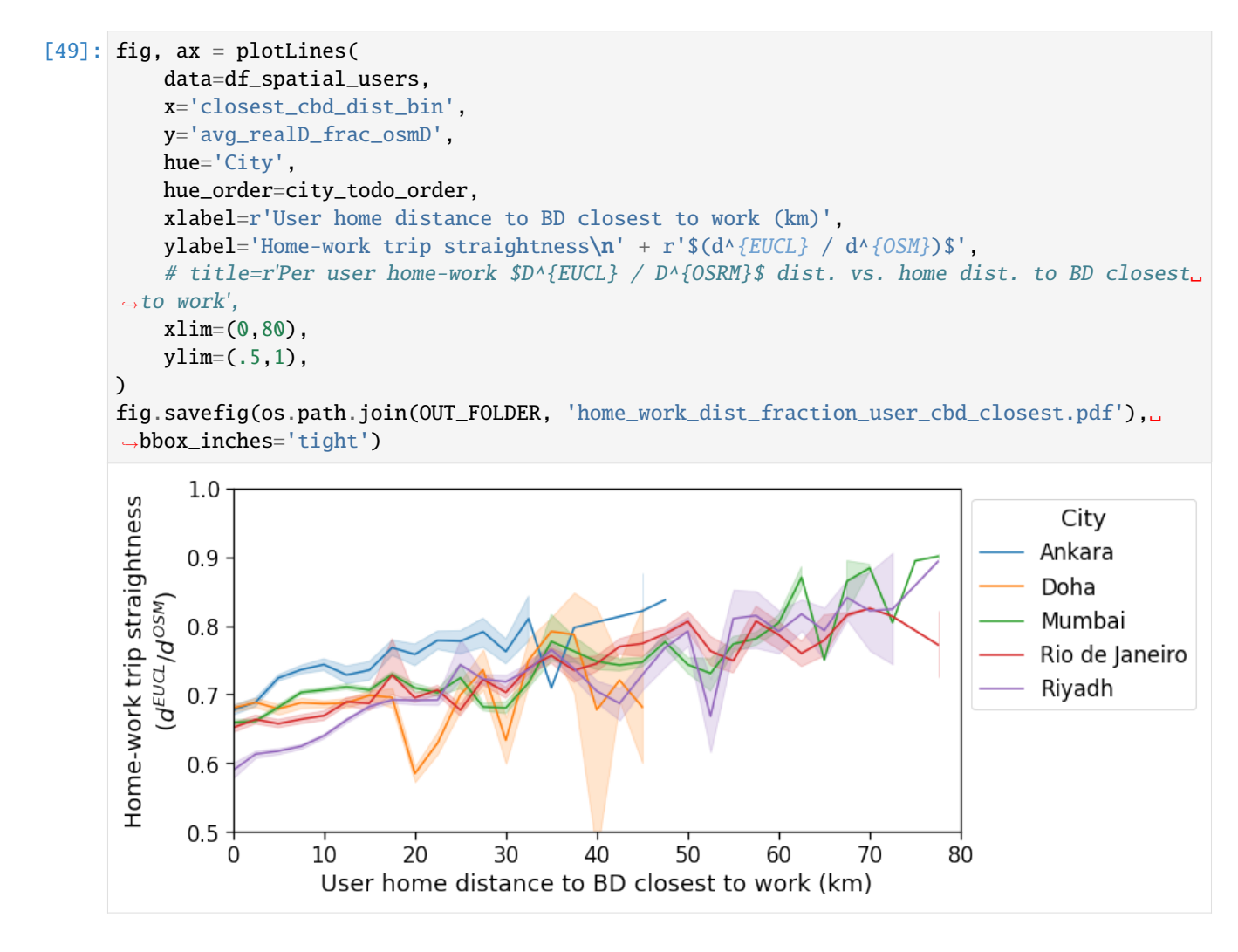

#### **Home-work duration vs. distance to Central Business District**

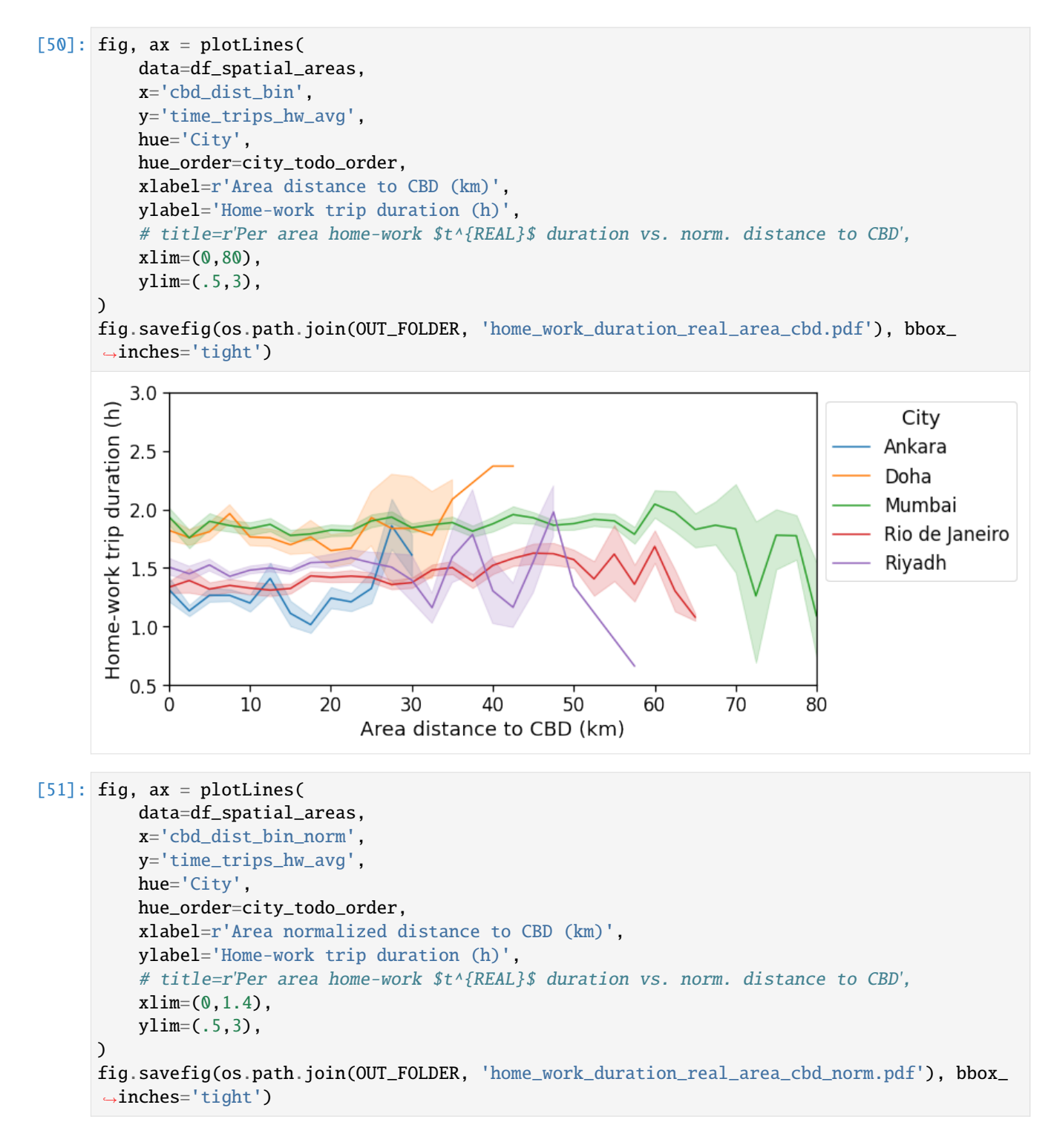

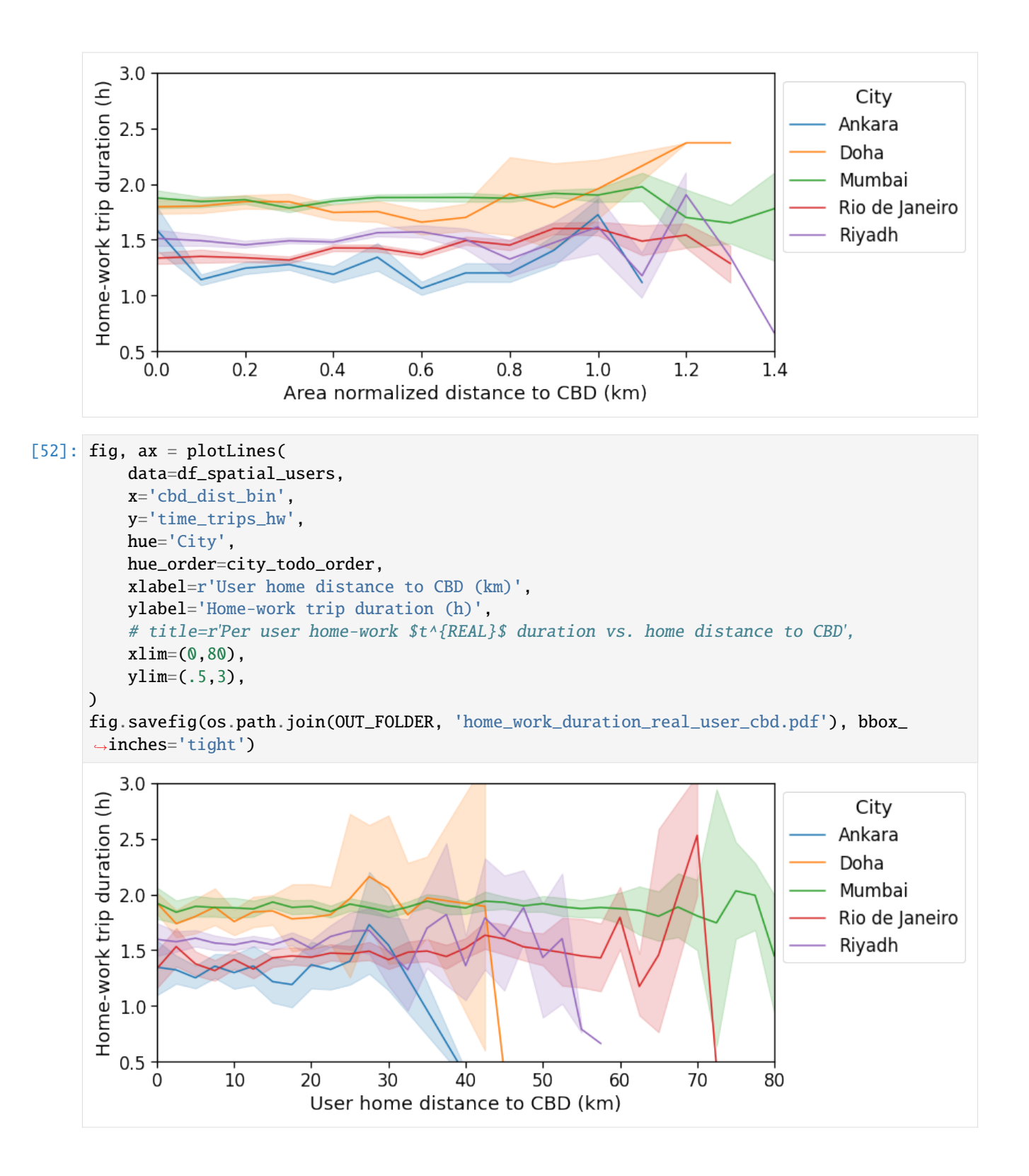

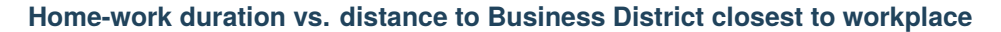

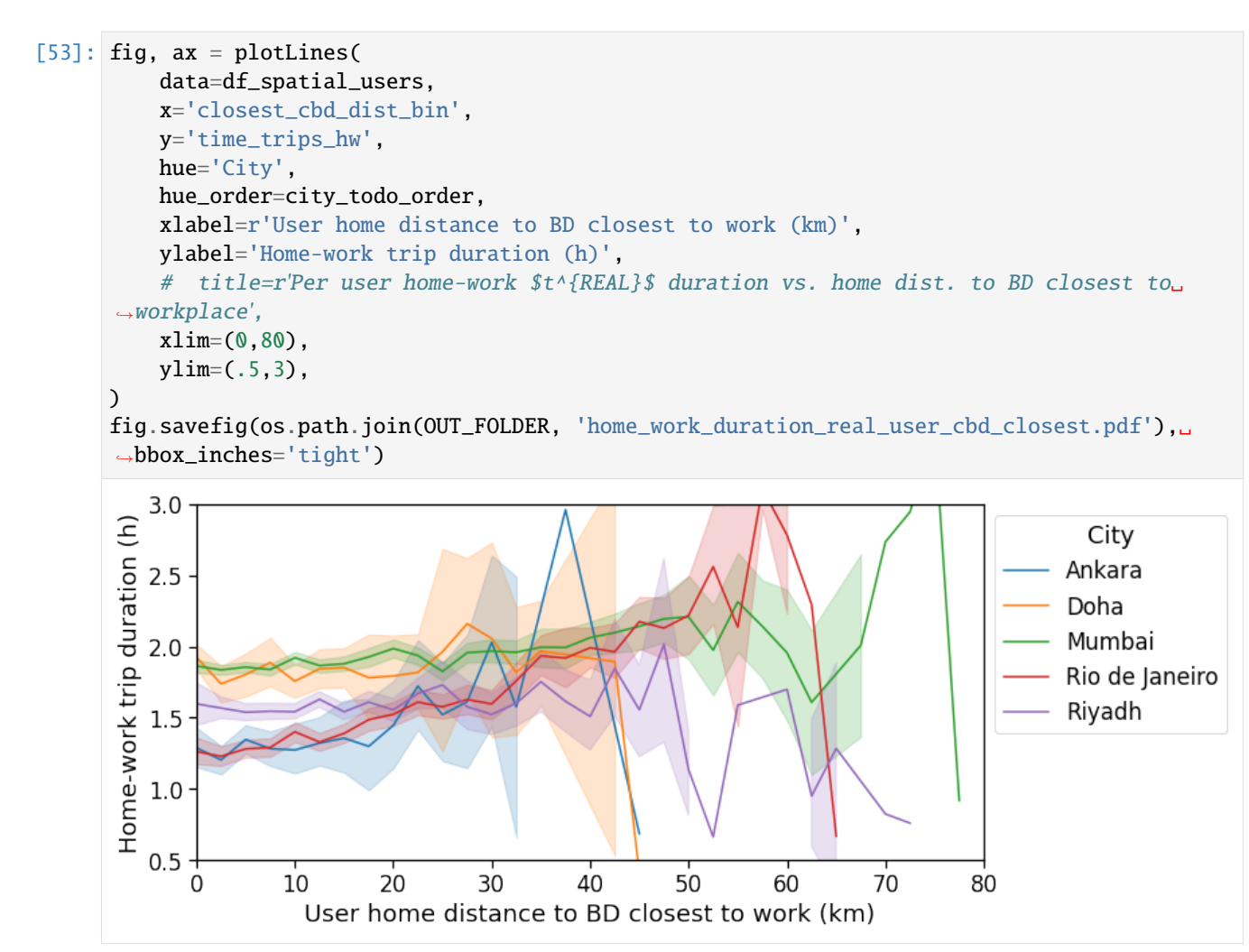

#### **Home-work duration ratio (real/osrm) vs. distance to Central Business District**

```
[54]: fig, ax = plotLines(
          data=df_spatial_areas,
          x='cbd_dist_bin',
          y='avg_realT_frac_osmT',
          hue='City',
          hue_order=city_todo_order,
          xlabel=r'Area distance to CBD (km)',
          ylabel='Home-work trip congestion\n' + r'($t^{REAL} / t^{OSM}$)',
          # title=r'Per area home-work $t^{REAL} / t^{OSRM}$ duration vs. norm. distance to CBD
       \hookrightarrow ',
          xlim=(0,80),
          ylim=(0,17),
      )
      fig.savefig(os.path.join(OUT_FOLDER, 'home_work_duration_fraction_area_cbd.pdf'), bbox_
      ˓→inches='tight')
```
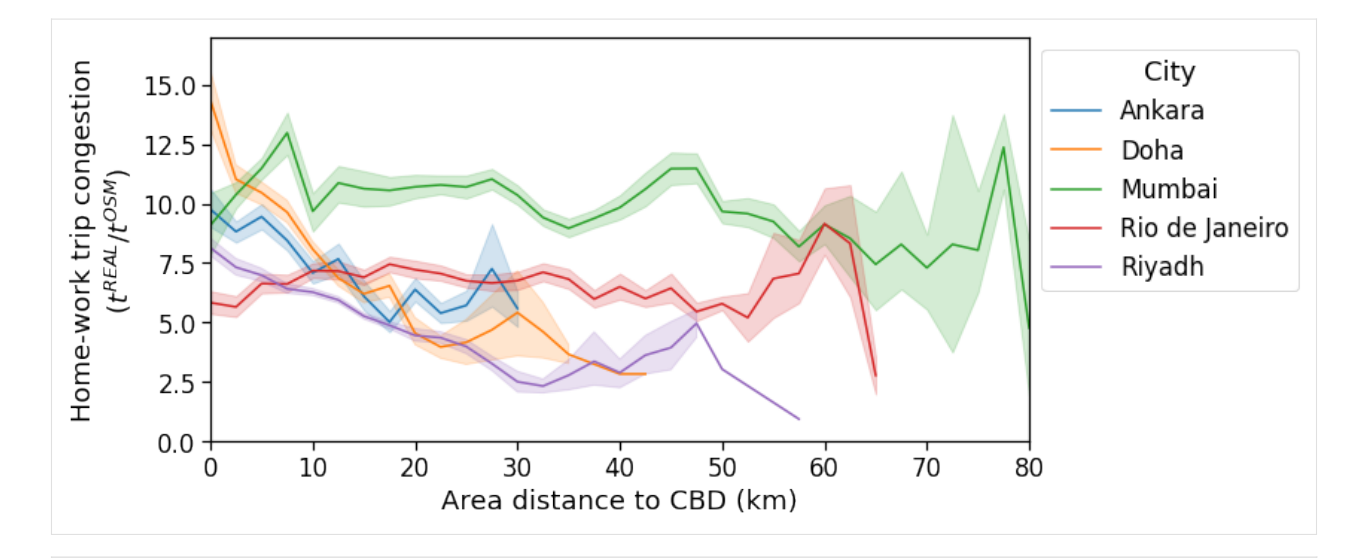

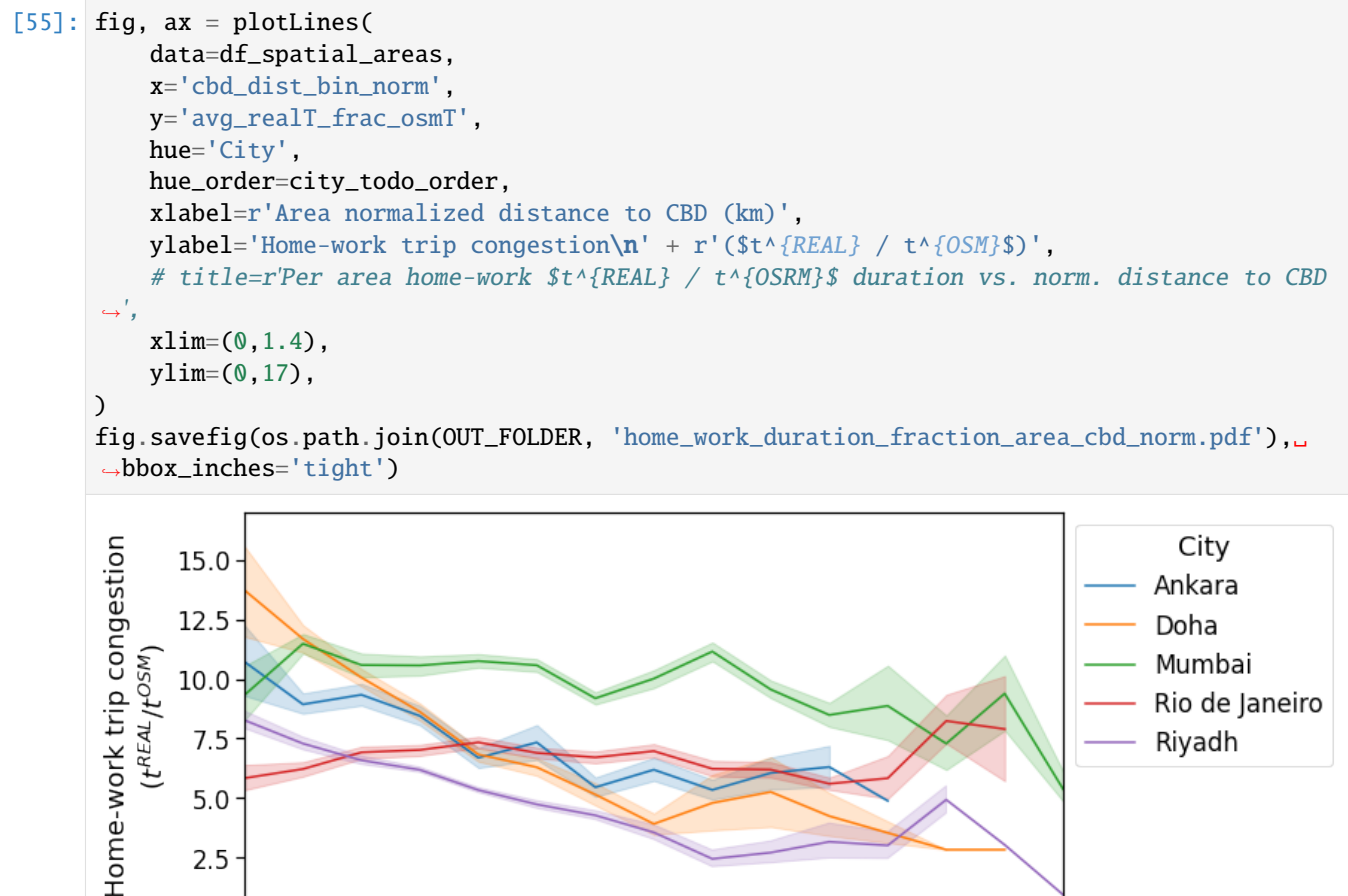

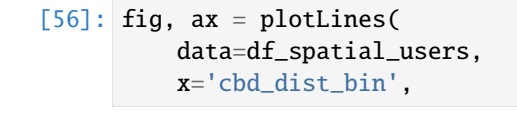

 $7.5$ 

 $5.0$ 

 $2.5$ 

 $0.0 \cdot$  $0.0$ 

 $0.2$ 

 $0.4$ 

 $0.6$ 

 $0.8$ 

Area normalized distance to CBD (km)

 $1.0$ 

 $1.2$ 

 $1.4$ 

(continues on next page)

Rio de Janeiro

Riyadh

```
y='avg_realT_frac_osmT',
hue='City',
hue_order=city_todo_order,
xlabel=r'User home distance to CBD (km)',
ylabel='Home-work trip congestion\n' + r'($t^{REAL} / t^{OSM}$)',
# title=r'Per user home-work $t^{REAL} / t^{OSRM}$ duration vs. home distance to CBD',
xlim=(0,80),
ylim=(0,17),
```

```
fig.savefig(os.path.join(OUT_FOLDER, 'home_work_duration_fraction_user_cbd.pdf'), bbox_
˓→inches='tight')
```
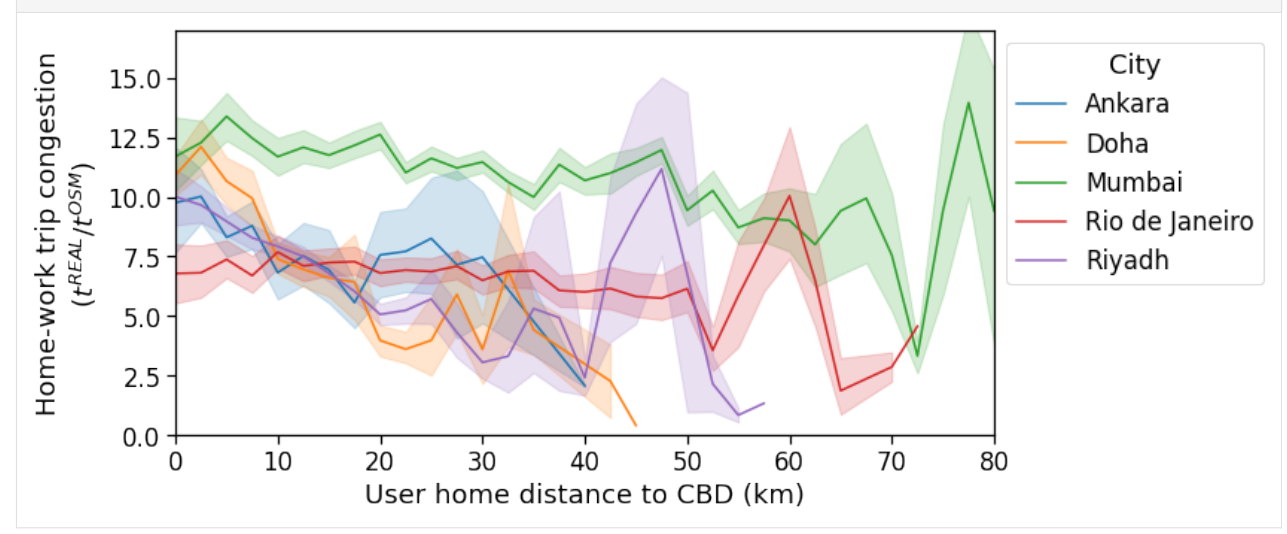

#### **Home-work duration ratio (real/osrm) vs. distance to Business District closest to workplace**

```
[57]: fig, ax = plotLines(
          data=df_spatial_users,
          x='closest_cbd_dist_bin',
          y='avg_realT_frac_osmT',
          hue='City',
          hue_order=city_todo_order,
          xlabel=r'User home distance to BD closest to work (km)',
          ylabel='Home-work trip congestion\n' + r'($t^{REAL} / t^{OSM}$)',
          # title=r'Per user home-work t^{*(REAL)} / t^{*(OSRM)} duration vs. home dist. to BD<sub>a</sub>
      ˓→closest to workplace',
          xlim=(0,80),
          ylim=(0,17),
      \lambdafig.savefig(os.path.join(OUT_FOLDER, 'home_work_duration_fraction_user_cbd_closest.pdf'),
      ˓→ bbox_inches='tight')
```
 $\lambda$ 

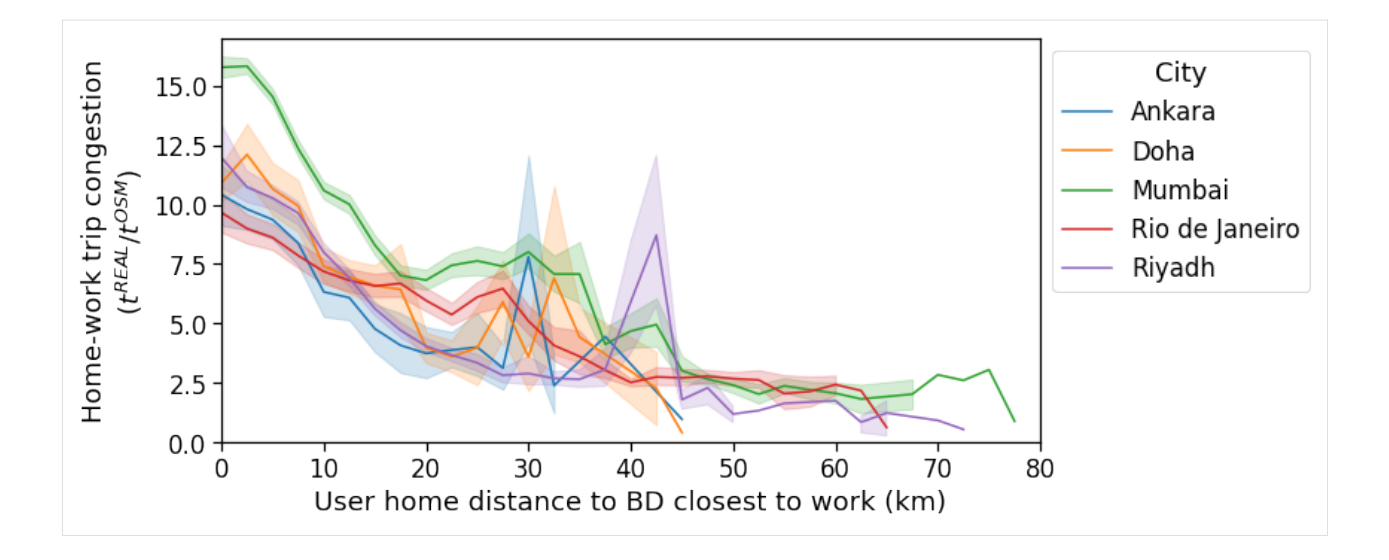

**Home-work travel speed vs. distance to Central Business District**

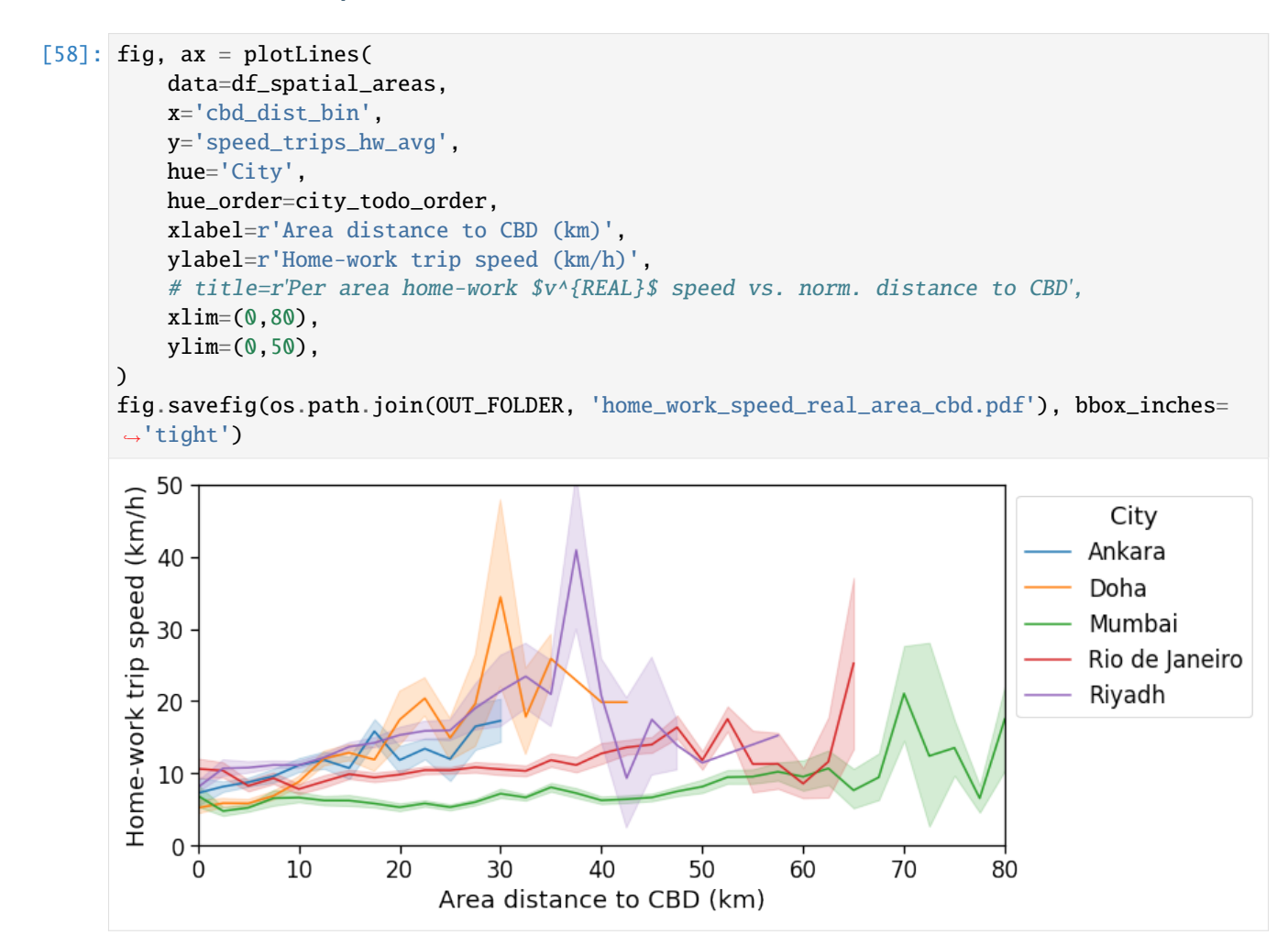
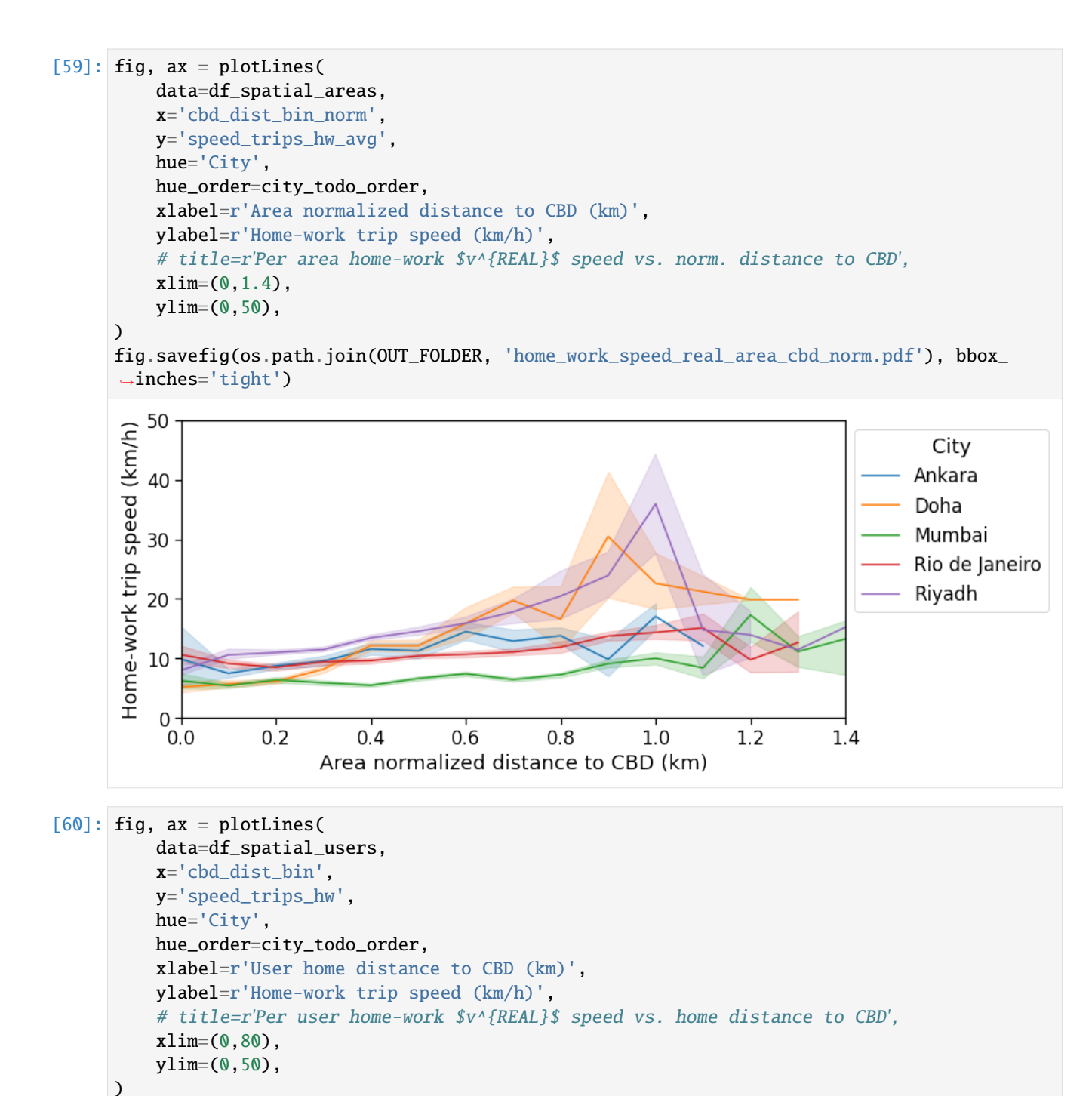

fig.savefig(os.path.join(OUT\_FOLDER, 'home\_work\_speed\_real\_user\_cbd.pdf'), bbox\_inches= ˓→'tight')

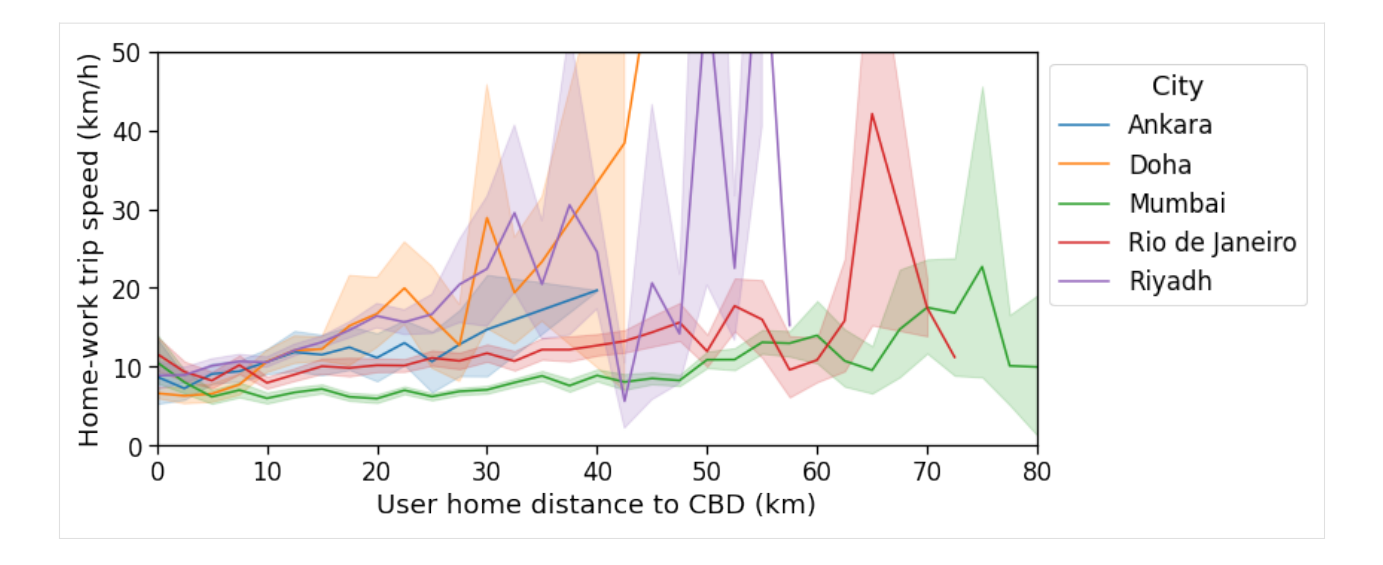

```
Home-work travel speed vs. distance to Business District closest to workplace
```
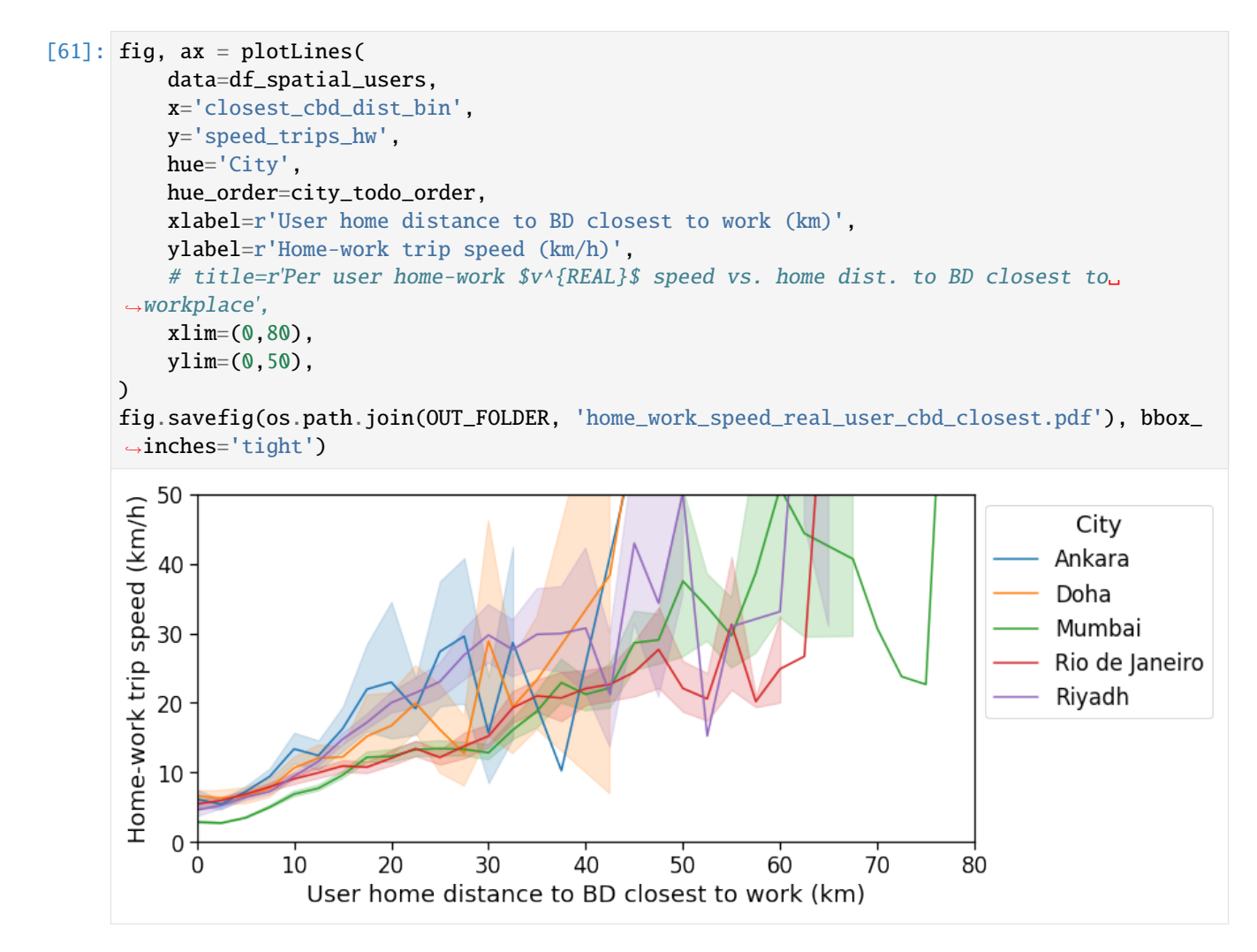

# **6.8 Loading data**

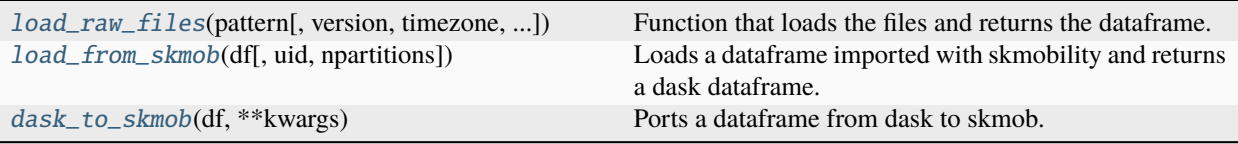

*loader.py* contains a set of tools to load and prepare the database from raw files.

## <span id="page-218-2"></span>mobilkit.loader.dask\_to\_skmob(*df* , *\*\*kwargs*)

Ports a dataframe from dask to skmob. Given the structure of skmob it is done only to a *skmob.TrajDataFrame*.

#### **Parameters**

- **df** (*dask.dataframe*) A dask dataframe with at least the uid, lat and lng columns.
- **\*\*kwargs** Will be passed to skmob.TrajDataFrame.

#### **Returns**

**df\_sp** – A skmob.TrajDataFrame containing the input columns.

#### **Return type**

skmob.dataframe

#### <span id="page-218-1"></span>mobilkit.loader.load\_from\_skmob(*df* , *uid='user'*, *npartitions=10*)

Loads a dataframe imported with skmobility and returns a dask dataframe.

## **Parameters**

- **df** (*scikit-mobility.dataframe*) A dataframe as imported from scikit-mobility. May already contains the tile\_ID and uid columns. If no uid column is found it will be initialized to the uid value.
- **uid** (*str, optional*) The uid to be used, otherwise uses the present ones if the uid column is there.
- **npartitions** (*int, optional*) The number of partition for the dataframe to be split into.

#### **Returns**

**df\_sp** – A *dask.dataframe* containing the input columns plus the accuracy acc (with dummy 1 value) and possibly the uid one if it was missing.

## **Return type**

dask.dataframe

<span id="page-218-0"></span>mobilkit.loader.load\_raw\_files(*pattern*, *version='hflb'*, *timezone=None*, *start\_date=None*, *stop\_date=None*, *minAcc=300*, *sep='\t'*, *file\_schema=None*, *\*\*kwargs*)

Function that loads the files and returns the dataframe.

#### **Parameters**

- **pattern** (str) The pattern of the raw files with bash syntax. For example: 'sample\_data/ 20\*/part-\*.csv.gz'.
- **version** (*str, optional*) One of *hflb*, *wb* or *csv*, the format in which data are stored.

[ ]:

- **timezone** (*str, optional*) The timezone in pytz syntax (e.g., "Europe/Rome" or "America/Mexico\_City") to be used to localize the Unix Time Stamp time-stamp in the raw-data. If no timezone is specified (default) it defaults to UTC.
- **start\_date** (*str, optional*) The starting date when to consider data in the "yyyy-mm-dd" format. This will be localized in *timezone* if given.
- **stop date** (*str, optional*) The end day up to which consider data in the "yyyy-mm-dd" format. This will be localized in *timezone* if given. This day will be INCLUDED.
- **minAcc** (*int, optional*) The minimum accuracy for a point to be kept. If accuracy is larger than this the point will be discarded. **NOTE that the accuracy column must be called** acc.
- **sep** (*str, optional*) The delimiter of the fields in the files.
- **file\_schema** (*list of tuples*) The schema of the file. By default will be dask\_schemas. eventLineRAW. If *version=wb file\_schema* is a dictionary telling how to translate the original colums in the mobilkit nomenclature. **NOTE that the accuracy column must be called** acc.
- **\*\*kwargs** Will be passed to [mobilkit.loader.load\\_raw\\_files\\_hflb](#page-225-0) if *version='hflb'* otherwise to [mobilkit.loader.load\\_raw\\_files\\_wb](#page-219-0) if *version='wb'*.

**df** – A representation of the dataframe.

#### **Return type**

dask.dataframe

mobilkit.loader.load\_raw\_files\_custom(*pattern*, *timezone=None*, *start\_date=None*, *stop\_date=None*, *minAcc=300*, *sep='\t'*, *file\_schema=None*, *partition\_size=None*, *\*\*kwargs*)

Function that loads the files and returns the dask dataframe. Note that this function is **lazy** meaning that it only construct the dataframe and does not build it (it will be built the first time a query is performed on it).

## **Parameters**

- **pattern** (str) The pattern of the raw files with bash syntax. For example: 'sample\_data/  $20*/part-$ \*.csv.gz'.
- **timezone** (*str, optional*) The timezone in pytz syntax (e.g., "Europe/Rome" or "America/Mexico\_City") to be used to localize the Unix Time Stamp time-stamp in the raw-data. If no timezone is specified (default) it defaults to UTC.
- start date (str, optional) The starting date when to consider data in the "yyyy-mm-dd" format. This will be localized in *timezone* if given.
- **stop\_date** (*str, optional*) The end day up to which consider data in the "yyyy-mm-dd" format. This will be localized in *timezone* if given. This day will be INCLUDED.
- **minAcc** (*int, optional*) The minimum accuracy for a point to be kept. If accuracy is larger than this the point will be discarded. **NOTE that the accuracy column must be called** acc.
- **sep** (*str, optional*) The delimiter of the fields in the files.
- **file\_schema** (*list of tuples*) The schema of the file. By default will be dask\_schemas. eventLineRAW. **NOTE that the accuracy column must be called** acc.

#### **Returns**

**df** – A representation of the dataframe.

#### <span id="page-219-0"></span>**Return type**

dask.dataframe

```
mobilkit.loader.load_raw_files_wb(pattern, timezone=None, header=False, start_date=None,
                                       stop_date=None, minAcc=300, sep='\t', file_schema=None, **kwargs)
```
Function that loads the files and returns the dask dataframe. Note that this function is **lazy** meaning that it only construct the dataframe and does not build it (it will be built the first time a query is performed on it).

#### **Parameters**

- **pattern** (*str*) The pattern of the raw files with bash syntax. For example: 'sample\_data/  $20*/part-$ \*.csv.gz'.
- **timezone** (*str, optional*) The timezone in pytz syntax (e.g., "Europe/Rome" or "America/Mexico\_City") to be used to localize the Unix Time Stamp time-stamp in the raw-data. If no timezone is specified (default) it defaults to UTC.
- **start\_date** (*str, optional*) The starting date when to consider data in the "yyyy-mm-dd" format. This will be localized in *timezone* if given.
- **stop\_date** (*str, optional*) The end day up to which consider data in the "yyyy-mm-dd" format. This will be localized in *timezone* if given. This day will be INCLUDED.
- **minAcc** (*int, optional*) The minimum accuracy for a point to be kept. If accuracy is larger than this the point will be discarded. **NOTE that the accuracy column must be called** acc.
- **sep** (*str, optional*) The delimiter of the fields in the files.
- **file\_schema** (*list of tuples*) The dict to rename the original columns to the mobilkit ones. **NOTE that the accuracy column must be called** acc.

#### **Returns**

**df** – A representation of the dataframe.

**Return type**

dask.dataframe

# **6.9 mobilkit package**

# **6.9.1 Submodules**

## **mobilkit.dask\_schemas module**

The typical types of the dataframe being processed and the fixed column names.

```
mobilkit.dask_schemas.eventLineDT = [('UTC', <class 'int'>), ('uid', <class 'str'>),
('OS', <class 'int'>), ('lat', <class 'float'>), ('lng', <class 'float'>), ('acc', <class
'int'>), ('timezone', <class 'int'>), ('datetime', <class 'datetime.datetime'>)]
```
The default type for raw files with datetime added. It is composed by:

- *UTC* : unix time stamp (int)
- *UID* : unique user identifier (string)
- *OS* : The os of the user (int)
- *lat* : latitude (float)
- *lon* : longitude (float)
- *acc* : accuracy (float)
- *tz* : time zone offset (float)

• *date* : datetime (datetime)

```
mobilkit.dask_schemas.eventLineDTzone = [('UTC', <class 'int'>), ('uid', <class 'str'>),
('OS', <class 'int'>), ('lat', <class 'float'>), ('lng', <class 'float'>), ('acc', <class
'int'>), ('timezone', <class 'int'>), ('datetime', <class 'datetime.datetime'>),
('tile_ID', <class 'int'>)]
```
The default type for raw files with datetime and zone index (int) added. It is composed by:

- *UTC* : unix time stamp (int)
- *UID* : unique user identifier (string)
- *OS* : The os of the user (int)
- *lat* : latitude (float)
- *lon* : longitude (float)
- *acc* : accuracy (float)
- *tz* : time zone offset (float)
- *date* : datetime (datetime)
- *ZONE IDX* : the index of the containing area (int, -1 if outside of shapefile)

```
mobilkit.dask_schemas.eventLineRAW = [('UTC', <class 'int'>), ('uid', <class 'str'>),
('OS', <class 'int'>), ('lat', <class 'float'>), ('lng', <class 'float'>), ('acc', <class
'int'>), ('timezone', <class 'int'>)]
```
The default type for raw files. It is composed by:

- *UTC* : unix time stamp (int)
- *uid* : unique user identifier (string)
- *OS* : The os of the user (int)
- *lat* : latitude (float)
- *lng* : longitude (float)
- *acc* : accuracy (float)
- *timezone* : time zone offset (float)

```
mobilkit.dask_schemas.eventLineZone = [('UTC', <class 'int'>), ('uid', <class 'str'>),
('OS', <class 'float'>), ('lat', <class 'float'>), ('lng', <class 'float'>), ('acc',
<class 'float'>), ('timezone', <class 'float'>), ('tile_ID', <class 'int'>)]
```
The default type for raw files with zone index (int) added. It is composed by:

- *UTC* : unix time stamp (int)
- *UID* : unique user identifier (string)
- *OS* : The os of the user (int)
- *lat* : latitude (float)
- *lon* : longitude (float)
- *acc* : accuracy (float)
- *tz* : time zone offset (float)
- *ZONE IDX* : the index of the containing area (int, -1 if outside of shapefile)

# **mobilkit.displacement module**

Tools and functions to analyze the displacement based on pings rather than their localized tile IDs.

## mobilkit.displacement.calc\_displacement(*df\_usr\_day*, *df\_usr\_home*)

Given all the events of a (user,date) it computes the average and min distance from home, the closest point to home plus the original home location of the user on that day.

## **Parameters**

**df\_usr\_day** (*dask.DataFrame*) – A dataframe containing all the events as returned by [mobilkit.](#page-252-0) [temporal.filter\\_daynight\\_time](#page-252-0).

## **df\_usr\_home**

[pd.DataFrame or dask.DataFrame] A *uid,homelat,homelon* df containing the lat and lon of the user's home to be joined with *df\_usr\_day*. Note that only events belonging to *uid* contained in this df will be considered.

## **Returns**

**df** – A df containing, for each *uid,date* couple observed:

- *mindist,avgdist* the minimum and average distance from home recorded on that *date*
- *lat,lng* coordinates of the closest point to home recorded on *date*
- *homelat,homelon* the user's home coordinates
- *rg,ttd* **the radius of gyration and the total traveled distance for a** user on *date*.

#### **Return type**

dask.DataFrame

## mobilkit.displacement.process\_user\_day\_displacement\_pings(*g*)

Given all the events of a (user,date) it computes the average and min distance from home, the closest point to home plus the original home location of the user.

## **Parameters**

**g** (*grouped df or pd.DataFrame*) – A group of all the events of a user *uid* recorded in a day *date* or dataframe as returned by [mobilkit.temporal.filter\\_daynight\\_time](#page-252-0) and joined with a *uid,homelat,homelon* df with at least the *uid,date,homelat,homelon,lat,lng*

## **Returns**

**df** – A one-row df containing the original *uid,date,homelat,homelon* columns plus the minimum and average distance from home *mindist,avgdist* recorded on that *date* plus the *lat,lng* coordinates of the closest point to home.

## **Return type**

pd.DataFrame

## mobilkit.displacement.process\_user\_displacement\_pings(*g*)

Given all the events of a user *uid* it computes the average and min distance from home, the closest point to home plus the original home location of the user for each *date* observed.

#### **Parameters**

**g** (*grouped df or pd.DataFrame*) – A group of all the events of a user *uid* recorded in all the *dates* or dataframe as returned by [mobilkit.temporal.filter\\_daynight\\_time](#page-252-0) and joined with a *uid,homelat,homelon* df with at least the *uid,date,homelat,homelon,lat,lng*

## **Returns**

**df** – A df containing the original *uid,homelat,homelon* columns plus the minimum and average

distance from home *mindist,avgdist* recorded on that *date* plus the *lat,lng* coordinates of the closest point to home for each observed day.

### **Return type** pd.DataFrame

## **mobilkit.loader module**

*loader.py* contains a set of tools to load and prepare the database from raw files.

mobilkit.loader.compute\_datetime\_col(*df* , *selected\_tz*)

mobilkit.loader.crop\_date(*dff* , *startdt*, *enddt*, *timezone='America/Mexico\_City'*)

### mobilkit.loader.crop\_spatial(*dff* , *bbox*)

Filters *dff* with a *box=[minlon,minlat,maxlon,maxlat]*.

```
mobilkit.loader.crop_time(dff , nighttime_start, nighttime_end, timezone)
```
#### mobilkit.loader.dask\_to\_skmob(*df* , *\*\*kwargs*)

Ports a dataframe from dask to skmob. Given the structure of skmob it is done only to a *skmob.TrajDataFrame*.

#### **Parameters**

- **df** (*dask.dataframe*) A dask dataframe with at least the uid, lat and lng columns.
- **\*\*kwargs** Will be passed to skmob.TrajDataFrame.

#### **Returns**

**df\_sp** – A skmob.TrajDataFrame containing the input columns.

# **Return type**

skmob.dataframe

```
mobilkit.loader.filterStartStopDates(df , start_date, stop_date, tz)
```
- mobilkit.loader.fromunix2date(*x*, *timezone='America/Mexico\_City'*) Inherited from D4R.
- mobilkit.loader.fromunix2fulldate(*x*, *timezone='America/Mexico\_City'*) Inherited from D4R.
- mobilkit.loader.fromunix2time(*x*, *timezone='America/Mexico\_City'*) Inherited from D4R.
- mobilkit.loader.loadGeolifeData(*path*, *acc\_default=1*, *timezone='Asia/Shanghai'*) Loads the *Geolife v1.3* trajectories with files ordered in the

*GeolifeTrajectories1.3/Data/000/Trajectory/20090401202331.plt*

structure with 6 useless rows at the beginning and the

*lat,lng,0,altitude,days,date,time*

format.

- **path** (*str*) The path to the root of the geolife data, usually called *data/GeolifeTrajectories1.3*.
- **acc\_default** (*float*) The default accuracy to give to each point to replicate the *mobilkit* format.

• **timezone** (*str*) – The code of the timezone the data has been recorded in.

# **Returns**

**df** –

**The dataframe containing the** *uid,UTC,datetime,acc,lat,lng* columns.

## **Return type**

pd.DataFrame

## mobilkit.loader.load\_from\_skmob(*df* , *uid='user'*, *npartitions=10*)

Loads a dataframe imported with skmobility and returns a dask dataframe.

# **Parameters**

- **df** (*scikit-mobility.dataframe*) A dataframe as imported from scikit-mobility. May already contains the tile\_ID and uid columns. If no uid column is found it will be initialized to the uid value.
- **uid** (*str, optional*) The uid to be used, otherwise uses the present ones if the uid column is there.
- **npartitions** (*int, optional*) The number of partition for the dataframe to be split into.

# **Returns**

**df\_sp** – A *dask.dataframe* containing the input columns plus the accuracy acc (with dummy 1 value) and possibly the uid one if it was missing.

## **Return type**

dask.dataframe

mobilkit.loader.load\_raw\_files(*pattern*, *version='hflb'*, *timezone=None*, *start\_date=None*, *stop\_date=None*, *minAcc=300*, *sep='\t'*, *file\_schema=None*, *\*\*kwargs*)

Function that loads the files and returns the dataframe.

- **pattern** (*str*) The pattern of the raw files with bash syntax. For example: 'sample\_data/  $20*/part-$ \*.csv.gz'.
- **version** (*str, optional*) One of *hflb*, *wb* or *csv*, the format in which data are stored.
- **timezone** (*str, optional*) The timezone in pytz syntax (e.g., "Europe/Rome" or "America/Mexico\_City") to be used to localize the Unix Time Stamp time-stamp in the raw-data. If no timezone is specified (default) it defaults to UTC.
- **start\_date** (*str, optional*) The starting date when to consider data in the "yyyy-mm-dd" format. This will be localized in *timezone* if given.
- **stop\_date** (*str, optional*) The end day up to which consider data in the "yyyy-mm-dd" format. This will be localized in *timezone* if given. This day will be INCLUDED.
- **minAcc** (*int, optional*) The minimum accuracy for a point to be kept. If accuracy is larger than this the point will be discarded. **NOTE that the accuracy column must be called** acc.
- **sep** (*str, optional*) The delimiter of the fields in the files.
- **file\_schema** (*list of tuples*) The schema of the file. By default will be dask\_schemas. eventLineRAW. If *version=wb file\_schema* is a dictionary telling how to translate the original colums in the mobilkit nomenclature. **NOTE that the accuracy column must be called** acc.

• **\*\*kwargs** – Will be passed to [mobilkit.loader.load\\_raw\\_files\\_hflb](#page-225-0) if *version='hflb'* otherwise to [mobilkit.loader.load\\_raw\\_files\\_wb](#page-219-0) if *version='wb'*.

## **Returns**

**df** – A representation of the dataframe.

#### **Return type**

dask.dataframe

```
mobilkit.loader.load_raw_files_custom(pattern, timezone=None, start_date=None, stop_date=None,
                                            minAcc=300, sep='\t', file_schema=None, partition_size=None,
                                            **kwargs)
```
Function that loads the files and returns the dask dataframe. Note that this function is **lazy** meaning that it only construct the dataframe and does not build it (it will be built the first time a query is performed on it).

#### **Parameters**

- **pattern** (*str*) The pattern of the raw files with bash syntax. For example: 'sample\_data/ 20\*/part-\*.csv.gz'.
- **timezone** (*str, optional*) The timezone in pytz syntax (e.g., "Europe/Rome" or "America/Mexico\_City") to be used to localize the Unix Time Stamp time-stamp in the raw-data. If no timezone is specified (default) it defaults to UTC.
- **start\_date** (*str, optional*) The starting date when to consider data in the "yyyy-mm-dd" format. This will be localized in *timezone* if given.
- **stop\_date** (*str, optional*) The end day up to which consider data in the "yyyy-mm-dd" format. This will be localized in *timezone* if given. This day will be INCLUDED.
- **minAcc** (*int, optional*) The minimum accuracy for a point to be kept. If accuracy is larger than this the point will be discarded. **NOTE that the accuracy column must be called** acc.
- **sep** (*str, optional*) The delimiter of the fields in the files.
- **file schema** (*list of tuples*) The schema of the file. By default will be dask\_schemas. eventLineRAW. **NOTE that the accuracy column must be called** acc.

## **Returns**

**df** – A representation of the dataframe.

#### **Return type**

dask.dataframe

```
mobilkit.loader.load_raw_files_hflb(pattern, timezone=None, start_date=None, stop_date=None,
                                         minAcc=300, sep='\t', file_schema=None, partition_size=None)
```
Function that loads the files and returns the dask dataframe. Note that this function is **lazy** meaning that it only construct the dataframe and does not build it (it will be built the first time a query is performed on it).

- **pattern** (*str*) The pattern of the raw files with bash syntax. For example: 'sample\_data/ 20\*/part-\*.csv.gz'.
- **timezone** (*str, optional*) The timezone in pytz syntax (e.g., "Europe/Rome" or "America/Mexico\_City") to be used to localize the Unix Time Stamp time-stamp in the raw-data. If no timezone is specified (default) it defaults to UTC.
- **start date** (*str, optional*) The starting date when to consider data in the "yyyy-mm-dd" format. This will be localized in *timezone* if given.
- **stop\_date** (*str, optional*) The end day up to which consider data in the "yyyy-mm-dd" format. This will be localized in *timezone* if given. This day will be INCLUDED.
- **minAcc** (*int, optional*) The minimum accuracy for a point to be kept. If accuracy is larger than this the point will be discarded. **NOTE that the accuracy column must be called** acc.
- **sep** (*str, optional*) The delimiter of the fields in the files.
- **file\_schema** (*list of tuples*) The schema of the file. By default will be dask\_schemas. eventLineRAW. **NOTE that the accuracy column must be called** acc.

**df** – A representation of the dataframe.

#### **Return type**

dask.dataframe

mobilkit.loader.load\_raw\_files\_wb(*pattern*, *timezone=None*, *header=False*, *start\_date=None*,

*stop\_date=None*, *minAcc=300*, *sep='\t'*, *file\_schema=None*, *\*\*kwargs*)

Function that loads the files and returns the dask dataframe. Note that this function is **lazy** meaning that it only construct the dataframe and does not build it (it will be built the first time a query is performed on it).

#### **Parameters**

- **pattern** (*str*) The pattern of the raw files with bash syntax. For example: 'sample\_data/ 20\*/part-\*.csv.gz'.
- **timezone** (*str, optional*) The timezone in pytz syntax (e.g., "Europe/Rome" or "America/Mexico\_City") to be used to localize the Unix Time Stamp time-stamp in the raw-data. If no timezone is specified (default) it defaults to UTC.
- **start\_date** (*str, optional*) The starting date when to consider data in the "yyyy-mm-dd" format. This will be localized in *timezone* if given.
- **stop date** (*str, optional*) The end day up to which consider data in the "yyyy-mm-dd" format. This will be localized in *timezone* if given. This day will be INCLUDED.
- **minAcc** (*int, optional*) The minimum accuracy for a point to be kept. If accuracy is larger than this the point will be discarded. **NOTE that the accuracy column must be called** acc.
- **sep** (*str, optional*) The delimiter of the fields in the files.
- **file\_schema** (*list of tuples*) The dict to rename the original columns to the mobilkit ones. **NOTE that the accuracy column must be called** acc.

#### **Returns**

**df** – A representation of the dataframe.

#### **Return type**

dask.dataframe

```
mobilkit.loader.loaddata_takeapeek(dirpath, sep, ext)
```
mobilkit.loader.localizeDatetimeNaive(*date*, *tz*, *date\_format='%Y-%m-%d'*)

mobilkit.loader.persistDF(*df* , *path*, *overwrite=True*, *header=True*, *index=False*, *out\_format='csv'*)

Save a dask dataframo file.

- **df** (*dask.DataFrame*) The dataframe to save
- **path**  $(str)$  The path where to save the dataframe.
- **overwrite** (*bool*) Whether or not to force overwrite.
- **header** (*bool*) Whether or not to put the header in the output file.
- **index** (*bool*) Whether or not to put the index column in the output file.
- **out\_format** (*bool*) One of csv, parquet the format to use. If the df has arrays in it use parquet.

mobilkit.loader.reloadDF(*path*, *header=True*, *in\_format='csv'*)

Load a dask dataframe from file.

# **Parameters**

- **path** (*str*) The path where to read the dataframe from.
- **header** (*bool*) Whether or not to read the header in the output file.
- **in\_format** (*bool*) One of csv, parquet the format used to persist the df.

#### **Returns**

**df** – The loaded dataframe.

# **Return type**

dask.DataFrame

mobilkit.loader.syntheticGeoLifeDay(*df\_geolife*, *selected\_day*)

mobilkit.loader.syntheticGeoLifeWeek(*df\_geolife*, *selected\_week*)

# **mobilkit.spatial module**

Tools and functions to spatially analyze the data.

**Note:** When determining the home location of a user, please consider that some data providers, like *Cuebiq*, obfuscate/obscure/alter the coordinates of the points falling near the user's home location in order to preserve privacy.

This means that you cannot locate the precise home of a user with a spatial resolution higher than the one used to obfuscate these data. If you are interested in the census area (or geohash) of the user's home alone and you are using a spatial tessellation with a spatial resolution wider than or equal to the one used to obfuscate the data, then this is of no concern.

However, tasks such as stop-detection or POI visit rate computation may be affected by the noise added to data in the user's home location area. Please check if your data has such noise added and choose the spatial tessellation according to your use case.

### mobilkit.spatial.assignAreasDF(*df* , *zones\_gdf* )

Returns the geo-dataframe with an additional column the *ZONE\_IDX* column. Non overlapping areas are guaranteed to be found there with a negative -1 value; The order of the original index and columns is preserved.

mobilkit.spatial.box2poly(*box*)

[min\_lon, min\_lat, max\_lon, max\_lat]

<span id="page-227-0"></span>mobilkit.spatial.computeUsersLocations(*stops\_df* , *method='dbscan'*, *link\_dist=150*, *min\_stops\_count=2*, *return\_locations=True*)

TODO DOC

mobilkit.spatial.compute\_ROG(*df* , *which='both'*, *df\_hw\_locs=None*)

## mobilkit.spatial.compute\_medoid\_index(*distM*)

Returns the row index of the necessarily symmetric matrix that minimizes the sum of distances to all the other points.

## **Parameters**

**distM** (*np.array*) – The distances matrix.

#### **Returns**

**index** – The row (column) index of the medoid.

## **Return type**

int

mobilkit.spatial.compute\_poi\_index\_dist(*g*, *tree\_model=None*, *lon\_col='lng\_proj'*, *lat\_col='lat\_proj'*)

## **Parameters**

- **g** (*pandas.DataFrame*) A dataframe containing at least the *lat\_col* and *lon\_col* columns with the raw points' coordinates projected to the same projection of the *tree\_model*.
- **tree\_model** (*sklearn.neighbors.KDTree*) A KDTree trained on the POIs projected in the same proj of lat on lon points. Distance will be computed by the tree.
- **lat col, lon col** (*str*) The names of the columns containing the latitude and longitude of the points in  $g$ . By default they match the ones used in mobilkit. spatial. [compute\\_poi\\_visit](#page-228-0).

## **Returns**

**g** –

#### **The original data frame with two additional columns named:**

- *'poi\_distance'* **the distance of the closest poi found in the tree in KM**;
- *'\_POI\_INDEX\_'* the 0-based index of the closest tree leaf.

## **Return type**

pd.DataFrame

```
mobilkit.spatial.compute_poi_visit(df_pings, df_homes, df_POIs, from_crs='EPSG:4326',
                                        to_crs='EPSG:6362', min_home_dist_km=0.2, visit_time_bin='1H',
                                        lat_lon_tol_box=0.02)
```
Computes the set of users and number of users visiting a given POI for each *visit\_time\_bin* period of time found in the pings dataframe.

- **df\_ping** (*dask.DataFrame*) A dataframe containing at least the *uid*, *datetime*, *lat* and *lng* columns with the raw points' coordinates. The coordinates must be given in the *from\_crs* projection.
- **df\_homes** (*Dataframe*) A *pandas* or *dask* Dataframe with the *uid*, *homelat* and *homelon* home coordinates of all the users in the df. The coordinates must be given in the *from\_crs* projection. Note that the three dataframes of pings, homes and POIs **must** feature the same initial projection equal to *from\_crs*.
- **df\_POIs** (*Dataframe*) A *pandas* or *dask* Dataframe with at least the *radius*, *poilat* and *poilon* columns stating the radius to be considered in the POI (in km) and the POI's coordinates. The coordinates must be given in the *from\_crs* projection.
- **from\_crs, to\_crs** (*str*) The codes of the original and target projections to use. Will be used to compute planar distances in km using a euclidean distance so use the appropriate reference system for your ROI (e.g., use *to\_crs='EPSG:6362"* for the Mexico area). Will be passed to [mobilkit.spatial.convert\\_df\\_crs](#page-229-0).
- **min** home dist (*float*) The minimum distance for a point to be from the user's home to be considered valid (in km).
- **visit time bin** (*str*) The frequency of the time bin to use. Each *datetime* will be floored to this time frequency.
- **lat lon tol box** (*float*) The pings will be filtered within the box of the maximum/minimum latitude/longitude of the POIs original projection's dataframe. This is the margin added around this box to account for pings right outside of the POIs' boundaries that may still fall into their radius.

**pings\_merged\_home\_poi, results** –

• *pings\_merged\_home\_poi* **is a view on the** *dask.DataFrame* **containing, for all**

**the points falling within the POIs radius and far enough from users' home:**

- **–** the original pings columns plus their projected coords in *{lat,lng}\_proj*;
- **–** the *home* and 'poi' original and projected (with '\_proj' suffix) lat coords;
- **– 'poi\_distance', '\_POI\_INDEX\_' the distance (in km) and the unique index of the** closest POI;
- **– all the** *df\_POIs* **columns related to this POI (if common names of columns are** found they will be inserted with the *\_FROM\_POI\_TABLE* suffix);
- **–** 'home\_dist' the distance in km from the user's home;
- **–** 'time\_bin' the original datetime floored to *visit\_time\_bin* freq.
- *results* **is a dataframe containing, for each unique** *\_POI\_INDEX\_* **and** *time\_bin* **as**

#### **given by** *visit\_time\_bin***:**

- **–** all the *df\_POIs* columns related to this POI;
- **–** *users,num\_users* **the columns containing the list of the** *uid***-s of the users** found in that POI and that *time\_bin* and their number.

#### **Return type**

dask.DataFrame, pd.DataFrame

#### <span id="page-229-1"></span>mobilkit.spatial.compute\_population\_density(*df* , *\*\*kwargs*)

#### **Parameters**

- **df** (*dask.DataFrame*) A dataframe as returned by [mobilkit.temporal.](#page-252-0) [filter\\_daynight\\_time](#page-252-0) with at least the *date,daytime,uid,lat,lng* columns containing the date rounded to day, a bool stating if the point is in daytime or nightime, the user id and the coordinates of the point.
- **\*\*kwargs** Will be passed to [mobilkit.spatial.meanshift](#page-233-0).

#### **Returns**

**df** – A dataframe with a multi index of *date,daytime,uid* and as columns the *lat* and *lng* coordinates of the mean shift location of the user on that part of the day on that date.

#### <span id="page-229-0"></span>**Return type**

pandas.DataFrame

```
mobilkit.spatial.convert_df_crs(df , lat_col='lat', lon_col='lng', from_crs='EPSG:4326',
                                     to_crs='EPSG:6362', return_gdf=False)
```
#### **Parameters**

- **df** (*pandas.DataFrame*) A dataframe containing the *lat\_col* and *lon\_col* columns at least.
- **lat\_col, lon\_col** (*str*) The names of the columns containing the latitude and longitude of the points in *df*.
- **from\_crs, to\_crs** (*str, optional*) The codes of the original and target projections to use. If *to crs* is None no reprojection is done.
- **return gdf** (*bool, optional*) If *True* returns the newly created gdf otherwise the original df with two additional columns telling the projected lat and lon.

#### **Returns**

**df** – If *return\_gdf* the df ported to a geodataframe in the *to\_crs* projection. Otherwise, the original data frame with two additional columns named *lat\_col + '\_proj'* and *lon\_col + '\_proj'* containing the original coordinates projected to *to\_crs*.

# **Return type**

pd.DataFrame or gpd.GeoDataFrame

<span id="page-230-1"></span>mobilkit.spatial.density\_map(*latitudes*, *longitudes*, *center*, *bins*, *radius*)

## **Parameters**

- **latitudes, longitudes** (*array-like*) The arrays containing the latitude and longitude coordinates of each user's location.
- **center** (*tuple-like*) The (lat, lon) of the center where to compute the population density around.
- **bins** (*int*) The number of bins to use horizontally and vertically in the region around the center.
- **radius** (*float*) The space to consider above, below, left and right of the center (same unity of the center).

#### **Returns**

**density** – The 2d histogram of the population.

#### **Return type**

np.array

#### mobilkit.spatial.distanceHomeDF(*g*, *\*\*kwargs*)

#### **Parameters**

- **g** (*pandas.DataFrame*) A dataframe containing at least the *lat\_col* and *lon\_col* columns with the raw points' coordinates and the home coordinates in *homelon* and *homelat* columns of all the users.
- **\*\*kwargs** Such as *lat\_col*, *lon\_col* will be passed to [mobilkit.spatial.](#page-230-0) [distanceHomeUser](#page-230-0).

## **Returns**

**g** – The original data frame with an additional column named *'home\_dist'* containing the haversine distance between each point and the home location of the user of that row **in kilometers**.

#### <span id="page-230-0"></span>**Return type**

pd.DataFrame

# mobilkit.spatial.distanceHomeUser(*g*, *lon\_col='lng'*, *lat\_col='lat'*, *h\_lon\_col='homelon'*, *h\_lat\_col='homelat'*)

#### **Parameters**

- **g** (*pandas.DataFrame*) A dataframe containing at least the *lat\_col* and *lon\_col* columns with the raw points' coordinates and the home coordinates in *homelon* and *homelat* columns. **Must contain all the data of one user only.**
- **lat\_col, lon\_col** (*str*) The names of the columns containing the latitude and longitude of the points in *g*.
- **h\_lat\_col, h\_lon\_col** (*str*) The names of the columns containing the latitude and longitude of the home user *g*.

#### **Returns**

**g** – The original data frame with an additional column named *'home\_dist'* containing the haversine distance between each point and the home location **in kilometers**.

#### **Return type**

pd.DataFrame

**Note:** When determining the home location of a user, please consider that some data providers, like *Cuebiq*, obfuscate/obscure/alter the coordinates of the points falling near the user's home location in order to preserve privacy.

This means that you cannot locate the precise home of a user with a spatial resolution higher than the one used to obfuscate these data. If you are interested in the census area (or geohash) of the user's home alone and you are using a spatial tessellation with a spatial resolution wider than or equal to the one used to obfuscate the data, then this is of no concern.

However, tasks such as stop-detection or POI visit rate computation may be affected by the noise added to data in the user's home location area. Please check if your data has such noise added and choose the spatial tessellation according to your use case.

#### mobilkit.spatial.expandStops(*df* , *freq: str = '1h'*, *explode\_stop: bool = True*)

Given a dataframe containing the single stops of one or more users (as returned by  $mobilkit.split$ . spatial. [findStops](#page-232-0)) it explodes them to be repeated once every *freq* time bin they traverse (if *explode\_stop*) or it lists them in the mobilkit.dask\_schemas.stpColName column.

## **Parameters**

- **df** (*dask.datframe*) A dataframe containing the stops of one or more users (as returned by [mobilkit.spatial.findStops](#page-232-0)).
- **freq** (*str, optional*) The time bin to use to replicate/explode the stop. Currently all the valid *freq* arguments to *pandas.date\_range* are accepted.
- **explode\_stop** (*bool, optional*) If *True* the mobilkit.dask\_schemas.stpColName column will contain the exploded list of time bins touched by the stop, else the list itself.

#### **Returns**

**exploded\_stops\_df** – The initial dataframe with the additional column mobilkit. dask\_schemas.stpColName containing the time bins (or their list, depending on *explode\_stop*) touched by the stop.

#### **Return type**

dask.datframe

mobilkit.spatial.filter\_to\_box(*df* , *minlon*, *maxlon*, *minlat*, *maxlat*, *lat\_col='lat'*, *lon\_col='lng'*) **Parameters**

- **df** (*DataFrame*) A dataframe containing at least the *lat\_col* and *lon\_col* columns with the raw points' coordinates.
- **{min,max}{lat,lon}** (*float*) The min and max values of lat and lon (will keep all coords  $>=$  min and  $<=$  max).
- **lat col, lon** col (*str*) The names of the columns containing the latitude and longitude of the points in *df*.

**df** – The original data frame filtered to the points within the box.

### **Return type**

#### pd.DataFrame

<span id="page-232-0"></span>mobilkit.spatial.findStops(*df* , *tesselation\_shp=None*, *stay\_locations\_kwds=None*, *filterAreas=True*)

Computes the stops of a group of users using the *scikit-mobility* tools. Note that the *mobilkit[complete]* or *[skmob]* version should be installed to use this tool.

#### **Parameters**

- **df** (*dask.dataframe*) A dataframe containing the raw pings with at least the latitude, longitude and datetime columns.
- **tessellation\_shp** (*str, optional*) The path to be used to tessellate the stops (if *None*, no tessellation will be performed).
- **stay\_locations\_kwds** (*dict, optional*) The custom keywords to be passed to mobilkit.spatial.\_find\_stops. If not told otherwise, the stay location keywords passed to *skmob.preprocessing.detection* are:
	- **–** *minutes\_for\_a\_stop=5.0*
	- **–** *spatial\_radius\_km=0.2*
	- **–** *no\_data\_for\_minutes=60\*12*
	- **–** *leaving\_time=True*
- **filterAreas** (*bool, optional*) Whether or not to filter out stops found outside of the tessellation when tessellating.

## **Returns**

**stops\_df** – The dataframe with the latitude and longitude of each stop together with: - its starting time (in the mobilkit.dask\_schemas.dttColName) - its ending time (saved into the mobilkit.dask\_schemas.ldtColName column). - the duration of the stop in seconds in the mobilkit.dask\_schemas.durColName column. - if a tessellation file is specified, an additional mobilkit.dask\_schemas.zidColName

is telling in which grid cell the stop is falling.

#### **Return type**

dask.dataframe

#### mobilkit.spatial.haversine\_pairwise(*X*, *Y=None*, *isRadians=False*)

- **X, Y** (*np.array*) a Nx \* 2 and Ny\*2 arrays of (lat,lon) coordinates. If *Y* is *None* it will be assigned to *X* (computes the matrix of distances of *X* items).
- **isRadians** (*bool, optional*) Whether the supplied coordinates are already in radians. If not they will be automatically converted.

**distances** – a Nx\*Ny matrix of distances in kilometers

#### **Return type**

np.array

mobilkit.spatial.makeVoronoi(*gdf* )

<span id="page-233-0"></span>mobilkit.spatial.meanshift(*df* , *bw=0.01*, *maxpoints=100*, *\*\*kwargs*)

Given the points of a user finds the home location with MeanShift clustering.

### **Parameters**

- **df** (*pandas.DataFrame*) With at least *latcol,loncol*.
- **bw** (*float*) Bandwidth to be used in MeanShift.
- **maxpoints** (*int*) The maximum number of points to be used in meanshift. If more, a fraction of the df to have *maxpoints* will be sampled.
- **kwargs** Will be passed to *sklearn.cluster.MeanShift* constructor.

#### **Returns**

**clust\_center** – The center of the cluster found in the *(longitude,latitude)* format.

# **Return type**

tuple

**Note:** When determining the home location of a user, please consider that some data providers, like *Cuebiq*, obfuscate/obscure/alter the coordinates of the points falling near the user's home location in order to preserve privacy.

This means that you cannot locate the precise home of a user with a spatial resolution higher than the one used to obfuscate these data. If you are interested in the census area (or geohash) of the user's home alone and you are using a spatial tessellation with a spatial resolution wider than or equal to the one used to obfuscate the data, then this is of no concern.

However, tasks such as stop-detection or POI visit rate computation may be affected by the noise added to data in the user's home location area. Please check if your data has such noise added and choose the spatial tessellation according to your use case.

mobilkit.spatial.plotActivityCount(*df\_act*, *gdf* , *what='pings'*, *ax=None*, *kwargs\_map=None*)

Plots a colormap of the number of pings (or unique users) observed in a given area in a given period. **Parameters**

- **df\_act** (*pandas.dataframe*) A dataframe as returned by mobilkit.spatial. areaStats with at least the *tile\_ID* and *pings* and/or *users* columns and passed to pandas.
- **gdf** (*geopandas.GeoDataFrame*) A geo-dataframe as returned by [mobilkit.](#page-237-0) [spatial.tessellate](#page-237-0).
- **what** (*str*) The pings or users string, telling whether to plot the number of pings recorded in an area or the number of unique users seen there.
- **ax** (*pyplot.axes, optional*) The axes where to plot. If None (default) creates a new figure.
- **kwargs\_map** (*dict, optional*) Will be passed to the geopandas plot function plotting the boundaries and colormap.

**ax** – The axes of the figure.

## **Return type**

pyplot.axes, optional

mobilkit.spatial.plotHomeWorkPoints(*uid*, *df\_hw*, *gdf* , *ax=None*, *kwargs\_bounds=None*, *kwargs\_points=None*)

Plots the points in home and work hours for an user on the map.

# **Parameters**

- **uid** (*(str or int, depending on the uid type)*) The id of the user to plot.
- **df\_hw** (*dask.dataframe*) A dataframe as returned by [mobilkit.stats.](#page-245-0) [userHomeWork](#page-245-0) with at least the *uid*, *tile\_ID* and *isHome* and *isWork* columns.
- **gdf** (*geopandas.GeoDataFrame*) A geo-dataframe as returned by [mobilkit.](#page-237-0) [spatial.tessellate](#page-237-0).
- **ax** (*pyplot.axes, optional*) The axes where to plot. If None (default) creates a new figure.
- **kwargs** bounds *(dict, optional)* Will be passed to the geopandas plot function plotting the boundaries.
- **kwargs\_bounds**(*dict, optional*) Will be passed to the geopandas plot function plotting the boundaries.

#### **Returns**

**ax** – The axes of the figure.

## **Return type**

pyplot.axes, optional

mobilkit.spatial.plotHomeWorkUserCount(*df\_hw\_locs*, *gdf* , *what='home'*, *ax=None*, *kwargs\_map=None*)

Plots a colormap of the number of people living (or working) in each area.

## **Parameters**

- **df\_hw\_locs** (*pandas.dataframe*) A dataframe as returned by [mobilkit.stats.](#page-246-0) [userHomeWorkLocation](#page-246-0) with at least the *uid*, *home\_tile\_ID work\_tile\_ID* columns and passed to pandas.
- **gdf** (*geopandas.GeoDataFrame*) A geo-dataframe as returned by [mobilkit.](#page-237-0) [spatial.tessellate](#page-237-0).
- what  $(str)$  The home or work string, telling whether to plot the number of people living or working in an area.
- **ax** (*pyplot.axes, optional*) The axes where to plot. If None (default) creates a new figure.
- **kwargs\_map** (*dict, optional*) Will be passed to the geopandas plot function plotting the boundaries and colormap.

## **Returns**

- **ax** (*pyplot.axes, optional*) The axes of the figure.
- **gdf** (*geopandas.GeoDataFrame*) The original geo dataframe with an additional column (n\_users\_home if counting home or n\_users\_work if counting work). If the column is already in the df it will be overwritten.
- **df** (*pandas.DataFrame*) The tile\_ID -> count of users mapping.

mobilkit.spatial.points\_to\_medoid(*df* , *latColName='lat'*, *lonColName='lng'*)

Returns the pd.Series containing the latitude and longitude of the medoid for the current df.

## **Parameters**

- **df** (*dask.DataFrame or pd.DataFrame*) The dataframe with at least the *latColName* and *lonColName*.
- **latColName, lonColName** (*str, optional*) The columns of *df* containing the latitude and longitude.

# **Returns**

**medoid** – A series with columns mobilkit.dask\_schemas.medLatColName and mobilkit.dask\_schemas.medLonColName containing the latitude and longitude of the medoid.

#### **Return type**

pd.Series

mobilkit.spatial.rad\_of\_gyr(*coords: array*, *center\_of\_mass=None*) → array

## **Parameters**

- **coords** (*np.array*) a Nx\*2 array of (lat,lon) coordinates.
- **center\_of\_mass** (*np.array, optional*) A (1,2) np array containing the latitude and longitude of the center of mass to be used to compute the ROG (for instance, the user's home).

#### **Returns**

**radius\_of\_gyrations** – The radius of gyration for the selected coords.

## **Return type**

float

## mobilkit.spatial.replaceAreaID(*df* , *mapping*)

Function that replaces all the tile\_ID with a new id given in the mapping.

## **Parameters**

- **df** (*dask.DataFrame*) A dataframe with at least the tile\_ID column.
- **mapping** (*dict*) A mapping between the original tile\_ID and the new desired one. MUST CONTAIN ALL THE tile\_ID s present in df.

## **Returns**

**df** out – A copy of the original dataframe with the tile\_ID replaced.

## **Return type**

dask.DataFrame

mobilkit.spatial.selectAreasFromBounds(*gdf* , *relation='within'*, *min\_lon=-99.15913*, *max\_lon=-99.10032*, *min\_lat=19.41353*, *max\_lat=19.461*)

Function to select areas from a geodataframe given the bounds of a selected region.

- **gdf** (*geopandas.GeoDataFrame*) A geodataframe with at least the tile\_ID and geometry columns as returned by [mobilkit.spatial.tessellate](#page-237-0).
- **relation** (*str, optional*) The relation between the bounds and the areas. "within" or "intersects"
- **min/max\_lon/lat** (*float, optional*) The minimum and maximum latitude and longitude of the box.

**areas\_ids** – The set of the areas **within** or **intersecting** the given bounds

### **Return type**

set

mobilkit.spatial.stack\_density\_map(*df* , *dates*, *center*, *daytime=True*, *bins=200*, *radius=1*)

# **Parameters**

- **df** (*pd.DataFrame*) A dataframe as returned by [mobilkit.spatial.](#page-229-1) [compute\\_population\\_density](#page-229-1) with a multi index of *date,daytime,uid* and as columns the *lat* and *lng* coordinates of the mean shift location of the user on that part of the day on that date.
- **dates** (*list pof datetime*) A list of dates when to compute the density.
- **center** (*tuple-like*) The (lat, lon) of the center where to compute the population density around.
- **daytime** (*bool*) Whether to compute the density on the daytime or nightime part of selected dates.
- **bins** (*int*) The number of bins to use horizontally and vertically in the region around the center.
- **radius** (*float*) The space to consider above, below, left and right of the center (same unity of the center).

# **Returns**

**maps, results** – *maps* is the tensor of shape *(len(dates),bins,bins)* storing for each date the x-y density map as computed by [mobilkit.spatial.density\\_map](#page-230-1). *results* stores the x and y bins.

## **Return type**

np.array, tuple

mobilkit.spatial.stats\_density\_map(*df* , *dates*, *center*, *daytime=True*, *bins=200*, *radius=1*, *clip\_std=0.0001*)

- **df** (*pd.DataFrame*) A dataframe as returned by [mobilkit.spatial.](#page-229-1) [compute\\_population\\_density](#page-229-1) with a multi index of *date,daytime,uid* and as columns the *lat* and *lng* coordinates of the mean shift location of the user on that part of the day on that date.
- **dates** (*list pof datetime*) A list of dates when to compute the density.
- **center** (*tuple-like*) The (lat, lon) of the center where to compute the population density around.
- **daytime** (*bool*) Whether to compute the density on the daytime or nightime part of selected dates.
- **bins** (*int*) The number of bins to use horizontally and vertically in the region around the center.
- **radius** (*float*) The space to consider above, below, left and right of the center (same unity of the center).
- **clip\_std** (*float*) Pixels with a 0 or *nan* std will be clipped to this value when computing the z-score. The same pixels will be set to -1 on output.

**results** –

**A dictionary containing teh key-values:**

- *stack* **the tensor of shape** *(len(dates),bins,bins)* **storing for each date** the x-y density map as computed by [mobilkit.spatial.density\\_map](#page-230-1).
- *avg***,** *std* **the average and standard deviation population density with** shape *(1,bins,bins)*.
- *x\_bins***,** *y\_bins* **the bins of the 2d histogram as produced by** [mobilkit.spatial.density\\_map](#page-230-1).

#### **Return type**

dict

<span id="page-237-0"></span>mobilkit.spatial.tessellate(*df* , *tesselation\_shp*, *filterAreas=False*, *partitions\_number=None*, *latCol='lat'*, *lonCol='lng'*)

Function to assign to each point a given area index.

## **Parameters**

- **df** (*dask.DataFrame*) A dataframe as returned from [mobilkit.loader.](#page-218-0) [load\\_raw\\_files](#page-218-0) or imported from scikit-mobility using [mobilkit.loader.](#page-218-1) load from skmob.
- **tesselation\_shp** (*str*) The path (relative or absolute) to the shapefile containing the tesselation of space. If the shapefile does not contain a *tile\_ID* field it will be initialized here and included in the returned geodataframe.
- **filterAreas** (*bool*) If tesselation is specified, keeps only the points within the specified shapofile.
- **partitions\_number** (*int, optional*) The batch size of the geopandas sjoin function to be applied. Leave it as is unless you know what you're doing.
- **latCol, lonCol** (*str, optional*) The names of the columns containing the latitude and longitude coordinates.

# **Returns**

- **df\_tile** (*dask.dataframe*) The initial dataframe with the additional tile\_ID column telling the int id of the area the point is belonging to (-1 if the point is outside of the shapefile bounds).
- **tessellation\_gdf** (*geopandas.GeoDataFrame*) The geo-dataframe with the possibly missing *tile\_ID* column added.

## mobilkit.spatial.totalUserTravelDistance(*df\_pings*, *doROG=False*, *freq='1d'*)

Computes the total distance traveled (km computed on the straight lines between each point) by a user i each *freq* time bin.

- **df\_pings** (*dask.DataFrame*) The dataframe containing at least the mobilkit. dask\_schemas.uidColName, mobilkit.dask\_schemas.latColName, mobilkit. dask\_schemas.lonColName and mobilkit.dask\_schemas.dttColName.
- **doROG** (*bool, optional*) If *True* also computes the ROG on the pings of that day.
- **freq** (*str, optional*) The datetime interval to fllor the *dttColName* to (default one day).

**ttd** – The dataframe containing the *user,tBin* index and: - *ttd* column with the total traveled distance (in km) for that user on that time bin. - *nPings* the number of pings for that user on that time bin; - if *doROG* a column *rog* with the daily ROG using as center of mass the mean point

of that time bin's coordinates.

#### **Return type**

dask.DataFrame

mobilkit.spatial.total\_distance\_traveled(*coords*)

#### **Parameters**

**coords** (*np.array*) – a Nx\*2 array of (lat,lon) coordinates.

**Returns**

**total distance traveled** – The total distance traveled in the dataframe.

**Return type** float

#### mobilkit.spatial.userHomeWorkDistance(*r*)

Computes the distance between *lat/lng\_home* and *lat/lng\_work* for the row of a user.

**Returns**

**dist** – None if one of the coords is invalid, the distance in km otherwise.

**Return type**

float

mobilkit.spatial.user\_dist\_cbds(*df\_hw*, *cbds\_latlon*, *assign\_lat\_col='lat\_work'*, *assign\_lng\_col='lng\_work'*, *distance\_lat\_col='lat\_home'*,

*distance\_lng\_col='lng\_home'*)

Computes the distance from the CBD for each user using the cbd which is closest to the assign lat lons and computing its distance from distance\_lat/lng.

# **mobilkit.stats module**

Tools and functions to compute the per-users and per area stats.

**Note:** When determining the home location of a user, please consider that some data providers, like \_Cuebiq\_, obfuscate/obscure/alter the coordinates of the points falling near the user's home location in order to preserve privacy.

This means that you cannot locate the precise home of a user with a spatial resolution higher than the one used to obfuscate these data. If you are interested in the census area (or geohash) of the user's home alone and you are using a spatial tessellation with a spatial resolution wider than or equal to the one used to obfuscate the data, then this is of no concern.

However, tasks such as stop-detection or POI visit rate computation may be affected by the noise added to data in the user's home location area. Please check if your data has such noise added and choose the spatial tessellation according to your use case.

mobilkit.stats.areaStats(*df* , *start\_date=None*, *stop\_date=None*, *hours=(0, 24)*, *weekdays=(1, 2, 3, 4, 5, 6, 7)*)

Computes the stats of a given area in terms of pings and unique users seen in a given area in a given period. **Parameters**

- **df** (*dask.dataframe*) A dataframe as returned by [mobilkit.spatial.tessellate](#page-237-0) with at least the *uid*, *tile\_ID* and *datetime* columns.
- **start\_date** (*datetime.datetime*) A python datetime object with no timezone telling the date (included) to start from. The default behavior is to keep all the events.
- **stop\_date** (*datetime.datetime, optional*) A python datetime object with no timezone telling the date (excluded) to stop at. Default is to keep all the events.
- **hours** (*tuple, optional*) The hours when to start (included) and stop (excluded) in float notation (e.g., 09:15 am is 9.25 whereas 10:45pm is 22.75).
- **weekdays** (*tuple or set or list, optional*) The list or tuple or set of days to be kept in python notation so  $0 =$  Monday,  $1 =$  Tuesday, ... and  $6 =$  Sunday.

**df** – The tile\_ID -> count of pings/users mapping.

# **Return type**

dask.DataFrame

#### mobilkit.stats.compressLocsStats2hwTable(*df* )

Transforms a per location home work stats table into the per user home and work stats table.

## **Parameters**

**df** (*pd.DataFrame*) – A dataframe containing all the stats of the locations.

## **Returns**

**hw\_stats** – The home work locations of the users as if they were returned by [mobilkit.](#page-246-0) [stats.userHomeWorkLocation](#page-246-0).

#### **Return type**

pd.DataFrame

mobilkit.stats.computeBufferStat(*gdf\_stat*, *gdf\_grid*, *column*, *aggregation*, *how='inner'*, *lat\_name='lat'*, *lon\_name='lng'*, *local\_EPSG=None*, *buffer=None*)

Computes the statistics contained in a column of a dataframe containing the lat and lon coordinates of points with respect to a *gdf\_grid* tessellation, possibly applying local reprojection and buffer on the points. This is equivalent to a KDE with a flat circular kernel of radius *buffer*.

#### **Parameters**

- **gdf\_stat, gdf\_grid** (*gpd.GeoDataFrame*) The geo-dataframes containing the statistics in the *column* column and the tessellation system. They must be in the same reference system and will be projected to *local\_EPSG*, if specified. The *gdf\_grid* will be dissolved on the mobilkit.dask\_schemas.zidColName after the spatial join with the (possibly buffered) *gdf\_stat* geometries.
- **column** (*str*) The column for which we will compute the statistics.
- **aggregation** (*str or callable*) The geopandas string or callable to use on the spatially joined geo-dataframe.
- **how** (*str, optional*) The method to perform the spatial join.
- **lat\_name, lon\_name** (*str, optional*) The name of the columns to use as initial coords.
- **local\_EPSG** (*int, optional*) The code of the local EPSG crs.
- **buffer** (*float, optional*) The local map unit in *local\_EPSG* to perform the buffer.

#### **Returns**

**buffered\_stats** – The geodataframe with the aggregated stat.

# **Return type**

gpd.GeoDataFrame

```
mobilkit.stats.computeHomeWorkSurvival(df_stops_stats, min_durations=[0], min_day_counts=[0],
                                             min_hour_counts=[0], min_delta_counts=[0],
                                             min_delta_durations=[0], limit_hw_locs=False,
                                             loc_col='loc_ID')
```
Given a dataframe of locations (tiles) with home work stats as returned by [mobilkit.stats.](#page-243-0) [stopsToHomeWorkStats](#page-243-0) it computes the home and work presence at different thresholds of home and work duration count etc.

## **Parameters**

- **df\_stops\_stats** (*pandas.DataFrame*) The locations (or tiles) stats of the users as returned by [mobilkit.stats.stopsToHomeWorkStats](#page-243-0).
- **min\_durations** (*iterable, optional*) The minimum duration of home and work stops to keep lines in the group.
- **min\_day\_counts, min\_hour\_counts**(*iterable, optional*) The minimum count of stops in home and work locations to keep lines in the group.
- **min\_delta\_counts, min\_delta\_durations** (*iterable, optional*) The minimum fraction of home/work hours during which the area/location is the most visited in terms of duration/count of stops for it to be kept.
- **limit hw** locs (*bool, optional*) If *True*, it will limit the home and work candidates to the row(s) featuring *isHome* or *isWork* equal *True*, respectively. If *False* (default), all the rows are kept as candidates.
- **loc** col (*str, optional*) The column to use to check if the home and work candidates are in the same location.

## **Returns**

• **user flags** (*pd.DataFrame*) – A data frame indexed by user containing, for each combination of threshold values in the order of minimum duration, minimum days, minimum hours, min delta count, min delta duration, the flag of: - *out\_flags* if the user has a home AND work candidate with the threshold; - *out\_has\_home* if the user has a home candidate with the threshold; - *out\_has\_work* if the user has a work candidate with the threshold; - *out\_same\_locs* if the user has a unique the home and work candidate falling

under the same *loc\_col* ID.

• **df** cnt (*pd.DataFrame*) – The dataframe in long format containing the count of valid counts for the users for each combination of minimum threshold. The columns are: - 'tot\_duration', 'n\_days', 'n\_hours', 'delta\_count', 'delta\_duration'

the values of the constraint for the current count.

- **–** 'n\_users' how many users have both home and work with current settings;
- **–** 'with\_home\_users' how many users have a home location with current settings;
- **–** 'with\_work\_users' how many users have a work location with current settings;
- **–** 'home\_work\_same\_area\_users' how many users have home and work locations featuring the same *loc\_col* ID.
- <span id="page-240-0"></span>**–** 'home\_work\_same\_area\_users\_frac' the fraction of valid users with home and work that have have home and work locations featuring the same *loc\_col* ID.

mobilkit.stats.computeSurvivalFracs(*users\_stats\_df* , *thresholds=[1, 10, 20, 50, 100]*)

Function to compute the fraction of users above threshold.

## **Parameters**

- **users stats** (*pandas.DataFrame*) A dataframe with the users stats as returned by [mobilkit.stats.userStats](#page-247-0) and passed to pandas with the toPandas method.
- **thresholds** (*list or array of ints, optional*) The values of the threshold to compute. The number of days above the threshold and the fraction of active days above threshold will be saved, for each user, in the days\_above\_TTT and frac\_days\_above\_TTT where TTT is the threshold value.

#### **Returns**

**df** – The enriched dataframe.

#### **Return type**

pandas.DataFrame

mobilkit.stats.computeTripTimeStats(*df\_trip\_times*, *df\_hw\_locs*, *gdf\_grid*, *local\_EPSG*, *buffer\_m=500*)

mobilkit.stats.computeUserHomeWorkTripTimes(*df\_hw\_locs*, *osrm\_url=None*, *direction='both'*, *what='duration'*, *max\_trip\_duration\_h=4*, *max\_trip\_distance\_km=150*)

**TODO** This is quite slow as it is a serial part, it can be parallelized using a pool or directly mapping in Dask :rtype: time in seconds, distance in meters

```
mobilkit.stats.filterUsers(df , dfStats=None, minPings=1, minDaysSpanned=1, minDaysActive=1,
                              minSuperUserDayFrac=None, superUserPingThreshold=None)
```
Function to filter the pings and keep only the ones of the users with given statistics. **Parameters**

- **df** (*dask.dataframe*) The dataframe containing the pings.
- **dfStats** (*dask.dataframe, optional*) The dataframe containing the pre-computed stats of the users as returned by [mobilkit.stats.userStats](#page-247-0). If None, it will be automatically computed. In either cases it is returned together with the result.
- **minPings** (*int*) The minimum number of recorded pings for a user to be kept.
- **minDaysSpanned** (*float*) The minimum number of days between the first and last ping for a user to be kept.
- **minDaysActive** (*int*) The minimum number of active days for a user to be kept.
- **minSuperUserDayFrac** (*float*) The minimum fraction of days with same or more pings than superUserPingThreshold for a user to be considered. Must be between 0 and 1.
- **superUserPingThreshold** (*int*) The minimum number of pings for a user-day to be considered as super user.

#### **Returns**

**df\_out, df\_stats, valid\_users\_set** – The dataframe containing the pings of the valid users only, the one containing the stats per user and the set of the valid users.

## **Return type**

dask.dataframe, dask.dataframe, set

## mobilkit.stats.filterUsersFromSet(*df* , *users\_set*)

Function to filter the pings and keep only the ones of the users in users\_set.

- **df** (*dask.dataframe*) The dataframe containing the pings.
- **users\_set** (*set or list*) The ids of the users to keep.

**df\_out** – The filtered dataframe containing the pings of the valid users only.

#### **Return type**

dask.dataframe

## mobilkit.stats.homeWorkStats(*df\_hw*)

Given a dataframe returned by [mobilkit.stats.userHomeWork](#page-245-0) computes, for each user and area, the total number of pings recorded in that area (total\_pings column), the pings recorded in home hours (home\_pings column) and the ones in work hours (work\_pings column).

## **Parameters**

**df\_hw** (*dask.dataframe*) – A dataframe as returned by [mobilkit.stats.userHomeWork](#page-245-0) with at least the *uid*, *tile\_ID* and *isHome* and *isWork* columns.

#### **Returns**

**df\_hw\_stats** –

**The dataframe containing, for each user and area id:**

- total\_pings: the total number of pings recorded for that user in that area
- home\_pings: the pings recorded for that user in home hours in that area
- work\_pings: the ping in work hours for that user in that area

## **Return type**

dask.dataframe

**Note:** When determining the home location of a user, please consider that some data providers, like \_Cuebiq\_, obfuscate/obscure/alter the coordinates of the points falling near the user's home location in order to preserve privacy.

This means that you cannot locate the precise home of a user with a spatial resolution higher than the one used to obfuscate these data. If you are interested in the census area (or geohash) of the user's home alone and you are using a spatial tessellation with a spatial resolution wider than or equal to the one used to obfuscate the data, then this is of no concern.

However, tasks such as stop-detection or POI visit rate computation may be affected by the noise added to data in the user's home location area. Please check if your data has such noise added and choose the spatial tessellation according to your use case.

#### mobilkit.stats.plotSurvivalDays(*users\_stats\_df* , *min\_days=10*, *ax=None*)

Function to plot the survival probability of users by number of days given different pings/day threshold. **Parameters**

- **users\_stats\_df** (*pandas.DataFrame*) A dataframe with the users stats as returned by [mobilkit.stats.computeSurvivalFracs](#page-240-0).
- **min\_days** (*int, optional*) The minimum number of active days above threshold to be counted as super user in the plot count.
- **ax** (*plt.axes, optional*) The axes to use. If None a new figure will be produced.

# **Returns**

The axes of the figure.

#### **Return type**

ax

## mobilkit.stats.plotSurvivalFrac(*users\_stats\_df* , *min\_frac=0.8*, *ax=None*)

Function to plot the survival probability of users by fraction of active days given different pings/day threshold. **Parameters**

- **users\_stats\_df** (*pandas.DataFrame*) A dataframe with the users stats as returned by [mobilkit.stats.computeSurvivalFracs](#page-240-0).
- **min\_frac** (*0 < float < 1, optional*) The minimum fraction of active days above threshold to be counted as super user in the plot count.
- **ax** (*plt.axes, optional*) The axes to use. If None a new figure will be produced.

#### **Returns**

The axes of the figure.

**Return type**

ax

mobilkit.stats.plotUsersHist(*users\_stats*, *min\_pings=5*, *min\_days=5*, *days='active'*, *cmap='YlGnBu'*, *xbins=100*, *ybins=20*)

Function to plot the 2d histogram of the users stats.

#### **Parameters**

- **users stats** (*pandas.DataFrame*) A dataframe with the users stats as returned by [mobilkit.stats.userStats](#page-247-0) and passed to pandas with the toPandas method.
- **min\_pings** (*int, optional*) The number of pings to be used as threshold in the plot counts.
- **min\_days** (*int, optional*) The number of active or spanned days (depending on days) to be used as threshold in the plot counts.
- **days** (*str, optional*) Whether to use active (active, default) days or spanned days (spanned).
- **cmap** (*str, optional*) The colormap to use.
- **xbins, ybins** (*int, optional*) The number of bins to use on the x and y axis.

#### **Returns**

The axes of the figure.

## **Return type**

ax

<span id="page-243-0"></span>mobilkit.stats.stopsToHomeWorkStats(*df\_stops*, *home\_hours=(21, 7)*, *work\_hours=(9, 17)*, *work\_days=(0, 1, 2, 3, 4)*, *force\_different=False*, *ignore\_dynamical=True*,

*min\_hw\_distance\_km=0.0*, *min\_home\_delta\_count=0*, *min\_home\_delta\_duration=0*, *min\_work\_delta\_count=0*, *min\_work\_delta\_duration=0*, *min\_home\_days=0*, *min\_work\_days=0*, *min\_home\_hours=0*, *min\_work\_hours=0*)

Computes the home and work time stats for each user and location (tile).

- **df\_stop\_locs\_usr** (*dask.DataFrame or pd.DataFrame*) The stops of a user as returned by locations or stops TODO;
- **home\_hours, work\_hours** (*tuple, optional*) TODO
- **work\_days** (*tuple*) TODO
- **force\_different** (*bool, optional*) TODO
- **ignore\_dynamical** (*bool, optional*) TODO
- **min\_hw\_distance\_km** (*float, optional*) TODO
- **min\_home\_delta\_count, min\_home\_delta\_duration,**
- **min\_work\_delta\_count, min\_work\_delta\_duration** (*float, optional*) TODO
- **min\_home\_days, min\_work\_days,**
- **min\_home\_hours, min\_work\_hours** (*int, optional*) TODO
- **latCol, lonCol, locCol** (*str, optional*) TODO

## **df\_stats – A dataframe with the columns:**

- *uid* the user id
- 'loc\_id' or 'tile\_ID' the location/tile id 0-based;
- 'lat\_medoid','lng\_medoid' or 'lat', 'lng' the average coordinates of the stops seen within that location/tile;
- '{home,work}\_{day/hour}\_count' the number of unique days (hours) when the user has been seen as active in the location (tile) at home (work) hours;
- '{home,work}\_per\_hour\_{count,duration}' the list containing, for each hour in the home (work) hours, the number of visits (duration in seconds) spent at the location/tile;
- '{home,work}\_{count,duration}' the total number of visits (seconds duration) spent at this location/tile;
- 'tot\_seen\_{home,work}\_{hours,days}' the total number of days and hours where the user has been active during home (work) hours during the valid stops;
- 'tot\_seen\_{hours,days}' the total number of days and hours where the user has been active during the valid stops, both in home and workj period;
- 'tot\_stop\_count', 'tot\_stop\_time' the total number and duration (in seconds) of the user's stops;
- 'frac {home,work} {count,duration}' the fraction of stops (duration) spent in this tile/location during home (work) hours;
- '{home,work}\_delta\_{count,duration}' the fraction of hours in the home (work) range at which the given tile/location was the most visited in terms of stops (duration).
- 'isHome', 'isWork' the flag telling whsther the location is home or work (or potentially both, if *force\_different* is False).

## **Return type**

pd.DataFrame

mobilkit.stats.userBasedBufferedStat(*df\_stat*, *df\_user\_grid*, *stat\_col*, *uid\_col='uid'*, *tile\_col='tile\_ID'*, *explode\_col=False*, *how='inner'*, *stats=['min', 'max', 'mean', 'std', 'count']*)

Given a dataframe containing the per user stat *df\_stat* in the *stat\_col* and a dataframe containing the users per area as returned from *mk.stats.computeBufferStat* computes the *stats* of the *stat\_col* merging the two df on the *tile\_col*.

- **df\_stat** (*pd.DataFrame*) The dataframe containing at least the *uid\_col* and *stat\_col*. They can also be in the df's index as it will be reset.
- **df** user grid (*pd.DataFrame*) A dataframe containing the users per area (in the *uid\_col* and *tile\_col*)as returned from *mk.stats.computeBufferStat* using passing as *gdf\_stat* the home work locations, *lat\_name='lat\_home',lon\_name='lng\_home'*, *column=uidColName* and *aggregation=set*.
- **uid\_col, tile\_col** (*str, optional*) The columns containing the user id and the tile id in the two input dfs.
- **explode\_col** (*bool, optional*) Whether we need to explode the *stat\_col* before merging (for list-like observations).
- **how** (*str, optional*) The join method to use between the tile ids in the grid and the df of stats.
- **stats** (*list or str*) The stats to be compute at the tile level on the *stat\_col* column.

**stats** – The dataframe containing the tile id as index and with the stats in the *stat\_col\_{min/max/mean}* format.

#### **Return type**

pd.DataFrame

# **Examples**

```
>>> # Compute the per area buffered users based on home location (500m buffer):
>>> users_buffered_per_area = mk.stats.computeBufferStat(
                              gdf_stat=df_hw_locs_pd.reset_index()[['lat_home',
˓→'lng_home', uidColName]],
                              gdf_grid=gdf_aoi_grid,
                              column=uidColName,
                              aggregation=set,
                              lat_name='lat_home',
                              lon_name='lng_home',
                              local_EPSG=local_EPSG,
                              buffer=500)
>>> # Compute the per area total daily traveled distance
>>> ttd_daily_user = mk.spatial.totalUserTravelDistance(df_pings, freq='1d')
>>> df_out = mk.stats.userBasedBufferedStat(ttd_daily_user,
                                          users_buffered_per_area,
                                          stat_col='ttd')
>>> df_out.head()
tile_ID | ttd_min | ttd_max | ttd_mean | ttd_std | ttd_count |
12345 | 2.345 | 12.345 | 5.345 | 3.345 | 125 |
```
<span id="page-245-0"></span>mobilkit.stats.userHomeWork(*df* , *homeHours=(19.5, 7.5)*, *workHours=(9.0, 18.5)*, *weHome=False*)

Computes, for each row of the dataset, if the ping has been recorded in home or work time. Can be used in combination with mobilkit.stats.homeWorkStats' and :attr:'mobilkit.stats. userHomeWorkLocation to determine the home and work locations of a user.

#### **Parameters**

• **df** (*dask.dataframe*) – The loaded dataframe with at least *uid*, *datetime* and *tile\_ID* columns.

- **homeHours** (*tuple, optional*) The starting and end hours of the home period in 24h floating numbers. For example, to put the house period from 08:15pm to 07:20am put homeHours=(20.25, 7.33).
- **workHours** (*tuple, optional*) The starting and end hours of the work period in 24h floating numbers. For example, to put the work period from 09:15am to 06:50pm put workHours=(9.25, 18.8333). **Note that work hours are counted only from Monday to Friday.**
- **weHome** (*bool, optional*) If False (default) counts only weekend hours within the home hours as valid home hours. If True, all the pings recorded during the weekend (Saturday and Sunday) are counted as home pings.

**out** – The dataframe with two additional columns: *isHome* and *isWork* telling if a given ping has been recorded during home or work time (or none of them).

#### **Return type**

dask.dataframe

**Note:** When determining the home location of a user, please consider that some data providers, like \_Cuebiq\_, obfuscate/obscure/alter the coordinates of the points falling near the user's home location in order to preserve privacy.

This means that you cannot locate the precise home of a user with a spatial resolution higher than the one used to obfuscate these data. If you are interested in the census area (or geohash) of the user's home alone and you are using a spatial tessellation with a spatial resolution wider than or equal to the one used to obfuscate the data, then this is of no concern.

However, tasks such as stop-detection or POI visit rate computation may be affected by the noise added to data in the user's home location area. Please check if your data has such noise added and choose the spatial tessellation according to your use case.

#### <span id="page-246-0"></span>mobilkit.stats.userHomeWorkLocation(*df\_hw: <module 'dask.dataframe' from*

*'/home/docs/checkouts/readthedocs.org/user\_builds/mobilkit/envs/latest/lib/python3.11/sitepackages/dask/dataframe/\_\_init\_\_.py'>*, *force\_different: bool = False*)

Given a dataframe returned by [mobilkit.stats.userHomeWork](#page-245-0) computes, for each user, the home and work area as well as their location. The home/work area is the one with more pings recorded and the location is assigned to the mean point of this cloud.

#### **Parameters**

- **df\_hw** (*dask.dataframe*) A dataframe as returned by [mobilkit.stats.](#page-245-0) [userHomeWork](#page-245-0) with at least the *uid*, *tile\_ID* and *isHome* and *isWork* columns.
- **force different** (*bool, optional*) Whether we want to force the work location to be different from the home location.

#### **Returns**

**df\_hw\_locs** –

**A dataframe containing, for each** uid **with at least one ping at home or work:**

- pings\_home: the total number of pings recorded in the home area
- pings\_work: the total number of pings recorded in the work area
- tile\_ID\_home: the tile id of the home area
- tile ID work: the tile id of the work area
- Ing home: the longitude of the home location
- lat\_home: the latitude of the home location
- lng\_work: the longitude of the work location
- lat work: the latitude of the work location

## **Return type**

dask.dataframe

**Note:** When determining the home location of a user, please consider that some data providers, like \_Cuebiq\_, obfuscate/obscure/alter the coordinates of the points falling near the user's home location in order to preserve privacy.

This means that you cannot locate the precise home of a user with a spatial resolution higher than the one used to obfuscate these data. If you are interested in the census area (or geohash) of the user's home alone and you are using a spatial tessellation with a spatial resolution wider than or equal to the one used to obfuscate the data, then this is of no concern.

However, tasks such as stop-detection or POI visit rate computation may be affected by the noise added to data in the user's home location area. Please check if your data has such noise added and choose the spatial tessellation according to your use case.

```
mobilkit.stats.userRealHomeWorkTimes(df_stops, home_work_locs, direction='both', uid_col='uid',
                                            location_col='tile_ID',
                                            additional_hw_cols=['home_work_straight_dist',
                                            'home_work_osrm_time', 'work_home_osrm_time',
                                            'home_work_osrm_dist', 'work_home_osrm_dist'], **kwargs)
```
Computes the real homework commuting time looking at the sequence of the user's stops.

## **Parameters**

- **df\_stops**(*dd.DataFrame*) A dask dataframe containing the stops (or pings) of the users to be analyzed. It might feature a location id column (as when returned by [mobilkit.](#page-227-0) [spatial.computeUsersLocations](#page-227-0) applied on the output of [mobilkit.spatial.](#page-232-0) [findStops](#page-232-0)) or the tile id column (as in the df returned by [mobilkit.spatial.](#page-237-0) [tessellate](#page-237-0)).
- **home\_work\_locs** (*dd.DataFrame or pd.DataFrame*) The necessarily pre-cleaned dataframe containing the stats on users home and work. This can be either a dataframe as returned by [mobilkit.stats.userHomeWorkLocation](#page-246-0) or the one obtained by chaining the [mobilkit.stats.stopsToHomeWorkStats](#page-243-0) and the mobilkit.stats.
- **\*\*kwargs** Are used to tune the functioning of mobilkit.stats. \_per\_user\_real\_home\_work\_times

## <span id="page-247-0"></span>mobilkit.stats.userStats(*df* )

## **Computes the stats per user:**

- days spanned (time from first to last ping);
- days active (actual number of days being active);
- number of pings per user;
- number of pings per user per active day;

#### **Parameters**

**df** (*dask.dataframe*) – The dataframe extracted or imported. Must contains the uid column and the datetime one.

**df\_out** –

# **A dask dataframe with the stats per user in three columns:**

- daysActive the number of different days where the user has been active;
- daysSpanned the days spanned between the first and last recorded ping;
- pings the number of pings recorded for the user;
- pingsPerDay the number of pings recorded for the user in every active day;
- avg the average number of pings per recorded day for the user.

#### **Return type**

dask.DataFrame

#### **Example**

```
\gg df_out = mk.stats.userStats(df)
>>> df_out.head()
uid | min_day | max_day | pings | daysActive | avg | daysSpanned |␣
˓→pingsPerDay |
'abc' | 2017-08-12 | 2017-12-22 | 3452 | 124 | 27.83 | 222 | [12,
\rightarrow22,...,13] |
```
## **mobilkit.temporal module**

Tools and functions to analyze the data in time.

```
mobilkit.temporal.computeDisplacementFigures(df_disp, minimum_pings_per_night=5)
```
Given a dataframe returned by [mobilkit.temporal.homeLocationWindow](#page-253-0) computes a pivoted dataframe with, for each user, the home area for every time window, plus the arrays of displaced and active people per area and the arrays with the (per user) cumulative number of areas where the user slept.

#### **Parameters**

- **df\_disp** (*pandas.dataframe*) A dataframe as returned by [mobilkit.temporal.](#page-253-0) [homeLocationWindow](#page-253-0).
- **minimum\_pings\_per\_night** (*int, optional*) The number of pings recorded during a night for a user to be considered.

## **Returns**

**df\_pivoted, first\_user\_area, heaps\_arrays, count\_users\_per\_area** –

• df\_pivoted **is a dataframe containing one row per user and with the column being the sorted**

time windows of the analysis period. Each cell contains the location where the user (row) has slept in night t (column), Nan if the user was not active that night.

- first\_user\_area **is a dict telling, for each user, the** tile\_ID **where he has been sleeping** for the first time.
- heaps\_arrays **is a (n\_users x n\_windows) array telling the cumulative number of areas where** a users slept up to window t.

```
• counts_users_per_area is a dictionary {tile_ID: {"active": [...],
  "displaced": [...]}}
```
telling the number of active and displaced people per area in time.

## **Return type**

pandas.dataframe, dict, array, dict

mobilkit.temporal.computeResiduals(*df\_activity*, *signal\_column*, *profile*)

Function that computes the average, z-score and residual activity of an area in a given time period and for a given time bin.

#### **Parameters**

- **df** activity (*dask.DataFrame*) As returned by [mobilkit.temporal.](#page-249-0) [computeTemporalProfile](#page-249-0), a dataframe with the columns and periods volumes and normalization (if needed) already computed.
- **profile**  $(str)$  The temporal profile used for normalization in [mobilkit.temporal.](#page-249-0) [computeTemporalProfile](#page-249-0).
- **signal column** (*str*) The columns to use as proxy for volume. Usually one of "users" ", "pings", "frac\_users", "frac\_pings"

## **Returns**

Two dictionaries containing the aggregated results in numpy arrays. results has four keys:

- raw the raw signal in the area\_index,period\_index,period\_hour\_index indexing;
- mean **the mean over the periods of the raw signal in the** area\_index,period\_hour\_index shape;
- zscore **the zscore of the area signal (with respect to its average and std) in the** area\_index,period\_hour\_index shape;
- residual **the residual activity computed as the difference between the area's** zscore

and the global average zscore at a given hour in the area\_index, period\_hour\_index shape;

On the other hand, mappings contains the back and forth mapping between the numpy indexes and the original values of the areas (idx2area and area2idx), periods, and, hour of the period. These will be useful later for plotting.

#### **Return type**

results, mappings

<span id="page-249-0"></span>mobilkit.temporal.computeTemporalProfile(*df\_tot*, *timeBin*, *byArea=False*, *profile='week'*, *weekdays=None*, *normalization=None*, *start\_date=None*, *stop\_date=None*, *date\_format=None*, *sliceName=None*, *selected\_areas=None*, *areasName=None*, *split\_out=10*)

Function to compute the normalized profiles of areas. The idea is to have a dataframe with the count of users and pings per time bin (and per area is byArea=True) together with a normalization column (computed if normalization is not None over a different time window profile) telling the total number of pings and users seen in that period (and in that area if byArea). If normalization is specified, also the fraction of users and pings recorded in an area at that time bin are given.

# **Parameters**

• **df\_tot** (*dask.DataFrame*) – A dataframe as returned from [mobilkit.loader.](#page-218-0) [load\\_raw\\_files](#page-218-0) or imported from scikit-mobility using [mobilkit.loader.](#page-218-1)

[load\\_from\\_skmob](#page-218-1). If using byArea the df must contain the tile\_ID column as returned by [mobilkit.spatial.tessellate](#page-237-0).

- **timeBin** (*str*) The width of the time bin to use to aggregate activity. Currently supported: ["W", "MS", "M", "H", "D", "T"] You can implement others found in [pandas time series aliases][\(https://pandas.pydata.org/pandas-docs/stable/user\\_guide/](https://pandas.pydata.org/pandas-docs/stable/user_guide/timeseries.html#timeseries-offset-aliases) [timeseries.html#timeseries-offset-aliases\)](https://pandas.pydata.org/pandas-docs/stable/user_guide/timeseries.html#timeseries-offset-aliases). For instance:
	- **–** *'B'* business day frequency
	- **–** *'D'* calendar day frequency
	- **–** *'W'* weekly frequency
	- **–** *'M'* month end frequency
	- **–** *'MS'* month start frequency
	- **–** *'SMS'* semi-month start frequency (1st and 15th)
	- **–** *'BH'* business hour frequency
	- **–** *'H'* hourly frequency
	- **–** *'T','min'* minutely frequency
- **byArea** (*bool, optional*) Whether or not to compute the activity per area (default False). If False will compute the overall activity.
- **profile** (*str*) The base of the activity profile: must be "week" to compute the weekly profile or "day" for the daily one or "month" for one month period (*month\_end* to use month end). Each profile of area / week or day (depending on profile) will be computed separately. **NOTE** that this period should be equal or longer than the timeBin (i.e., "weekly" or "monthly" if timeBin="week") otherwise the normalization will fail.
- **weekdays** (*set or list, optional*) The weekdays to consider (0 Monday -> 6 Sunday). Default None equals to keep all.
- **normalization** (*str, optional*) One of None, "area", "total". Normalize nothing (None), on the total period of the area (area) or on the total period of all the selected areas (total).
- **start date** (*str, optional*) The starting date when to consider data in the date\_format format.
- **stop\_date** (*str, optional*) The end date when to consider. Must have the same format as start\_date.
- **date format** (*str, optional*) The python date format of the dates, if given.
- **sliceName** (*str, optional*) The name that will be saved in *timeSlice* column, if given.
- **selected\_areas** (*set or list, optional*) The set or list of selected areas. If None (default) uses all the areas. Use mobilkit.spatial.selecteAreasFromBounds to select areas from given bounds.
- **areasName** (*str, optional*) The name that will be saved in *areaName* column, if given.
- **split** out *(int, optional)* The number of partitions to split the results in (for large number of areas and time bins). The default value of 10 should work in most of the cases.

# **Returns**

**df** normalized – A dataframe with these columns:  $\overline{\ }$  one with the same name as timeBin with the date truncated at the selected width.

- pings the number of pings recorded in that time bin and area (if byArea=True).
- users the number of users seen in that time bin and area (if byArea=True).
- pings\_per\_user **the average number of pings per user in that time bin and area** (if byArea=True).
- tile\_ID (if byArea=True) the area where the signal has been recorded.
- **the additional columns** timeSlice **and ``areaName``if the two names are given,** plus, if normalization is not None:
- tot\_pings/users **the total number of pings and users seen in the area (region) in** the profile period if normalize is "area" (total).
- frac\_pings/users **the fraction of pings and users seen in that area, at that time bin**

with respect to the total volume of the area (region) depending on the normalization.

• profile\_hour **the zero-based hour of the typical month, week or day (depending on the** value of profile).

# **Return type**

dask.DataFrame

#### mobilkit.temporal.computeTimeBinActivity(*df* , *byArea=False*, *timeBin='hour'*, *split\_out=10*)

Basic function to compute, for each time bin and area, the activity profile in terms of users and pings recorded. It also computes the set of users seen in that bin for later aggregations.

- **df** (*dask.DataFrame*) A dataframe as returned from [mobilkit.loader.](#page-218-0) [load\\_raw\\_files](#page-218-0) or imported from scikit-mobility using [mobilkit.loader.](#page-218-1) [load\\_from\\_skmob](#page-218-1). If using byArea the df must contain the tile\_ID column as returned by [mobilkit.spatial.tessellate](#page-237-0).
- **byArea** (*bool, optional*) Whether or not to compute the activity per area (default False). If False will compute the overall activity.
- **timeBin** (*str, optional*) The width of the time bin to use to aggregate activity. Must be one of the ones found in [pandas time series aliases][\(https://pandas.pydata.](https://pandas.pydata.org/pandas-docs/stable/user_guide/timeseries.html#timeseries-offset-aliases) [org/pandas-docs/stable/user\\_guide/timeseries.html#timeseries-offset-aliases\)](https://pandas.pydata.org/pandas-docs/stable/user_guide/timeseries.html#timeseries-offset-aliases). For instance:
	- **–** *'B'* business day frequency
	- **–** *'D'* calendar day frequency
	- **–** *'W'* weekly frequency
	- **–** *'M'* month end frequency
	- **–** *'MS'* month start frequency
	- **–** *'SMS'* semi-month start frequency (1st and 15th)
	- **–** *'BH'* business hour frequency
	- **–** *'H'* hourly frequency
	- **–** *'T','min'* minutely frequency
- **split** out (*int, optional*) The number of dask dataframe partitions after the groupby aggregation.
### <span id="page-252-0"></span>**Returns**

**df** activity – A dataframe with these columns:

- one with the same name as timeBin with the date truncated at the selected width.
- pings the number of pings recorded in that time bin and area (if byArea=True).
- users the number of users seen in that time bin and area (if byArea=True).
- users\_set the set of users seen in that time bin and area (if byArea=True). Useful to normalize later analysis.
- pings\_per\_user the average number of pings per user in that time bin and area (if byArea=True).
- tile\_ID (if byArea=True) the area where the signal has been recorded.

#### **Return type**

dask.dataframe

mobilkit.temporal.computeVolumeProfile(*df: DataFrame*, *what: str = 'pings'*, *normalized: bool = True*,  $freq = 'Id'$ )  $\rightarrow$  DataFrame

Computes the volume of pings or users in a given interval given by *freq*.

### **Parameters**

- **df** (*dask.dataframe.DataFrame*) The dataframe containing the pings with at least the mobilkit.dask\_schemas.dttColName and the mobilkit.dask\_schemas. uidColName columns.
- **what** (*str*) *pings users* or *both*, the volume to count.
- **`normalize`** (*bool*) If *True* will normalize the curve in the 0-1 range, otherwise returns the raw count.
- **`freq`** (*str*) A valid datetime interval up to which the dates will be floored.

#### **Returns**

**volume** – A dataframe whose index is the time bin and whose value is the observed volume.

#### **Return type**

pd.DataFrame

mobilkit.temporal.filter\_daynight\_time(*df* , *filter\_from\_h=21.5*, *filter\_to\_h=8.5*, *previous\_day\_until\_h=4.0*, *daytime\_from\_h=9.0*,

*daytime\_to\_h=21.0*)

Prepares a raw event df for the ping-based displacement analysis.

- **df** (*dask.DataFrame*) A dataframe containing at least the *uid,datetime,lat,lng* columns as returned by [mobilkit.loader.load\\_raw\\_files](#page-218-0) or similar functions.
- **filter** {from,to} **h** (*float*) The starting and ending float hours to consider. If *from hour<to hour* only pings whose float hour *h* are *from hour*  $\leq h \leq t$  *hour* are considered otherwise all the pings with  $h \geq from\_hour$  or  $h \lt t\omega\_hour$ . Note that float hour *h* for datetime *dt* is *h = dt.hour + dt.minute/60.* so to express 9:45am put *9.75*.
- **previous\_day\_until\_h** (*float*) All the valid events with float hour *h < previous\_day\_until\_h* will be projected to the previous day. Put 0 or a negative number to keep all events of one day to its *date*.
- **daytime** {from,to} h (*float*) The starting and ending float hours to consider in daytime (other will be put in nightime. All events with *from\_hour<= float\_hour <= to\_hour*

will have a 1 entry in the daytime column, others 0. from hour **must** be smaller than to hour. Note that float hour *h* for datetime *dt* is *h = dt.hour + dt.minute/60.* so to express 9:45am put *9.75*.

### <span id="page-253-1"></span>**Returns**

**df** – The same initial dataframe filtered accordingly to *from\_hour,to\_hour* and with three additional columns:

- *float\_hour*: the day-hour expressed as *h=dt.hour + dt.minutes*
- *date***: the** *datetime* **column floored to the day. All events with** *float\_hour < previous\_day\_until\_h* will be further advanced by one day.
- *daytime***: 1 if the event's** *float\_hour* **is between** *daytime\_from\_h* **and** *daytime\_to\_h*

### **Return type**

dask.DataFrame

## <span id="page-253-0"></span>mobilkit.temporal.homeLocationWindow(*df\_hw*, *initial\_days\_home=None*, *home\_days\_window=3*, *start\_date=None*, *stop\_date=None*)

Given a dataframe returned by [mobilkit.stats.userHomeWork](#page-245-0) computes, for each user, the home area for every window of home\_days\_window days after the initial date. Note that the points before 12pm will be assigned to the previous day's night and the one after 12pm to the same day's night.

## **Parameters**

- **df\_hw** (*dask.dataframe*) A dataframe as returned by [mobilkit.stats.](#page-245-0) [userHomeWork](#page-245-0) with at least the *uid*, *tile\_ID*, *datetime* and *isHome* and *isWork* columns.
- **initial\_days\_home** (*int, optional*) The number of initial days to be used to compute the original home area. If None (default) it will just compute the home for every window since the beginning.
- **home\_days\_window** (*int, optional*) The number of days to use to assess the home location of a user (default 3). For each day d in the start\_date to stop\_date - home\_days\_window it computes the home location between the [d, d+home\_days\_window) period.
- **start\_date** (*datetime.datetime*) A python datetime object with no timezone telling the date (included) to start from. The default behavior is to keep all the events.
- **stop date** (*datetime.datetime, optional*) A python datetime object with no timezone telling the date (excluded) to stop at. Default is to keep all the events.

### **Returns**

**df\_hwindow** – The dataframe containing, for each user and active day of user the tile\_ID of the user's home and the number of pings recorded there in the time window. The date is saved in window\_date and refers to the start of the time window (whose index is saved in timeSlice). For the initial home window the date corresponds to its end.

### **Return type**

pandas.dataframe

**Note:** When determining the home location of a user, please consider that some data providers, like \_Cuebiq\_, obfuscate/obscure/alter the coordinates of the points falling near the user's home location in order to preserve privacy.

This means that you cannot locate the precise home of a user with a spatial resolution higher than the one used to obfuscate these data. If you are interested in the census area (or geohash) of the user's home alone and you <span id="page-254-0"></span>are using a spatial tessellation with a spatial resolution wider than or equal to the one used to obfuscate the data, then this is of no concern.

However, tasks such as stop-detection or POI visit rate computation may be affected by the noise added to data in the user's home location area. Please check if your data has such noise added and choose the spatial tessellation according to your use case.

## mobilkit.temporal.plotDisplacement(*count\_users\_per\_area*, *pivoted*, *gdf* , *area\_key='tile\_ID'*, *epicenter=[18.584, 98.399]*, *bins=5*)

### **Parameters**

- **count\_users\_per\_area** (*dict*) The dict returned with the pivot table, the original home location, and the Heaps law of visited areas by  $mobilkit.temporal.$ [homeLocationWindow](#page-253-0).
- **pivoted** (*pandas.DataFrame*) The pivoted dataframe of the visited location during the night as returned with the the original home location, the Heaps law of visited areas and the count of users per area and date by  $mobilkit$ .temporal.homeLocationWindow.
- **gdf** (*geopandas.GeoDataFrame*) The geodataframe used to tessellate data. Must contain the *area\_key* column.
- **area** key (*str*) The column containing the ID of the tessellation areas used to join the displacement data and the GeoDataFrame.
- **epicenter** (*tuple*) The *(lat,lon)* coordinates of the center to be used to split areas in *bins* bins based on their distance from this point.
- **bins** (*int*) The number of linear distance bins to compute from the epicenter.

## mobilkit.temporal.plotMonthlyActivity(*df\_activity*, *timeBin*, *what='users'*, *ax=None*, *log\_y=False*, *\*\*kwargs*)

Basic function to plot the monthly activity of areas or total region.

## **Parameters**

- **df\_activity** (*dask.DataFrame*) A dataframe as returned from [mobilkit.temporal.](#page-251-0) [computeTimeBinActivity](#page-251-0).
- **timeBin** (*str*) The width of the time bin used in [mobilkit.temporal.](#page-251-0) [computeTimeBinActivity](#page-251-0).
- **what** (*str, optional*) The quantity to plot. Must be one amongst 'users', 'pings', 'pings\_per\_user'.
- **ax** (*axis, optional*) The axis to use. If None will create a new figure.
- **log\_y** (*bool, optional*) Whether or not to plot with y log scale. Default False.
- **\*\*kwargs** Will be passed to seaborn.lineplot function.

#### **Returns**

- **df** (*pandas.DataFrame*) Thee aggregated data plotted.
- **ax** (*axis*) The axis of the figure.

## <span id="page-255-2"></span><span id="page-255-1"></span>**mobilkit.tools module**

## mobilkit.tools.checkScore(*results\_clusters*, *score='scores'*)

Function to plot the score of clustering.

### **Parameters**

- **results\_clusters** (*dict*) As returned by [mobilkit.tools.computeClusters](#page-255-0).
- **score** (*str, optional*) One of "scores", "inconsistents". If scores, the best split is at a local maximum of the score.

#### **Returns**

**ax** – The ax of the figure.

#### **Return type**

axis

<span id="page-255-0"></span>mobilkit.tools.computeClusters(*results*, *signal*, *metric='cosine'*, *nClusters=[2, 3, 4, 5, 6, 7, 8, 9]*)

Function to compute the clusters.

## **Parameters**

- **results** (*dict*) As returned from mobilkit.spatial.computeResiduals.
- **signal** (*str*) One of 'mean', 'zscore', 'residual', the indicator to use to cluster the areas.
- **metric** (*str, optional*) One of 'cosine', 'euclidean', the metric used to compute the linkage matrix. Default to cosine.
- **nClusters** (*list, optinal*) The list or set of number of clusters to try.

## **Returns**

**results\_clusters** – A dict with the results to be used for plotting and inspection.

## **Return type**

dict

#### mobilkit.tools.computeGDFbounds(*gdf: GeoDataFrame*) → dict

Computes the bounds of a *geopandas.GeoDataFrame gdf* and returns a dictionary with the  $min(x, y)$  and  $max(x, y)$ keys and their value as values (minx is the minimum longitude).

## **Parameters**

**gdf** (*geopandas.GeoDataFrame*) – The GeoDataFrame with at least the geometry column.

## **Returns**

**bounds** – The mapping between the min/max x and y and their values.

## **Return type**

dict

mobilkit.tools.osrm\_time\_trip(*latlon\_start*, *latlon\_end*, *osrm\_url*, *what='duration'*,

*max\_trip\_duration=10800*, *max\_trip\_distance=100.0*)

Queries an OSRM backend server on *osrm\_url* for the travel time or distance (depending on *what*) between *latlon\_start* and *latlon\_end*.

- **latlon\_start, latlon\_end** (*list or np.array*) The latitude and longitude of the initial and final trip point (in WGS84, EPSG:4326 crs).
- **osrm url** (str) A valid table endpoint url of a OSRM-bakend service (like *http://localhost:5000/table/v1/car/*).
- <span id="page-256-0"></span>• **what** (*str, optional*) – Whether you want the *duration* or *distance* or *duration,distance* of the trip.
- **max\_trip\_duration** (*float, optional*) The maximum trip duration in seconds that will be put in place of NaNs or invalid trips.
- **max\_trip\_distance** (*float, optional*) The maximum trip distance in km that will be put in place of NaNs or invalid trips.

#### **Returns**

**duration** – The duration (length) of the trip in seconds (meters) or the two (duration,distance) if *what==duration,distance*.

#### **Return type**

float or tuple

mobilkit.tools.plotClustersMap(*gdf* , *results\_clusters*, *mappings*, *nClusts=5*)

Function to plot the similarity matrix between areas.

### **Parameters**

- **gdf** (*geopandas.GeoDataFrame*) The GeoDataFrame with at least the tile\_ID and geometry columns.
- **results** clusters (*dict*) As returned by [mobilkit.tools.computeClusters](#page-255-0).
- **mappings** (*dict*) The mappings as returned by mobilkit.spatial. computeResiduals.
- **nClusts** (*int, optional*) The number of clusters to use.

## **Returns**

- **gdf** (*geopandas.GeoDataFrame*) The original GeoDataFrame with an additional column 'cluster' containing the cluster assigned to that area.
- **ax** (*axis*) The ax of the figure.

#### mobilkit.tools.plotCommunities(*results\_clusters*, *nClusts*)

Function to plot the similarity matrix between areas.

### **Parameters**

- **results** clusters (*dict*) As returned by [mobilkit.tools.computeClusters](#page-255-0).
- **nClusts** (*int, optional*) The number of clusters to use.

#### **Returns**

**ax** – The ax of the figure.

#### **Return type**

axis

mobilkit.tools.userHomeWorkTravelTimeOSRM(*r*, *osrm\_url*, *direction='hw'*, *what='duration'*,

*max\_trip\_duration\_h=4*, *max\_trip\_distance\_km=150*)

Queries an OSRM backend server on *osrm\_url* for the travel time or distance (depending on *what*) between the home and work location for the user in the row *r*.

- **r** (*dict or row of a pd.Dataframe*) The row with the home and work latitude and longitude (in WGS84, EPSG:4326 crs) in the *lat\_home* format, as returned by [mobilkit.](#page-246-0) [stats.userHomeWorkLocation](#page-246-0).
- **osrm\_url** (*str*) A valid table endpoint url of a OSRM-bakend service (like *http://localhost:5000/table/v1/car/*).
- <span id="page-257-1"></span>• **direction** (*str, optional*) – Whether you want the *home->work* ("hw") or *work->home* ("wh") time of the trip.
- **what** (*str, optional*) Whether you want the *duration*, *distance* or *duration,distance* of the trip.
- **max** trip duration h (*float, optional*) The maximum trip duration in hours (or km if asking for distance) that will be put in place of NaNs or invalid trips.

#### **Returns**

**duration** – The duration (length) of the trip in seconds (meters) or the two (duration,distance) if *what==duration,distance*.

#### **Return type**

float

```
mobilkit.tools.visualizeClustersProfiles(results_clusters, nClusts=5, showMean=False,
                                  showMedian=True, showCurves=True, together=False)
```
Function to plot the temporal profiles of clustering.

## **Parameters**

- **results\_clusters** (*dict*) As returned by [mobilkit.tools.computeClusters](#page-255-0).
- **nClusts** (*int, optional*) The number of clusters to use.
- **showMean** (*bool, optional*) Whether or not to show the mean curve of the cluster.
- **showMedian** (*bool, optional*) Whether or not to show the median curve of the cluster. If both median and mean are to be plotted, only the median will be shown.
- **showCurves** (*bool, optional*) Whether or not to show the curves of the cluster in transparency.
- **together** (*bool, optional*) Whether to plot all the cluster in one plot. Default False.

#### **Returns**

**ax** – The ax of the figure.

## **Return type**

axis

## <span id="page-257-0"></span>**mobilkit.viz module**

mobilkit.viz.compareLinePlot(*x\_scatter*, *x\_line*, *y*, *data*, *xlim=None*, *ylim=None*, *xlabel=None*, *ylabel=None*, *doScatter=True*, *doLine=True*, *scatterkws={}*, *lineplotkws={}*, *figsize=(7, 4)*, *ax=None*)

Compares a scattered data with its line estimated.

- **x\_scatter, x\_line, y** (*str*) The columns to use for x in the scatter and line plot (in the line plot you might want to use a binned version of the x) and as y.
- **data** (*pd.Dataframe*) The dataframe to use.
- **xlim, ylim** (*tuple, optional*) The limits to put in the x and y axis.
- **xlabel, ylabel** (*str, optional*) The x and y axis labels
- **scatterkws** (*dict, optional*) The keywords to pass to *seaborn.scatterplot*. By default thay are: *{'alpha':.075}*

<span id="page-258-0"></span>• **lineplotkws** (*dict, optional*) – The keywords to pass to *seaborn.lineplot*. By default thay are: **`**{'color':'C3',

'estimator':lambda g: np.percentile(g, 50), 'n boot':200}

• **figsize** (*tuple, optional*) – The figure size in inches.

#### **Returns**

**fig, ax** – The figure and axes handle.

#### **Return type**

tuple

mobilkit.viz.plot\_density\_map(*latitudes*, *longitudes*, *center*, *bins*, *radius*, *ax=None*, *annotations=None*)

## **Parameters**

- **latitudes, longitudes** (*array-like*) Array contaning the lat and lon coordinates of each user on a selected day.
- **center** (*tuple-like*) The (lat, lon) of the center where to compute the population density around.
- **bins** (*int*) The number of bins to use horizontally and vertically in the region around the center.
- **radius** (*float*) The space to consider above, below, left and right of the center (same unity of the center).
- **ax** (*matplotlib.axes*) The axes to use. If *None* a new figure will be created.
- **annotations** (*dict*) A dictionary of annotations to be put on the map in the form of *{"Text": {kwargs to ax.annotate} }*. Will be used as *ax.annotate(key, \*\*value)*.

#### **Returns**

The putput of *ax.hist2d* and the axis itself.

### **Return type**

res, ax

mobilkit.viz.plot\_pop(*df* , *title*, *empiric\_pop='POBTOT'*, *data\_pop='POP\_HFLB'*, *alpha=0.1*, *verbose=True*) Plot the scatter-plot between empiric\_pop and data\_pop columns.

#### **Parameters**

**df** (*pandas.DataFrame*) – As dataframe containing the two columns selected.

mobilkit.viz.shori\_density\_map(*data*, *xbins*, *ybins*, *ax=None*, *annotations=None*, *vmin=-2*, *vmax=2*)

### **Parameters**

- **data** (*array-like*) Array contaning the raster of the population density to be plot.
- **xbins, ybins** (*array-like*) The bins used to construct the raster. Will be used to limit the plot area.
- **ax** (*matplotlib.axes*) The axes to use. If *None* a new figure will be created.
- **annotations** (*dict*) A dictionary of annotations to be put on the map in the form of *{"Text": {kwargs to ax.annotate} }*. Will be used as *ax.annotate(key, \*\*value)*.
- **vmin, vmax** (*float*) The values to be passed to the colormap.

#### **Returns**

The output of *ax.imshow*.

### **Return type**

res

<span id="page-259-1"></span>mobilkit.viz.visualize\_boundarymap(*boundary*)

mobilkit.viz.visualize\_simpleplot(*df* )

## <span id="page-259-0"></span>**6.9.2 Module contents**

The *mobilkit* module documentation.

## **CHAPTER**

# **SEVEN**

# **INDICES AND TABLES**

- genindex
- modindex
- search

## **PYTHON MODULE INDEX**

m

mobilkit, [256](#page-259-0) mobilkit.dask\_schemas, [217](#page-220-0) mobilkit.displacement, [219](#page-222-0) mobilkit.loader, [215](#page-218-1) mobilkit.spatial, [224](#page-227-0) mobilkit.stats, [235](#page-238-0) mobilkit.temporal, [245](#page-248-0) mobilkit.tools, [252](#page-255-1) mobilkit.viz, [254](#page-257-0)

## **INDEX**

## A

areaStats() (*in module mobilkit.stats*), [235](#page-238-1) assignAreasDF() (*in module mobilkit.spatial*), [224](#page-227-1)

## B

box2poly() (*in module mobilkit.spatial*), [224](#page-227-1)

# $\mathcal{C}$

- calc\_displacement() (*in module mobilkit.displacement*), [219](#page-222-1)
- checkScore() (*in module mobilkit.tools*), [252](#page-255-2)
- compareLinePlot() (*in module mobilkit.viz*), [254](#page-257-1)
- compressLocsStats2hwTable() (*in module mobilkit.stats*), [236](#page-239-0)
- compute\_datetime\_col() (*in module mobilkit.loader*), [220](#page-223-0)
- compute\_medoid\_index() (*in module mobilkit.spatial*), [224](#page-227-1)
- compute\_poi\_index\_dist() (*in module mobilkit.spatial*), [225](#page-228-0)
- compute\_poi\_visit() (*in module mobilkit.spatial*), [225](#page-228-0)
- compute\_population\_density() (*in module mobilkit.spatial*), [226](#page-229-0)
- compute\_ROG() (*in module mobilkit.spatial*), [224](#page-227-1)
- computeBufferStat() (*in module mobilkit.stats*), [236](#page-239-0)
- computeClusters() (*in module mobilkit.tools*), [252](#page-255-2)
- computeDisplacementFigures() (*in module mobilkit.temporal*), [245](#page-248-1)
- computeGDFbounds() (*in module mobilkit.tools*), [252](#page-255-2)
- computeHomeWorkSurvival() (*in module mobilkit.stats*), [237](#page-240-0)
- computeResiduals() (*in module mobilkit.temporal*), [246](#page-249-0)
- computeSurvivalFracs() (*in module mobilkit.stats*), [237](#page-240-0)
- computeTemporalProfile() (*in module mobilkit.temporal*), [246](#page-249-0)
- computeTimeBinActivity() (*in module mobilkit.temporal*), [248](#page-251-1)
- computeTripTimeStats() (*in module mobilkit.stats*), [238](#page-241-0)

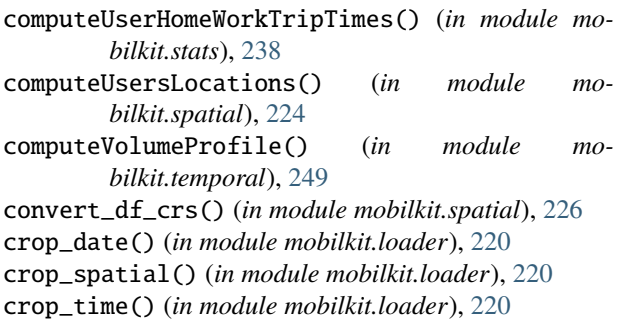

## D

dask\_to\_skmob() (*in module mobilkit.loader*), [215,](#page-218-2) [220](#page-223-0) density\_map() (*in module mobilkit.spatial*), [227](#page-230-0) distanceHomeDF() (*in module mobilkit.spatial*), [227](#page-230-0) distanceHomeUser() (*in module mobilkit.spatial*), [227](#page-230-0)

## E

eventLineDT (*in module mobilkit.dask\_schemas*), [217](#page-220-1) eventLineDTzone (*in module mobilkit.dask\_schemas*), [218](#page-221-0)

eventLineRAW (*in module mobilkit.dask\_schemas*), [218](#page-221-0) eventLineZone (*in module mobilkit.dask\_schemas*), [218](#page-221-0) expandStops() (*in module mobilkit.spatial*), [228](#page-231-0)

## F

- filter\_daynight\_time() (*in module mobilkit.temporal*), [249](#page-252-0)
- filter\_to\_box() (*in module mobilkit.spatial*), [228](#page-231-0)
- filterStartStopDates() (*in module mobilkit.loader*), [220](#page-223-0)
- filterUsers() (*in module mobilkit.stats*), [238](#page-241-0)
- filterUsersFromSet() (*in module mobilkit.stats*), [238](#page-241-0)
- findStops() (*in module mobilkit.spatial*), [229](#page-232-0)
- fromunix2date() (*in module mobilkit.loader*), [220](#page-223-0)
- fromunix2fulldate() (*in module mobilkit.loader*), [220](#page-223-0) fromunix2time() (*in module mobilkit.loader*), [220](#page-223-0)

## H

haversine\_pairwise() (*in module mobilkit.spatial*), [229](#page-232-0)

homeLocationWindow() (*in module mobilkit.temporal*), [250](#page-253-1) homeWorkStats() (*in module mobilkit.stats*), [239](#page-242-0) L load\_from\_skmob() (*in module mobilkit.loader*), [215,](#page-218-2) [221](#page-224-0) load\_raw\_files() (*in module mobilkit.loader*), [215,](#page-218-2) [221](#page-224-0) load\_raw\_files\_custom() (*in module mobilkit.loader*), [216,](#page-219-0) [222](#page-225-0) load\_raw\_files\_hflb() (*in module mobilkit.loader*), [222](#page-225-0) load\_raw\_files\_wb() (*in module mobilkit.loader*), [216,](#page-219-0) [223](#page-226-0) loaddata\_takeapeek() (*in module mobilkit.loader*), [223](#page-226-0) loadGeolifeData() (*in module mobilkit.loader*), [220](#page-223-0) localizeDatetimeNaive() (*in module mobilkit.loader*), [223](#page-226-0)

## M

makeVoronoi() (*in module mobilkit.spatial*), [230](#page-233-0) meanshift() (*in module mobilkit.spatial*), [230](#page-233-0) mobilkit module, [256](#page-259-1) mobilkit.dask\_schemas module, [217](#page-220-1) mobilkit.displacement module, [219](#page-222-1) mobilkit.loader module, [215,](#page-218-2) [220](#page-223-0) mobilkit.spatial module, [224](#page-227-1) mobilkit.stats module, [235](#page-238-1) mobilkit.temporal module, [245](#page-248-1) mobilkit.tools module, [252](#page-255-2) mobilkit.viz module, [254](#page-257-1) module mobilkit, [256](#page-259-1) mobilkit.dask\_schemas, [217](#page-220-1) mobilkit.displacement, [219](#page-222-1) mobilkit.loader, [215,](#page-218-2) [220](#page-223-0) mobilkit.spatial, [224](#page-227-1) mobilkit.stats, [235](#page-238-1) mobilkit.temporal, [245](#page-248-1) mobilkit.tools, [252](#page-255-2) mobilkit.viz, [254](#page-257-1)

O

osrm\_time\_trip() (*in module mobilkit.tools*), [252](#page-255-2)

## P

persistDF() (*in module mobilkit.loader*), [223](#page-226-0) plot\_density\_map() (*in module mobilkit.viz*), [255](#page-258-0) plot\_pop() (*in module mobilkit.viz*), [255](#page-258-0) plotActivityCount() (*in module mobilkit.spatial*), [230](#page-233-0) plotClustersMap() (*in module mobilkit.tools*), [253](#page-256-0) plotCommunities() (*in module mobilkit.tools*), [253](#page-256-0) plotDisplacement() (*in module mobilkit.temporal*), [251](#page-254-0) plotHomeWorkPoints() (*in module mobilkit.spatial*), [231](#page-234-0) plotHomeWorkUserCount() (*in module mobilkit.spatial*), [231](#page-234-0) plotMonthlyActivity() (*in module mobilkit.temporal*), [251](#page-254-0) plotSurvivalDays() (*in module mobilkit.stats*), [239](#page-242-0) plotSurvivalFrac() (*in module mobilkit.stats*), [240](#page-243-0) plotUsersHist() (*in module mobilkit.stats*), [240](#page-243-0) points\_to\_medoid() (*in module mobilkit.spatial*), [231](#page-234-0) process\_user\_day\_displacement\_pings() (*in module mobilkit.displacement*), [219](#page-222-1) process\_user\_displacement\_pings() (*in module mobilkit.displacement*), [219](#page-222-1)

# R

rad\_of\_gyr() (*in module mobilkit.spatial*), [232](#page-235-0) reloadDF() (*in module mobilkit.loader*), [224](#page-227-1) replaceAreaID() (*in module mobilkit.spatial*), [232](#page-235-0)

# S

selectAreasFromBounds() (*in module mobilkit.spatial*), [232](#page-235-0) shori\_density\_map() (*in module mobilkit.viz*), [255](#page-258-0) stack\_density\_map() (*in module mobilkit.spatial*), [233](#page-236-0) stats\_density\_map() (*in module mobilkit.spatial*), [233](#page-236-0) stopsToHomeWorkStats() (*in module mobilkit.stats*), [240](#page-243-0) syntheticGeoLifeDay() (*in module mobilkit.loader*), [224](#page-227-1) syntheticGeoLifeWeek() (*in module mobilkit.loader*), [224](#page-227-1)

## T

tessellate() (*in module mobilkit.spatial*), [234](#page-237-0) total\_distance\_traveled() (*in module mobilkit.spatial*), [235](#page-238-1)

totalUserTravelDistance() (*in module mobilkit.spatial*), [234](#page-237-0)

## $\bigcup$

user\_dist\_cbds() (*in module mobilkit.spatial*), [235](#page-238-1) userBasedBufferedStat() (*in module mobilkit.stats*), [241](#page-244-0) userHomeWork() (*in module mobilkit.stats*), [242](#page-245-1) userHomeWorkDistance() (*in module mobilkit.spatial*), [235](#page-238-1) userHomeWorkLocation() (*in module mobilkit.stats*), [243](#page-246-1) userHomeWorkTravelTimeOSRM() (*in module mobilkit.tools*), [253](#page-256-0) userRealHomeWorkTimes() (*in module mobilkit.stats*), [244](#page-247-0) userStats() (*in module mobilkit.stats*), [244](#page-247-0)

## V

visualize\_boundarymap() (*in module mobilkit.viz*), [255](#page-258-0)

visualize\_simpleplot() (*in module mobilkit.viz*), [256](#page-259-1)

visualizeClustersProfiles() (*in module mobilkit.tools*), [254](#page-257-1)